**BECKHOFF** New Automation Technology

## Handbuch | DE

# TF5120 TwinCAT 3 | Robotics mxAutomation

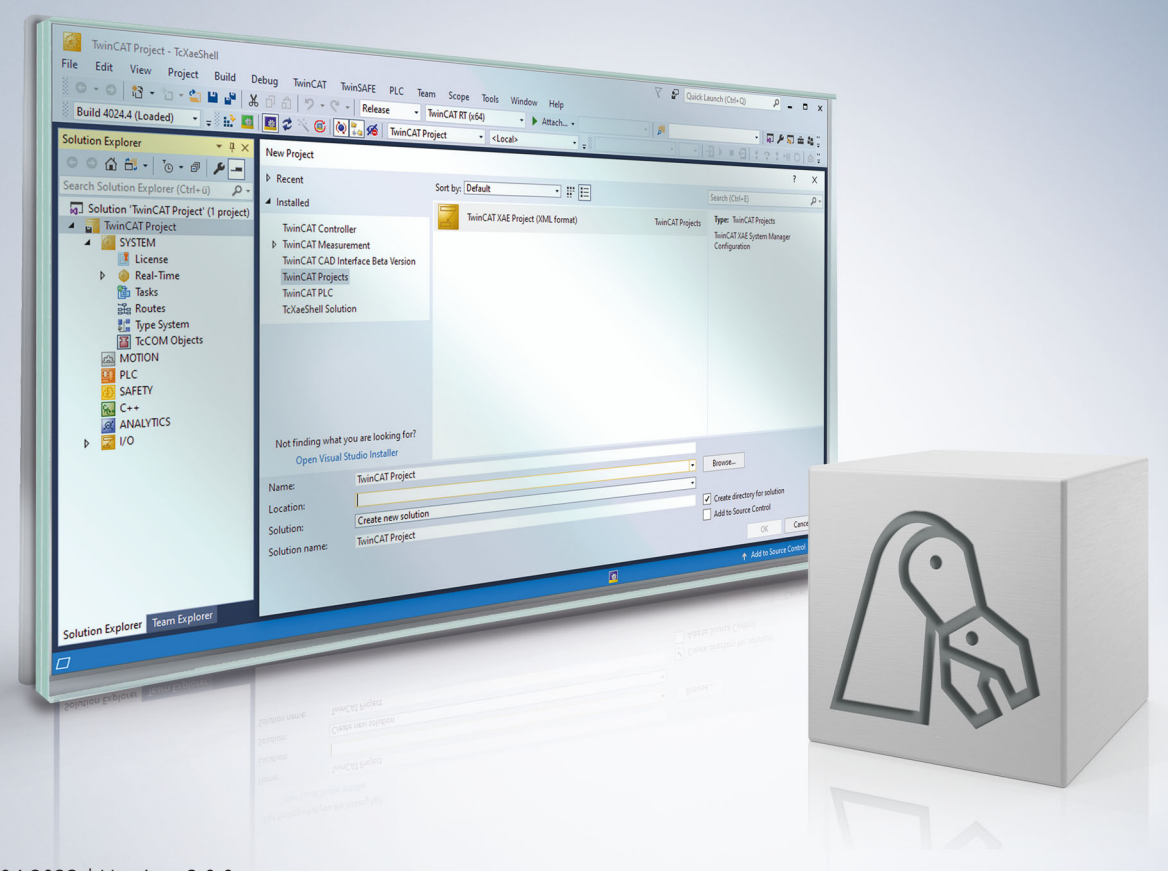

## Inhaltsverzeichnis

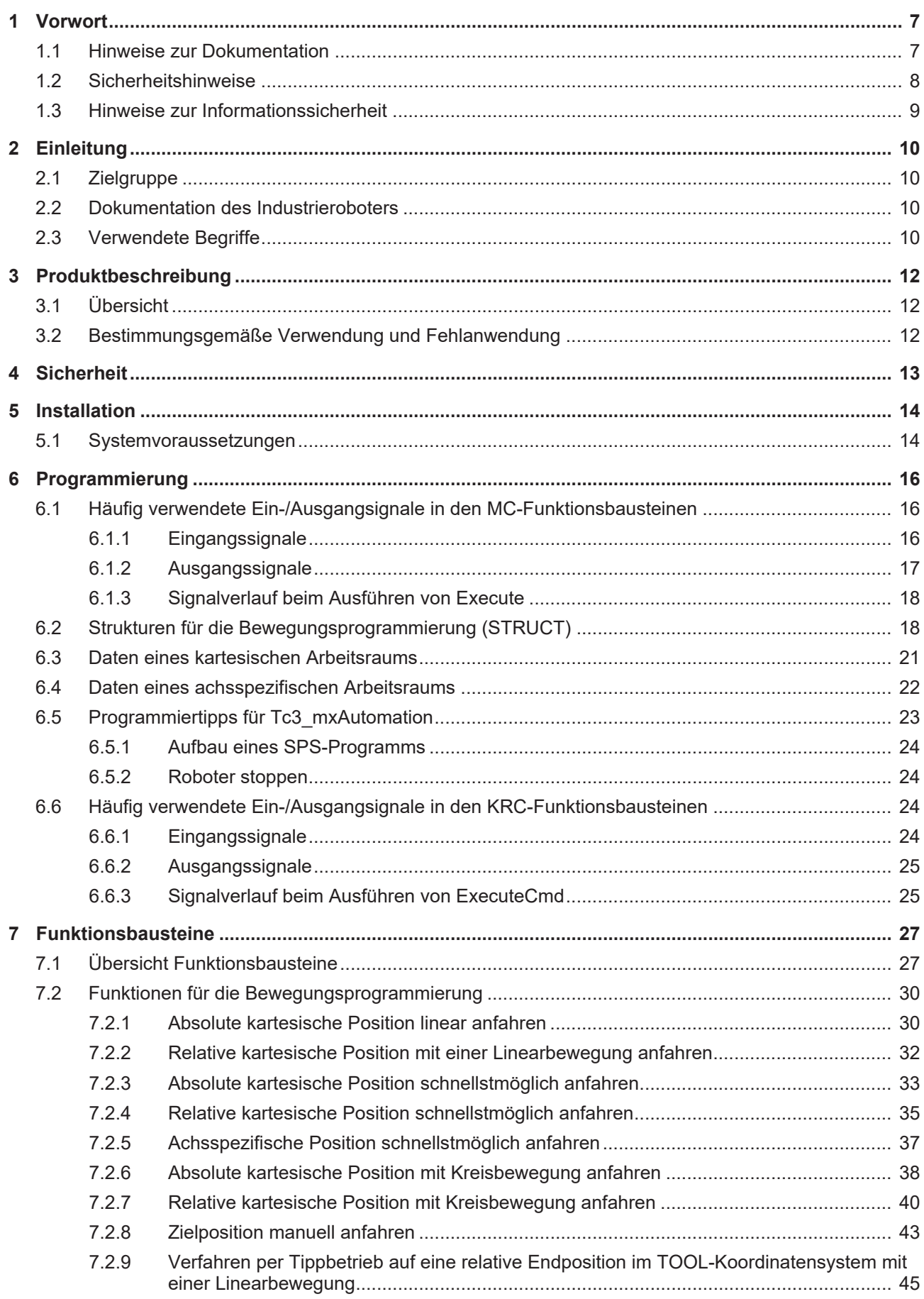

## **BECKHOFF**

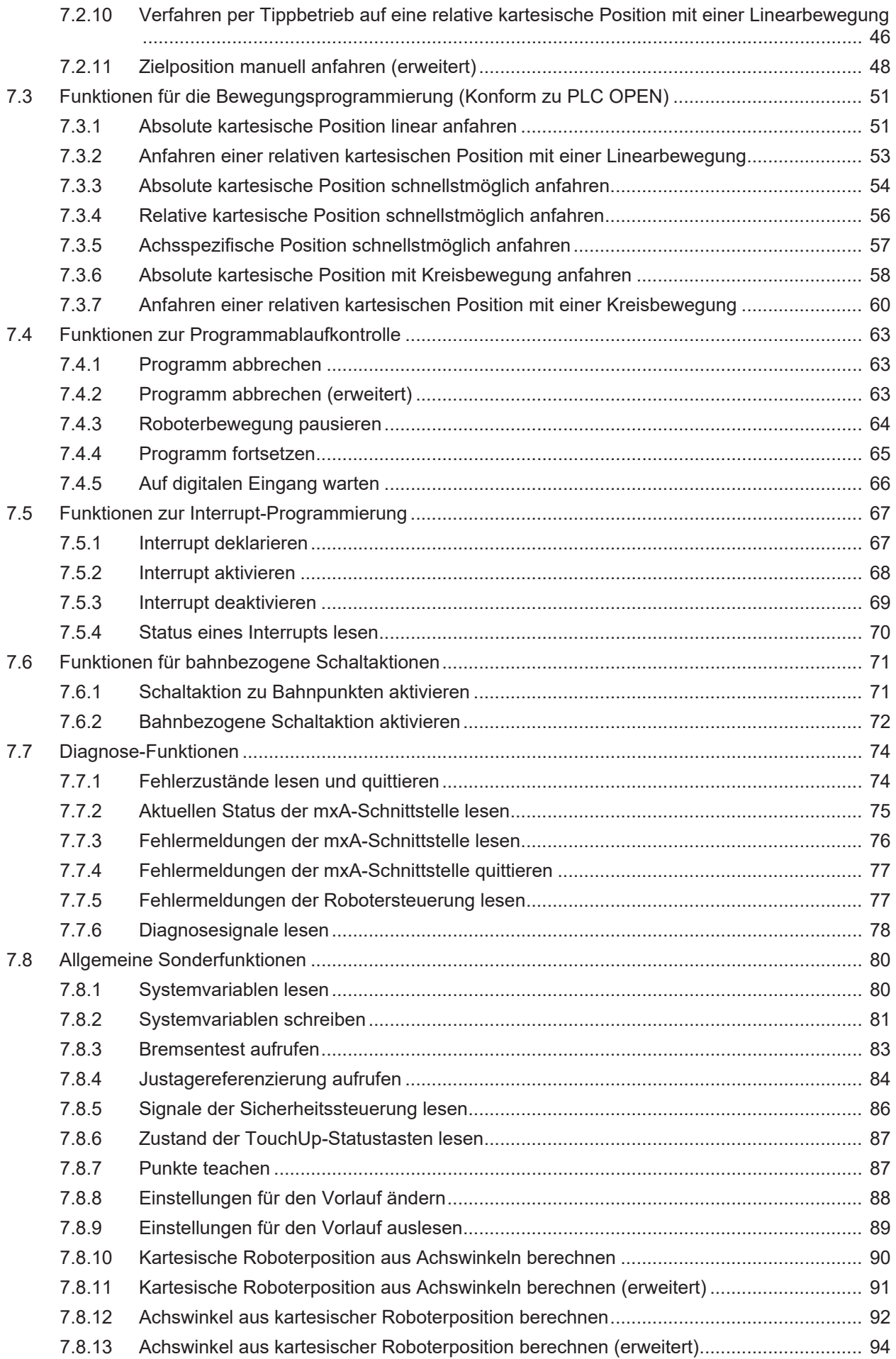

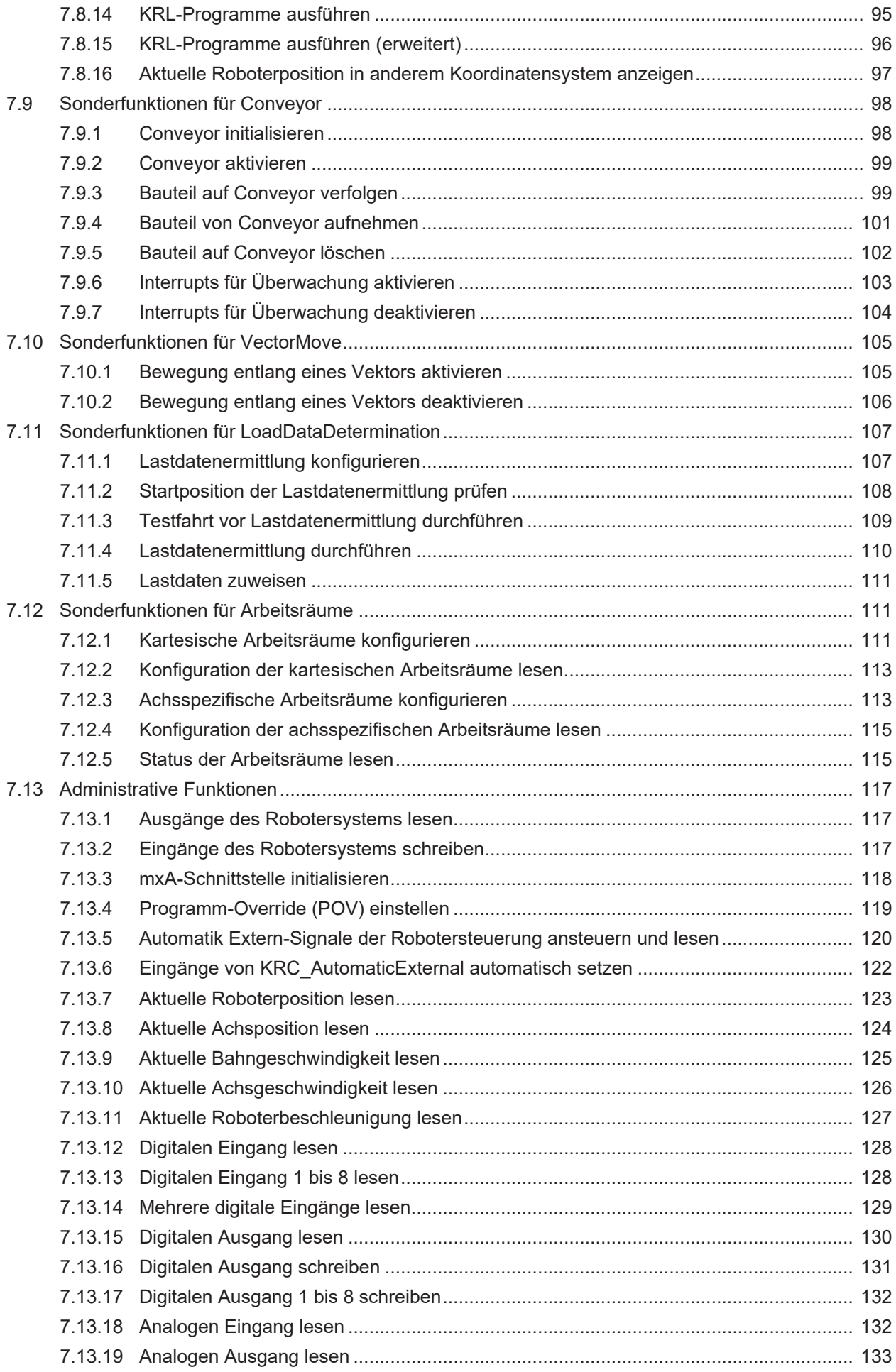

## **BECKHOFF**

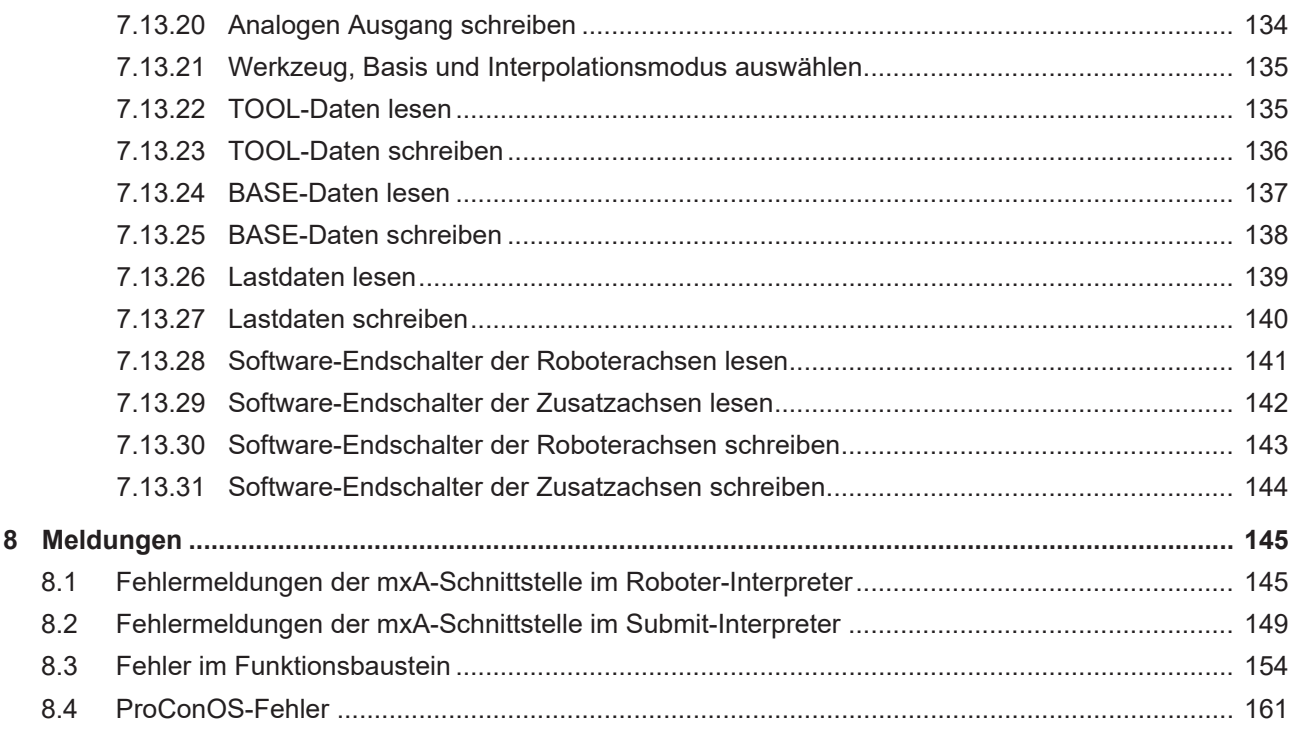

## <span id="page-6-1"></span><span id="page-6-0"></span>**1 Vorwort**

### **1.1 Hinweise zur Dokumentation**

Diese Beschreibung wendet sich ausschließlich an ausgebildetes Fachpersonal der Steuerungs- und Automatisierungstechnik, das mit den geltenden nationalen Normen vertraut ist.

Zur Installation und Inbetriebnahme der Komponenten ist die Beachtung der Dokumentation und der nachfolgenden Hinweise und Erklärungen unbedingt notwendig.

Das Fachpersonal ist verpflichtet, für jede Installation und Inbetriebnahme die zu dem betreffenden Zeitpunkt veröffentliche Dokumentation zu verwenden.

Das Fachpersonal hat sicherzustellen, dass die Anwendung bzw. der Einsatz der beschriebenen Produkte alle Sicherheitsanforderungen, einschließlich sämtlicher anwendbaren Gesetze, Vorschriften, Bestimmungen und Normen erfüllt.

### **Disclaimer**

Diese Dokumentation wurde sorgfältig erstellt. Die beschriebenen Produkte werden jedoch ständig weiter entwickelt.

Wir behalten uns das Recht vor, die Dokumentation jederzeit und ohne Ankündigung zu überarbeiten und zu ändern.

Aus den Angaben, Abbildungen und Beschreibungen in dieser Dokumentation können keine Ansprüche auf Änderung bereits gelieferter Produkte geltend gemacht werden.

### **Marken**

Beckhoff®, TwinCAT®, TwinCAT/BSD®, TC/BSD®, EtherCAT®, EtherCAT G®, EtherCAT G10®, EtherCAT P®, Safety over EtherCAT®, TwinSAFE®, XFC®, XTS® und XPlanar® sind eingetragene und lizenzierte Marken der Beckhoff Automation GmbH.

Die Verwendung anderer in dieser Dokumentation enthaltenen Marken oder Kennzeichen durch Dritte kann zu einer Verletzung von Rechten der Inhaber der entsprechenden Bezeichnungen führen.

### **Patente**

Die EtherCAT-Technologie ist patentrechtlich geschützt, insbesondere durch folgende Anmeldungen und Patente:

EP1590927, EP1789857, EP1456722, EP2137893, DE102015105702

mit den entsprechenden Anmeldungen und Eintragungen in verschiedenen anderen Ländern.

### **EtherCAT.**

EtherCAT® ist eine eingetragene Marke und patentierte Technologie lizenziert durch die Beckhoff Automation GmbH, Deutschland

### **Copyright**

© Beckhoff Automation GmbH & Co. KG, Deutschland.

Weitergabe sowie Vervielfältigung dieses Dokuments, Verwertung und Mitteilung seines Inhalts sind verboten, soweit nicht ausdrücklich gestattet.

Zuwiderhandlungen verpflichten zu Schadenersatz. Alle Rechte für den Fall der Patent-, Gebrauchsmusteroder Geschmacksmustereintragung vorbehalten.

## <span id="page-7-0"></span>**1.2 Sicherheitshinweise**

### **Sicherheitsbestimmungen**

Beachten Sie die folgenden Sicherheitshinweise und Erklärungen! Produktspezifische Sicherheitshinweise finden Sie auf den folgenden Seiten oder in den Bereichen Montage, Verdrahtung, Inbetriebnahme usw.

#### **Haftungsausschluss**

Die gesamten Komponenten werden je nach Anwendungsbestimmungen in bestimmten Hard- und Software-Konfigurationen ausgeliefert. Änderungen der Hard- oder Software-Konfiguration, die über die dokumentierten Möglichkeiten hinausgehen, sind unzulässig und bewirken den Haftungsausschluss der Beckhoff Automation GmbH & Co. KG.

#### **Qualifikation des Personals**

Diese Beschreibung wendet sich ausschließlich an ausgebildetes Fachpersonal der Steuerungs-, Automatisierungs- und Antriebstechnik, das mit den geltenden Normen vertraut ist.

#### **Erklärung der Symbole**

In der vorliegenden Dokumentation werden die folgenden Symbole mit einem nebenstehenden Sicherheitshinweis oder Hinweistext verwendet. Die Sicherheitshinweise sind aufmerksam zu lesen und unbedingt zu befolgen!

### **GEFAHR**

### **Akute Verletzungsgefahr!**

Wenn der Sicherheitshinweis neben diesem Symbol nicht beachtet wird, besteht unmittelbare Gefahr für Leben und Gesundheit von Personen!

### **WARNUNG**

### **Verletzungsgefahr!**

Wenn der Sicherheitshinweis neben diesem Symbol nicht beachtet wird, besteht Gefahr für Leben und Gesundheit von Personen!

### **VORSICHT**

#### **Schädigung von Personen!**

Wenn der Sicherheitshinweis neben diesem Symbol nicht beachtet wird, können Personen geschädigt werden!

### *HINWEIS*

### **Schädigung von Umwelt oder Geräten**

Wenn der Hinweis neben diesem Symbol nicht beachtet wird, können Umwelt oder Geräte geschädigt werden.

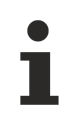

#### **Tipp oder Fingerzeig**

Dieses Symbol kennzeichnet Informationen, die zum besseren Verständnis beitragen.

### <span id="page-8-0"></span>**1.3 Hinweise zur Informationssicherheit**

Die Produkte der Beckhoff Automation GmbH & Co. KG (Beckhoff) sind, sofern sie online zu erreichen sind, mit Security-Funktionen ausgestattet, die den sicheren Betrieb von Anlagen, Systemen, Maschinen und Netzwerken unterstützen. Trotz der Security-Funktionen sind die Erstellung, Implementierung und ständige Aktualisierung eines ganzheitlichen Security-Konzepts für den Betrieb notwendig, um die jeweilige Anlage, das System, die Maschine und die Netzwerke gegen Cyber-Bedrohungen zu schützen. Die von Beckhoff verkauften Produkte bilden dabei nur einen Teil des gesamtheitlichen Security-Konzepts. Der Kunde ist dafür verantwortlich, dass unbefugte Zugriffe durch Dritte auf seine Anlagen, Systeme, Maschinen und Netzwerke verhindert werden. Letztere sollten nur mit dem Unternehmensnetzwerk oder dem Internet verbunden werden, wenn entsprechende Schutzmaßnahmen eingerichtet wurden.

Zusätzlich sollten die Empfehlungen von Beckhoff zu entsprechenden Schutzmaßnahmen beachtet werden. Weiterführende Informationen über Informationssicherheit und Industrial Security finden Sie in unserem <https://www.beckhoff.de/secguide>.

Die Produkte und Lösungen von Beckhoff werden ständig weiterentwickelt. Dies betrifft auch die Security-Funktionen. Aufgrund der stetigen Weiterentwicklung empfiehlt Beckhoff ausdrücklich, die Produkte ständig auf dem aktuellen Stand zu halten und nach Bereitstellung von Updates diese auf die Produkte aufzuspielen. Die Verwendung veralteter oder nicht mehr unterstützter Produktversionen kann das Risiko von Cyber-Bedrohungen erhöhen.

Um stets über Hinweise zur Informationssicherheit zu Produkten von Beckhoff informiert zu sein, abonnieren Sie den RSS Feed unter <https://www.beckhoff.de/secinfo>.

## <span id="page-9-1"></span><span id="page-9-0"></span>**2 Einleitung**

### **2.1 Zielgruppe**

Diese Dokumentation richtet sich an Benutzer mit folgenden Kenntnissen:

- Systemkenntnisse der Robotersteuerung
- Fortgeschrittene SPS-Programmierkenntnisse
- Fortgeschrittene Kenntnisse über Feldbus-Anbindungen

Für den optimalen Einsatz von KUKA-Produkten empfiehlt KUKA eine Schulung im KUKA College. Informationen zum Schulungsprogramm sind unter www.kuka.com oder direkt bei den KUKA-Niederlassungen zu finden.

### <span id="page-9-2"></span>**2.2 Dokumentation des Industrieroboters**

<span id="page-9-3"></span>Ist der KUKA Dokumentation zu entnehmen.

### **2.3 Verwendete Begriffe**

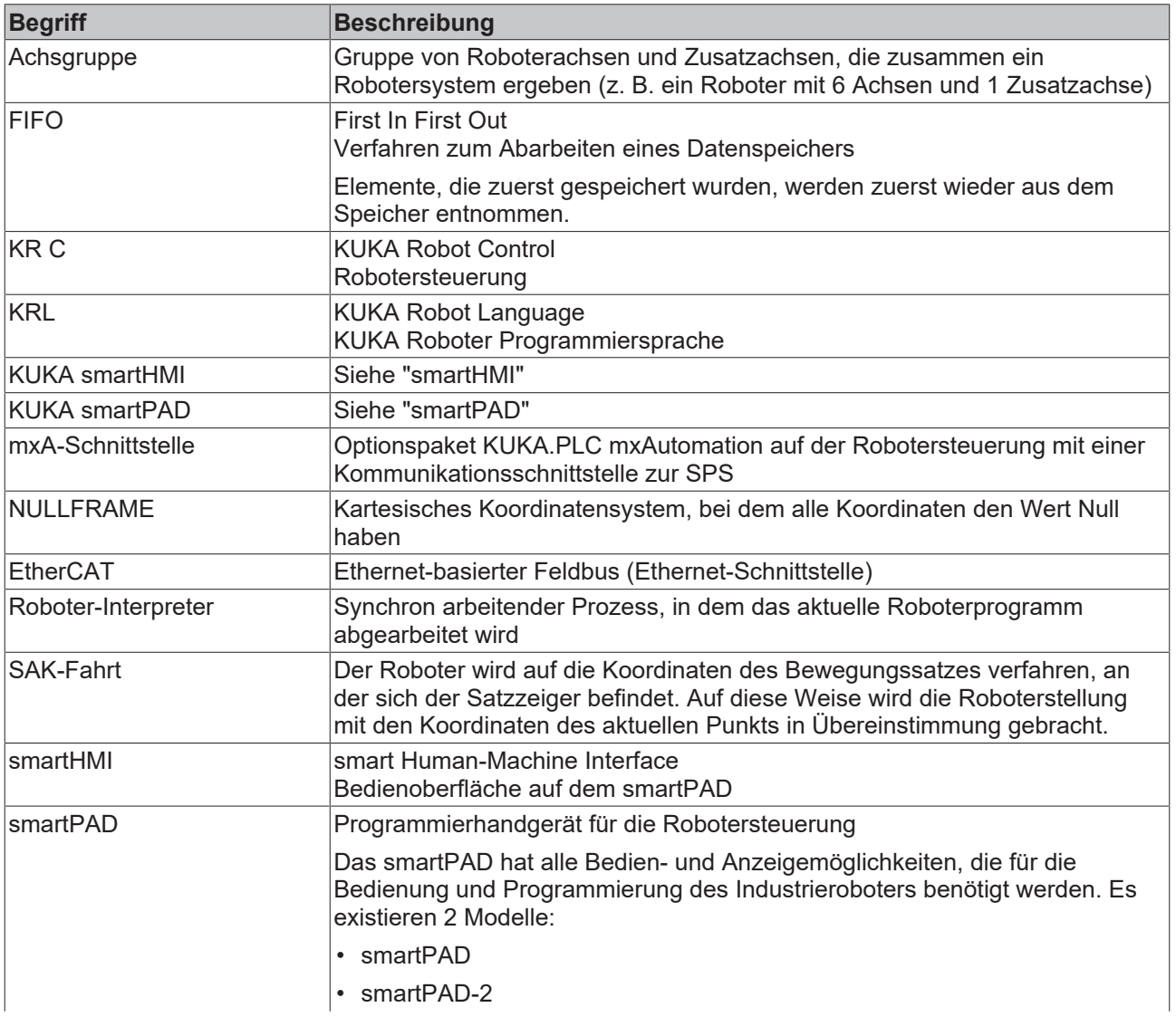

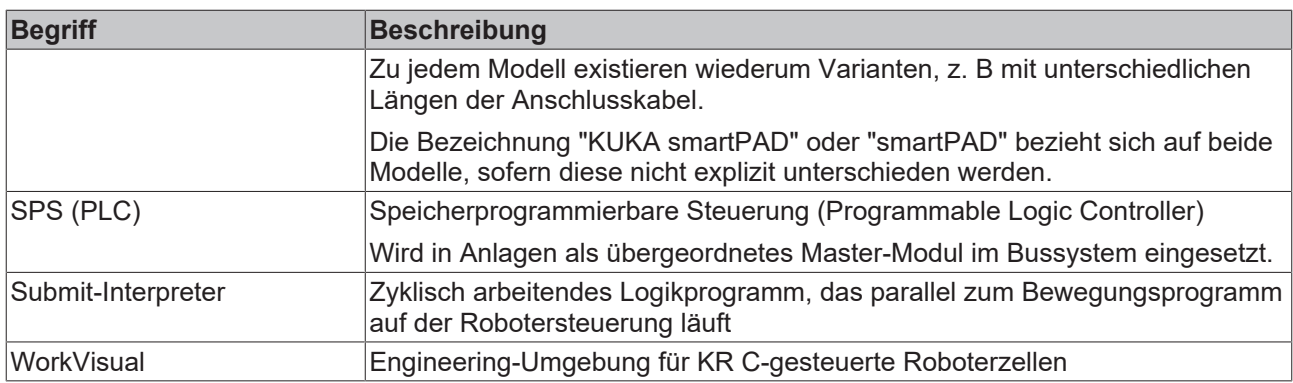

## <span id="page-11-1"></span><span id="page-11-0"></span>**3 Produktbeschreibung**

## **3.1 Übersicht**

Die TwinCAT Bibliothek enthält Funktionsbausteine zur Programmierung von Automatisierungsaufgaben mit TwinCAT 3.

### **Kommunikation**

Für den Datenaustausch zwischen SPS und Robotersteuerung ist die Klemme EL6695-1001 von KUKA vorgesehen.

### **WorkVisual**

Zur Konfiguration der Feldbusse und zur Verschaltung der Feldbussignale wird folgende Software benötigt:

<span id="page-11-2"></span>• WorkVisual

### **3.2 Bestimmungsgemäße Verwendung und Fehlanwendung**

### **Verwendung**

TF5120 TwinCAT 3 mxAutomation darf ausschließlich unter den dafür spezifizierten [Systemvoraussetzungen](#page-13-1) [\[](#page-13-1)[}](#page-13-1) [14\]](#page-13-1) betrieben werden:

Eine andere oder darüber hinausgehende Verwendung gilt als Fehlanwendung und ist unzulässig. Für hieraus resultierende Schäden haftet der Hersteller nicht. Das Risiko trägt allein der Betreiber.

Zur bestimmungsgemäßen Verwendung gehört auch die Beachtung der Inbetriebnahme- und Konfigurationsanweisung in dieser Dokumentation.

### **Fehlanwendung**

Alle von der bestimmungsgemäßen Verwendung abweichenden Anwendungen gelten als Fehlanwendung und sind unzulässig. Dazu zählen z. B.:

- Fehlkonfiguration (abweichend von dieser Dokumentation). Die Folge kann sein, dass der Roboter andere Aktionen ausführt, als vom Programmierer der SPS geplant.
- Verwendung in einer anderen Programmierumgebung als TwinCAT 3.1.4020.14 oder höher.

## <span id="page-12-0"></span>**4 Sicherheit**

Diese Dokumentation enthält Sicherheitshinweise, die sich spezifisch auf die hier beschriebene Software beziehen.

### **GEFAHR**

### **Sicherheitsrelevante Informationen beachten**

• Die sichere Nutzung dieses Produkts erfordert die Kenntnis und Einhaltung grundlegender Sicherheitsmaßnahmen.

Tod, schwere Verletzungen oder Sachschäden können sonst die Folge sein.

• Machen Sie sich auch beim Lesen anderer Dokumentationen mit den darin verwendeten Sicherheits-Zeichen und mit der Bedeutung dieser Sicherheits-Zeichen vertraut. Beachten Sie Sicherheits-Zeichen und Sicherheits-Hinweise auch innerhalb anderer Dokumentationen sorgfältig.

### **GEFAHR**

Das Kapitel "Sicherheit" in der Bedien- und Programmieranleitung der KUKA System Software (KSS) muss beachtet werden. Tod von Personen, schwere Verletzungen oder erheblicher Sachschaden können sonst die Folge sein.

## <span id="page-13-1"></span><span id="page-13-0"></span>**5 Installation**

### **5.1 Systemvoraussetzungen**

### **Hardware**

Robotersteuerung:

- KR C4
- KR C4 compact
- $\cdot$  KR C5
- KR C5 micro

### EtherCAT

• EL6695-**1001** (Vertrieb, Support und Service erfolgt von KUKA)

#### Externe SPS:

• Beckhoff TwinCAT 3 Steuerung

### **Software**

Robotersteuerung:

• KUKA System Software 8.3, KUKA System Software 8.5, KUKA System Software 8.6 oder KUKA System Software 8.7

### **Folgende KRL-Ressourcen müssen frei sein:**

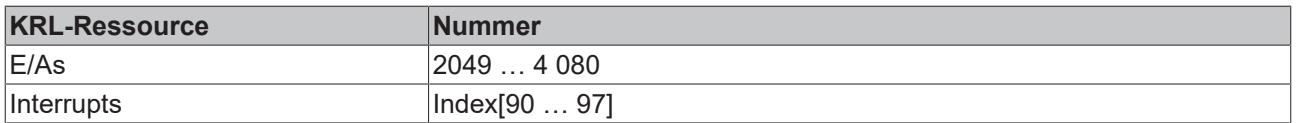

#### **Robotersteuerung KR C4:**

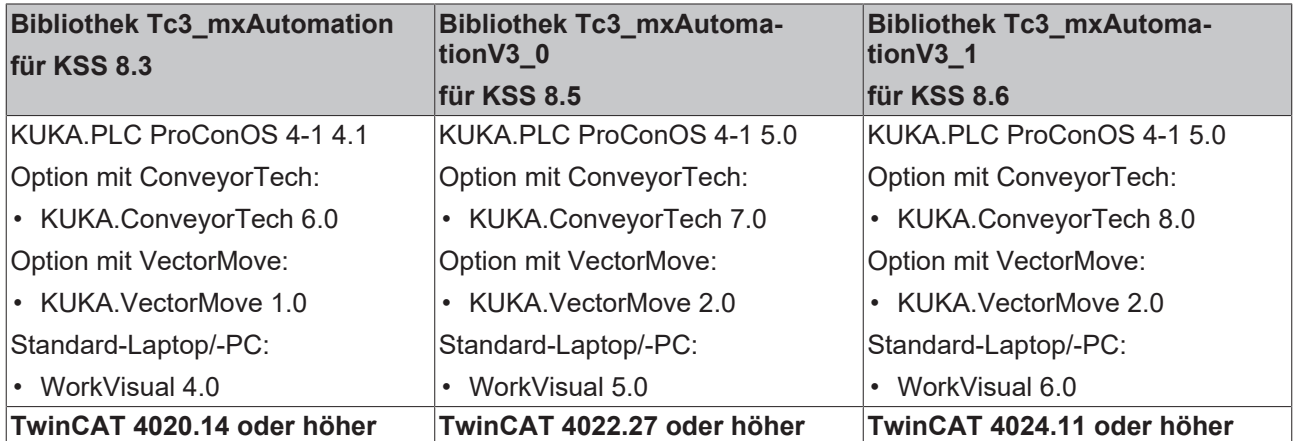

### **Robotersteuerung KR C5:**

### **Bibliothek Tc3\_mxAutomationV3\_2 für KSS8.7**

KUKA.PLC ProConOS 4-1 6.0

Option mit ConveyorTech:

• KUKA.ConveyorTech 8.1

Option mit VectorMove:

• KUKA.VectorMove 2.0

### **Bibliothek Tc3\_mxAutomationV3\_2 für KSS8.7**

Standard-Laptop/-PC:

• WorkVisual 6.0

**TwinCAT 4024.17 oder höher**

### **Robotersteuerung KR C4 oder KR C5:**

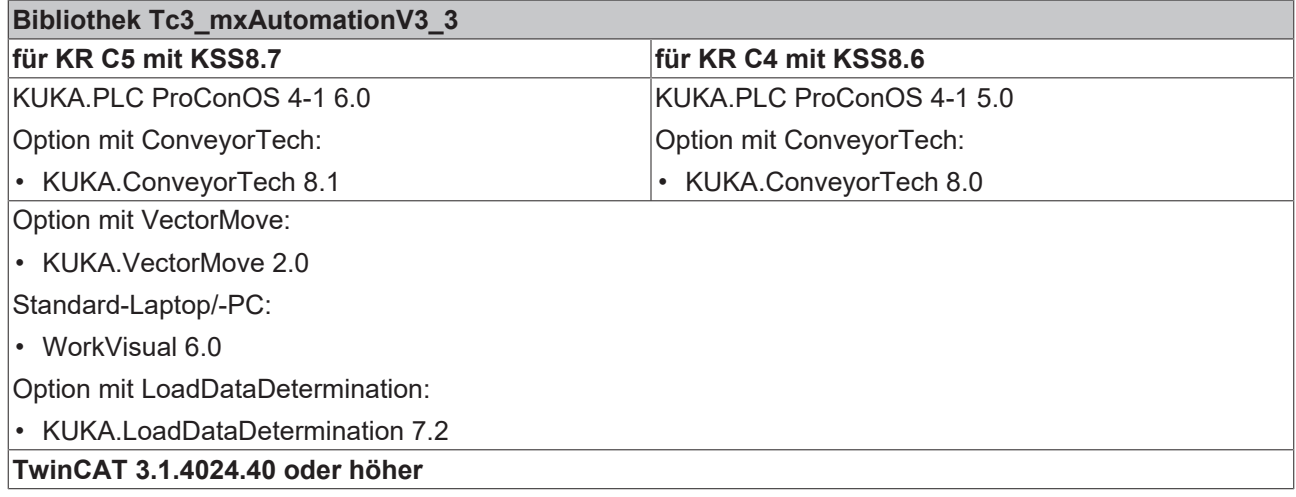

#### **Industrie-PC/Embedded-PC:**

• TwinCAT 3.1.4020.14 oder höher, abhängig von der benötigten mxAutomation-Version

## <span id="page-15-1"></span><span id="page-15-0"></span>**6 Programmierung**

### **6.1 Häufig verwendete Ein-/Ausgangsignale in den MC-Funktionsbausteinen**

Die MC-Funktionsbausteine unterscheiden sich von den KRC-Funktionsbausteinen darin, dass sie der Norm PLC OPEN entsprechen oder näher kommen. Insbesondere das Verhalten des Signalausgangs Busy ist bei den MC-Funktionsbausteinen unterschiedlich. Für die Verkettung von Funktionsbausteinen muss hier der Signalausgang ComAcpt verwendet werden.

### <span id="page-15-2"></span>**6.1.1 Eingangssignale**

### **AxisGroupIdx**

Über diesen Signaleingang wird die Nummer des Roboters gesetzt, der von einem Funktionsbaustein angesprochen wird.

### **Execute**

Wenn dieser Signaleingang gesetzt wird, überträgt mxAutomation den zugehörigen Funktionsbaustein an den Roboter. Der Funktionsbaustein wird vom Roboter in einem Anweisungspuffer gespeichert, vorausgesetzt im Puffer ist noch Platz frei. Wird der Execute-Eingang zurückgesetzt, löscht mxAutomation den Funktionsbaustein wieder aus dem Puffer, es sei denn mit der Ausführung der Anweisung wurde bereits begonnen.

### **QueueMode**

Modus, in dem eine Anweisung auf der Robotersteuerung ausgeführt wird

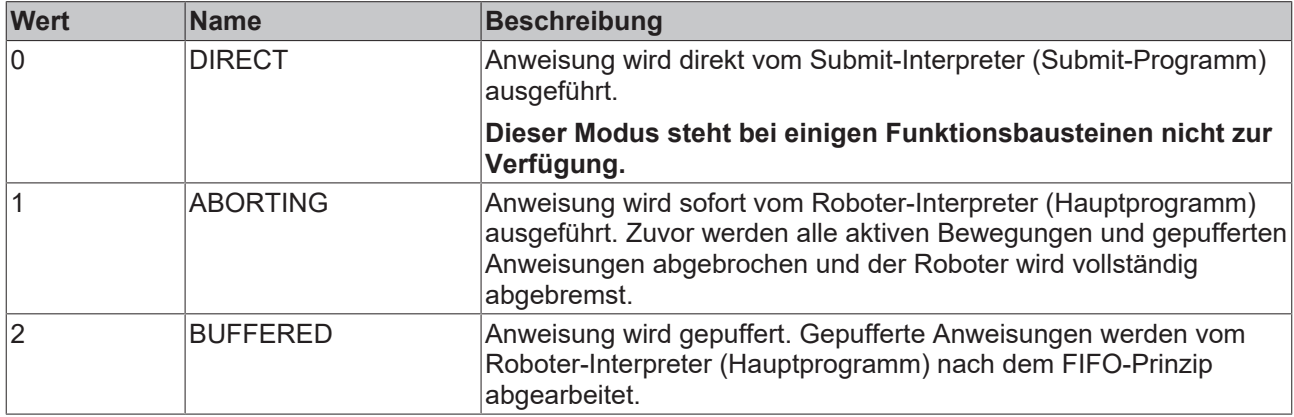

### **CircType**

Orientierungsführung für die Kreisbewegung

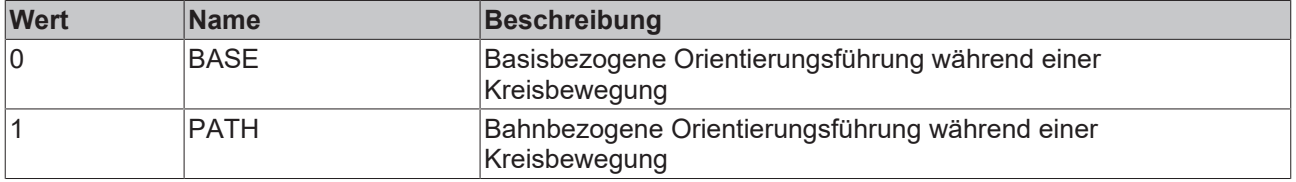

### <span id="page-15-3"></span>**OriType**

Orientierungsführung für den TCP

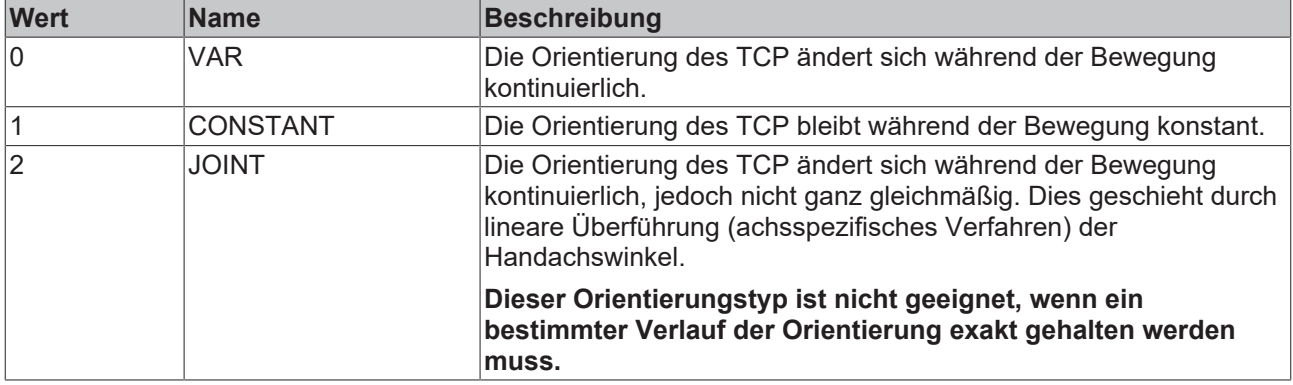

### <span id="page-16-0"></span>**6.1.2 Ausgangssignale**

### **ComBusy**

Dieser Signalausgang zeigt an, dass der zugehörige Funktionsbaustein von der SPS in den Anweisungspuffer des Roboters gesendet und korrekt übertragen wurde.

### **ComAcpt**

Dieser Signalausgang zeigt an, dass der zugehörige Funktionsbaustein von der SPS in den Anweisungspuffer des Roboters gesendet und korrekt übertragen wurde. Dieser Signalausgang ist identisch zum Signalausgang Done der KRC-Funktionsbausteine. Es wird empfohlen, diesen Signalausgang zum Überschleifen von Bewegungen zu verwenden.

#### **Busy**

Dieser Signalausgang zeigt an, dass mit der Ausführung des zugehörigen Funktionsbausteins begonnen wurde. Es ist jedoch möglich, dass der Funktionsbaustein noch nicht in den Anweisungspuffer des Roboters übertragen wurde. Dies unterscheidet diesen Signalausgang vom Signalausgang Busy der KRC-Funktionsbausteine.

#### **Active**

Dieser Signalausgang zeigt an, dass der zugehörige Funktionsbaustein aktuell auf dem Roboter ausgeführt wird. Er wird zurückgesetzt, wenn der Execute-Eingang zurückgesetzt wird.

#### **Error**

Dieser Signalausgang zeigt an, dass bei der Ausführung des zugehörigen Funktionsbausteins auf dem Roboter ein Fehler aufgetreten ist. In diesem Fall enthält der Signalausgang ErrorID eine Fehlernummer. Er wird zurückgesetzt, wenn der Execute-Eingang zurückgesetzt wird.

#### **ErrorID**

Dieser Signalausgang enthält eine Fehlernummer.

Die zur Fehlernummer gehörenden Fehler und Fehlerursachen sind hier beschrieben: (>>> [Meldungen](#page-144-0) [\[](#page-144-0)[}](#page-144-0) [145\]](#page-144-0))

### **CommandAborted**

Dieser Signalausgang zeigt an, dass die Ausführung einer Anweisung oder Bewegung abgebrochen wurde.

### <span id="page-17-0"></span>**6.1.3 Signalverlauf beim Ausführen von Execute**

### **Beispiel**

Der Signalverlauf wird für folgenden Fall dargestellt:

• Eine Anweisung wurde über Execute übertragen und erfolgreich ausgeführt.

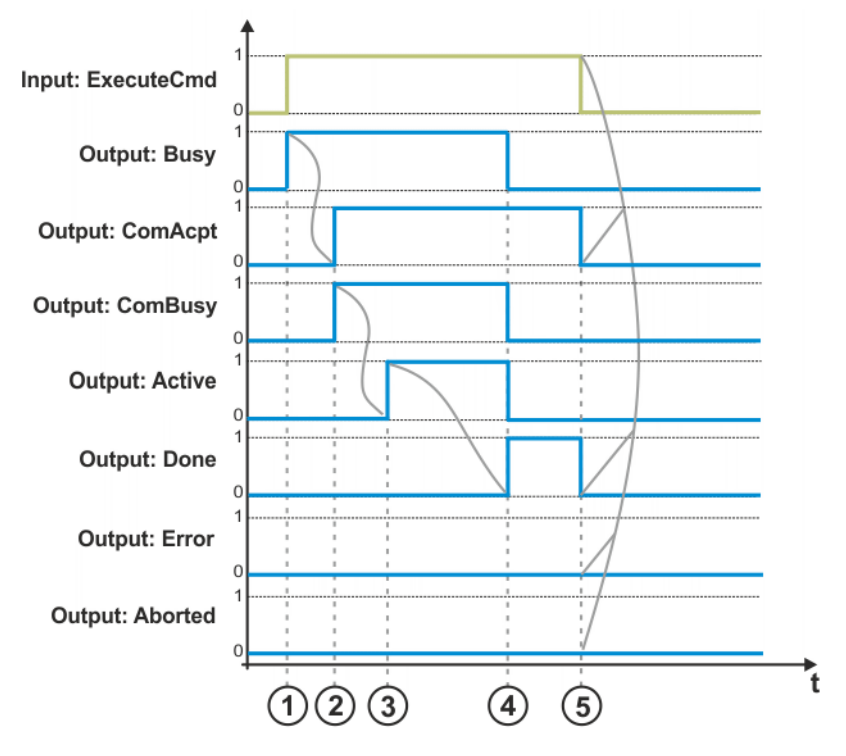

Signalverlauf – Execute erfolgreich

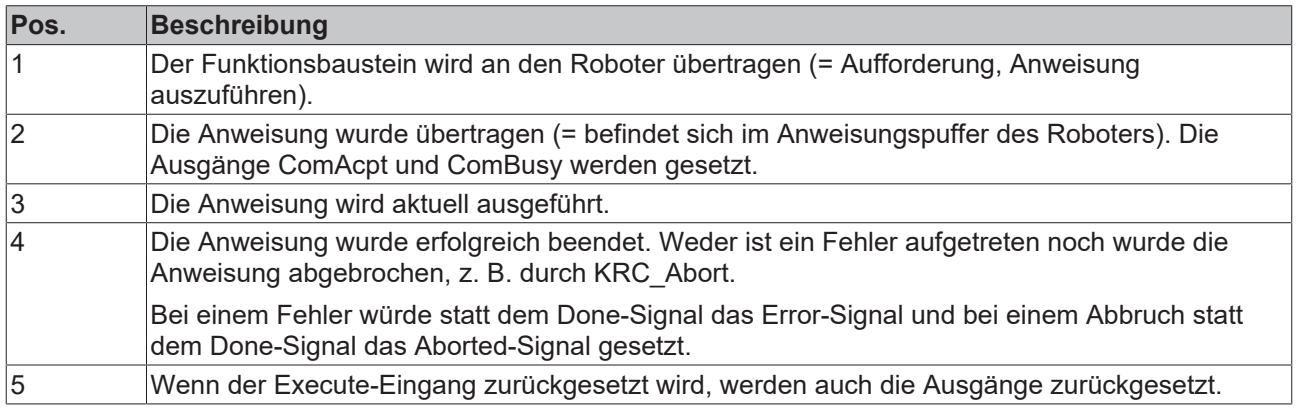

### <span id="page-17-1"></span>**6.2 Strukturen für die Bewegungsprogrammierung (STRUCT)**

In der SPS-Bibliothek können vordefinierte Datenstrukturen (STRUCT) verwendet werden.

### **Übersicht**

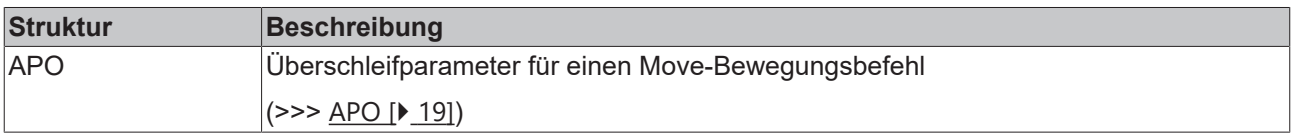

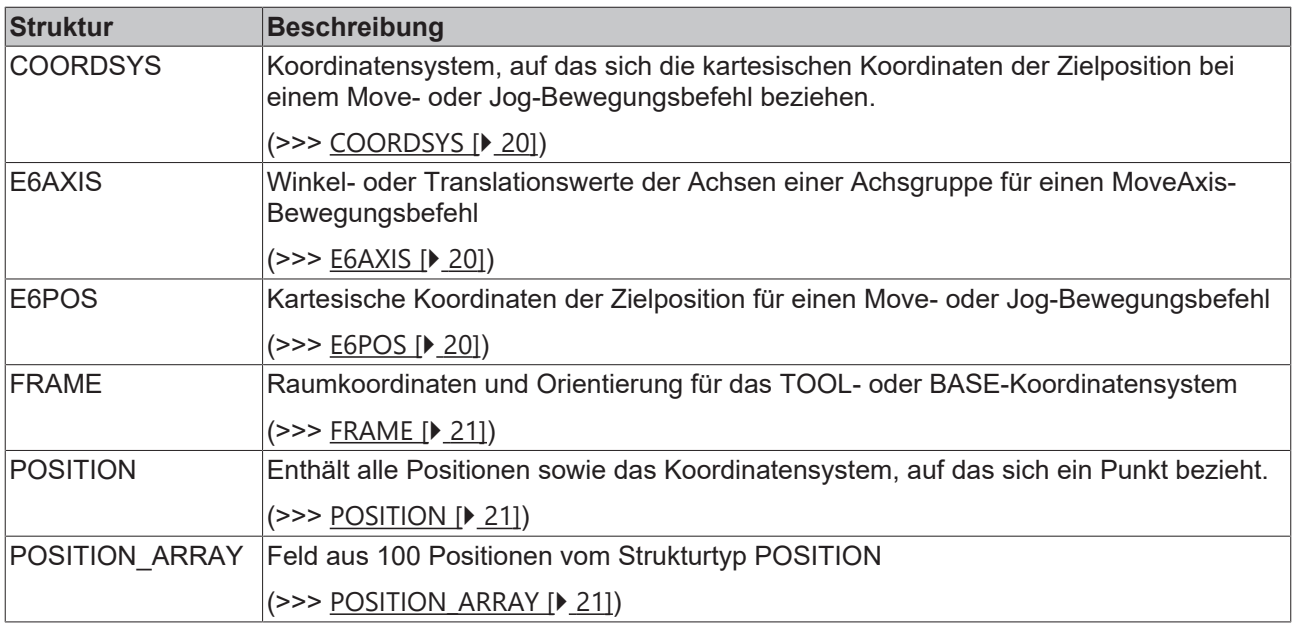

### <span id="page-18-0"></span>**APO**

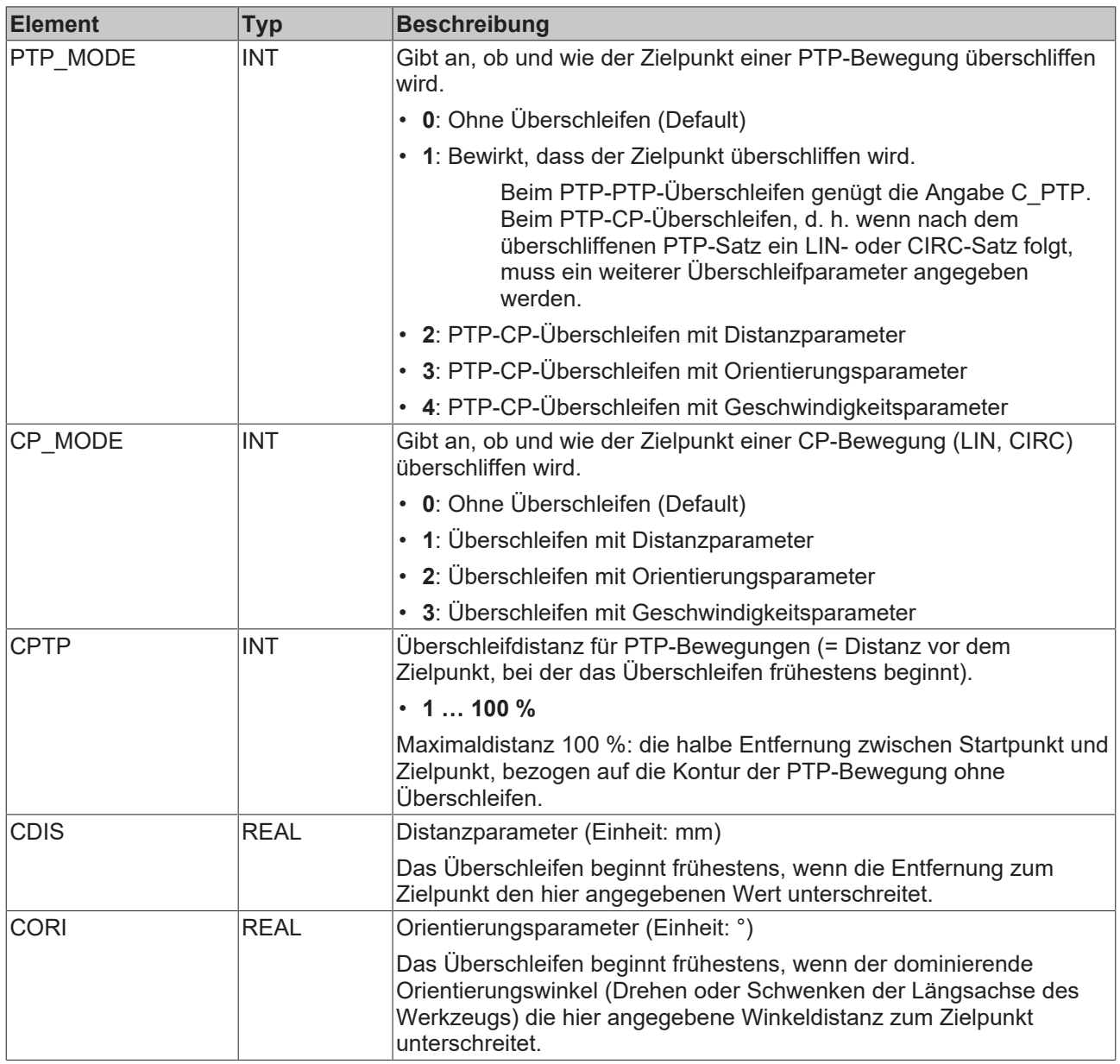

## **BECKHOFF**

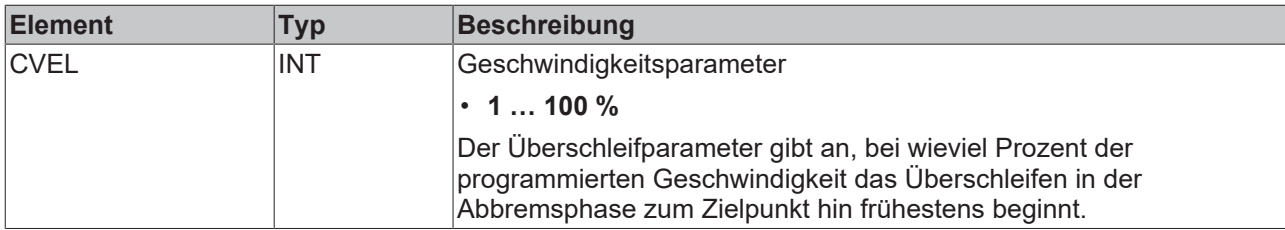

### <span id="page-19-0"></span>**COORDSYS**

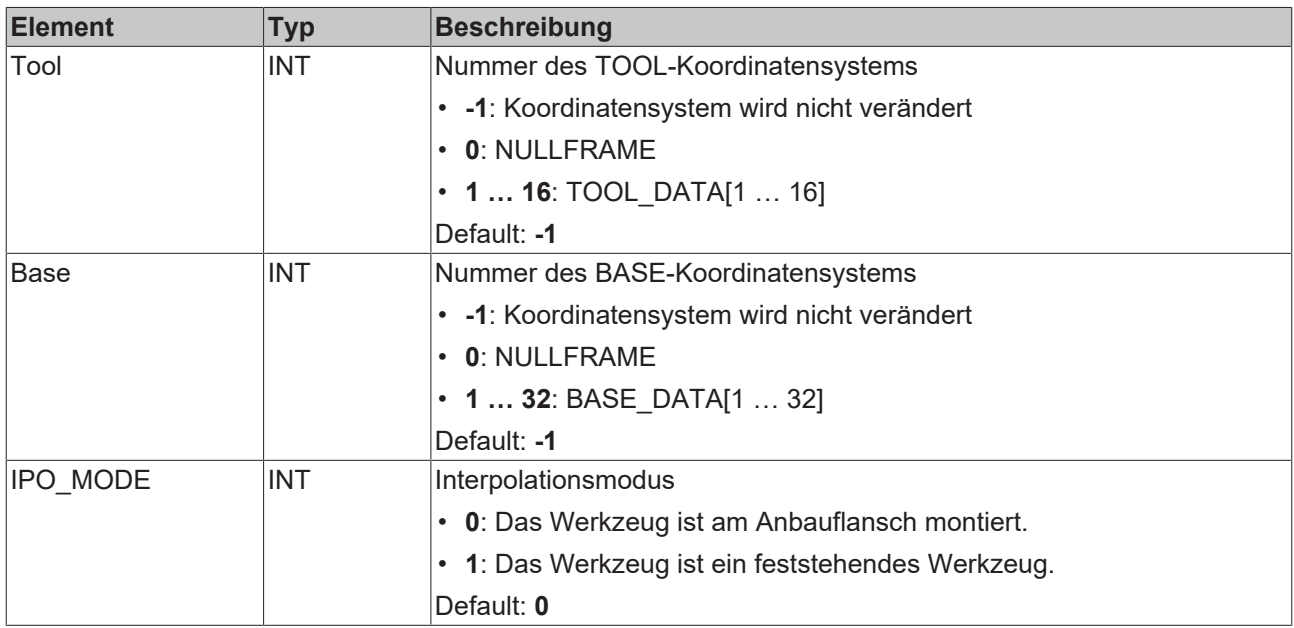

### <span id="page-19-1"></span>**E6AXIS**

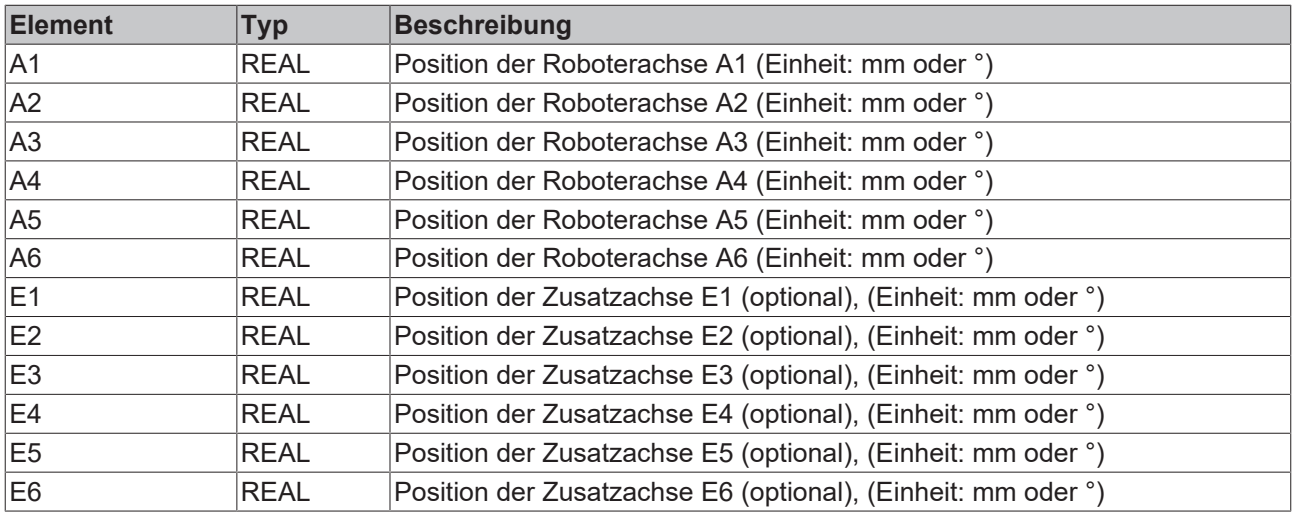

### <span id="page-19-2"></span>**E6POS**

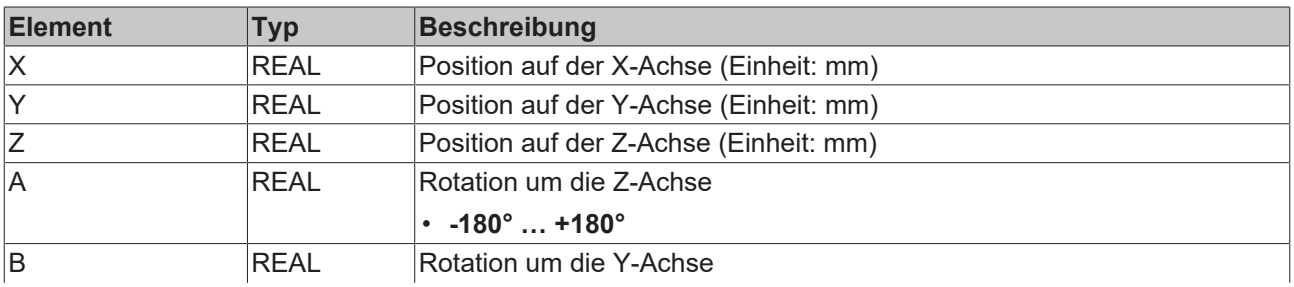

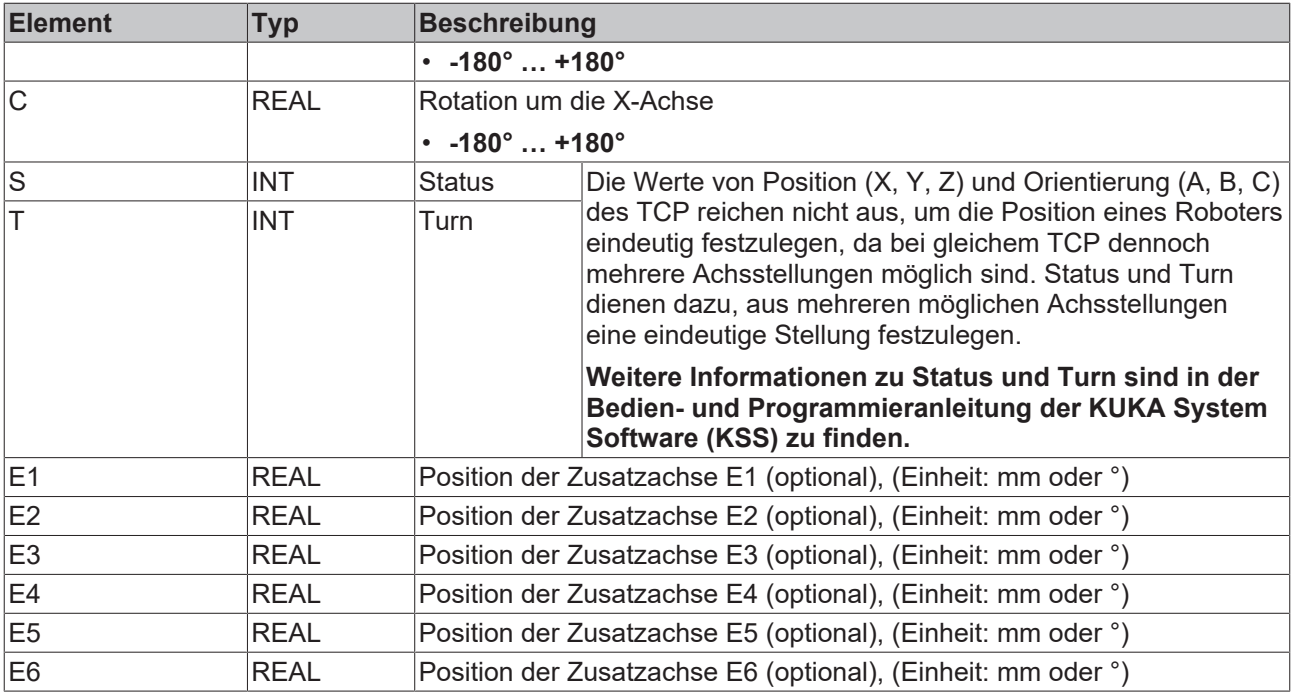

### <span id="page-20-1"></span>**FRAME**

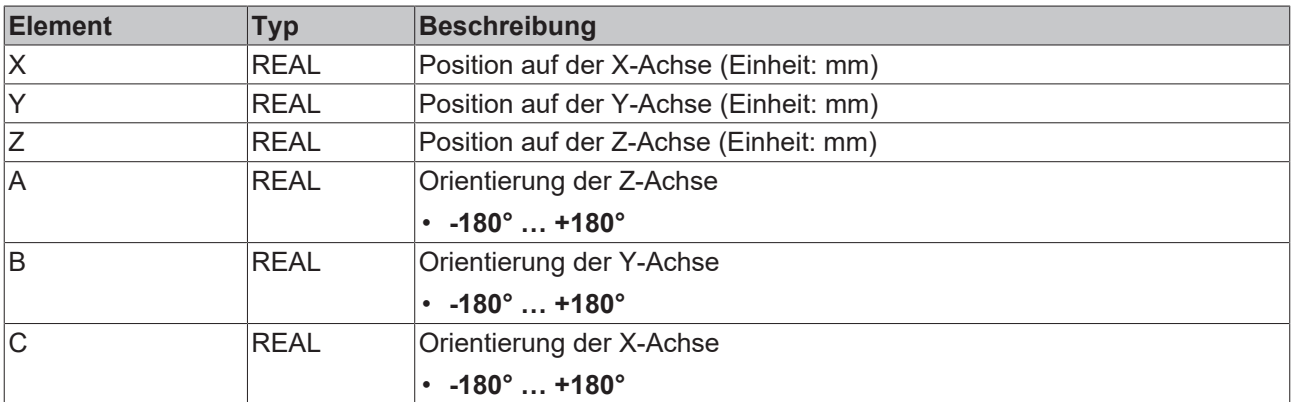

### <span id="page-20-2"></span>**POSITION**

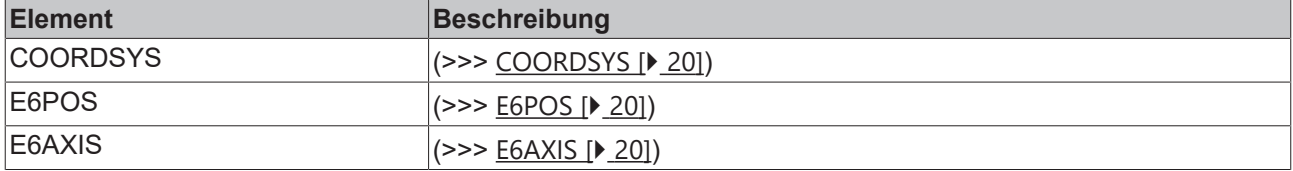

### <span id="page-20-3"></span>**POSITION\_ARRAY**

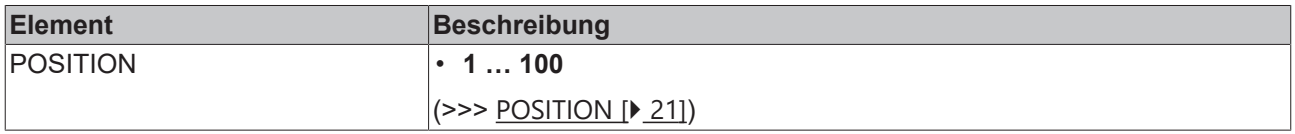

### <span id="page-20-0"></span>**6.3 Daten eines kartesischen Arbeitsraums**

Hier sind die Daten eines kartesischen Arbeitsraums, die in einigen Funktionsbausteinen verwendet werden, vorab beschrieben.

### **Ursprung und Orientierung**

Mit den folgenden Elementen werden der Ursprung und die Orientierung eines kartesischen Arbeitraums angegeben. Diese Elemente beziehen sich auf das WORLD-Koordinatensystem und werden in der Variable BOX definiert.

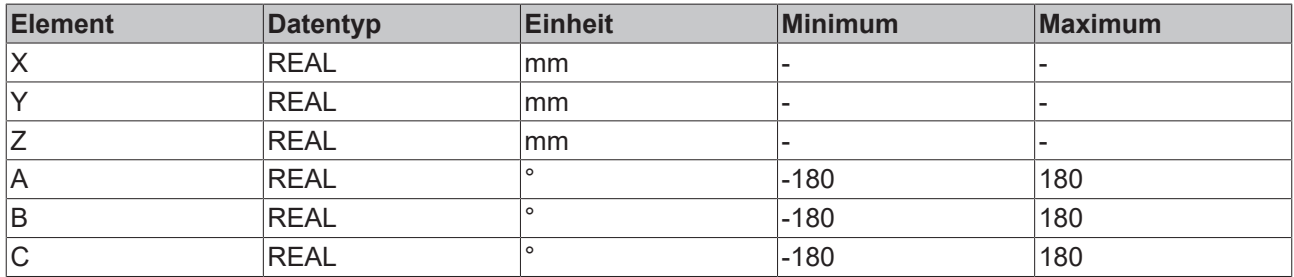

#### **Abmessungen**

Mit den folgenden Elementen werden die Abmessungen eines kartesischen Arbeitsraums angegeben.

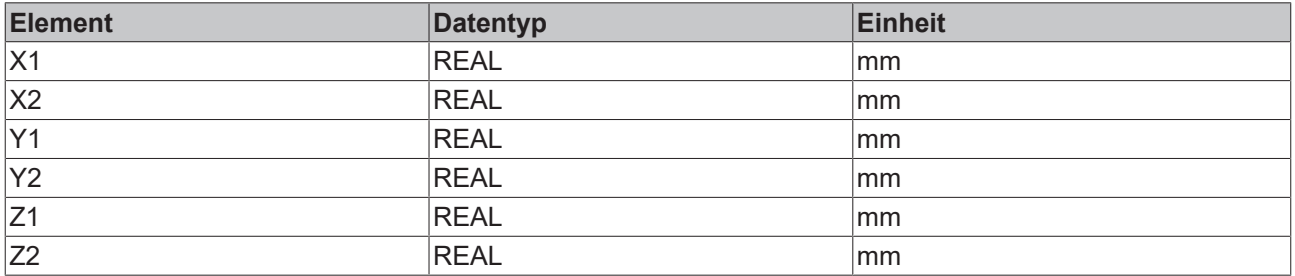

### <span id="page-21-0"></span>**6.4 Daten eines achsspezifischen Arbeitsraums**

Hier sind die Daten eines achsspezifischen Arbeitsraums, die in einigen Funktionsbausteinen verwendet werden, vorab beschrieben.

Diese Daten werden mit den folgenden Elementen in der Variable AXBOX definiert.

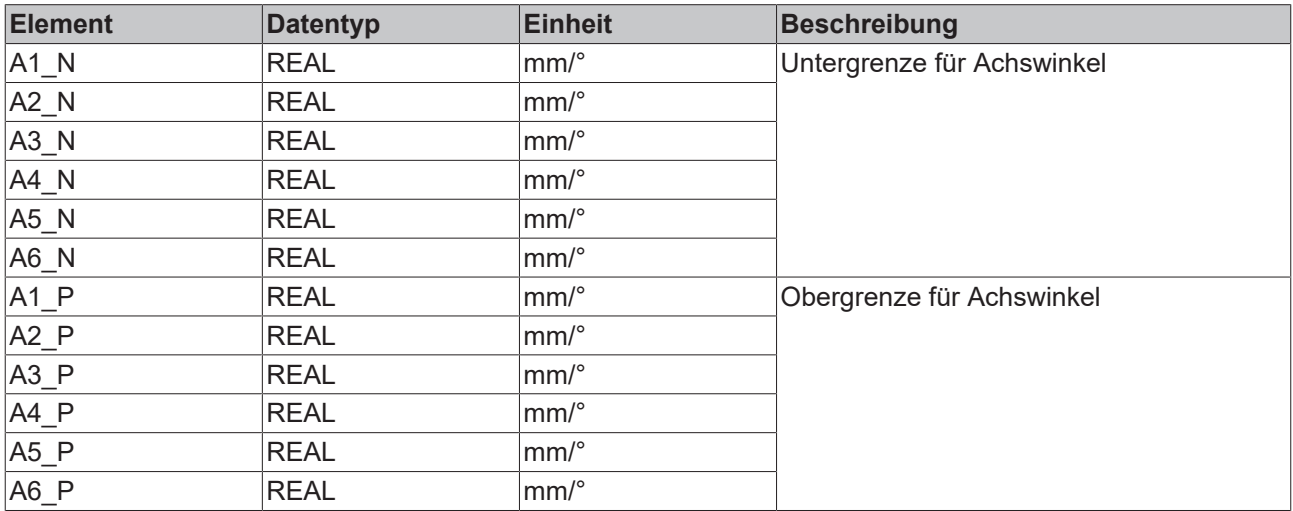

#### **Roboterachsen**

### **Zusatzachsen**

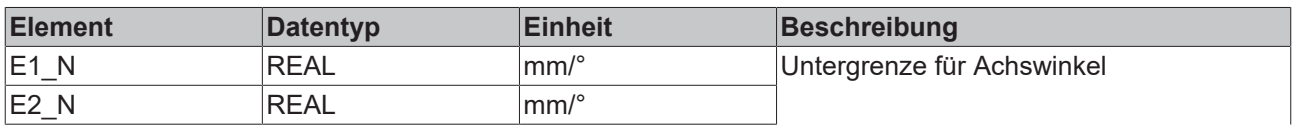

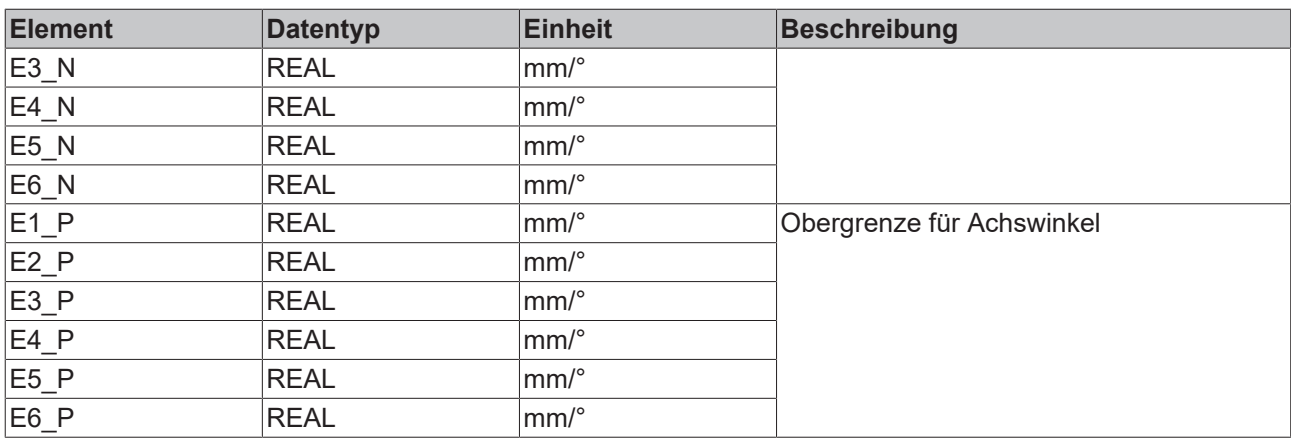

### <span id="page-22-0"></span>**6.5 Programmiertipps für Tc3\_mxAutomation**

### **Instanziierung**

Folgende Funktionsbausteine dürfen pro Roboter nur einfach instanziiert werden. Bei einer mehrfachen Instanziierung werden die Signale des zuletzt aufgerufenen Funktionsbausteins ausgegeben.

- KRC\_ReadAxisGroup
- KRC\_Initialize
- KRC\_SetOverride
- KRC\_AutomaticExternal
- KRC\_AutoStart
- KRC Diag
- KRC\_WriteAxisGroup

Alle weiteren Funktionsbausteine, die im mxAutomation-Roboterprogramm verwendet werden, können als Multiinstanz-Aufruf angelegt werden.

#### **ExecuteCmd**

- Einen ExecuteCmd-Eingang möglichst immer nur für einen Funktionsbaustein desselben Roboters gleichzeitig setzen.
- Einen ExecuteCmd-Eingang nach einer Aktivierung erst wieder zurücksetzen, wenn der Funktionsbaustein die Ausführung der Anweisung durch das Done-Signal bestätigt oder durch das Error- oder Aborted-Signal anzeigt, dass die Anweisung nicht ausgeführt wurde. Wird der ExecuteCmd-Eingang vorher zurückgesetzt, wird nicht zurückgemeldet, ob die Anweisung ausgeführt wurde.
- Wenn der Busy- oder ComAcpt-Ausgang eines Funktionsbausteins mit dem ExecuteCmd-Eingang des folgenden Bausteins verbunden wird, kann eine Sequenz aufeinanderfolgender Funktionen in den Anweisungspuffer übertragen und ausgeführt werden.

#### **Programm-Override**

Wenn der Funktionsbaustein KRC\_AutomaticExternal verwendet wird, muss der Programm-Override auf einen Wert größer Null gesetzt sein. Nur dann kann ein SPS-Programm abgearbeitet werden.

### **Überschleifen**

Überschleifen bedeutet: Der programmierte Punkt wird nicht genau angefahren. Überschleifen ist eine Option, welche bei der Bewegungsprogrammierung ausgewählt werden kann.

- Überschleifen ist nur möglich, wenn 2 Bewegungsanweisungen aufeinander folgen.
- Überschleifen ist nur möglich, wenn nach der Bewegungsanweisung eine Bewegungsanweisung folgt, die im Modus BUFFERED übertragen wird.

### <span id="page-23-0"></span>**6.5.1 Aufbau eines SPS-Programms**

Jedes SPS-Programm muss folgende Funktionsbausteine enthalten:

- 1. KRC\_ReadAxisGroup
- 2. KRC\_Initialize
- 3. KRC\_WriteAxisGroup

<span id="page-23-1"></span>Zwischen den Funktionsbausteinen KRC\_Initialize und KRC\_WriteAxisGroup können beliebig viele Funktionsbausteine eingefügt werden, z. B. KRC\_AutomaticExternal, KRC\_MoveDirectAbsolute usw.

### **6.5.2 Roboter stoppen**

Es gibt 4 Arten, den Roboter zu stoppen. Diese unterscheiden sich darin, wie die Bewegung fortgesetzt werden soll:

- Stoppen und die Programmbearbeitung abbrechen (Eingang RESET am Funktionsbaustein KRC\_AutomaticExternal)
- Stoppen und die gepufferten Anweisungen löschen (KRC\_Abort)
- Stoppen und auf eine Bedingung warten, danach weiterfahren und die gepufferten Anweisungen durchführen (KRC\_DeclareInterrupt)
- Stoppen und auf den Funktionsbaustein KRC\_Continue warten, danach weiterfahren und die gepufferten Anweisungen durchführen (KRC\_Interrupt)

### <span id="page-23-2"></span>**6.6 Häufig verwendete Ein-/Ausgangsignale in den KRC-Funktionsbausteinen**

### <span id="page-23-3"></span>**6.6.1 Eingangssignale**

#### **AxisGroupIdx**

Über diesen Signaleingang wird das Robotersystem ausgewählt. Es können bis zu 5 Robotersysteme verwendet werden.

Ein Robotersystem ist eine Gruppierung von Achsen zu einer Achsgruppe.

### **ExecuteCmd**

Wenn dieser Signaleingang gesetzt wird, überträgt mxAutomation den zugehörigen Funktionsbaustein an den Roboter. Der Funktionsbaustein wird vom Roboter in einem Anweisungspuffer gespeichert, vorausgesetzt im Puffer ist noch Platz frei. Wird der ExecuteCmd-Eingang zurückgesetzt, löscht mxAutomation den Funktionsbaustein wieder aus dem Puffer, es sei denn mit der Ausführung der Anweisung wurde bereits begonnen.

#### <span id="page-23-4"></span>**BufferMode**

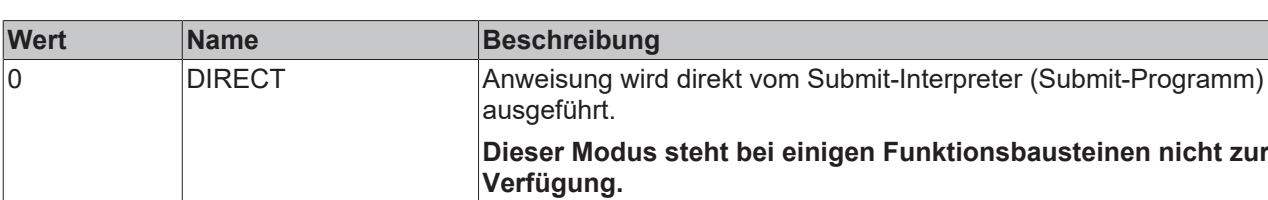

Modus, in dem eine Anweisung auf der Robotersteuerung ausgeführt wird

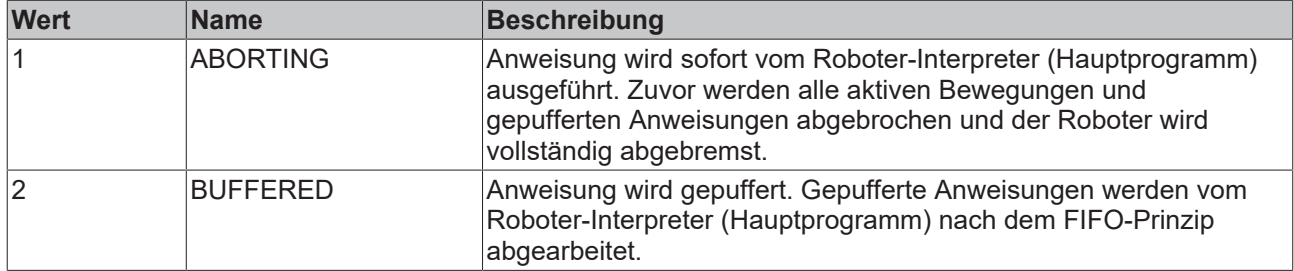

### <span id="page-24-0"></span>**6.6.2 Ausgangssignale**

### **Busy**

Dieser Signalausgang zeigt an, dass der zugehörige Funktionsbaustein aktuell in den Anweisungspuffer des Roboters übertragen wird oder bereits übertragen wurde. Er wird zurückgesetzt, wenn der ExecuteCmd-Eingang zurückgesetzt wird.

### **Active**

Dieser Signalausgang zeigt an, dass der zugehörige Funktionsbaustein aktuell auf dem Roboter ausgeführt wird. Er wird zurückgesetzt, wenn der ExecuteCmd-Eingang zurückgesetzt wird.

#### **Done**

Dieser Signalausgang zeigt an, dass der zugehörige Funktionsbaustein erfolgreich vom Roboter ausgeführt wurde. Er wird zurückgesetzt, wenn der ExecuteCmd-Eingang zurückgesetzt wird.

#### **Error**

Dieser Signalausgang zeigt an, dass bei der Ausführung des zugehörigen Funktionsbausteins ein Fehler aufgetreten ist. In diesem Fall enthält der Signalausgang ErrorID eine Fehlernummer. Er wird zurückgesetzt, wenn der ExecuteCmd-Eingang zurückgesetzt wird.

#### **ErrorID**

Dieser Signalausgang enthält eine Fehlernummer.

Die zur Fehlernummer gehörenden Fehler und Fehlerursachen sind hier beschrieben: (>>> [Meldungen](#page-144-0) [\[](#page-144-0)[}](#page-144-0) [145\]](#page-144-0))

#### **Aborted**

Dieser Signalausgang wird entweder gesetzt, wenn der Funktionsbaustein KRC\_Abort ausgeführt wird, oder wenn eine Anweisung im Modus ABORTING ausgeführt wird. Er wird zurückgesetzt, wenn der ExecuteCmd-Eingang zurückgesetzt wird.

### <span id="page-24-1"></span>**6.6.3 Signalverlauf beim Ausführen von ExecuteCmd**

#### **Beispiel**

Der Signalverlauf wird für folgenden Fall dargestellt:

• Eine Anweisung wurde über ExecuteCmd übertragen und erfolgreich ausgeführt.

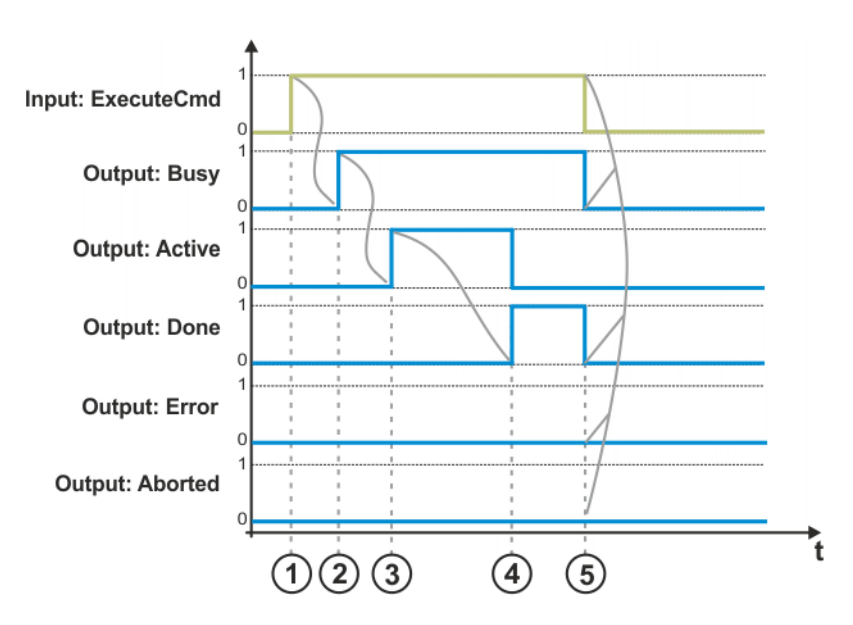

Signalverlauf – ExecuteCmd erfolgreich

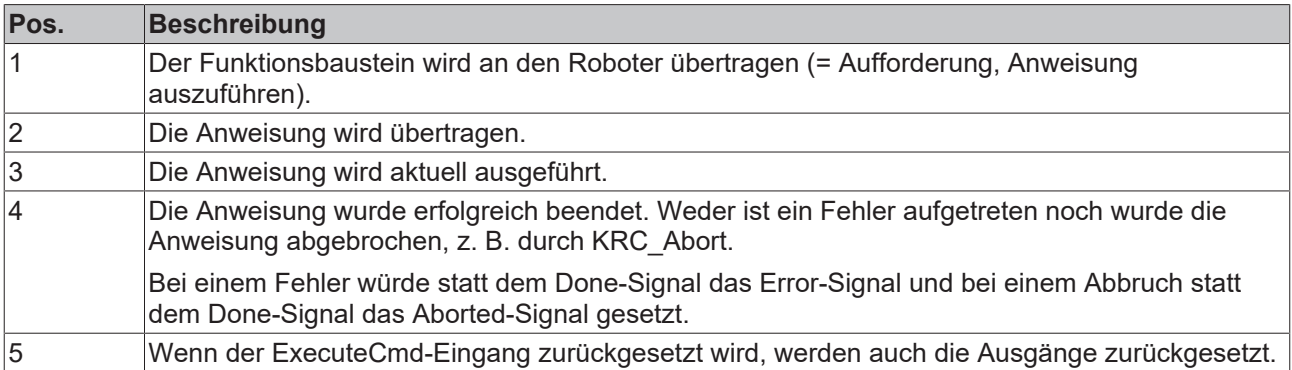

#### **Variationen**

- ExecuteCmd wird zurückgesetzt, bevor Done gesetzt wird. In diesem Fall wird die Anweisung zwar ausgeführt, jedoch das Done-Signal nicht gesetzt. D. h., es wird nicht zurückgemeldet, dass die Anweisung ausgeführt wurde.
- ExecuteCmd wird zurückgesetzt, bevor Error oder Aborted gesetzt wird. In diesem Fall wird die Anweisung abgebrochen, jedoch das Error- oder das Aborted-Signal nicht gesetzt. D. h., es wird nicht zurückgemeldet, dass die Anweisung abgebrochen wurde.
- ExecuteCmd wird zurückgesetzt, bevor Active gesetzt wird. In diesem Fall wird der Funktionsbaustein aus dem Anweisungspuffer des Roboters gelöscht.
- ExecuteCmd wird zurückgesetzt, bevor Busy gesetzt wird. In diesem Fall wird der Funktionsbaustein nicht an den Roboter übertragen und die Anweisung folglich nicht ausgeführt.

## <span id="page-26-1"></span><span id="page-26-0"></span>**7 Funktionsbausteine**

## **7.1 Übersicht Funktionsbausteine**

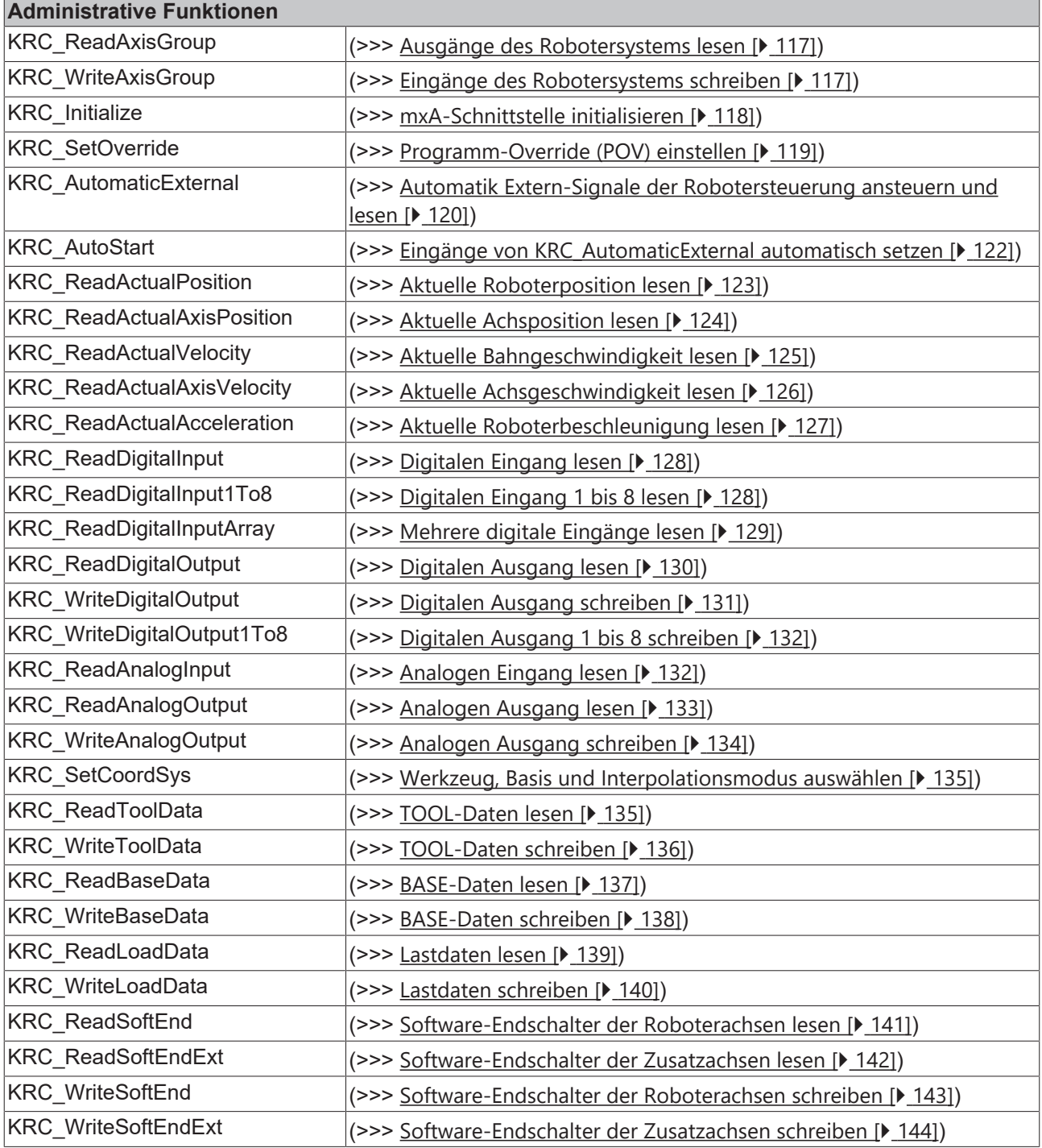

### **Funktionen für die Bewegungsprogrammierung** KRC\_MoveLinearAbsolute (>>> [Absolute kartesische Position linear anfahren \[](#page-29-1) $\blacktriangleright$  [30\]](#page-29-1)) KRC\_MoveLinearRelative (>>> [Relative kartesische Position mit einer Linearbewegung anfahren](#page-31-0) [\[](#page-31-0)[}](#page-31-0) [32\]](#page-31-0)) KRC\_MoveDirectAbsolute (>>> [Absolute kartesische Position schnellstmöglich anfahren \[](#page-32-0) $\blacktriangleright$  [33\]](#page-32-0)) KRC\_MoveDirectRelative (>>> [Relative kartesische Position schnellstmöglich anfahren \[](#page-34-0)[}](#page-34-0) [35\]](#page-34-0))

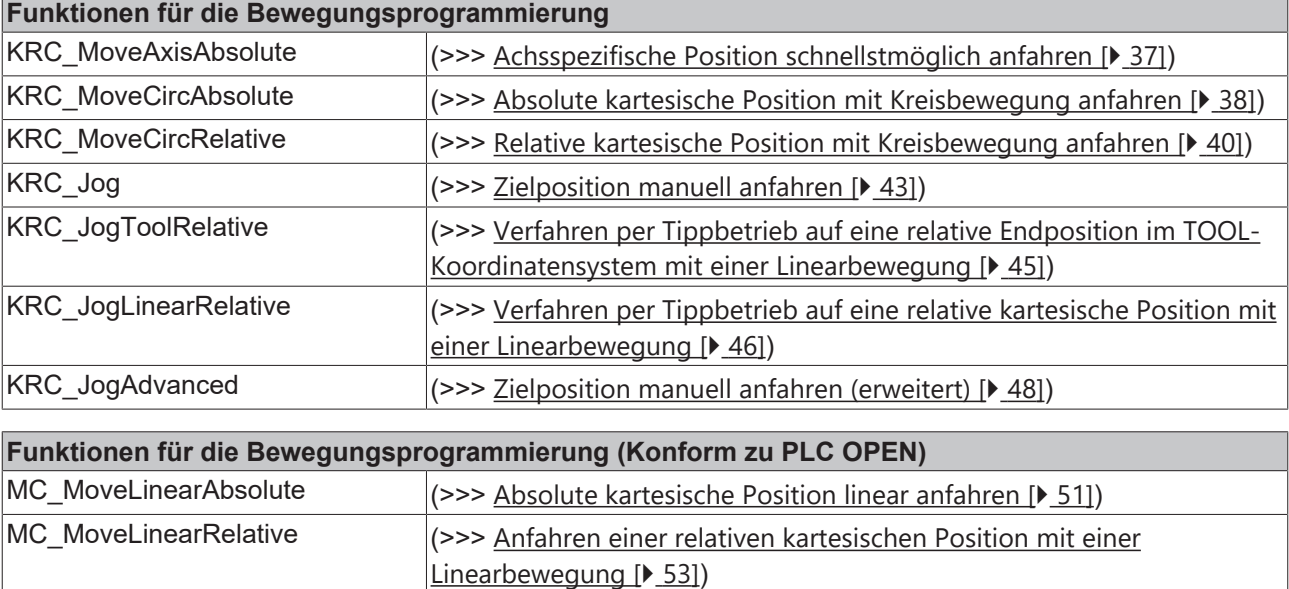

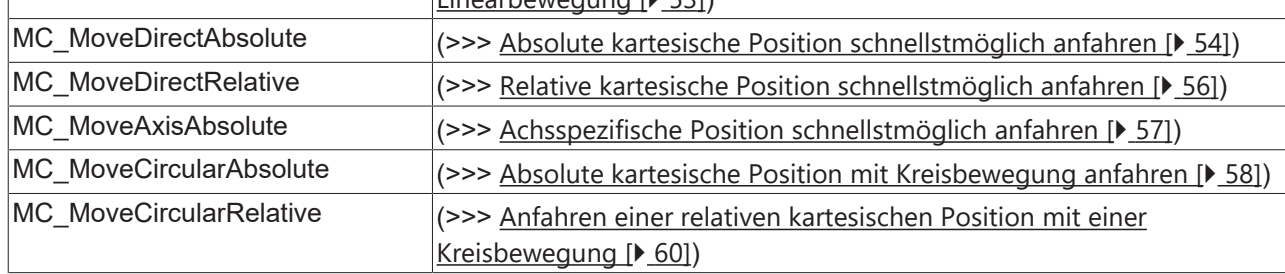

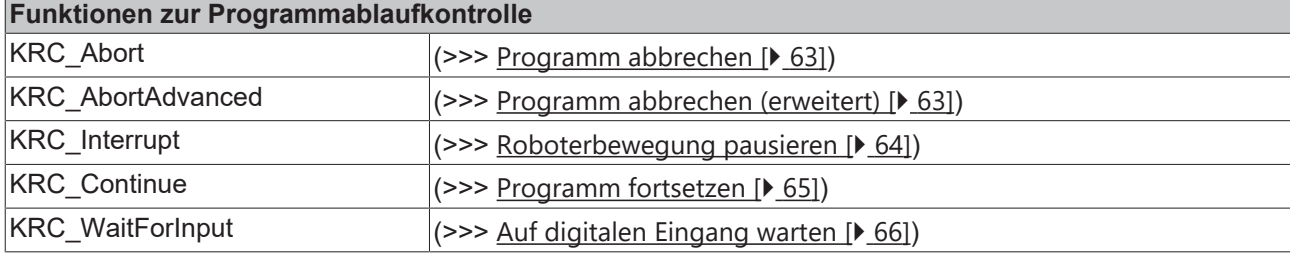

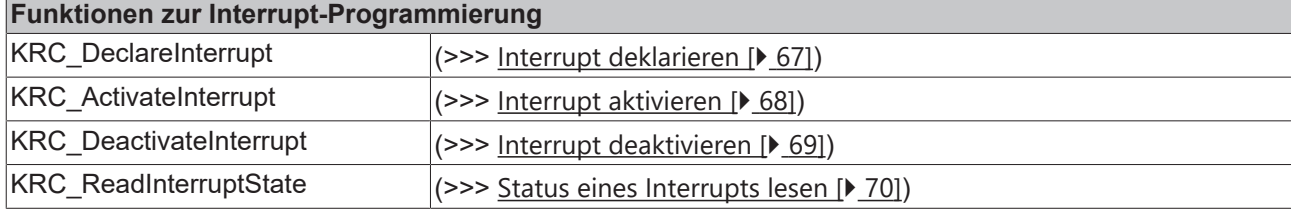

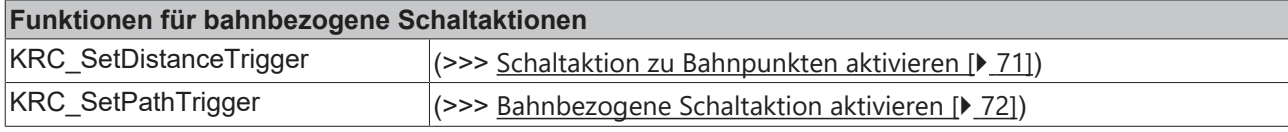

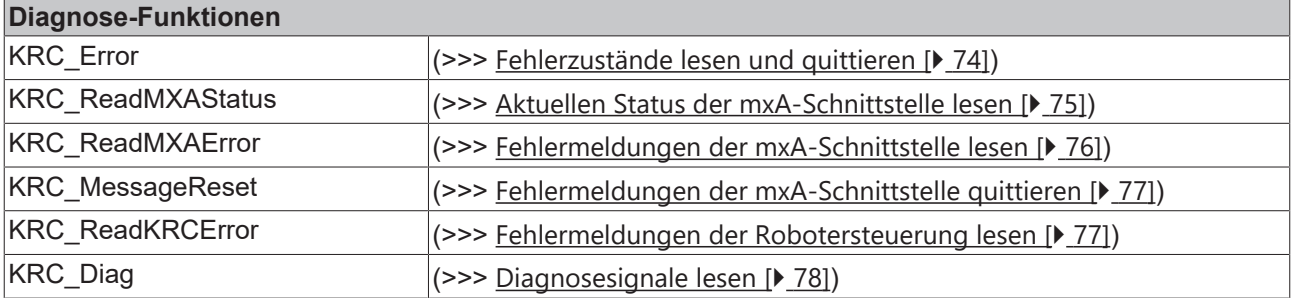

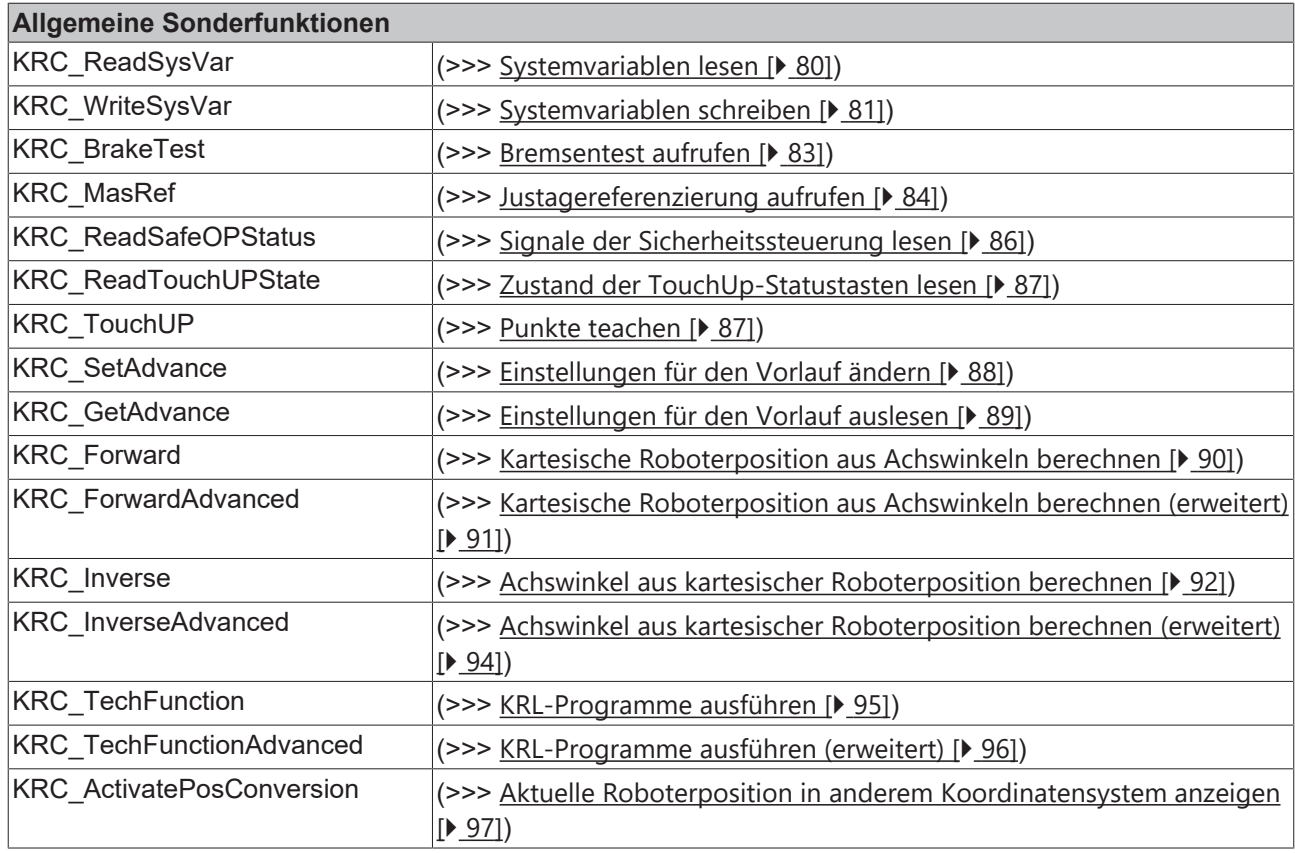

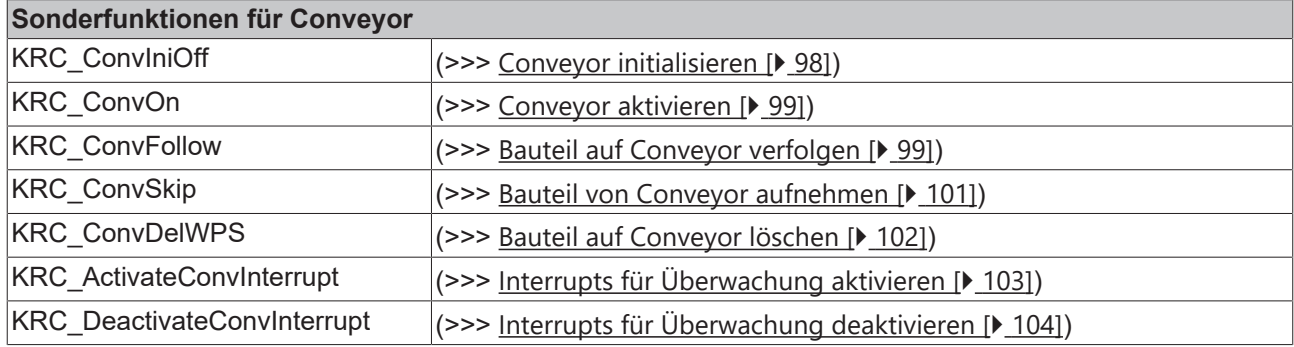

Um diese Funktionsbausteine verwenden zu können, muss KUKA.ConveyorTech auf der Robotersteuerung installiert sein.

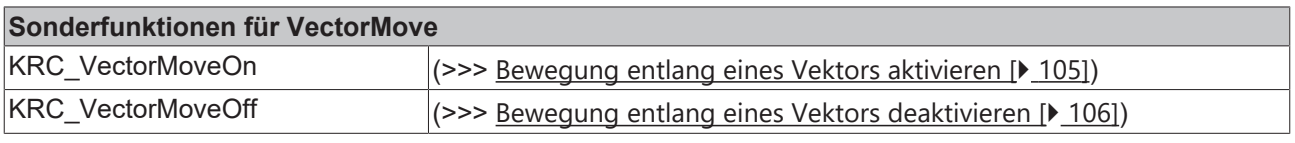

Um diese Funktionsbausteine verwenden zu können, muss KUKA.VectorMove auf der Robotersteuerung installiert sein.

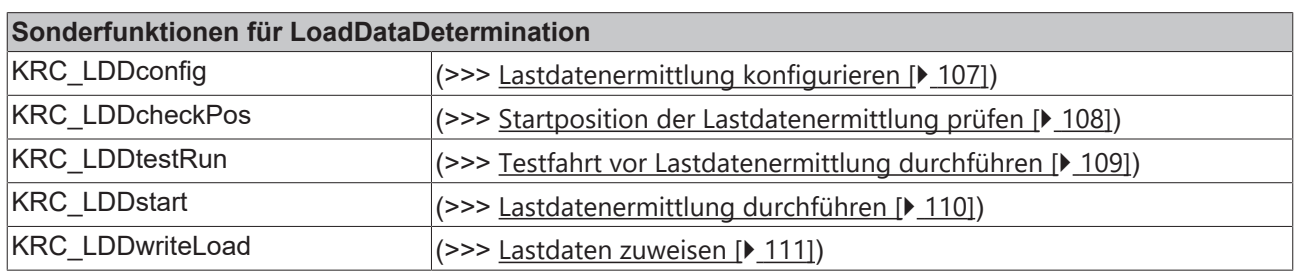

ш

Um diese Funktionsbausteine verwenden zu können, muss KUKA.LoadDataDetermination auf der Robotersteuerung installiert sein.

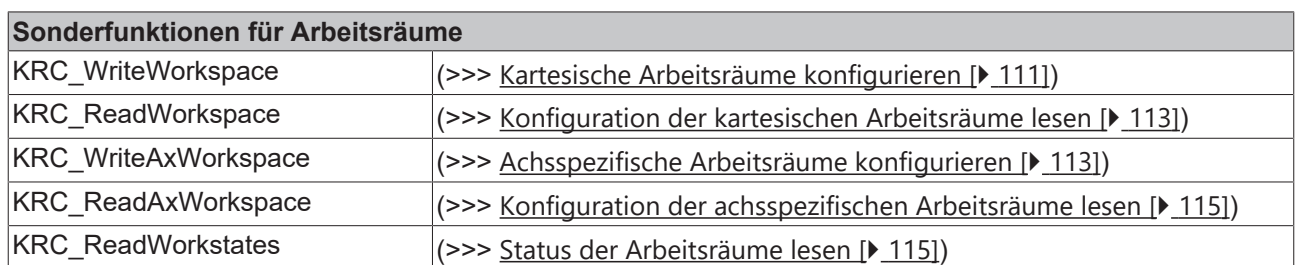

### <span id="page-29-0"></span>**7.2 Funktionen für die Bewegungsprogrammierung**

Bewegungsanweisungen können grundsätzlich nur im Modus ABORTING oder BUFFERED ausgeführt werden. Wenn eine Bewegung überschliffen werden soll, muss die nachfolgende Bewegung im Modus BUFFERED übertragen werden.

Mit dem Active-Ausgang ist Überschleifen nicht möglich, da die nächste Bewegungsanweisung erst gesendet wird, wenn die vorherige ausgeführt wird. Überschleifen ist nur möglich, wenn der Busy-Ausgang des vorherigen Funktionsbausteins mit dem ExecuteCmd-Eingang des folgenden Bausteins verbunden wird.

Weitere Informationen zu den Grundlagen der Bewegungsprogrammierung - Bewegungsarten, Orientierungsführung, Überschleifen - sind in der Bedien- und Programmieranleitung der KUKA System Software zu finden.

### <span id="page-29-1"></span>**7.2.1 Absolute kartesische Position linear anfahren**

### **Beschreibung**

Mit dem Funktionsbaustein KRC\_MoveLinearAbsolute wird eine Linearbewegung zu einer kartesischen Zielposition ausgeführt. Die Koordinaten der Zielposition sind absolut.

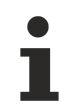

Wenn die Bewegung als Spline-Bewegung ausgeführt wird, muss folgendes beachtet werden: Wenn die Bewegung überschliffen wird und sich keine weitere Bewegungsanweisung im Puffer befindet, wird der Ausgang Done für die Spline-Bewegung nicht gesetzt. Die Bewegung wird in diesem Fall nicht am Zielpunkt beendet, sondern am Überschleifpunkt.

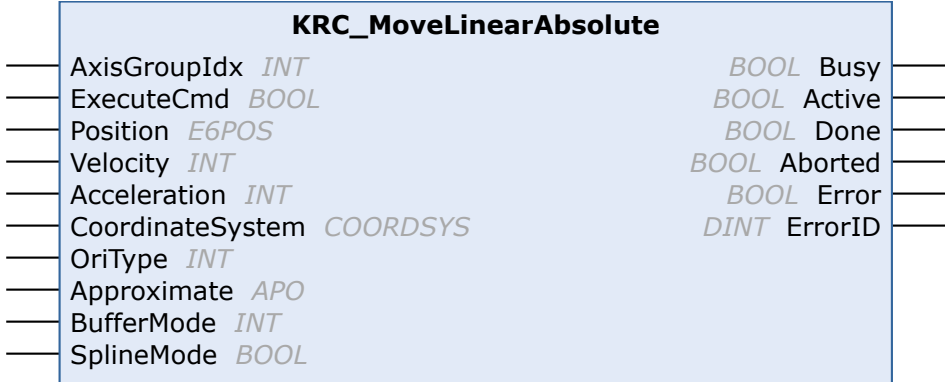

Abb. 1: Funktionsbaustein KRC\_MoveLinearAbsolute

### **Eingänge**

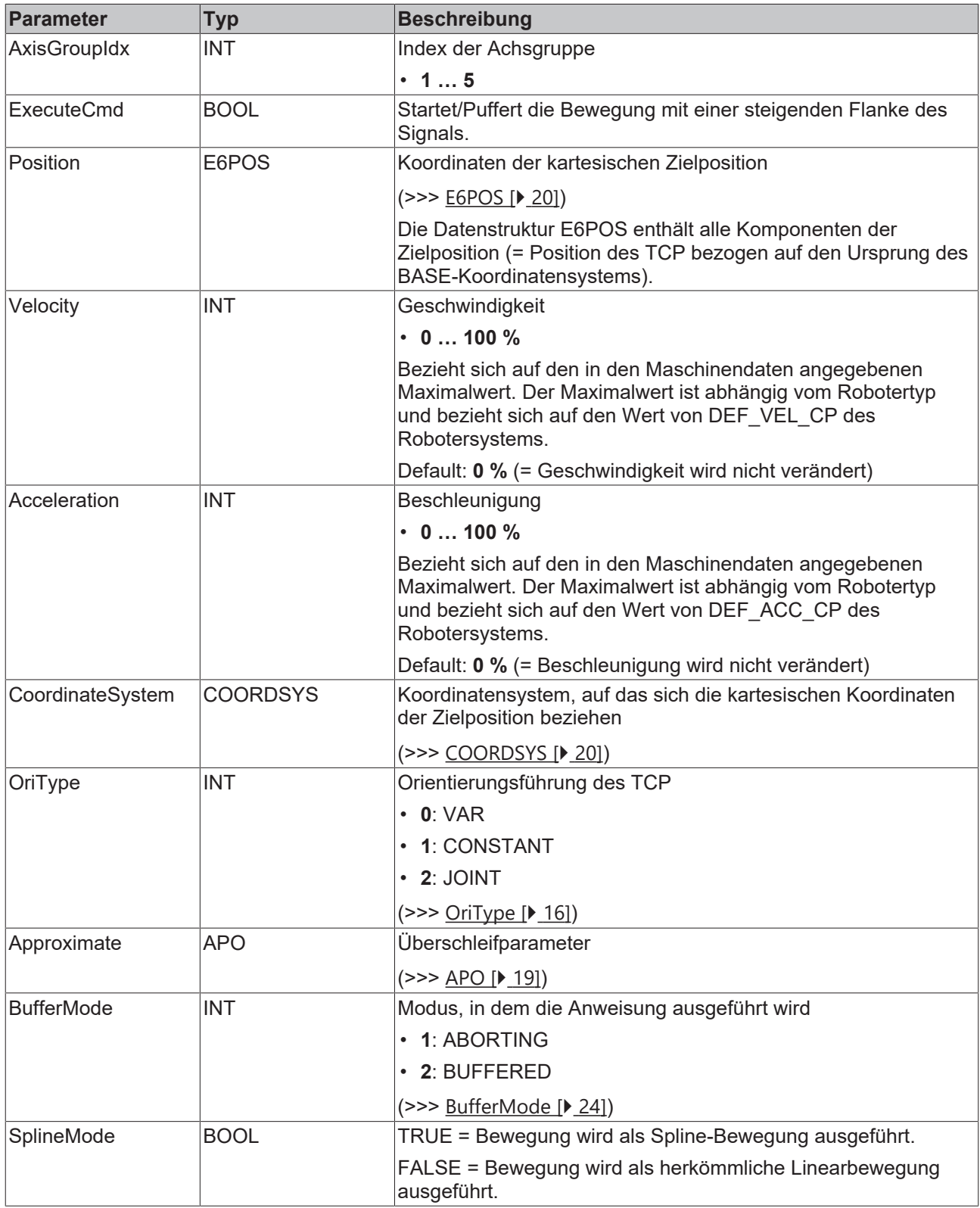

### **Ausgänge**

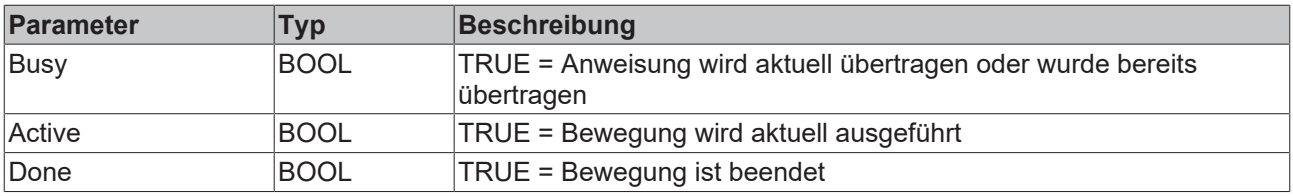

## **RECKHOFF**

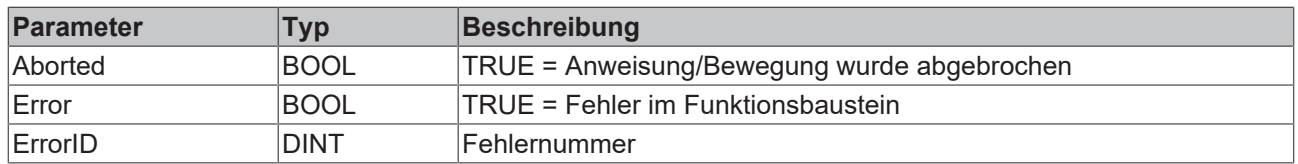

### <span id="page-31-0"></span>**7.2.2 Relative kartesische Position mit einer Linearbewegung anfahren**

#### **Beschreibung**

Mit dem Funktionsbaustein KRC\_MoveLinearRelative wird eine Linearbewegung zu einer relativen kartesischen Zielposition ausgeführt. Der Parameter Position enthält die Strecke von der aktuellen Position zur Zielposition.

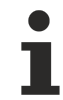

Diese Anweisung bezieht sich immer auf die aktuelle Roboterposition. Wenn die Bewegung abgebrochen wurde und wieder ausgeführt wird, fährt der Roboter von der Abbruch-Position aus noch einmal die komplette Strecke.

Wenn die Bewegung als Spline-Bewegung ausgeführt wird, muss folgendes beachtet werden: Wenn die Bewegung überschliffen wird und sich keine weitere Bewegungsanweisung im Puffer befindet, wird der Ausgang Done für die Spline-Bewegung nicht gesetzt. Die Bewegung wird in diesem Fall nicht am Zielpunkt beendet, sondern am Überschleifpunkt.

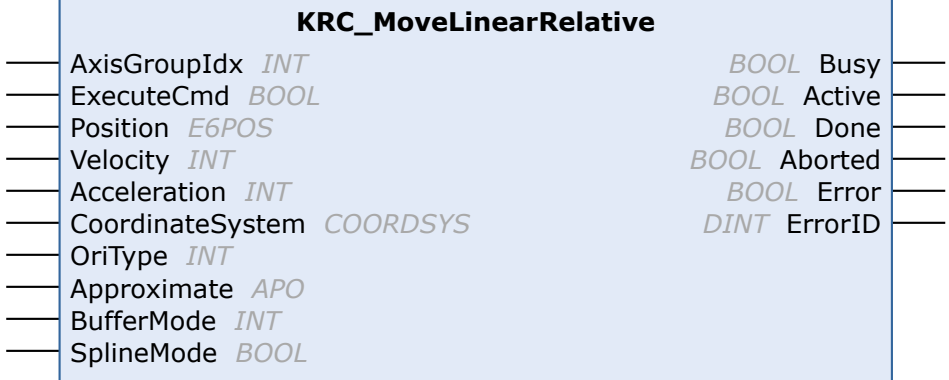

Abb. 2: Funktionsbaustein KRC\_MoveLinearRelative

#### **Eingänge**

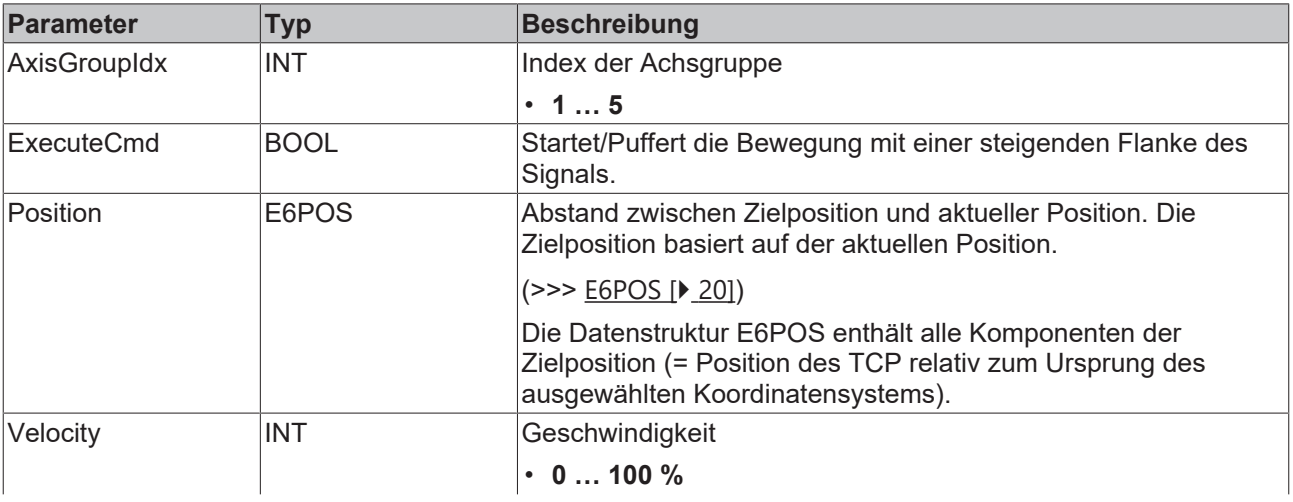

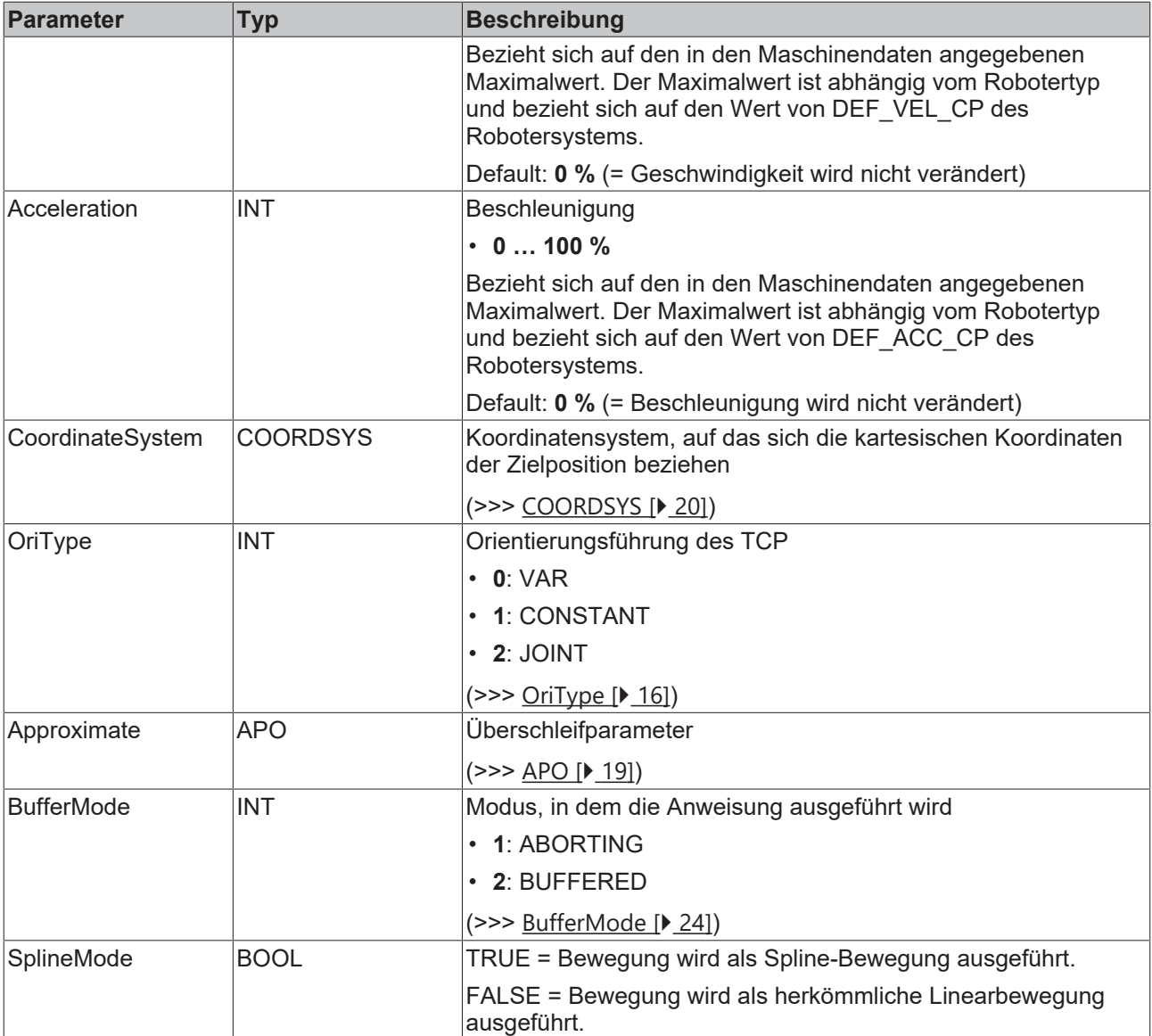

### **Ausgänge**

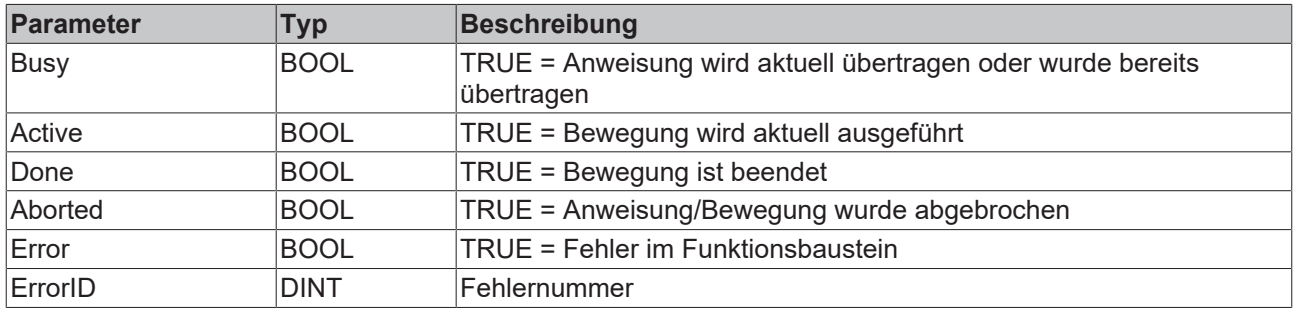

### <span id="page-32-0"></span>**7.2.3 Absolute kartesische Position schnellstmöglich anfahren**

### **Beschreibung**

Mit dem Funktionsbaustein KRC\_MoveDirectAbsolute wird eine Punkt-zu-Punkt-Bewegung zu einer kartesischen Zielposition ausgeführt. Die Koordinaten der Zielposition sind absolut.

Hierbei bewegt sich der Roboter schnellstmöglich zur Zielposition. Die schnellste Bahn ist in der Regel nicht die kürzeste Bahn und somit keine Gerade. Auf dem Robotersystem entspricht dies einer PTP-Bewegung.

h L Wenn die Bewegung als Spline-Bewegung ausgeführt wird, muss folgendes beachtet werden: Wenn die Bewegung überschliffen wird und sich keine weitere Bewegungsanweisung im Puffer befindet, wird der Ausgang Done für die Spline-Bewegung nicht gesetzt. Die Bewegung wird in diesem Fall nicht am Zielpunkt beendet, sondern am Überschleifpunkt.

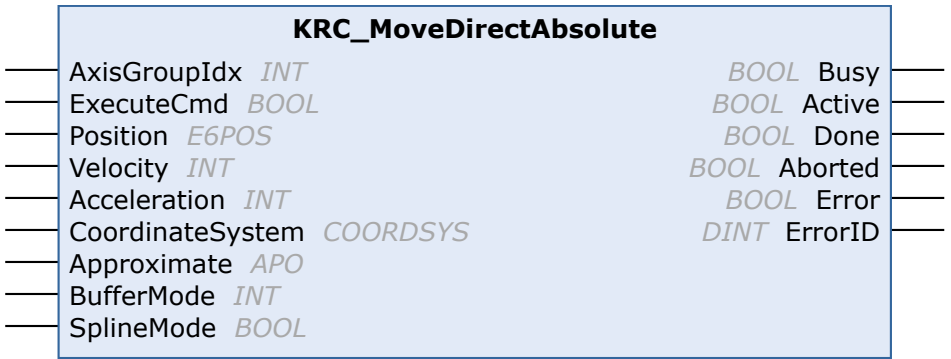

#### Abb. 3: Funktionsbaustein KRC\_MoveDirectAbsolute

#### **Eingänge**

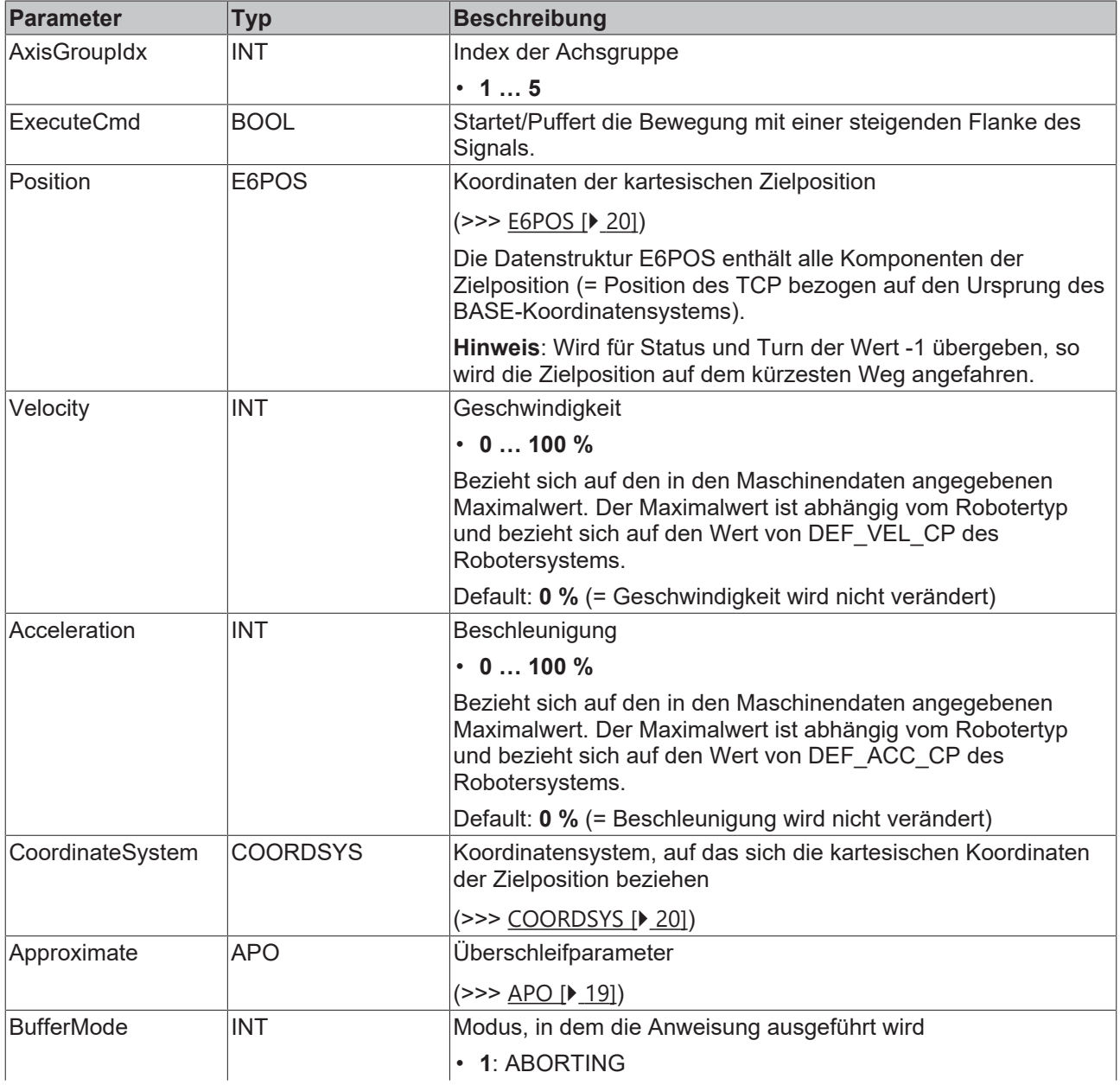

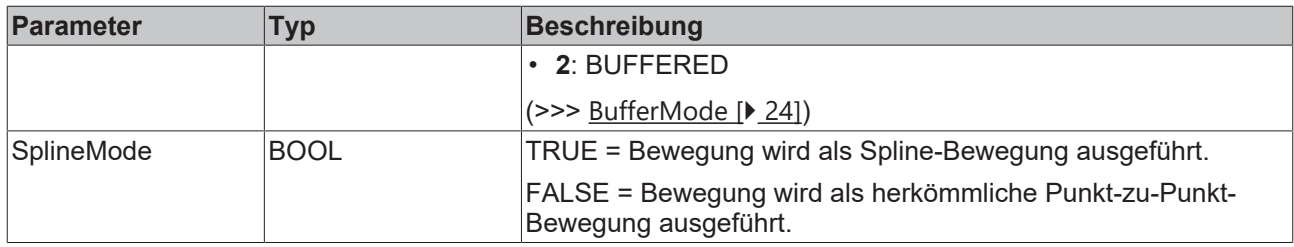

### **Ausgänge**

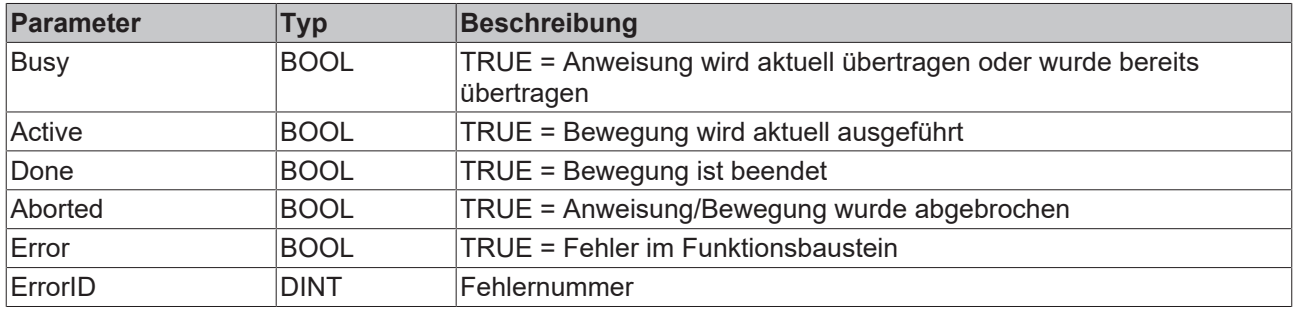

### <span id="page-34-0"></span>**7.2.4 Relative kartesische Position schnellstmöglich anfahren**

### **Beschreibung**

T

Mit dem Funktionsbaustein KRC\_MoveDirectRelative wird eine Punkt-zu-Punkt-Bewegung zu einer relativen kartesischen Zielposition ausgeführt. Der Parameter Position enthält die Strecke von der aktuellen Position zur Zielposition. Auf dem Robotersystem entspricht dies einer PTP\_REL-Bewegung.

Diese Anweisung bezieht sich immer auf die aktuelle Roboterposition. Wenn die Bewegung abgebrochen wurde und wieder ausgeführt wird, fährt der Roboter von der Abbruch-Position aus noch einmal die komplette Strecke.

Wenn die Bewegung als Spline-Bewegung ausgeführt wird, muss folgendes beachtet werden: Wenn die Bewegung überschliffen wird und sich keine weitere Bewegungsanweisung im Puffer befindet, wird der Ausgang Done für die Spline-Bewegung nicht gesetzt. Die Bewegung wird in diesem Fall nicht am Zielpunkt beendet, sondern am Überschleifpunkt.

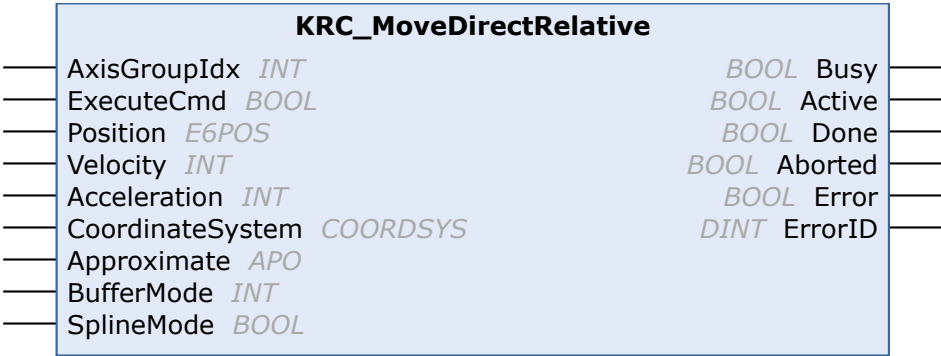

Abb. 4: Funktionsbaustein KRC\_MoveDirectRelative

### **Eingänge**

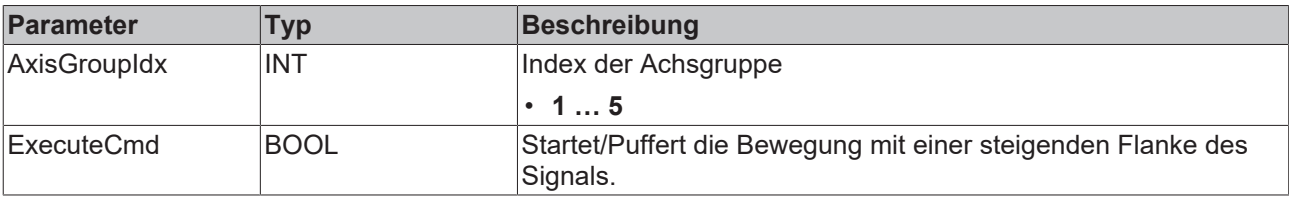

## **BECKHOFF**

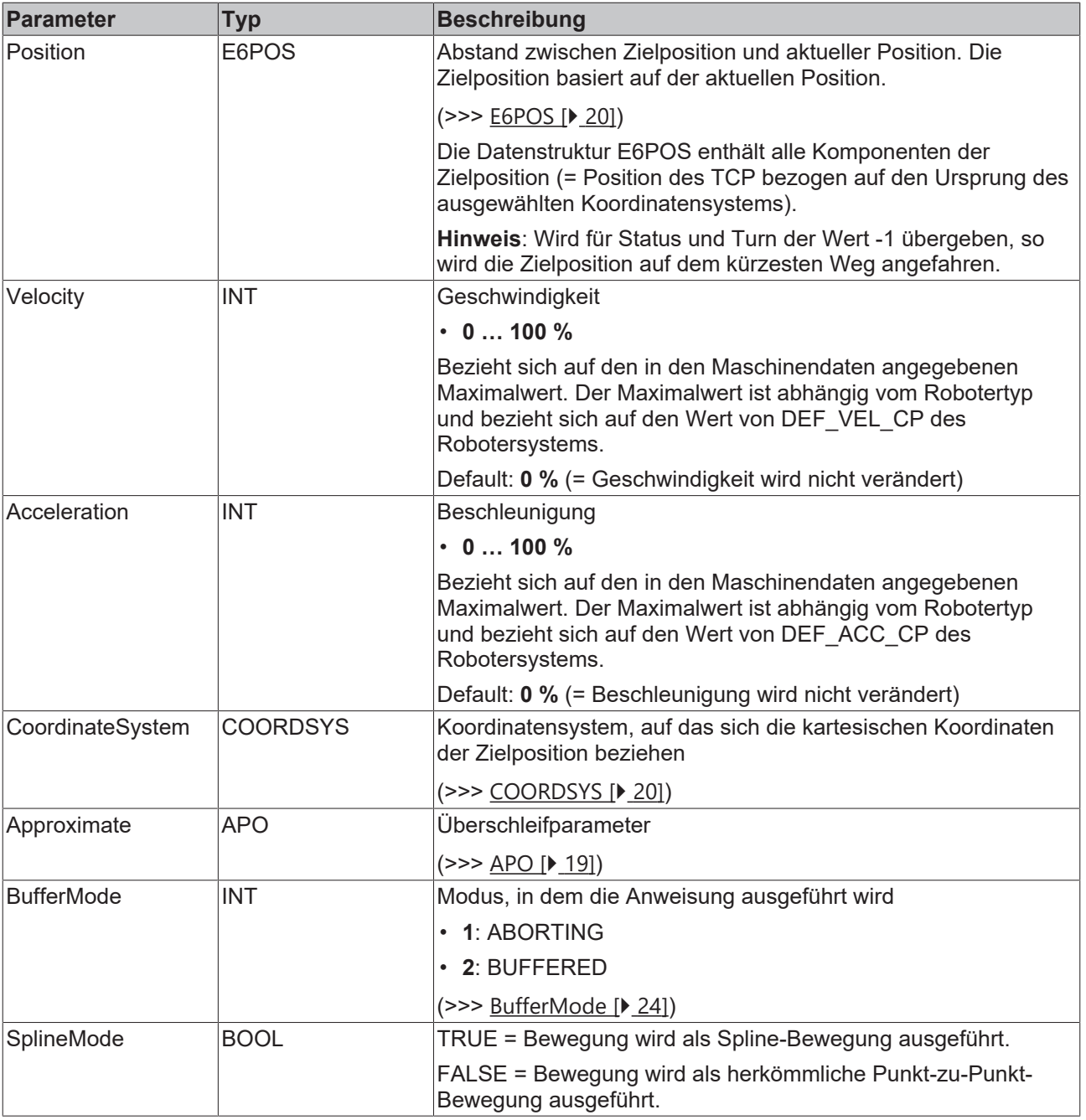

### **Ausgänge**

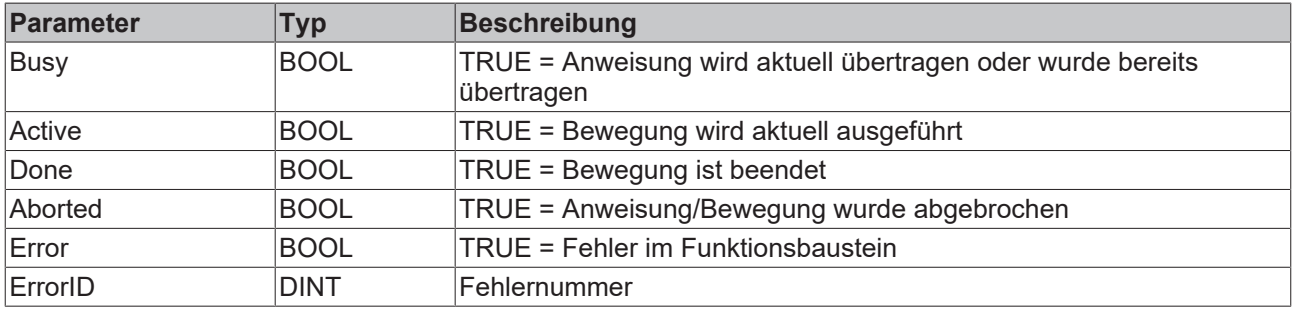
## **7.2.5 Achsspezifische Position schnellstmöglich anfahren**

### **Beschreibung**

Mit dem Funktionsbaustein KRC\_MoveAxisAbsolute wird eine Punkt-zu-Punkt-Bewegung zu einer achsspezifischen Zielposition ausgeführt. Die Achspositionen sind absolut.

Wenn die Bewegung als Spline-Bewegung ausgeführt wird, muss folgendes beachtet werden: Wenn die Bewegung überschliffen wird und sich keine weitere Bewegungsanweisung im Puffer befindet, wird der Ausgang Done für die Spline-Bewegung nicht gesetzt. Die Bewegung wird in diesem Fall nicht am Zielpunkt beendet, sondern am Überschleifpunkt.

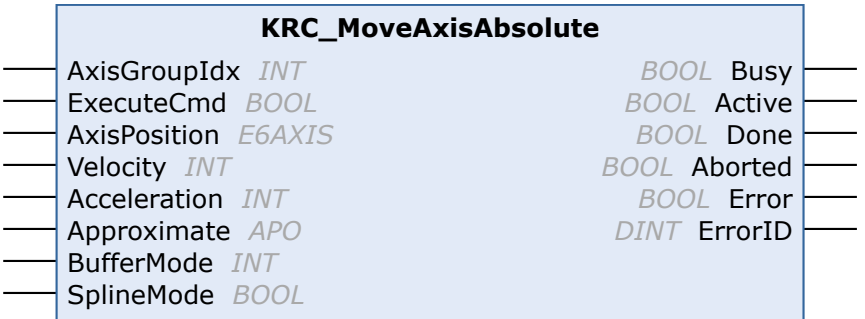

Abb. 5: Funktionsbaustein KRC\_MoveAxisAbsolute

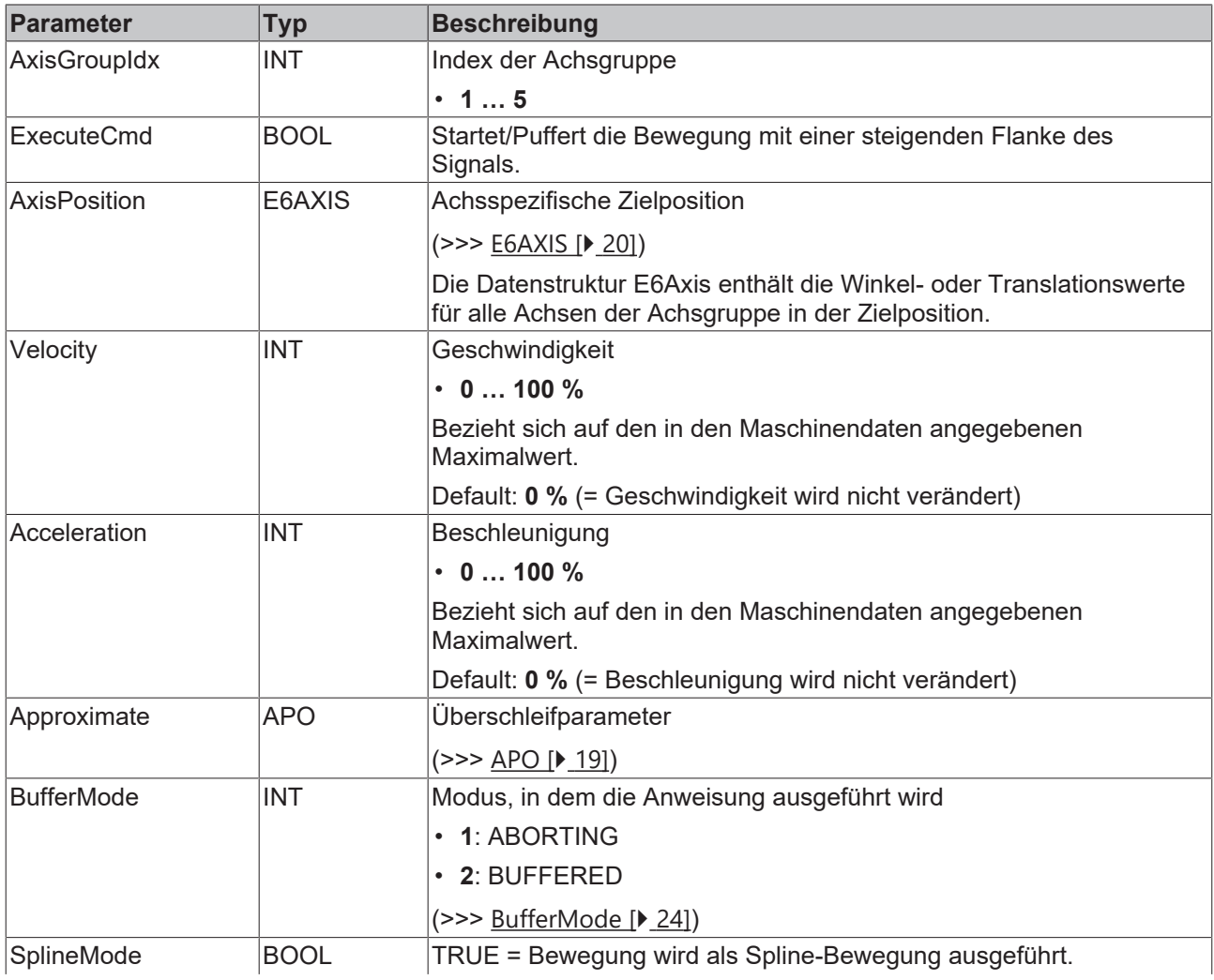

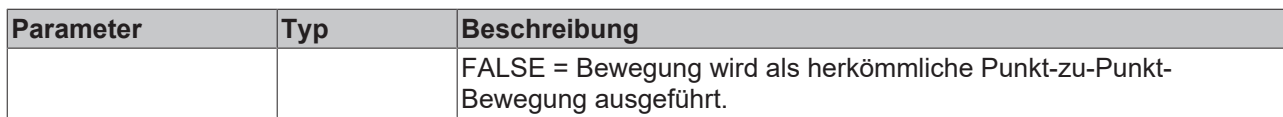

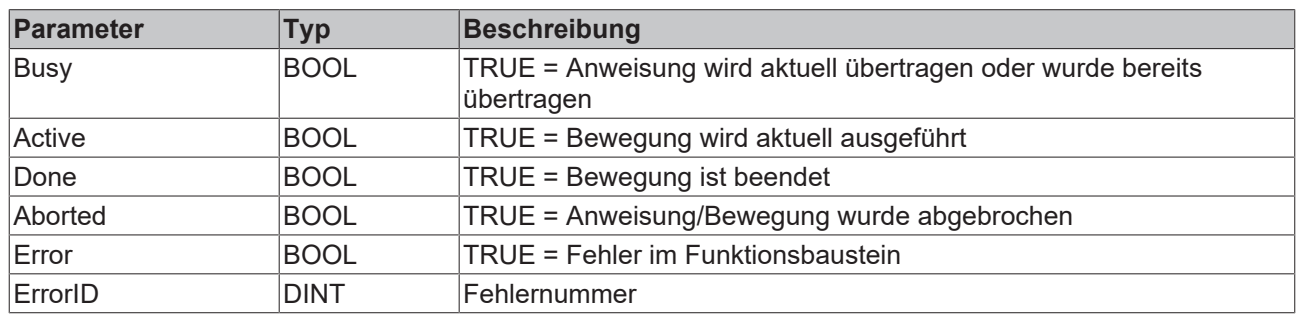

### **7.2.6 Absolute kartesische Position mit Kreisbewegung anfahren**

#### **Beschreibung**

Mit dem Funktionsbaustein KRC\_MoveCircAbsolute wird eine Kreisbewegung zu einer kartesischen Zielposition ausgeführt. Damit die Robotersteuerung die Kreisbewegung berechnen kann, muss neben der Zielposition eine Hilfsposition angegeben werden.

Die Koordinaten von Hilfs- und Zielposition sind absolut. Die Hilfsposition kann nicht überschliffen werden. Sie wird immer genau angefahren.

Wenn die Bewegung als Spline-Bewegung ausgeführt wird, muss folgendes beachtet werden: Wenn die Bewegung überschliffen wird und sich keine weitere Bewegungsanweisung im Puffer befindet, wird der Ausgang Done für die Spline-Bewegung nicht gesetzt. Die Bewegung wird in diesem Fall nicht am Zielpunkt beendet, sondern am Überschleifpunkt.

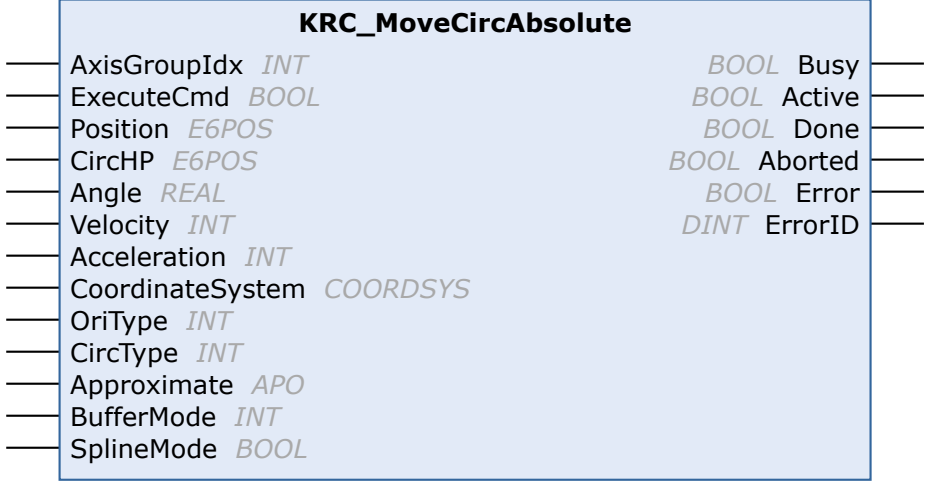

Abb. 6: Funktionsbaustein KRC\_MoveCircAbsolute

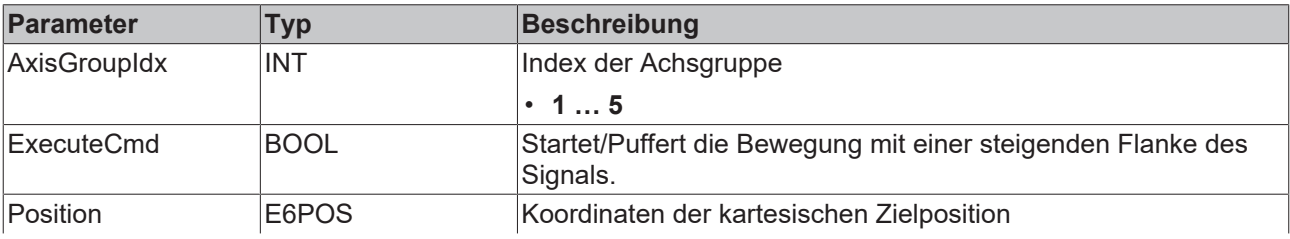

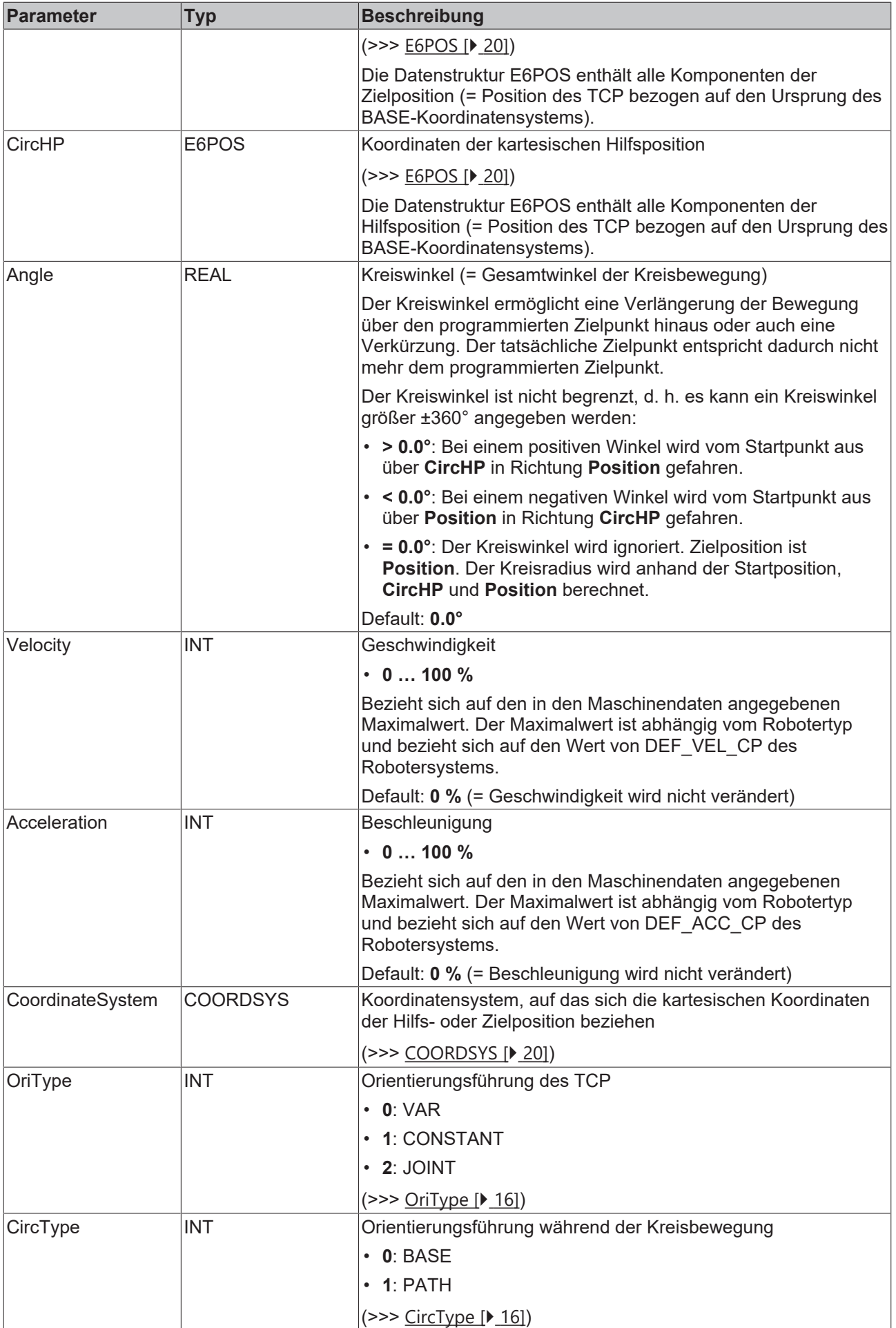

# RFCKHOFF

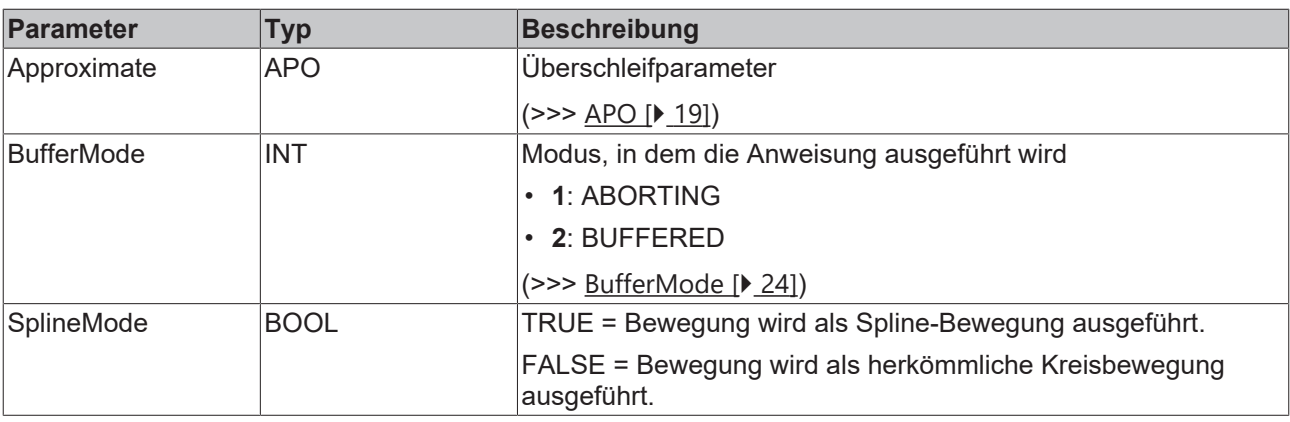

### **Ausgänge**

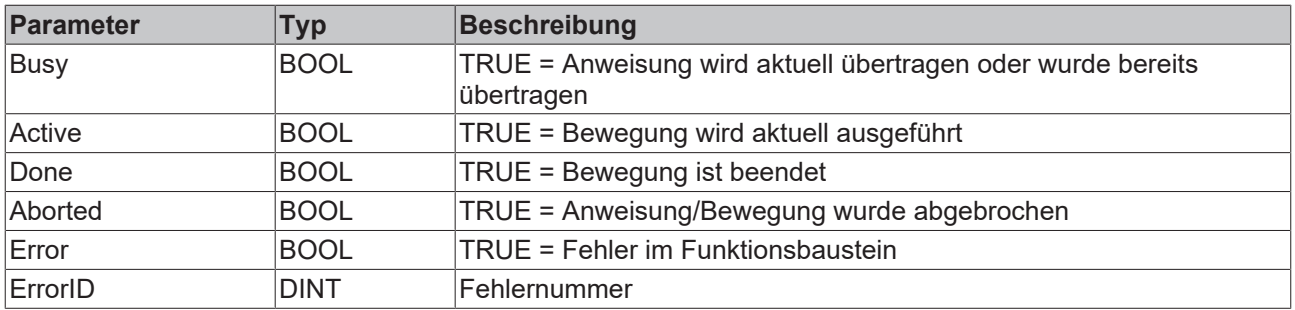

### **7.2.7 Relative kartesische Position mit Kreisbewegung anfahren**

### **Beschreibung**

Mit dem Funktionsbaustein KRC\_MoveCircRelative wird eine Kreisbewegung zu einer kartesischen Zielposition ausgeführt. Damit die Robotersteuerung die Kreisbewegung berechnen kann, muss neben der Zielposition eine Hilfsposition angegeben werden.

Die Koordinaten von Hilfs- und Zielposition sind relativ zur aktuellen Position (= Startposition der Kreisbewegung). Die Hilfsposition kann nicht überschliffen werden. Sie wird immer genau angefahren.

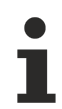

Diese Anweisung bezieht sich immer auf die aktuelle Roboterposition. Wenn die Bewegung abgebrochen wurde und wieder ausgeführt wird, fährt der Roboter von der Abbruch-Position aus noch einmal die komplette Strecke.

Wenn die Bewegung als Spline-Bewegung ausgeführt wird, muss folgendes beachtet werden: Wenn die Bewegung überschliffen wird und sich keine weitere Bewegungsanweisung im Puffer befindet, wird der Ausgang Done für die Spline-Bewegung nicht gesetzt. Die Bewegung wird in diesem Fall nicht am Zielpunkt beendet, sondern am Überschleifpunkt.

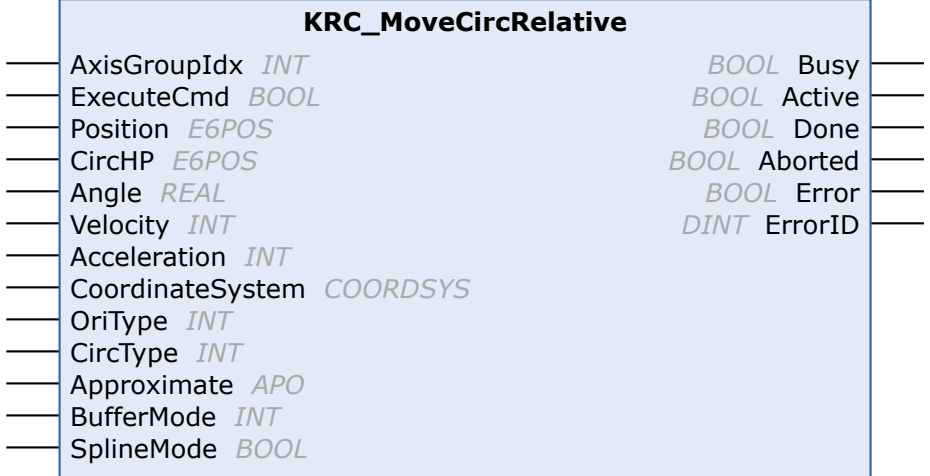

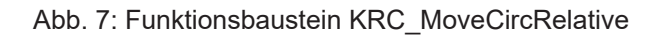

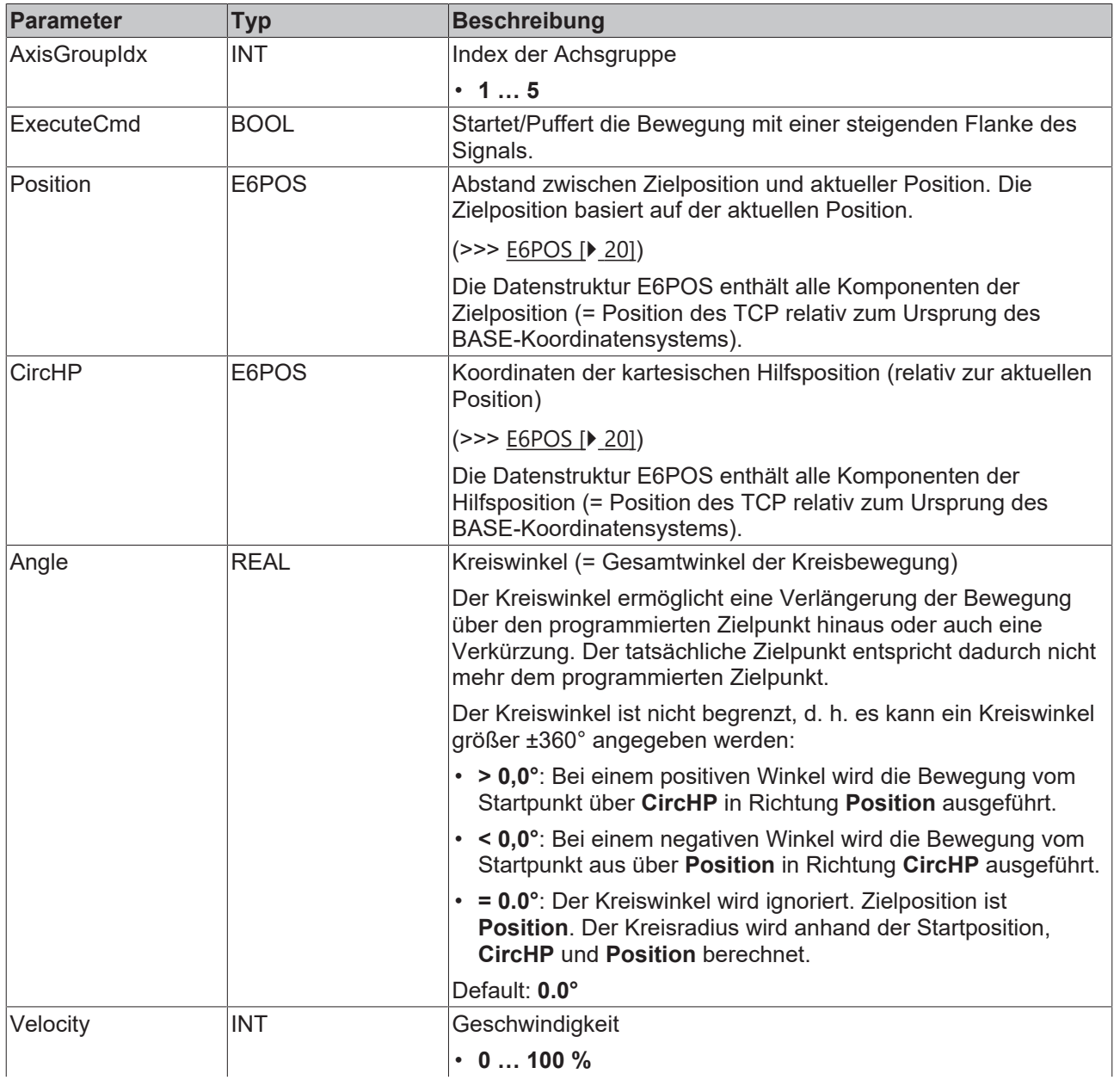

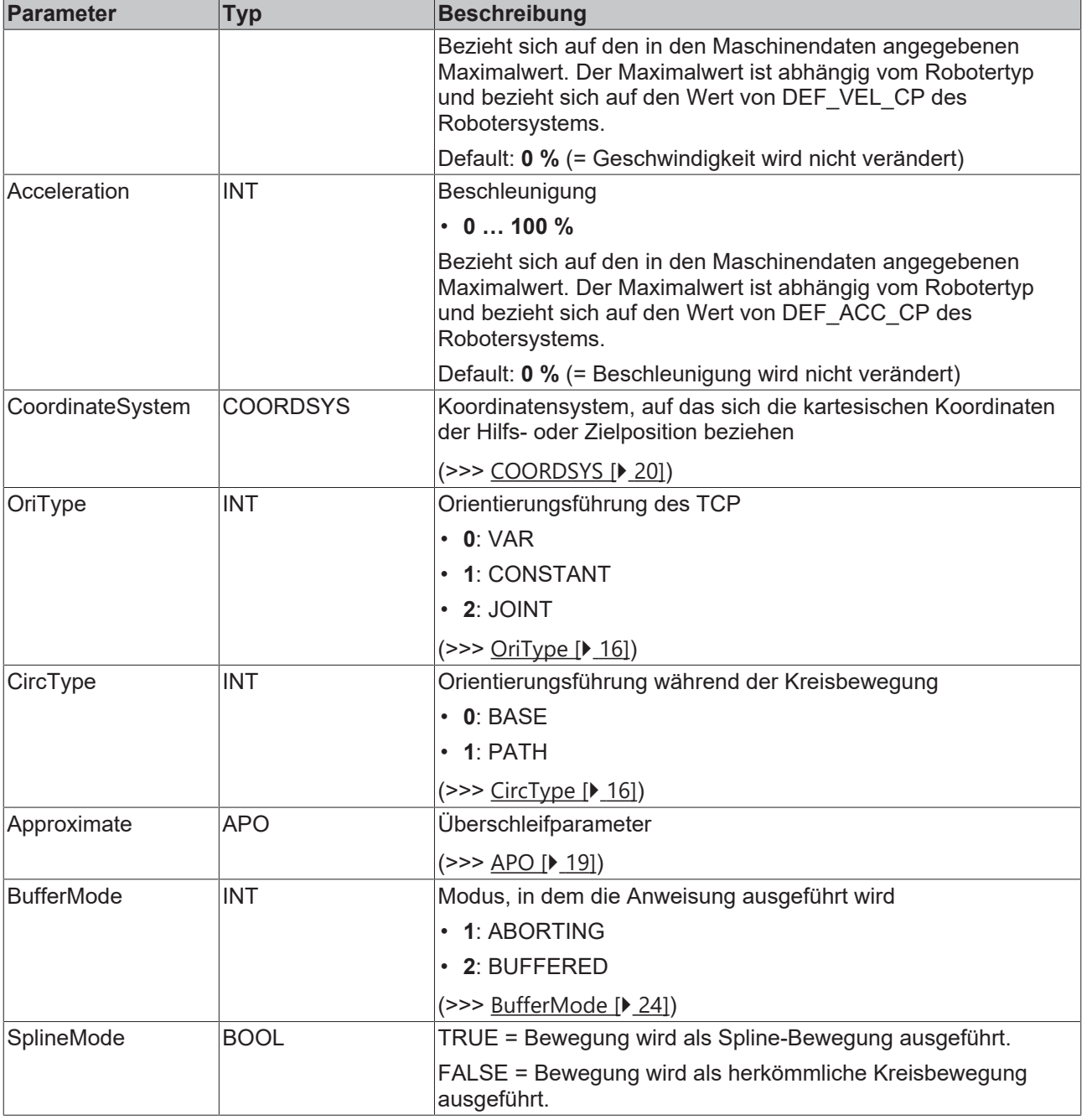

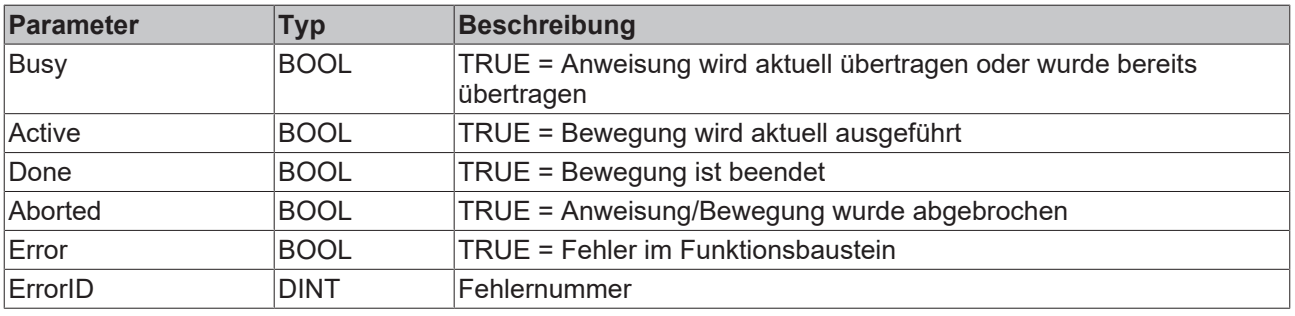

## **7.2.8 Zielposition manuell anfahren**

### **Beschreibung**

Mit dem Funktionsbaustein KRC\_Jog kann eine Zielposition mit einer Linearbewegung oder einer Punkt-zu-Punkt-Bewegung angefahren werden.

Die Funktion wird immer im Modus ABORTING ausgeführt, d. h. alle aktiven Bewegungen und gepufferten Anweisungen werden abgebrochen, der Roboter abgebremst und dann die Bewegung ausgeführt.

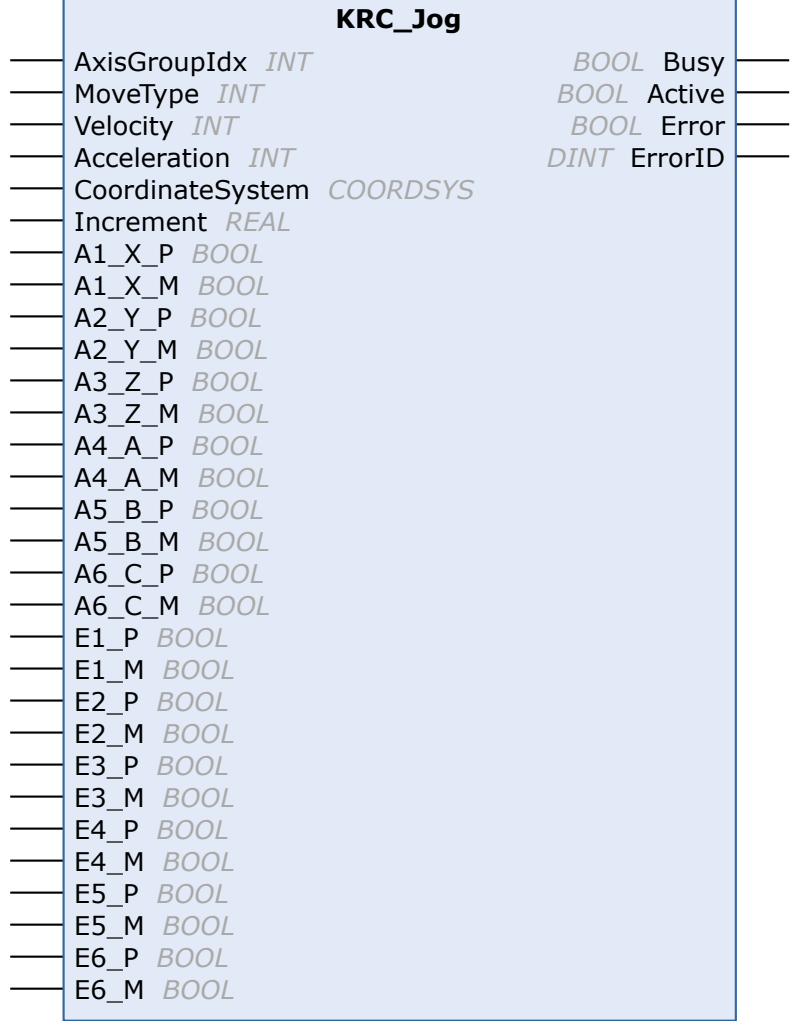

### Abb. 8: Funktionsbaustein KRC\_Jog

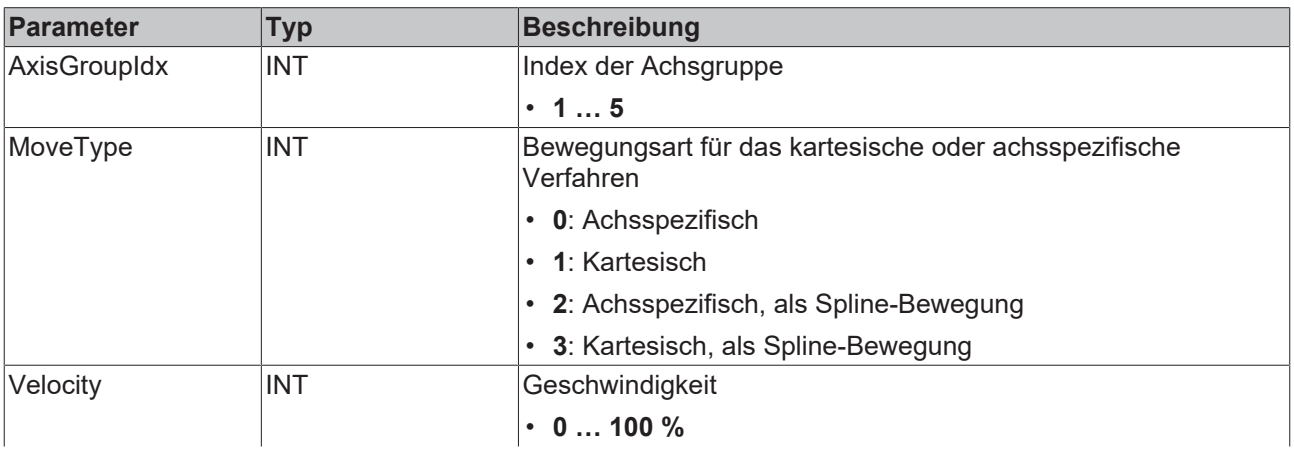

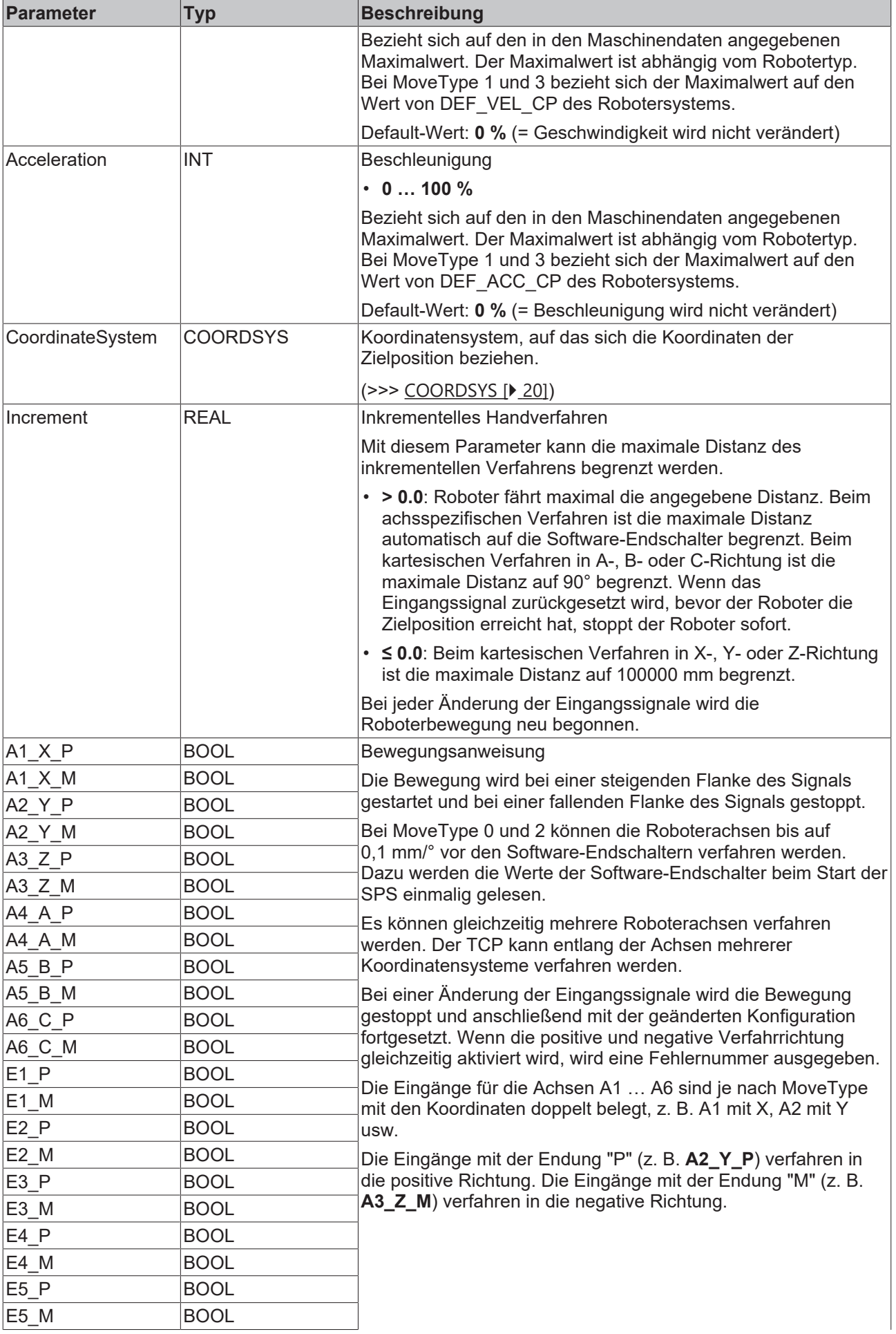

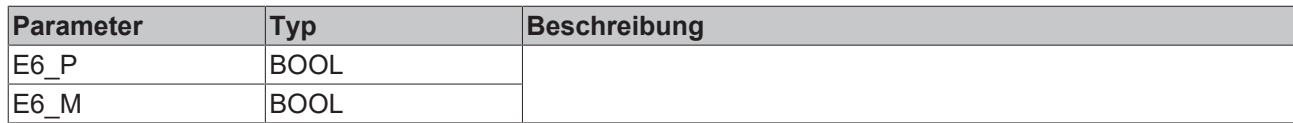

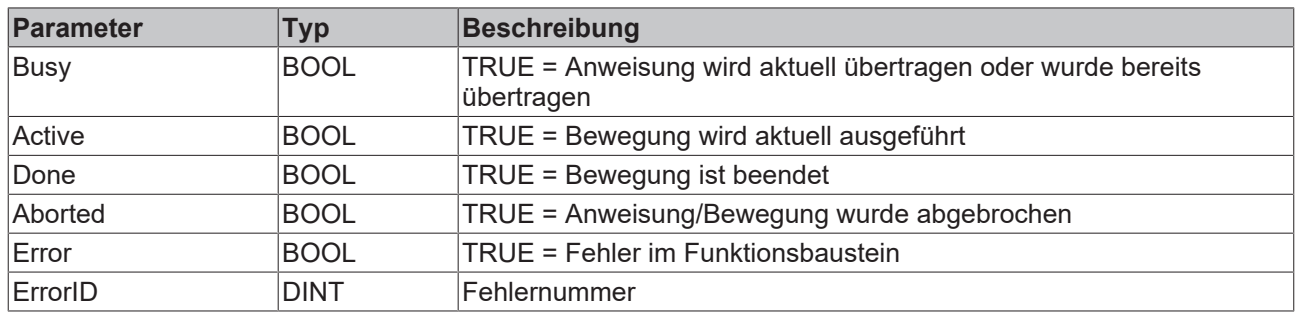

### **7.2.9 Verfahren per Tippbetrieb auf eine relative Endposition im TOOL-Koordinatensystem mit einer Linearbewegung**

#### **Beschreibung**

Mit dem Funktionsbaustein KRC\_JogToolRelative kann eine kartesische Zielposition im TOOL-Koordinatensystem mit einer Linearbewegung angefahren werden. Die Koordinaten der Zielposition sind relativ zur aktuellen Position. Status und Turn der Zielposition werden ignoriert, d. h. die Achstellungen sind in der Zielposition nicht eindeutig festgelegt.

Die Funktion wird immer im Modus ABORTING ausgeführt, d. h. alle aktiven Bewegungen und gepufferten Anweisungen werden abgebrochen, der Roboter abgebremst und dann die Linearbewegung ausgeführt.

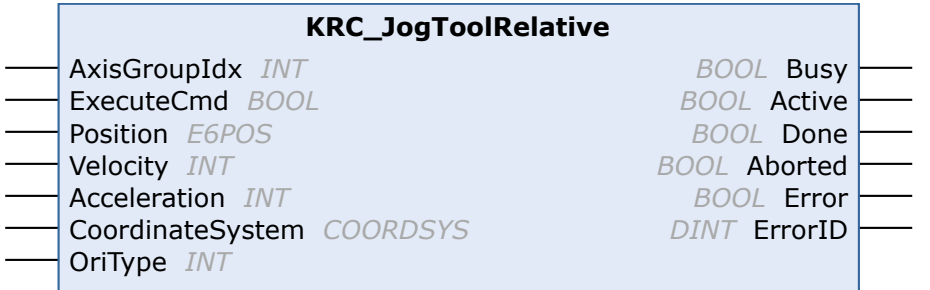

Abb. 9: Funktionsbaustein KRC\_JogToolRelative

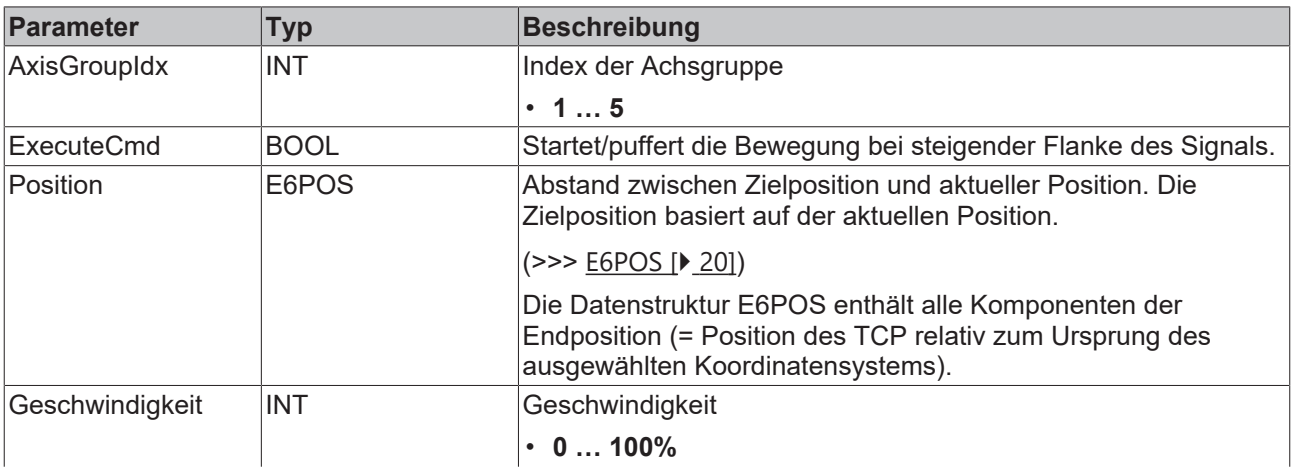

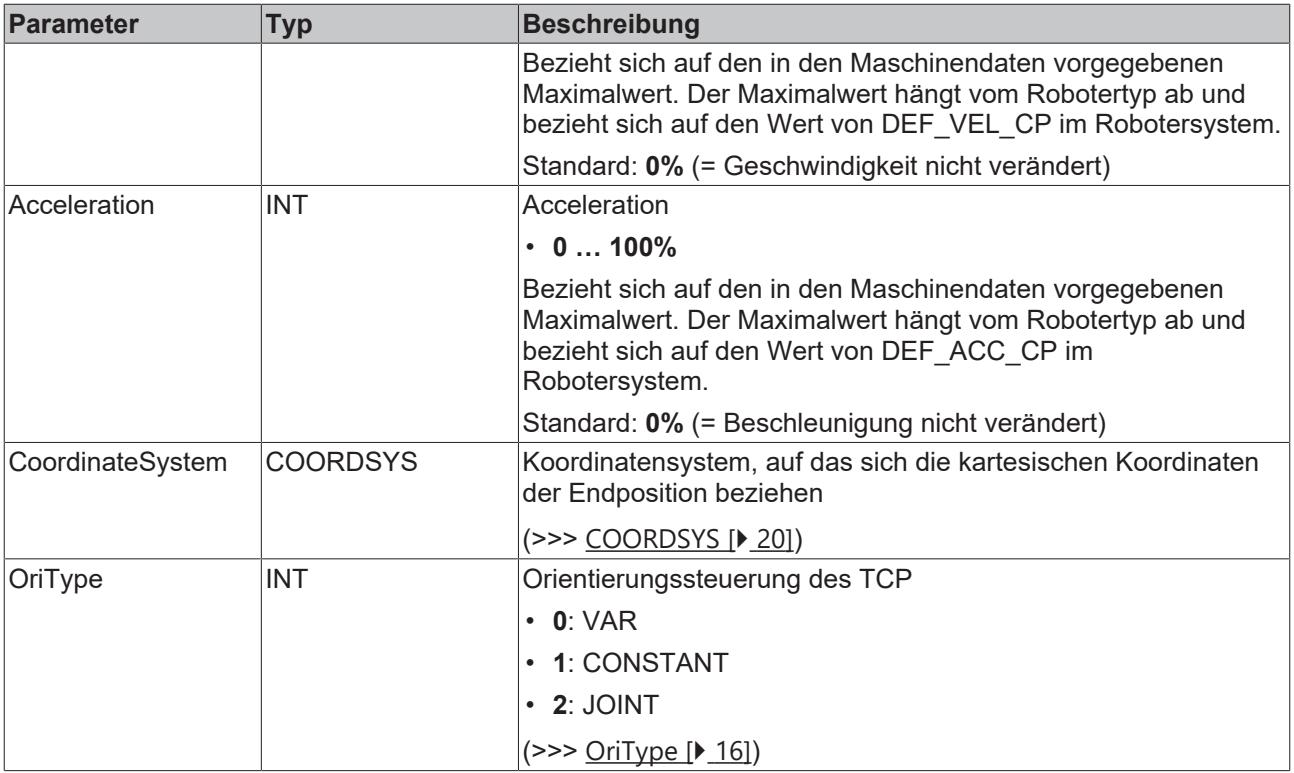

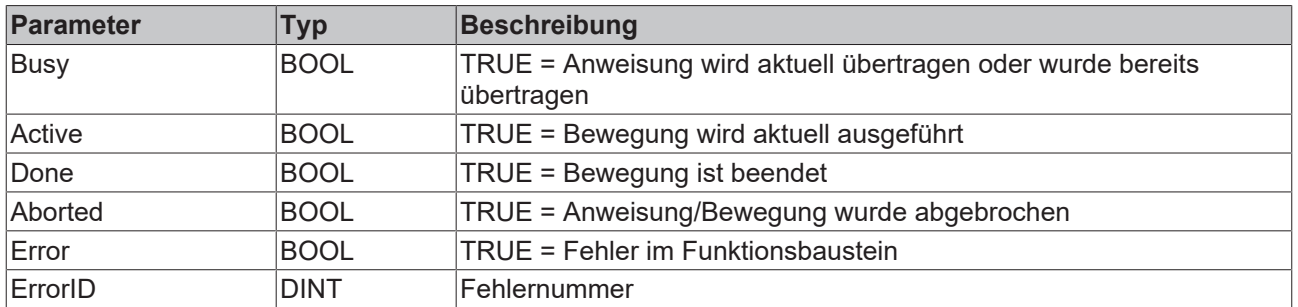

### **7.2.10 Verfahren per Tippbetrieb auf eine relative kartesische Position mit einer Linearbewegung**

#### **Beschreibung**

Der Funktionsbaustein KRC\_JogLinearRelative kann verwendet werden, um mit einer Linearbewegung in eine kartesische Endposition zu fahren. Die Endposition liegt relativ zur aktuellen Position.

Die Funktion wird immer in der Betriebsart ABORTING ausgeführt, d. h., alle aktiven Bewegungen und gepufferten Anweisungen werden abgebrochen, der Roboter wird abgebremst und anschließend wird die Linearbewegung ausgeführt.

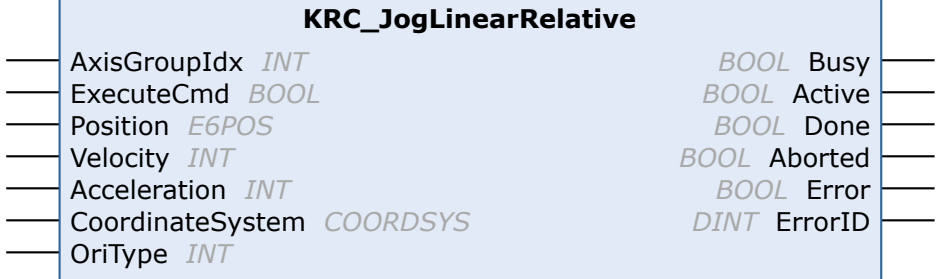

Abb. 10: Funktionsbaustein KRC\_JogLinearRelative

### **Eingänge**

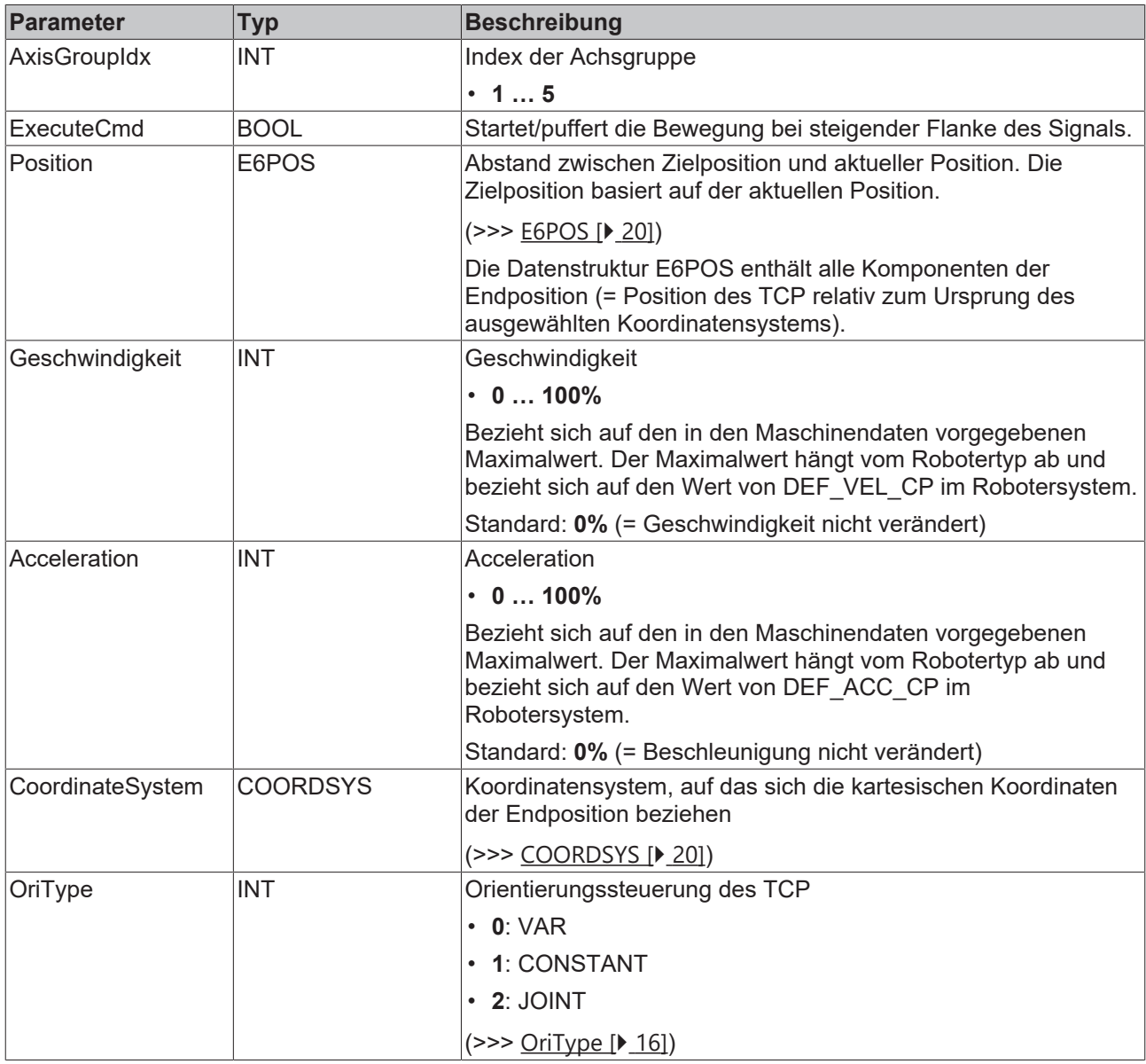

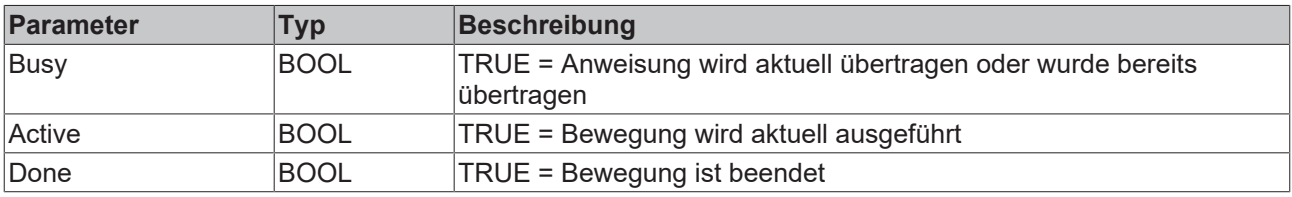

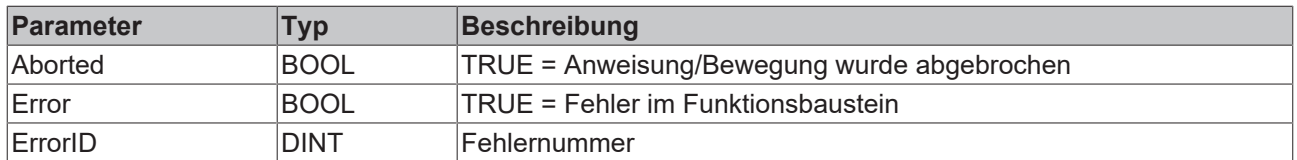

## **7.2.11 Zielposition manuell anfahren (erweitert)**

### **Beschreibung**

Mit dem Funktionsbaustein KRC\_JogAdvanced kann eine Zielposition mit einer Linearbewegung oder einer Punkt-zu-Punkt-Bewegung angefahren werden. Die Funktion wird durch den Parameter JogAdvanced aktiviert.

Folgende geänderte Werte werden permanent an die Robotersteuerung übertragen, solange der Parameter JogAdvanced aktiviert ist:

- Werkzeug
- Basis
- Interpolationsmodus
- Bewegungsart

Der Roboter-Interpreter kann keine anderen Berechnungen durchführen, wenn der Ausgang Busy den Wert TRUE hat.

Dieser Funktionsbaustein kann mit Conveyor-Anlagen nicht verwendet werden.

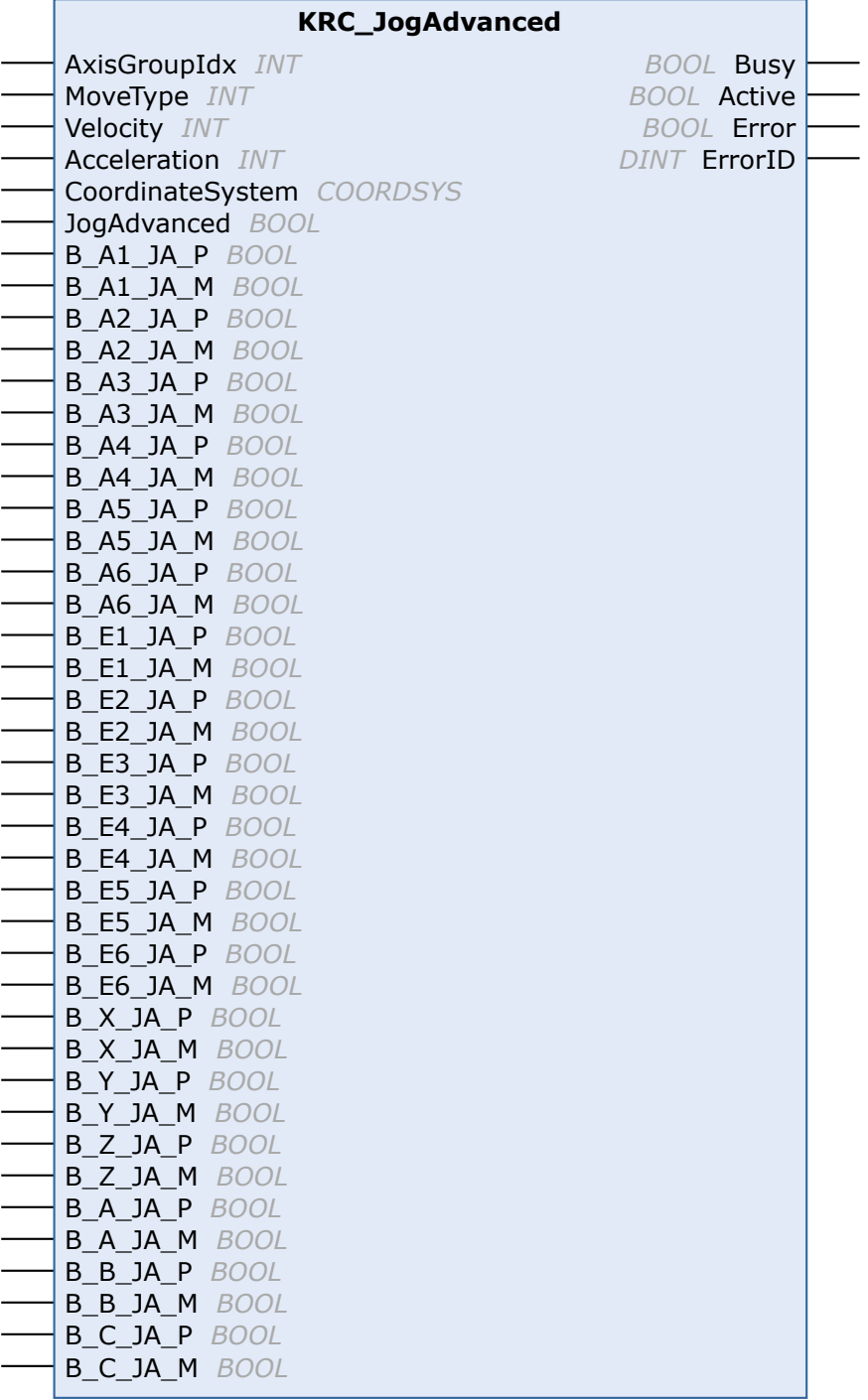

Abb. 11: Funktionsbaustein KRC\_JogAdvanced

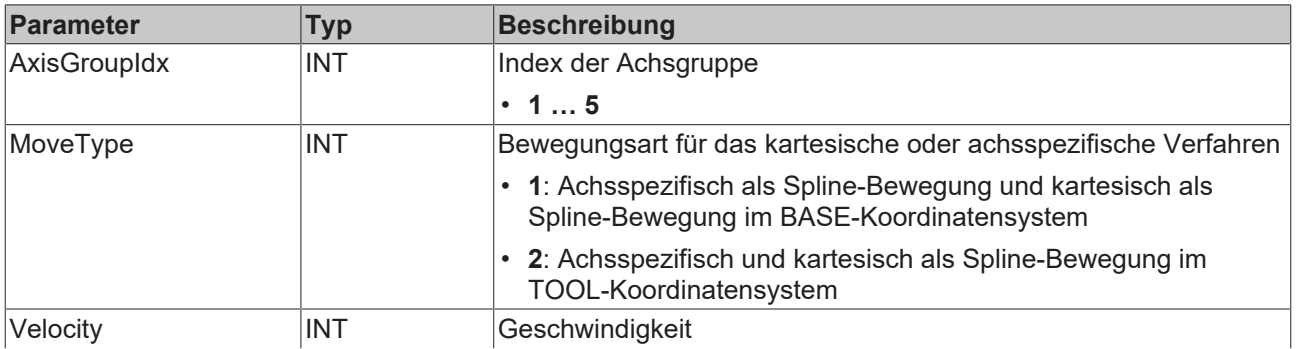

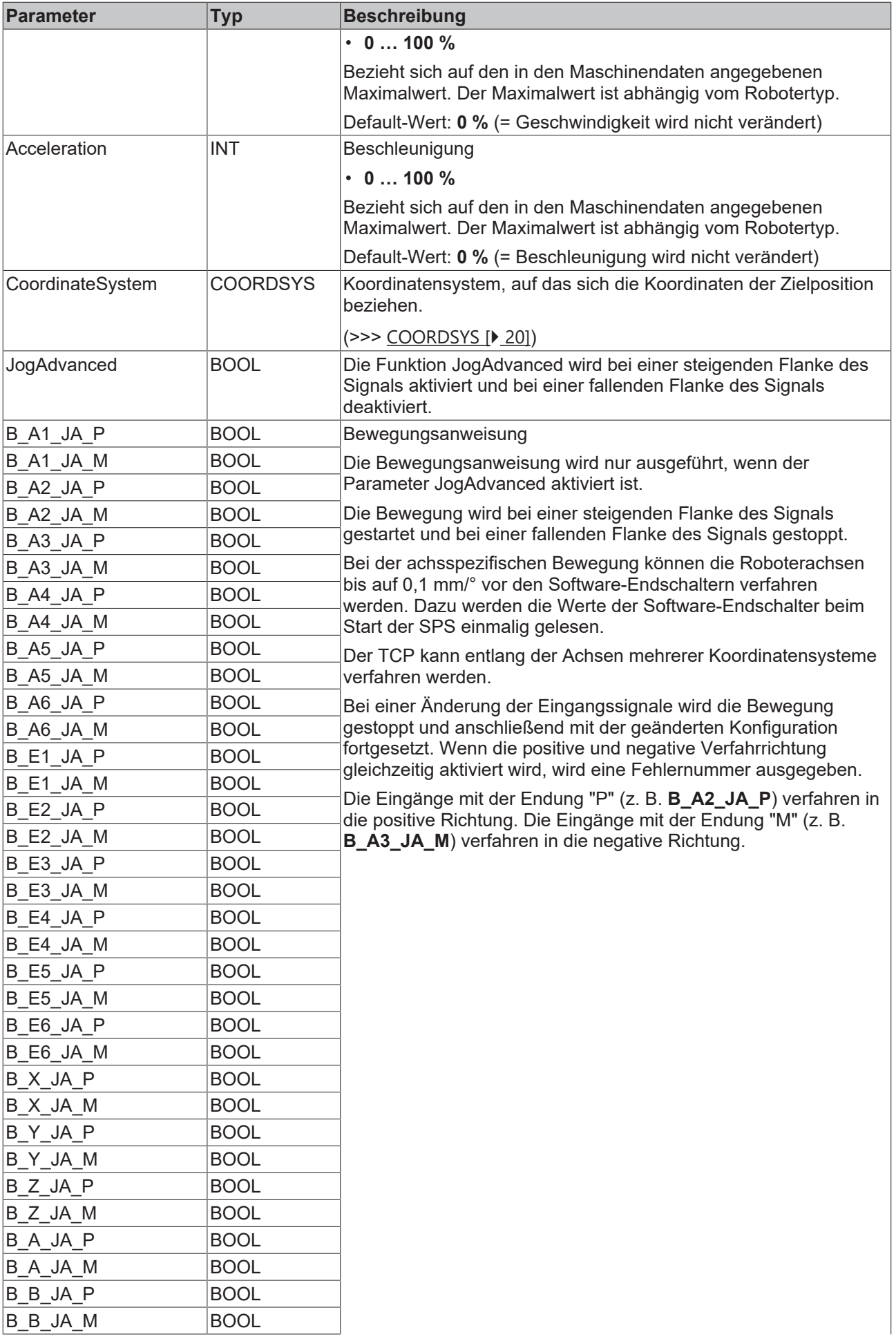

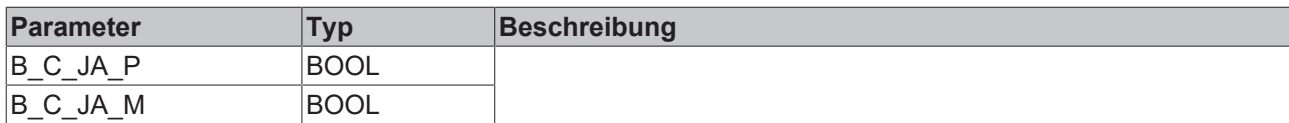

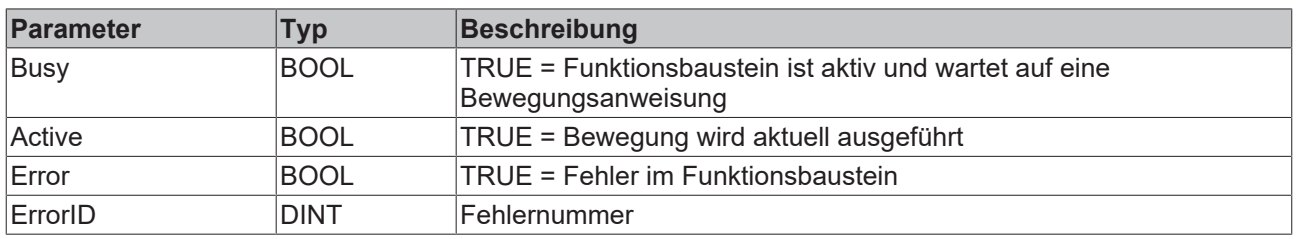

## **7.3 Funktionen für die Bewegungsprogrammierung (Konform zu PLC OPEN)**

Die nachfolgend beschriebenen MC-Funktionsbausteine unterscheiden sich von den KRC-Funktionsbausteinen darin, dass sie der Norm PLC OPEN entsprechen oder näher kommen.

Mit dem Active-Ausgang ist Überschleifen nicht möglich, da die nächste Bewegungsanweisung erst gesendet wird, wenn die vorherige ausgeführt wird. Überschleifen ist nur möglich, wenn der ComAcpt-Ausgang des vorherigen Funktionsbausteins mit dem Execute-Eingang des folgenden Bausteins verbunden wird.

Informationen zu den häufig verwendeten Signalen in den MC-Funktionsbausteinen siehe (>>> Häufig verwendete Ein-/Ausgangsignale in den MC-Funktionsbausteinen).

## **7.3.1 Absolute kartesische Position linear anfahren**

### **Beschreibung**

Mit dem Funktionsbaustein MC\_MoveLinearAbsolute wird eine Linearbewegung zu einer kartesischen Zielposition ausgeführt. Die Koordinaten der Zielposition sind absolut.

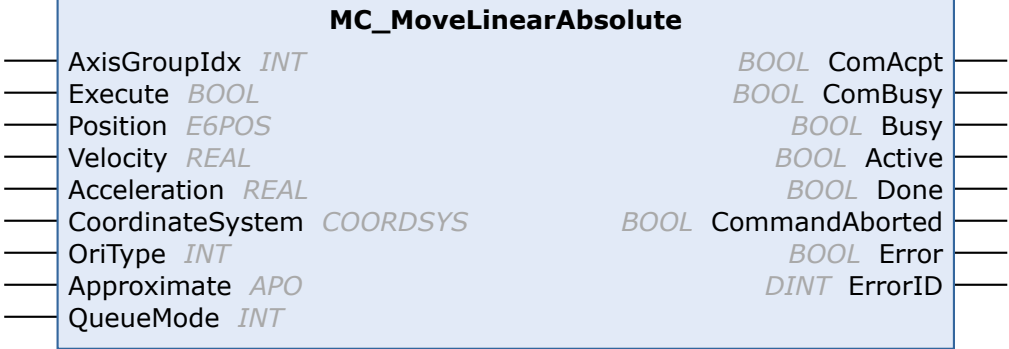

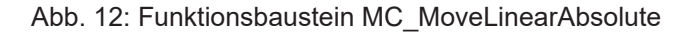

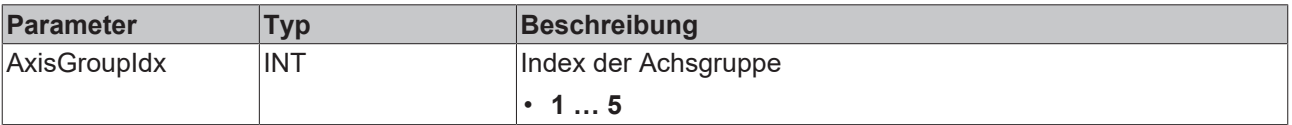

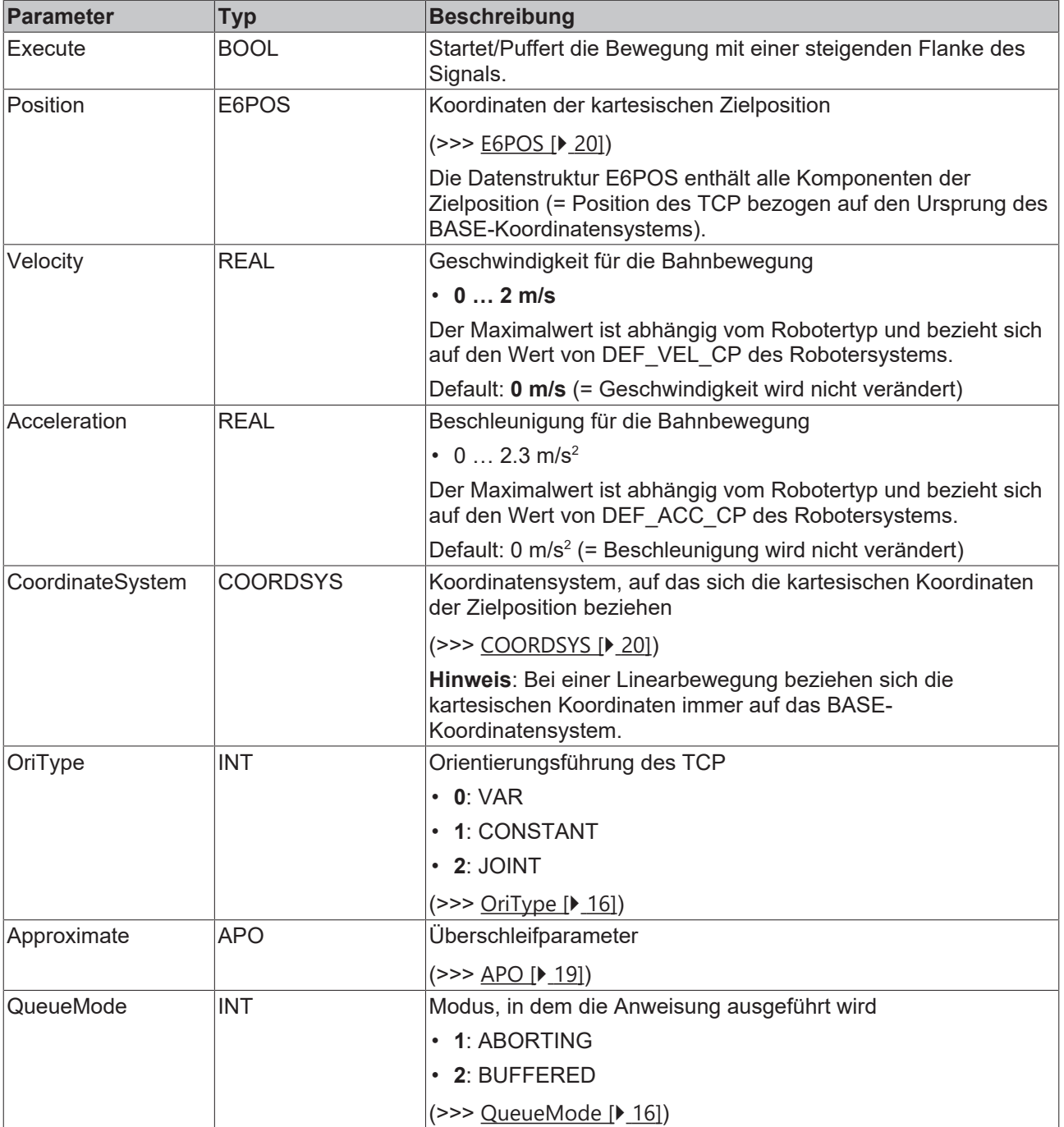

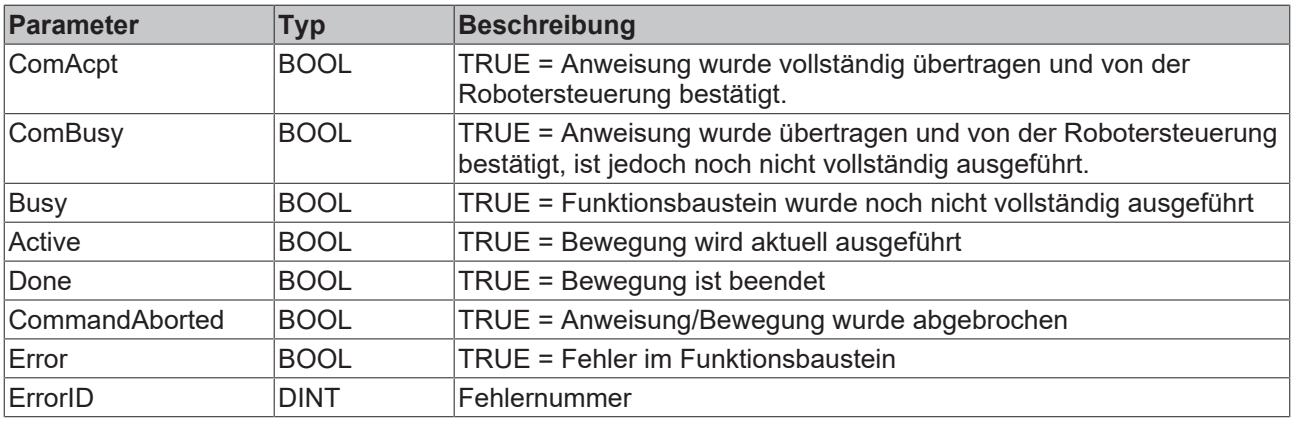

### **7.3.2 Anfahren einer relativen kartesischen Position mit einer Linearbewegung**

### **Beschreibung**

Mit dem Funktionsbaustein MC\_MoveLinearRelative wird eine Linearbewegung zu einer relativen kartesischen Zielposition ausgeführt. Der Parameter Position enthält die Strecke von der aktuellen Position zur Zielposition.

Diese Anweisung bezieht sich immer auf die aktuelle Roboterposition. Wenn die Bewegung abgebrochen wurde und wieder ausgeführt wird, fährt der Roboter von der Abbruch-Position aus noch einmal die komplette Strecke.

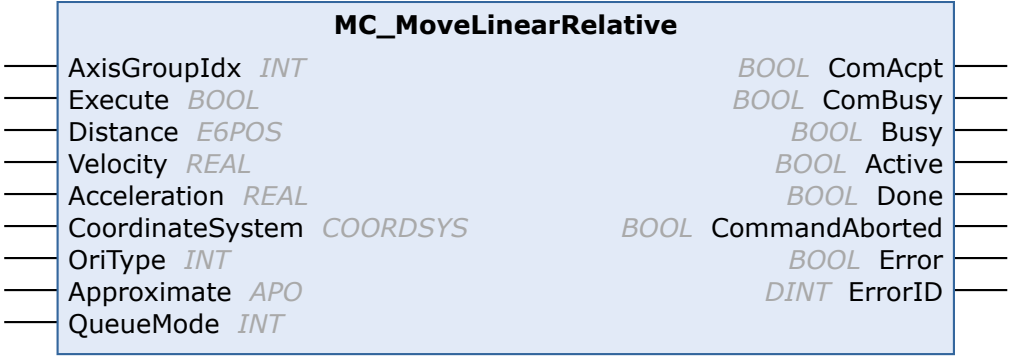

Abb. 13: Funktionsbaustein MC\_MoveLinearRelative

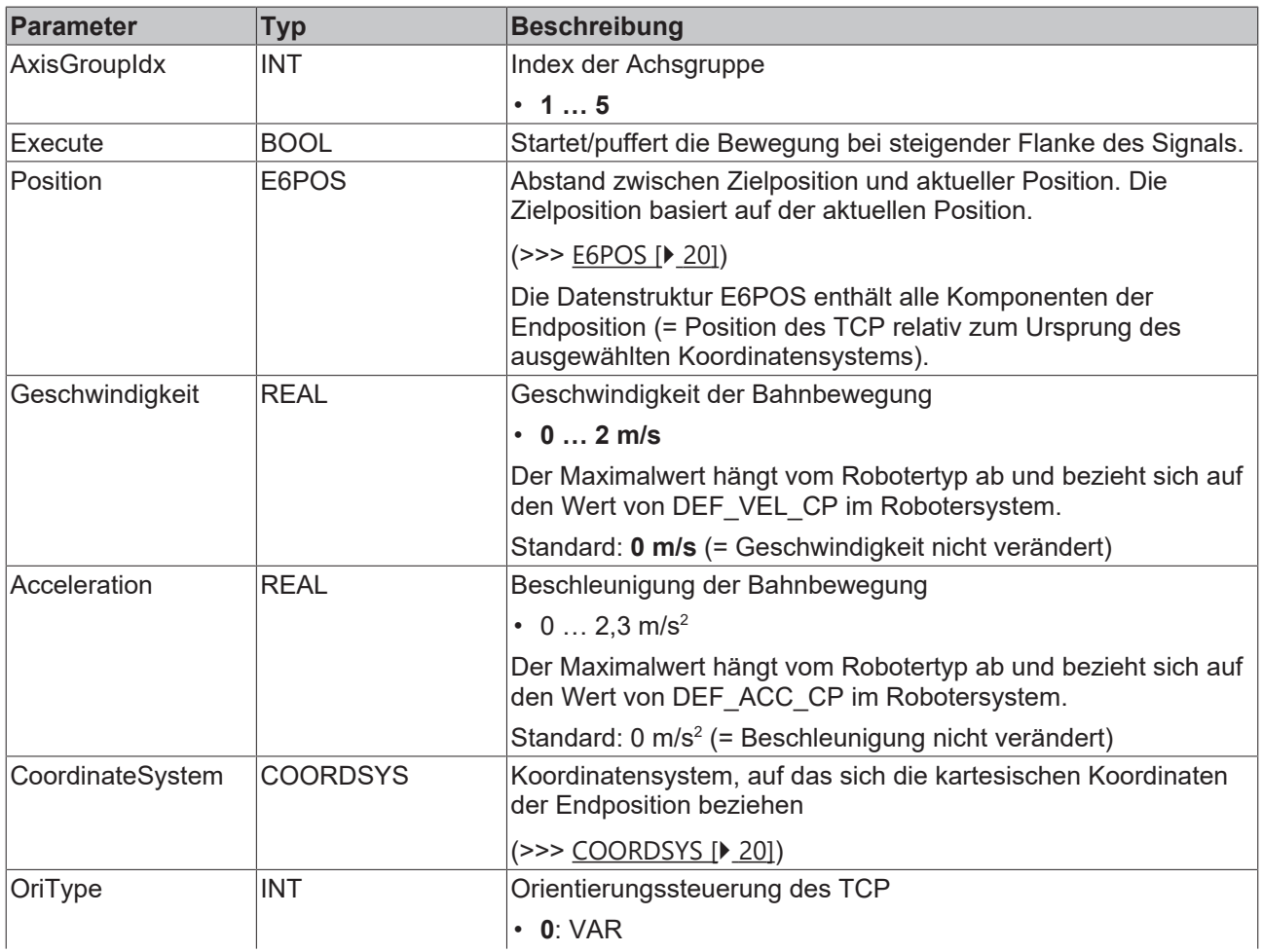

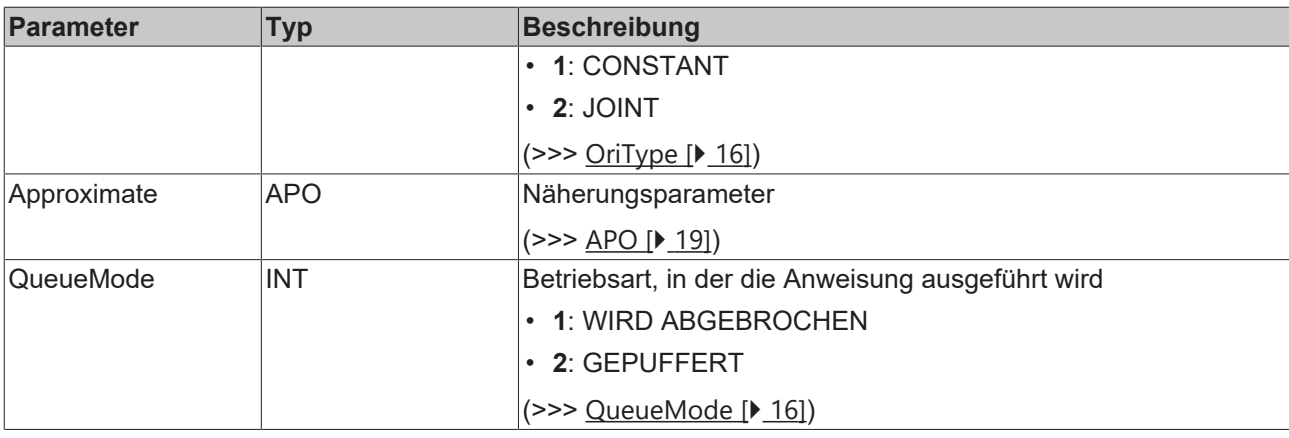

### **Ausgänge**

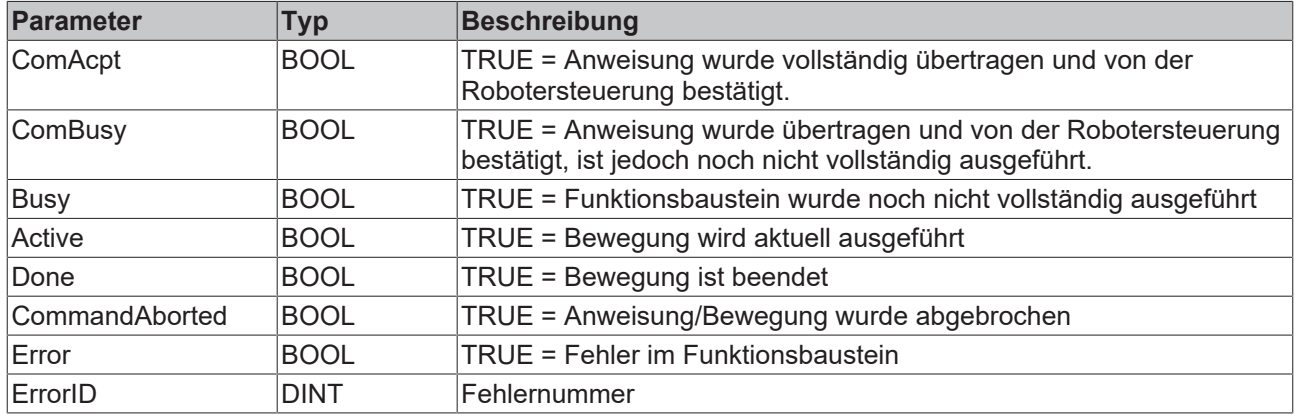

### **7.3.3 Absolute kartesische Position schnellstmöglich anfahren**

#### **Beschreibung**

Mit dem Funktionsbaustein MC\_MoveDirectAbsolute wird eine Punkt-zu-Punkt-Bewegung zu einer kartesischen Zielposition ausgeführt. Die Koordinaten der Zielposition sind absolut.

Hierbei bewegt sich der Roboter schnellstmöglich zur Zielposition. Die schnellste Bahn ist in der Regel nicht die kürzeste Bahn und somit keine Gerade. Auf dem Robotersystem entspricht dies einer PTP-Bewegung.

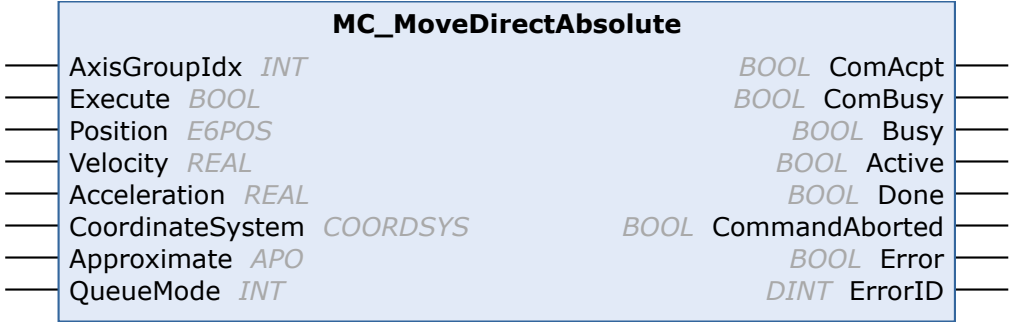

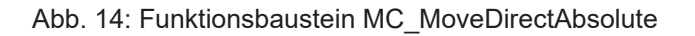

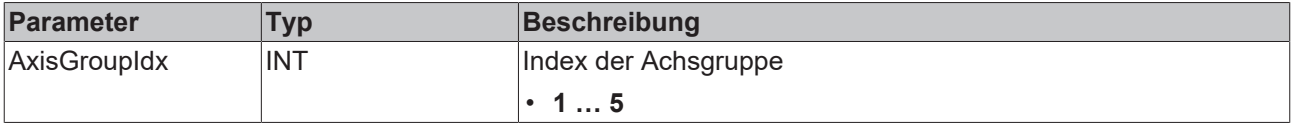

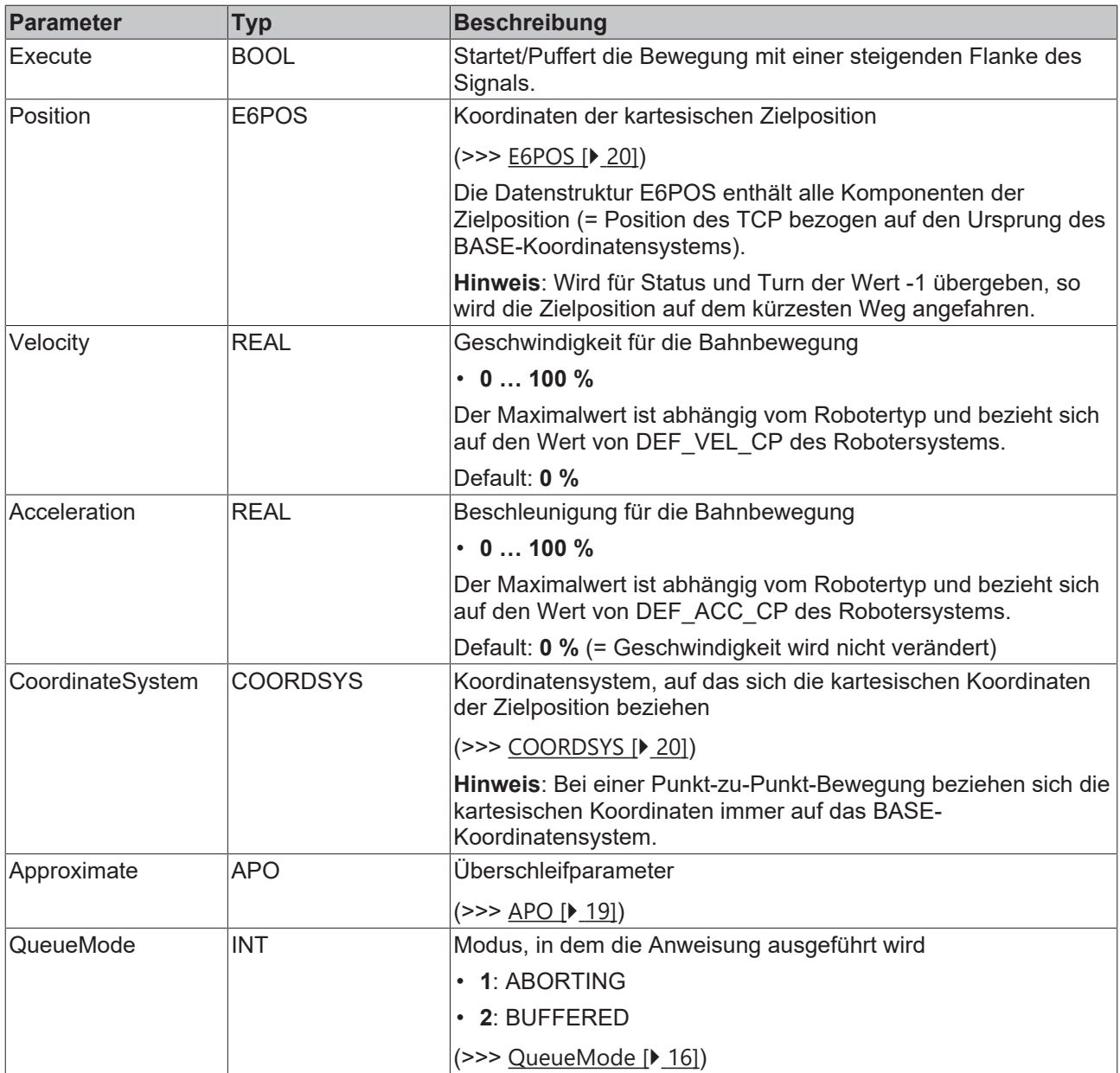

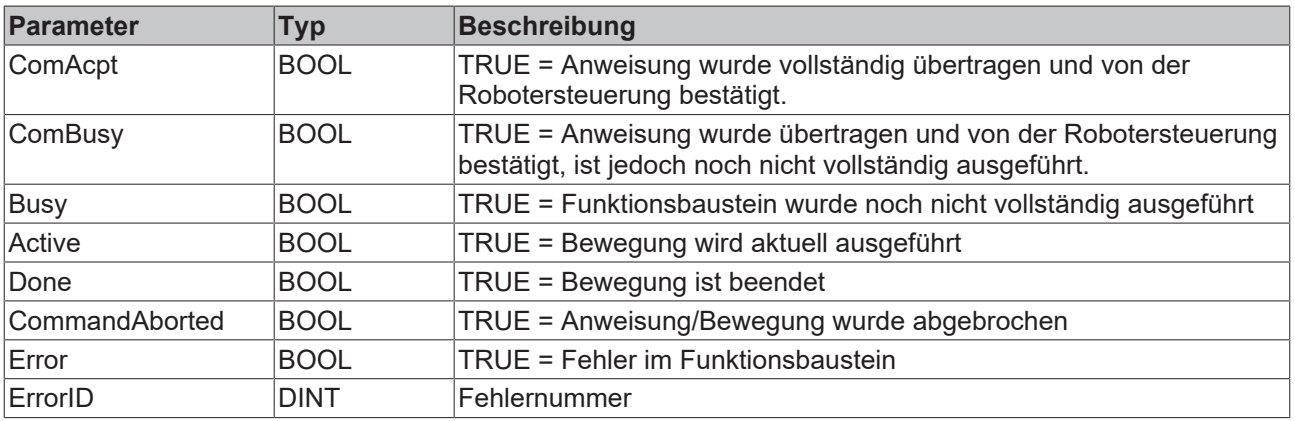

## **7.3.4 Relative kartesische Position schnellstmöglich anfahren**

### **Beschreibung**

Mit dem Funktionsbaustein MC\_MoveDirectRelative wird eine Punkt-zu-Punkt-Bewegung zu einer relativen kartesischen Zielposition ausgeführt. Der Parameter Position enthält die Strecke von der aktuellen Position zur Zielposition. Auf dem Robotersystem entspricht dies einer PTP\_REL-Bewegung.

Diese Anweisung bezieht sich immer auf die aktuelle Roboterposition. Wenn die Bewegung abgebrochen wurde und wieder ausgeführt wird, fährt der Roboter von der Abbruch-Position aus noch einmal die komplette Strecke.

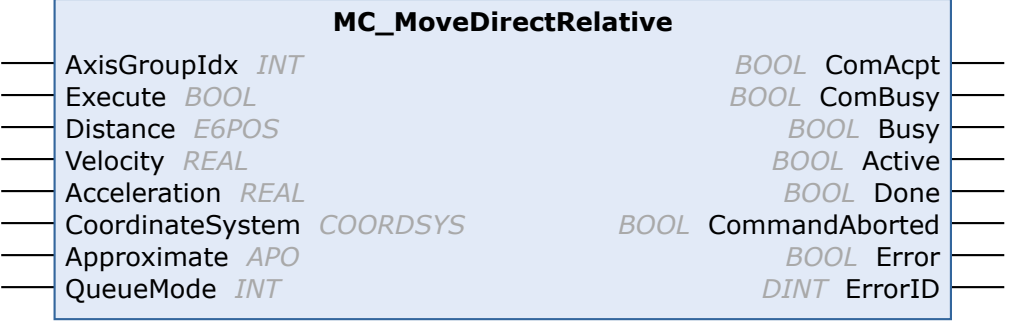

Abb. 15: Funktionsbaustein MC\_MoveDirectRelative

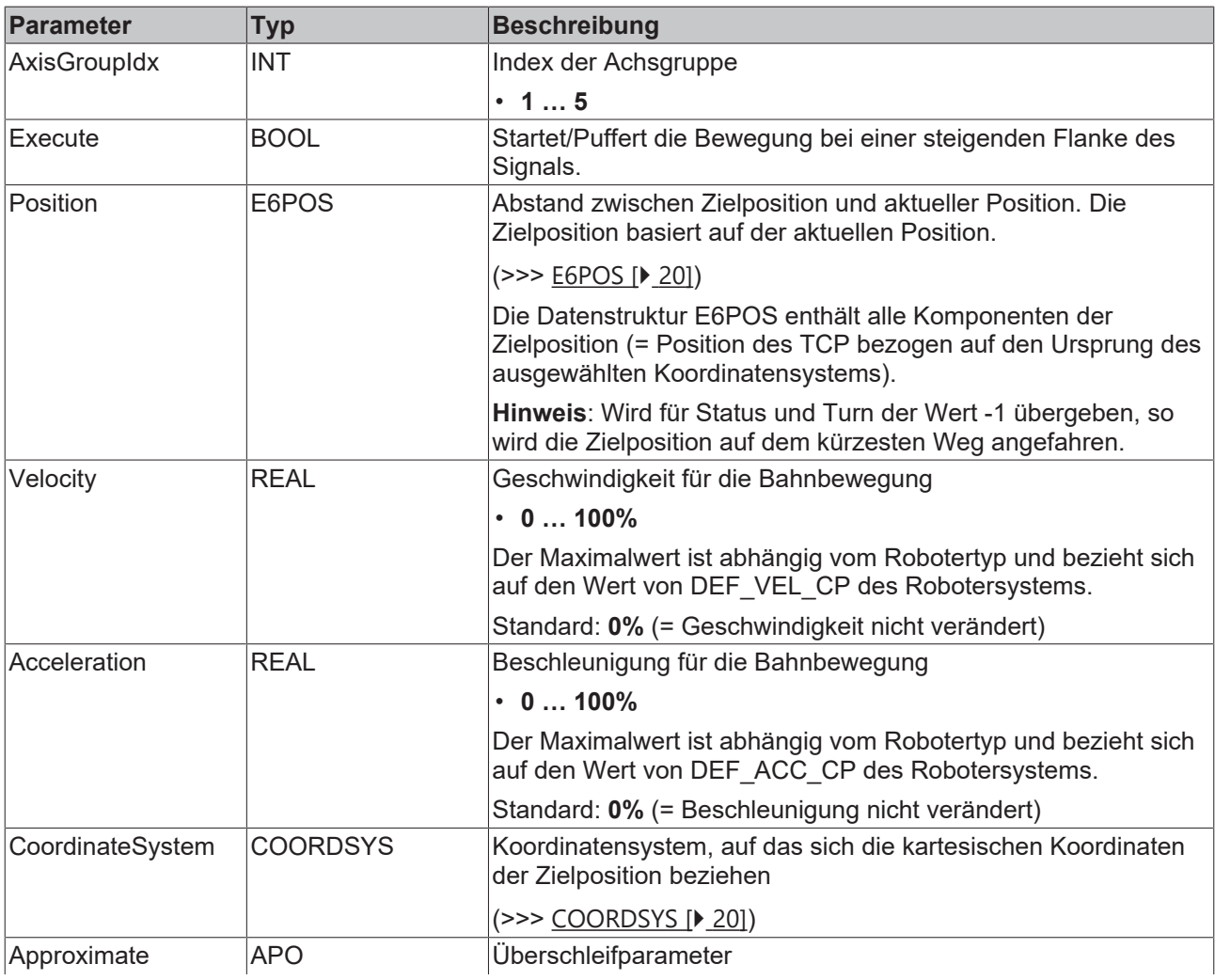

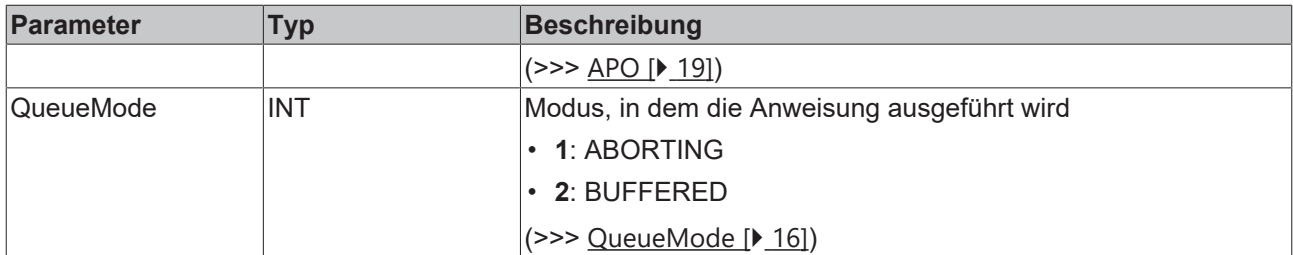

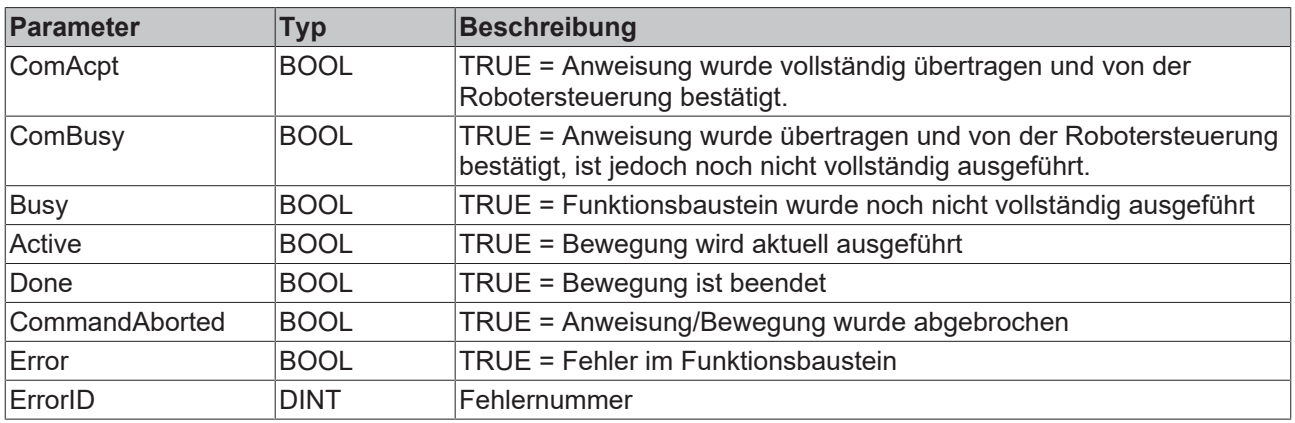

## **7.3.5 Achsspezifische Position schnellstmöglich anfahren**

### **Beschreibung**

Mit dem Funktionsbaustein MC\_MoveAxisAbsolute wird eine Punkt-zu-Punkt-Bewegung zu einer achsspezifischen Zielposition ausgeführt. Die Achspositionen sind absolut.

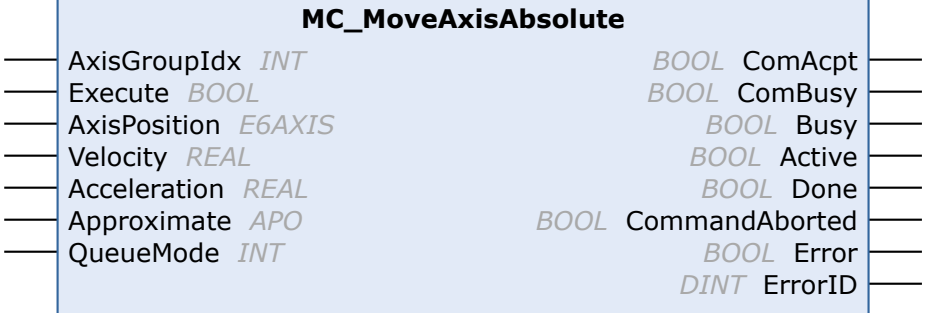

Abb. 16: Funktionsbaustein MC\_MoveAxisAbsolute

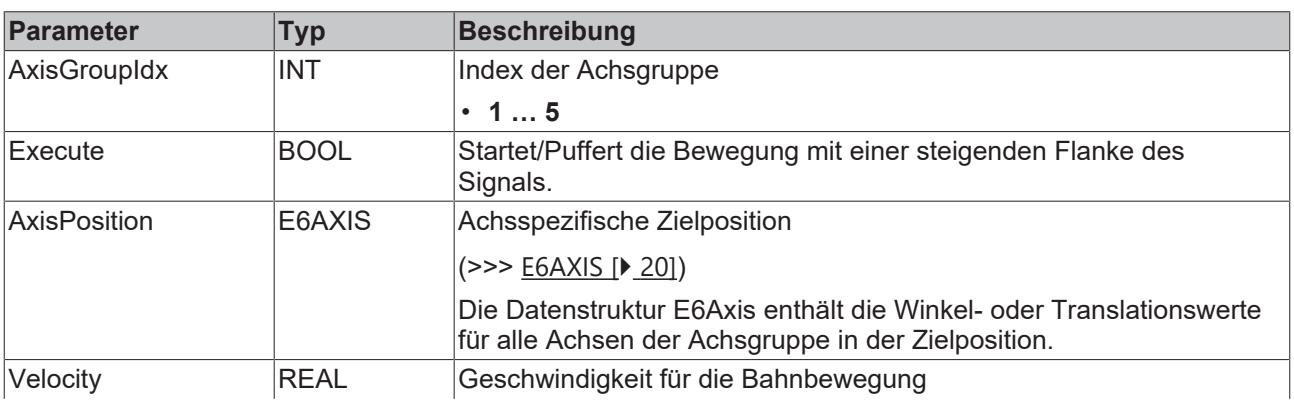

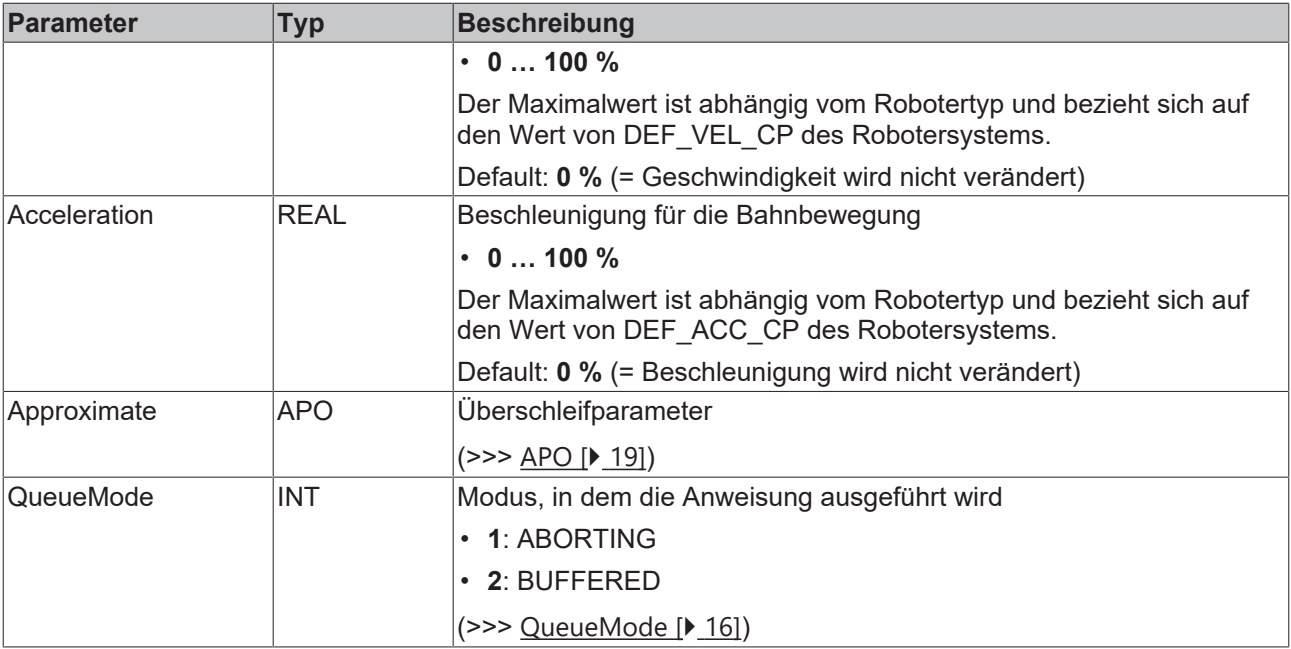

### **Ausgänge**

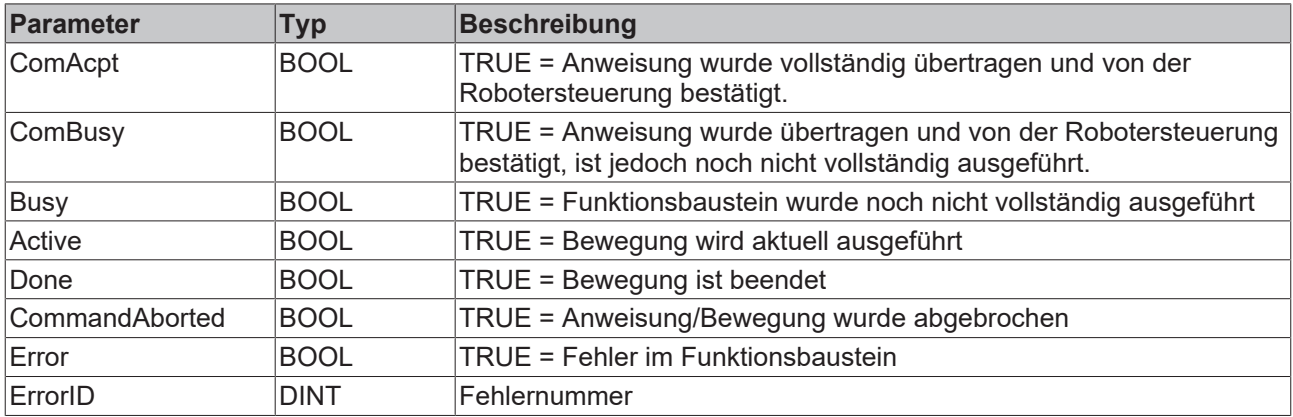

### **7.3.6 Absolute kartesische Position mit Kreisbewegung anfahren**

#### **Beschreibung**

Mit dem Funktionsbaustein MC\_MoveCircularAbsolute wird eine Kreisbewegung zu einer kartesischen Zielposition ausgeführt. Damit die Robotersteuerung die Kreisbewegung berechnen kann, muss neben der Zielposition eine Hilfsposition angegeben werden.

Die Koordinaten von Hilfs- und Zielposition sind absolut. Die Hilfsposition kann nicht überschliffen werden. Sie wird immer genau angefahren.

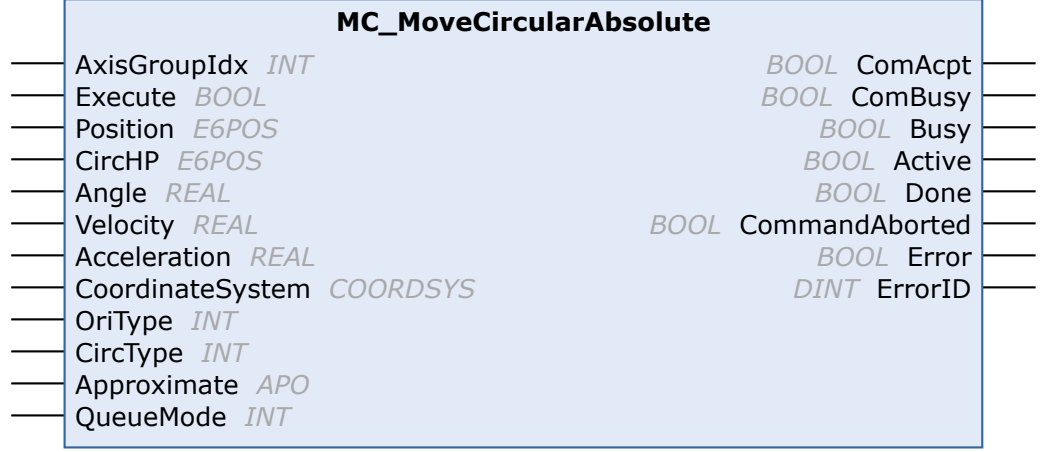

Abb. 17: Funktionsbaustein MC\_MoveCircularAbsolute

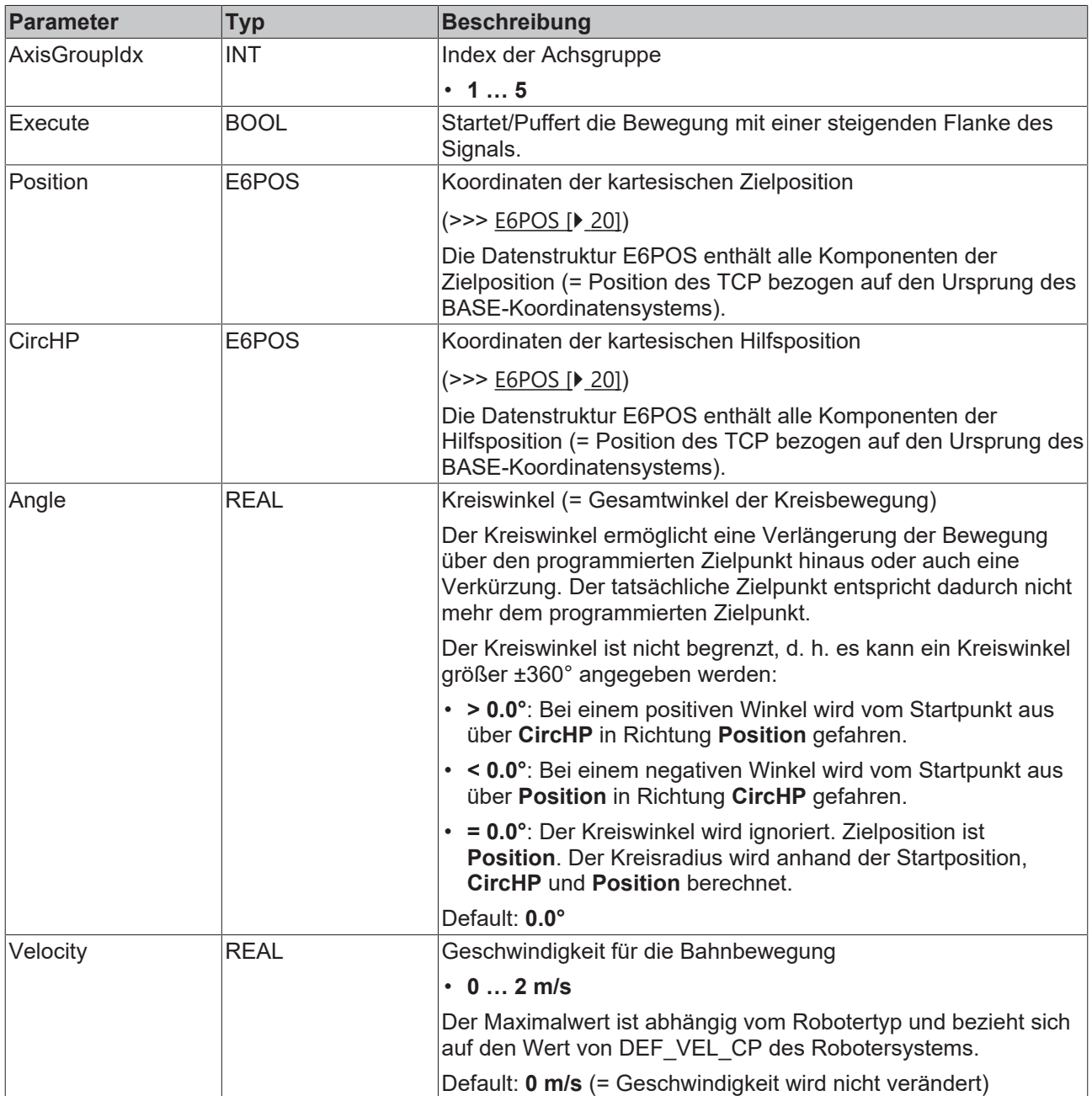

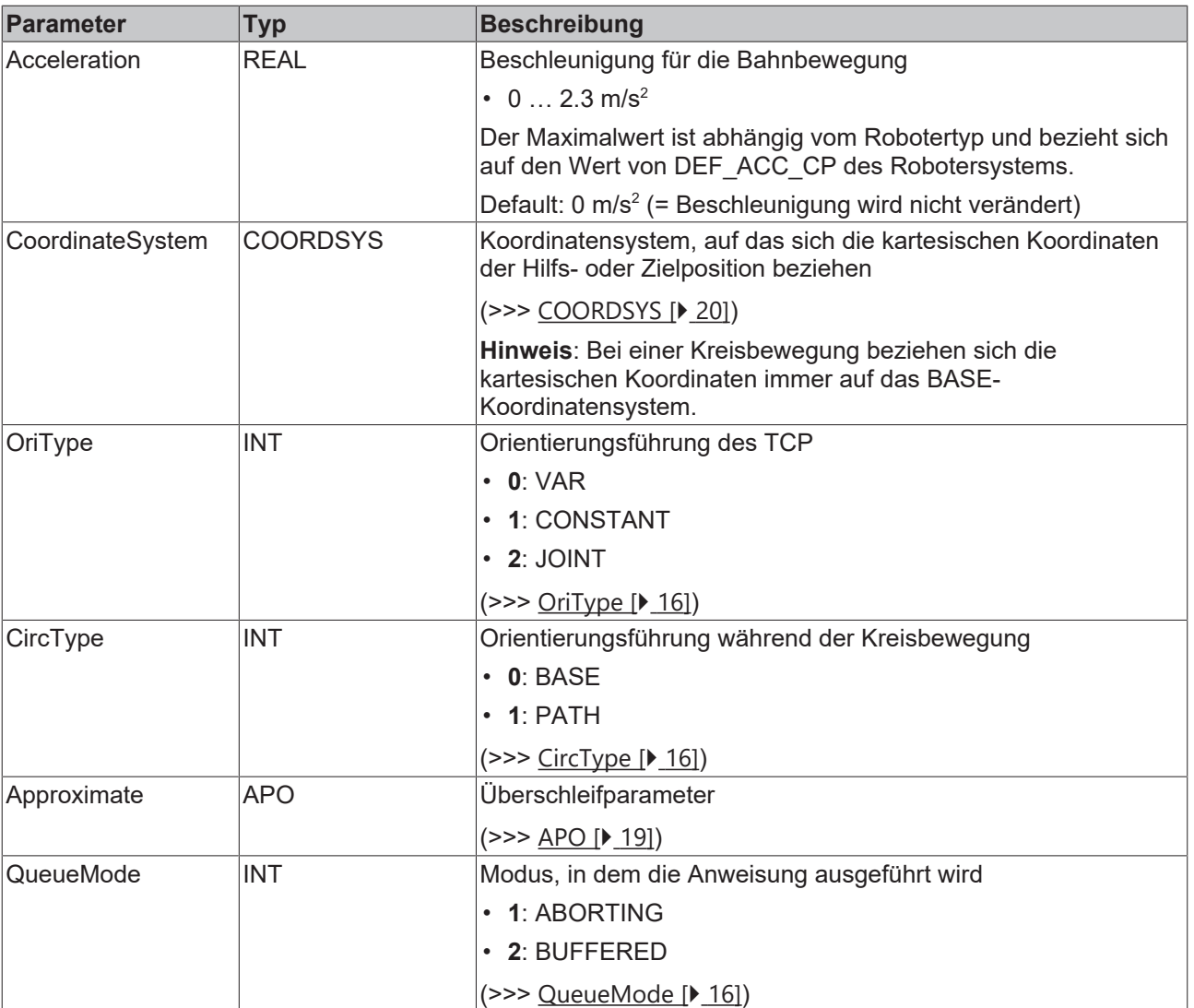

### **Ausgänge**

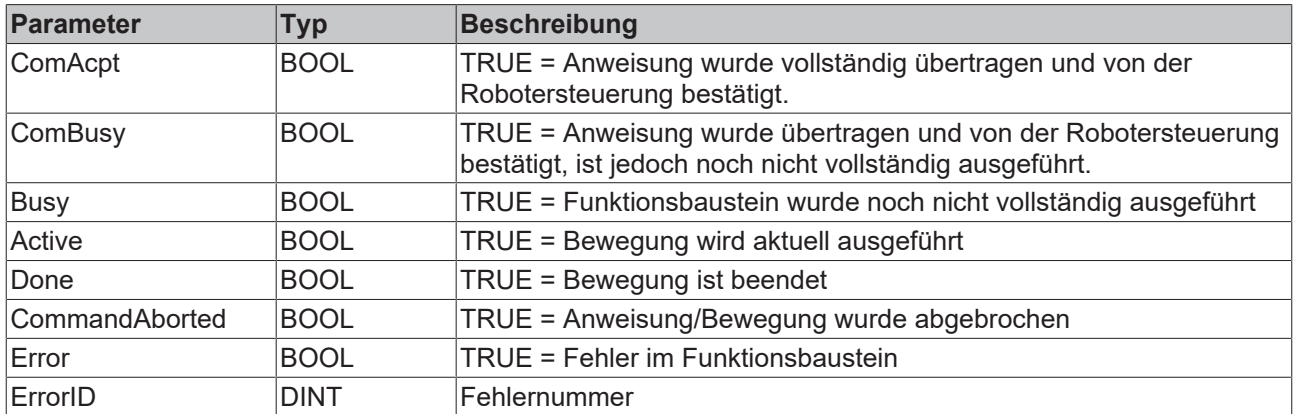

## **7.3.7 Anfahren einer relativen kartesischen Position mit einer Kreisbewegung**

#### **Beschreibung**

Mit dem Funktionsbaustein MC\_MoveCircularRelative wird eine Kreisbewegung zu einer kartesischen Zielposition ausgeführt. Damit die Robotersteuerung die Kreisbewegung berechnen kann, muss neben der Zielposition eine Hilfsposition angegeben werden.

Die Koordinaten von Hilfs- und Zielposition sind relativ zur aktuellen Position (= Startposition der Kreisbewegung). Die Hilfsposition kann nicht überschliffen werden. Sie wird immer genau angefahren.

Diese Anweisung bezieht sich immer auf die aktuelle Roboterposition. Wenn die Bewegung abgebrochen wurde und wieder ausgeführt wird, fährt der Roboter von der Abbruch-Position aus noch einmal die komplette Strecke.

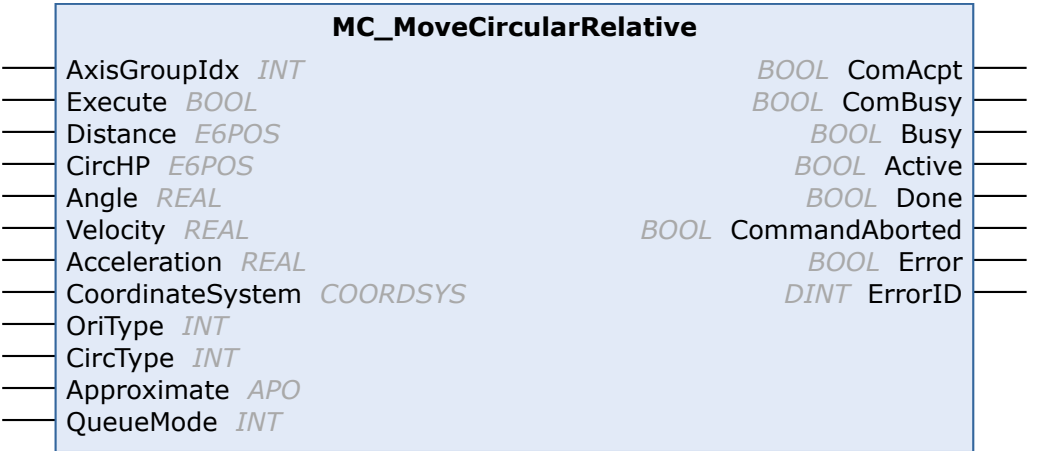

Abb. 18: Funktionsbaustein MC\_MoveCircularRelative

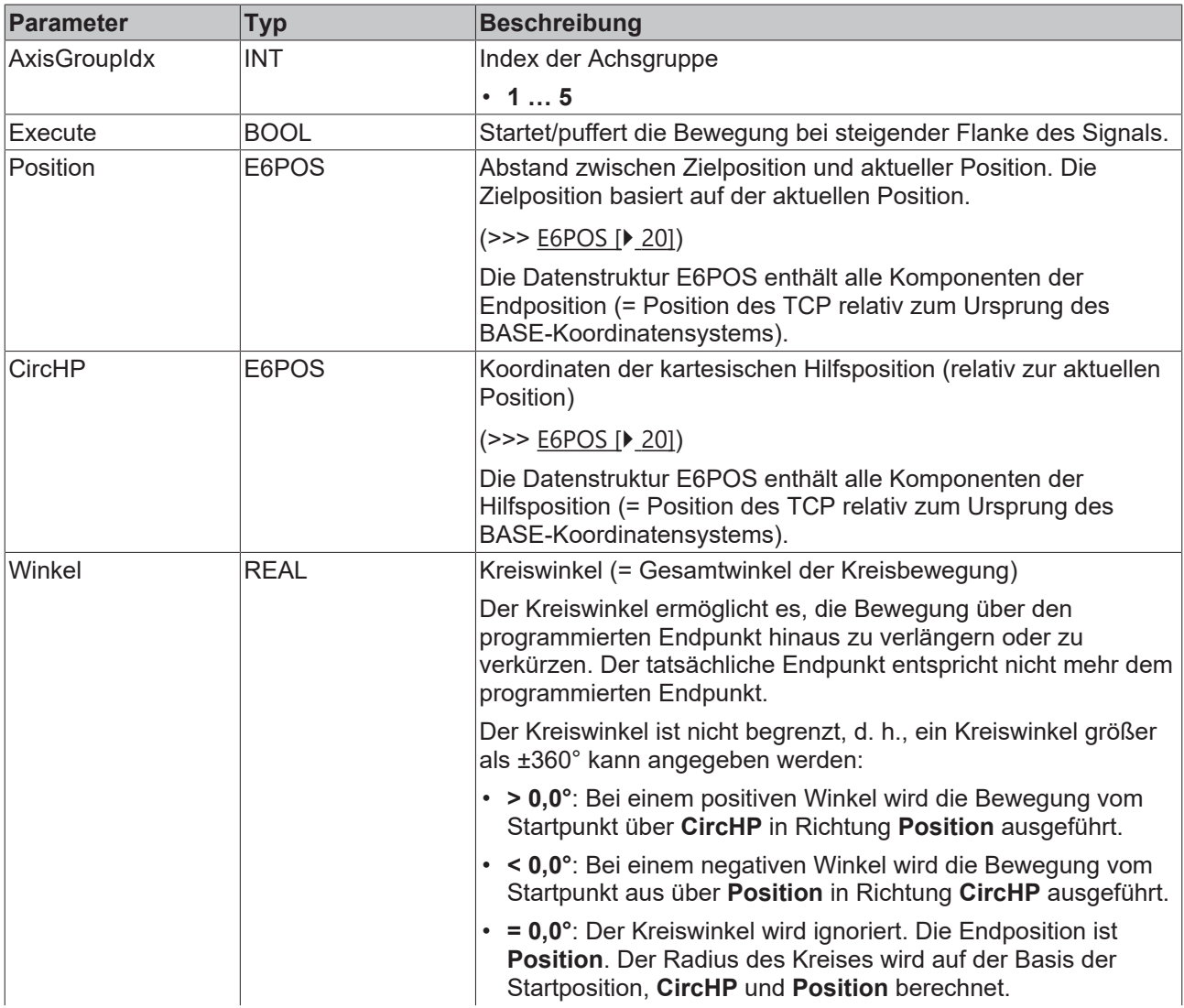

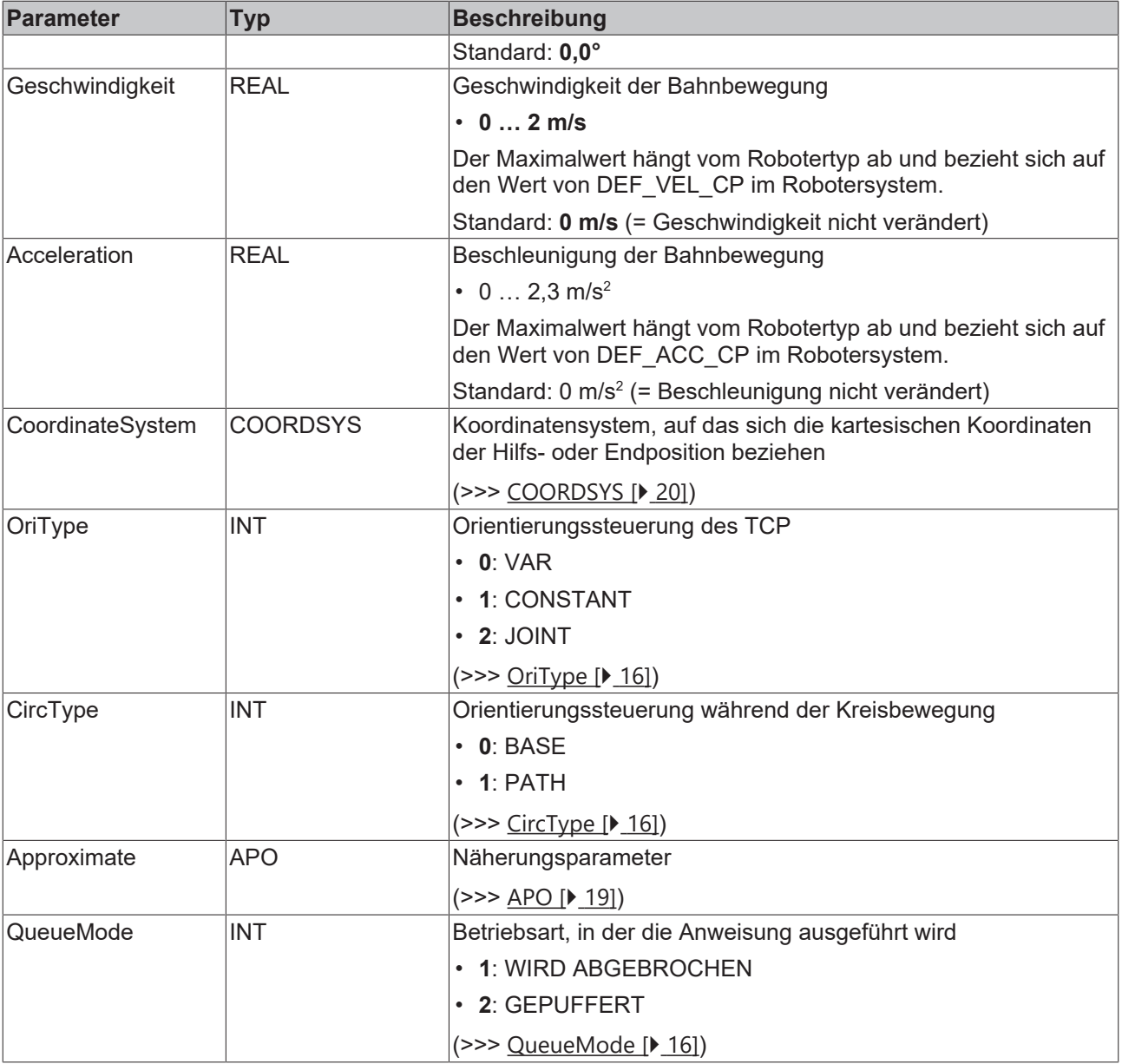

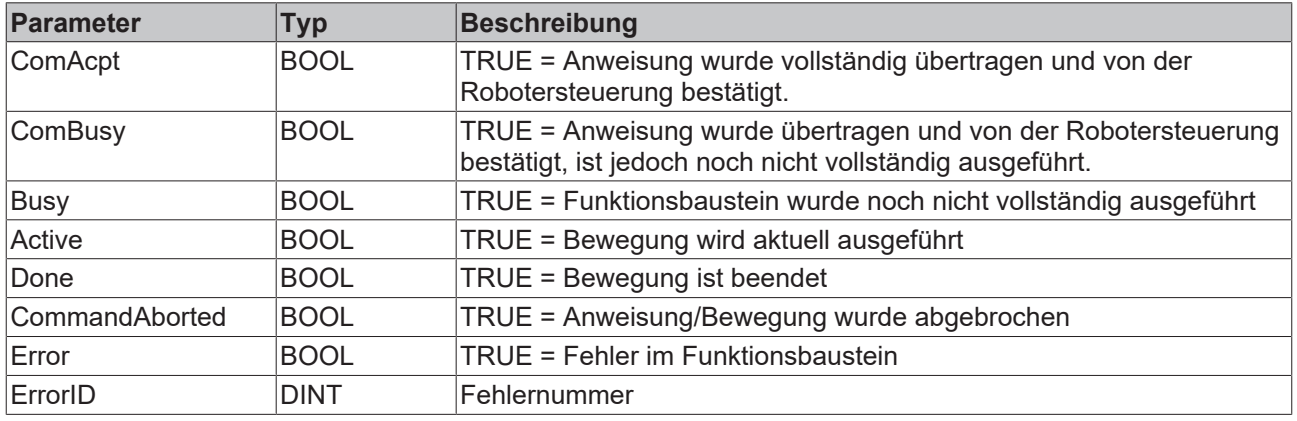

## **7.4 Funktionen zur Programmablaufkontrolle**

### **7.4.1 Programm abbrechen**

### **Beschreibung**

Mit dem Funktionsbaustein KRC\_Abort werden aktive und gepufferte Anweisungen und Bewegungen abgebrochen. Der Parameter Active gibt an, ob die Anweisung aktuell noch ausgeführt wird oder nicht. Falls der Roboter-Interpreter nicht mehr aktiv ist, kann dies dazu führen, dass die Anweisung zwar übertragen, aber noch nicht vollständig ausgeführt wurde.

Nicht abgebrochen werden die Anweisungen und Bewegungen von Funktionsbausteinen ohne BufferMode oder QueueMode und die zyklisch ausgeführt werden.

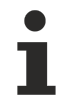

KRC\_Abort wird nicht verarbeitet, wenn der Funktionsbaustein KRC\_Interrupt aktiv ist. In diesem Fall muss das Programm zuerst mit KRC\_Continue fortgesetzt werden, bevor es mit KRC\_Abort abgebrochen werden kann.

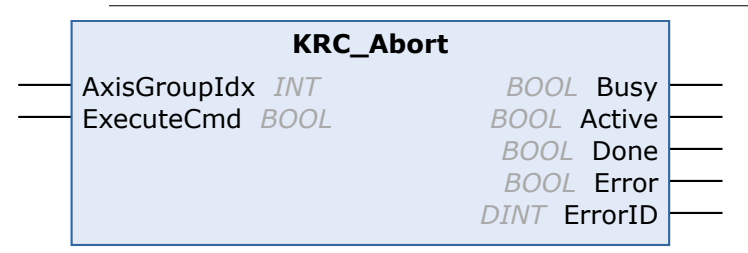

Abb. 19: Funktionsbaustein KRC\_Abort

#### **Eingänge**

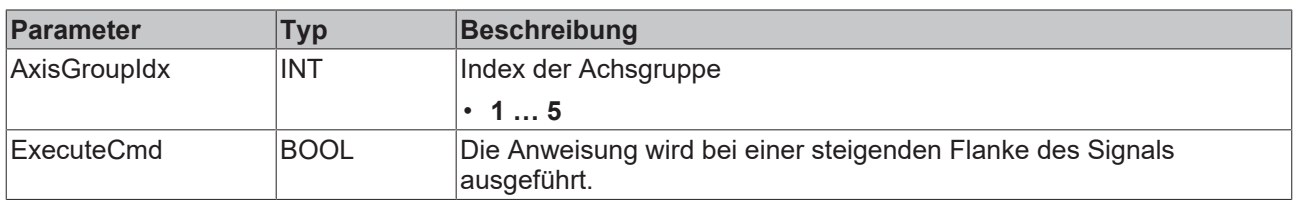

#### **Ausgänge**

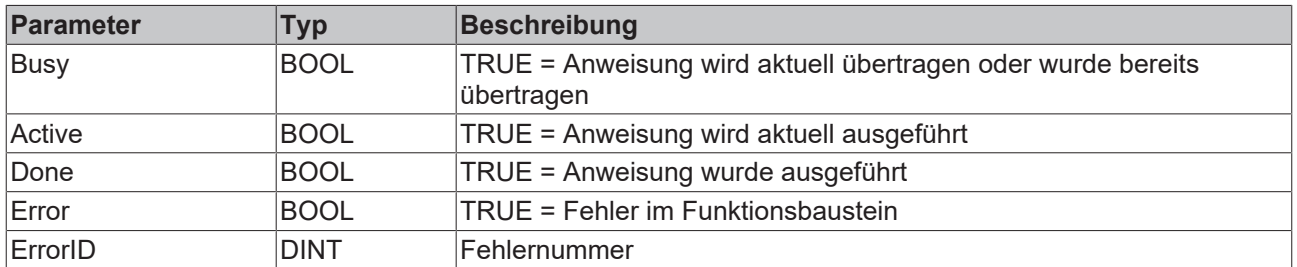

### **7.4.2 Programm abbrechen (erweitert)**

#### **Beschreibung**

Mit dem Funktionsbaustein KRC\_AbortAdvanced werden aktive und gepufferte Anweisungen und Bewegungen abgebrochen. Der Parameter Active gibt an, ob die Anweisung aktuell noch ausgeführt wird oder nicht. Falls der Roboter-Interpreter nicht mehr aktiv ist, kann dies dazu führen, dass die Anweisung zwar übertragen, aber noch nicht vollständig ausgeführt wurde.

Nicht abgebrochen werden die Anweisungen und Bewegungen von Funktionsbausteinen ohne BufferMode oder QueueMode und die zyklisch ausgeführt werden.

Mit dem Parameter BrakeReaction kann die Bremsreaktion des Roboters festgelegt werden.

KRC\_AbortAdvanced wird nicht verarbeitet, wenn der Funktionsbaustein KRC\_Interrupt aktiv ist. In diesem Fall muss das Programm zuerst mit KRC\_Continue fortgesetzt werden, bevor es mit KRC\_AbortAdvanced abgebrochen werden kann.

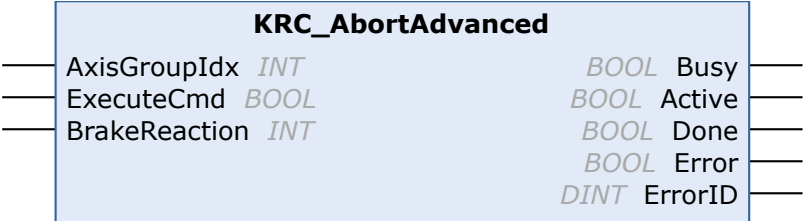

Abb. 20: Funktionsbaustein KRC\_AbortAdvanced

#### **Eingänge**

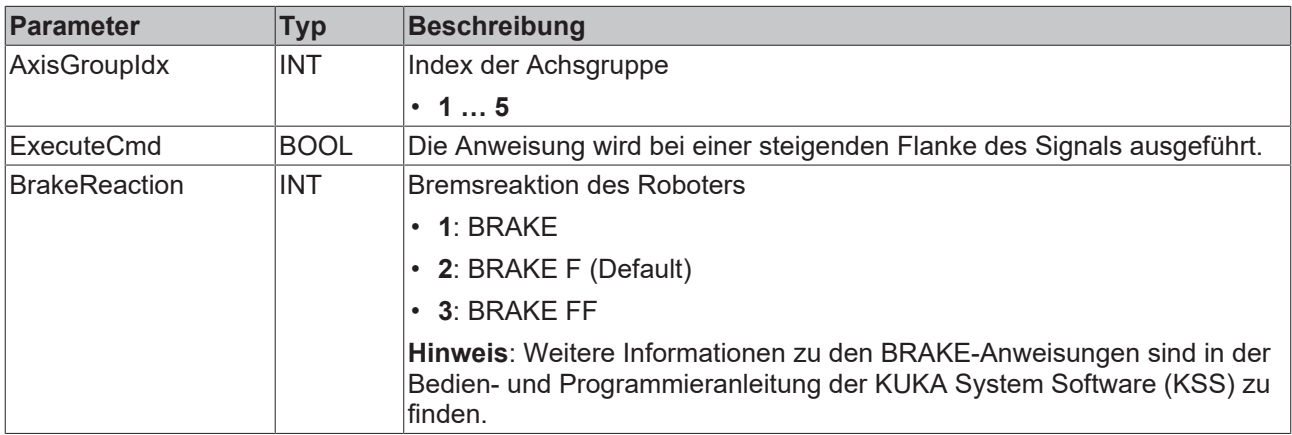

#### **Ausgänge**

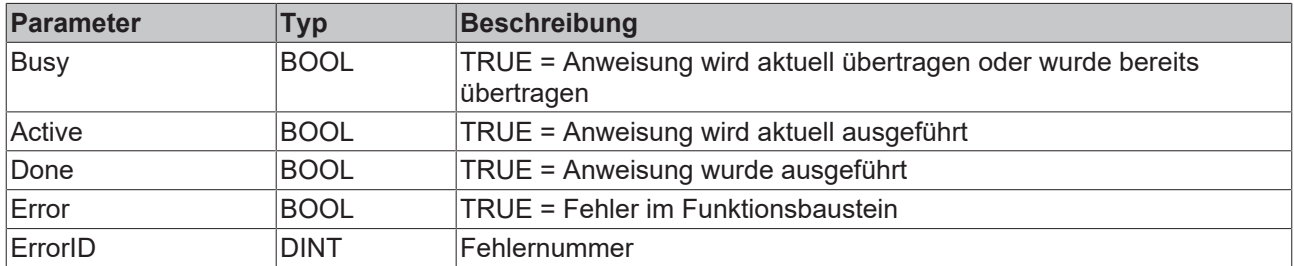

### **7.4.3 Roboterbewegung pausieren**

#### **Beschreibung**

Mit dem Funktionsbaustein KRC\_Interrupt wird der Roboter angehalten. Dabei bremst er schonend (BRAKE) oder schnellstmöglich (BRAKE F) aus hohen Geschwindigkeiten ab.

Wenn eine BRAKE-Anweisung aktiv ist, werden keine Anweisungen mehr über die mxA-Schnittstelle verarbeitet. Auch der Funktionsbaustein KRC\_Abort wird nicht mehr verarbeitet. KRC\_Abort kann das Programm erst dann abbrechen, wenn es mit KRC\_Continue fortgesetzt wurde, also die BRAKE-Anweisung nicht mehr aktiv ist. Während die BRAKE-Anweisung aktiv ist, kann das Programm nur durch einen RESET am Funktionsbaustein KRC\_AutomaticExternal abgebrochen werden.

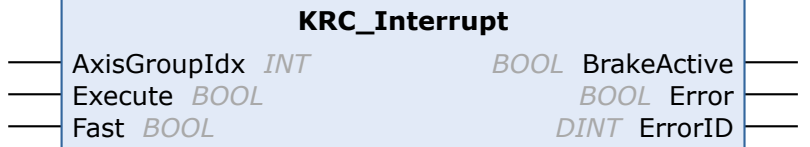

Abb. 21: Funktionsbaustein KRC\_Interrupt

#### **Eingänge**

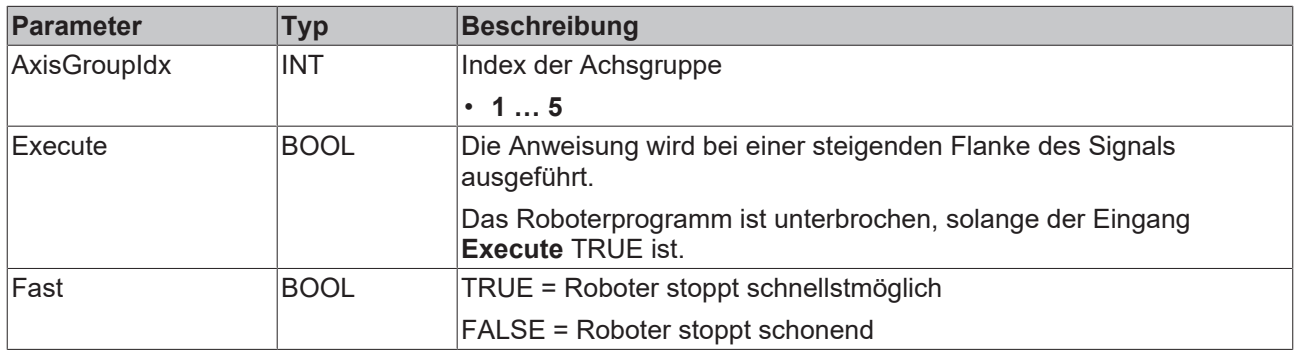

#### **Ausgänge**

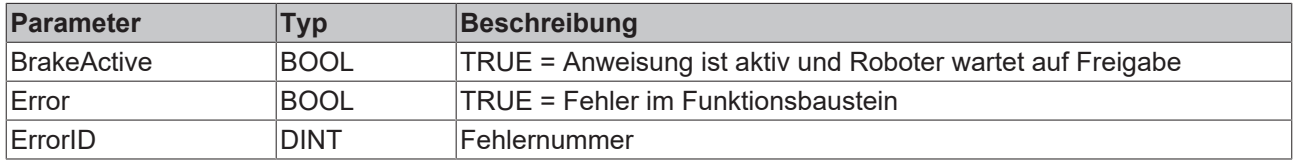

### **7.4.4 Programm fortsetzen**

#### **Beschreibung**

Mit dem Funktionsbaustein KRC\_Continue kann ein Programm, das durch einen Interrupt unterbrochen wurde, fortgesetzt werden.

Wenn KRC\_Continue zusammen mit KRC\_Interrupt verwendet wird, muss der Eingang Execute bei KRC\_Interrupt den Wert FALSE haben, bevor KRC\_Continue ausgeführt werden kann.

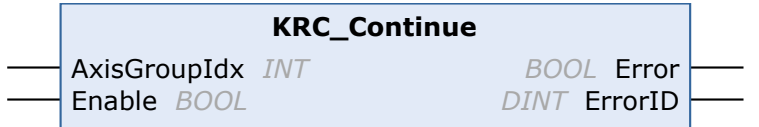

Abb. 22: Funktionsbaustein KRC\_Continue

### **Eingänge**

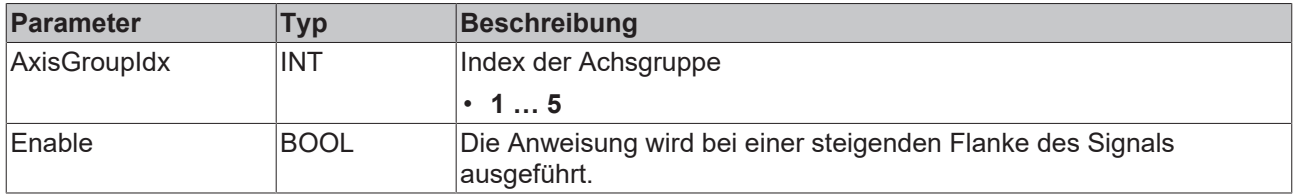

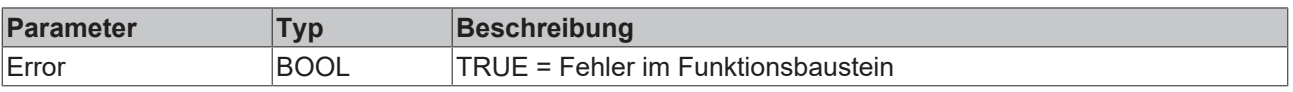

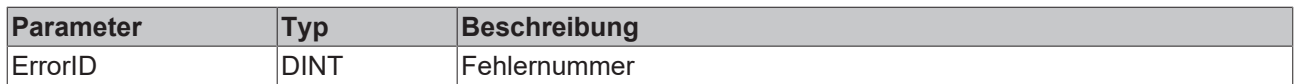

## **7.4.5 Auf digitalen Eingang warten**

### **Beschreibung**

 $\mathbf{r}$ 

Mit dem Funktionsbaustein KRC\_WaitForInput wird das Programm angehalten bis ein digitaler Eingang einen definierten Wert annimmt. Danach wird das Programm fortgesetzt.

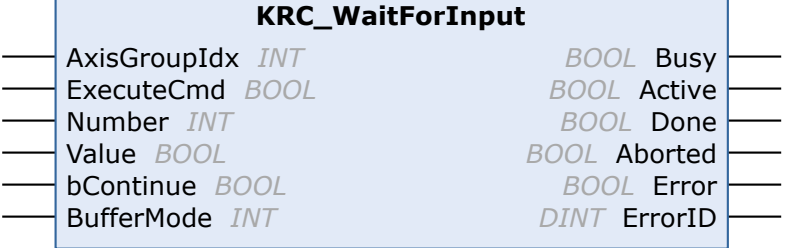

Abb. 23: Funktionsbaustein KRC\_WaitForInput

### **Eingänge**

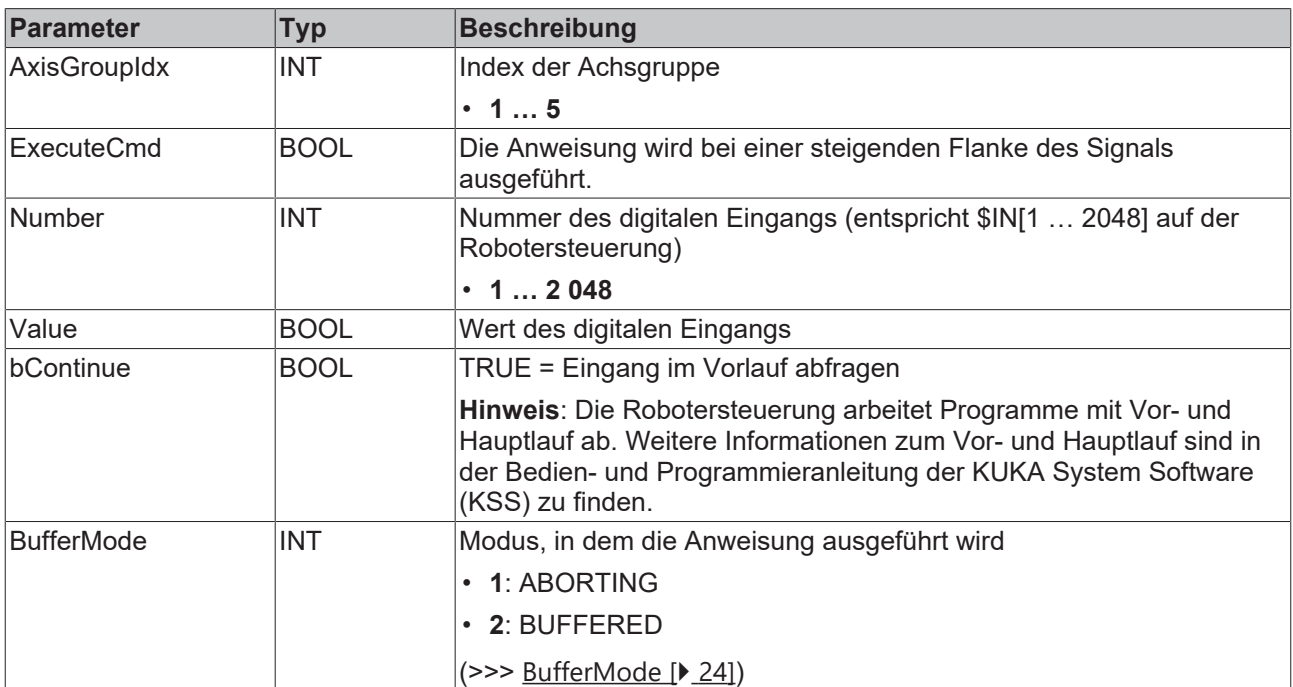

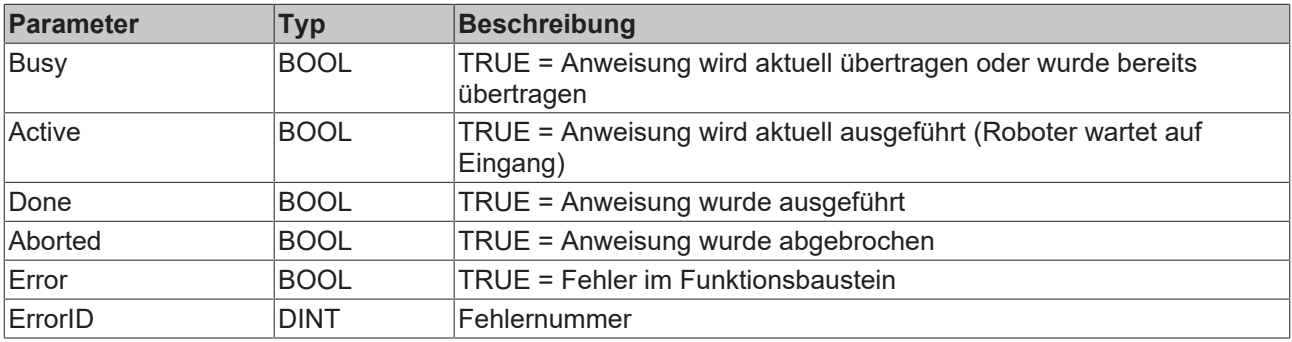

## **7.5 Funktionen zur Interrupt-Programmierung**

### **7.5.1 Interrupt deklarieren**

### **Beschreibung**

Mit dem Funktionsbaustein KRC\_DeclareInterrupt wird ein Interrupt auf einen digitalen Eingang deklariert. Hierfür stehen 8 vordefinierte Interrupts zur Verfügung.

Mit einem Interrupt kann der Roboter während der Bewegung angehalten werden. Je nachdem, wie der Parameter Reaction konfiguriert ist, bremst der Roboter schonend von hohen Geschwindigkeiten (BRAKE) oder schnellstens (BRAKE F). Der weitere Programmverlauf kann mit einem Eingang des Roboters oder mit einem Funktionsbaustein der SPS festgelegt werden.

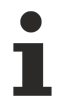

Wenn eine BRAKE-Anweisung aktiv ist, werden keine Anweisungen mehr über die mxA-Schnittstelle verarbeitet. Auch der Funktionsbaustein KRC\_Abort wird nicht mehr verarbeitet. KRC\_Abort kann das Programm erst dann abbrechen, wenn es mit KRC\_Continue fortgesetzt wurde, also die BRAKE-Anweisung nicht mehr aktiv ist. Während die BRAKE-Anweisung aktiv ist, kann das Programm nur durch einen RESET am Funktionsbaustein KRC\_AutomaticExternal abgebrochen werden.

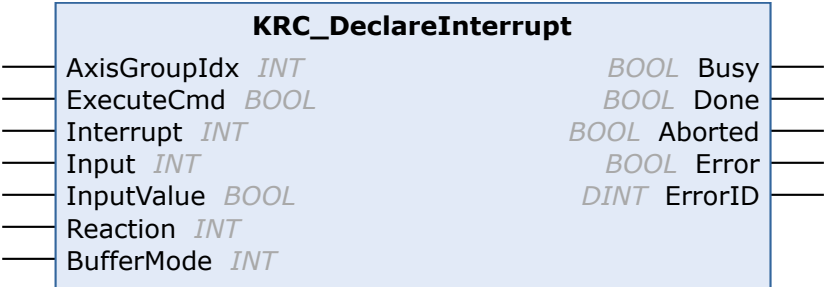

Abb. 24: Funktionsbaustein KRC\_DeclareInterrupt

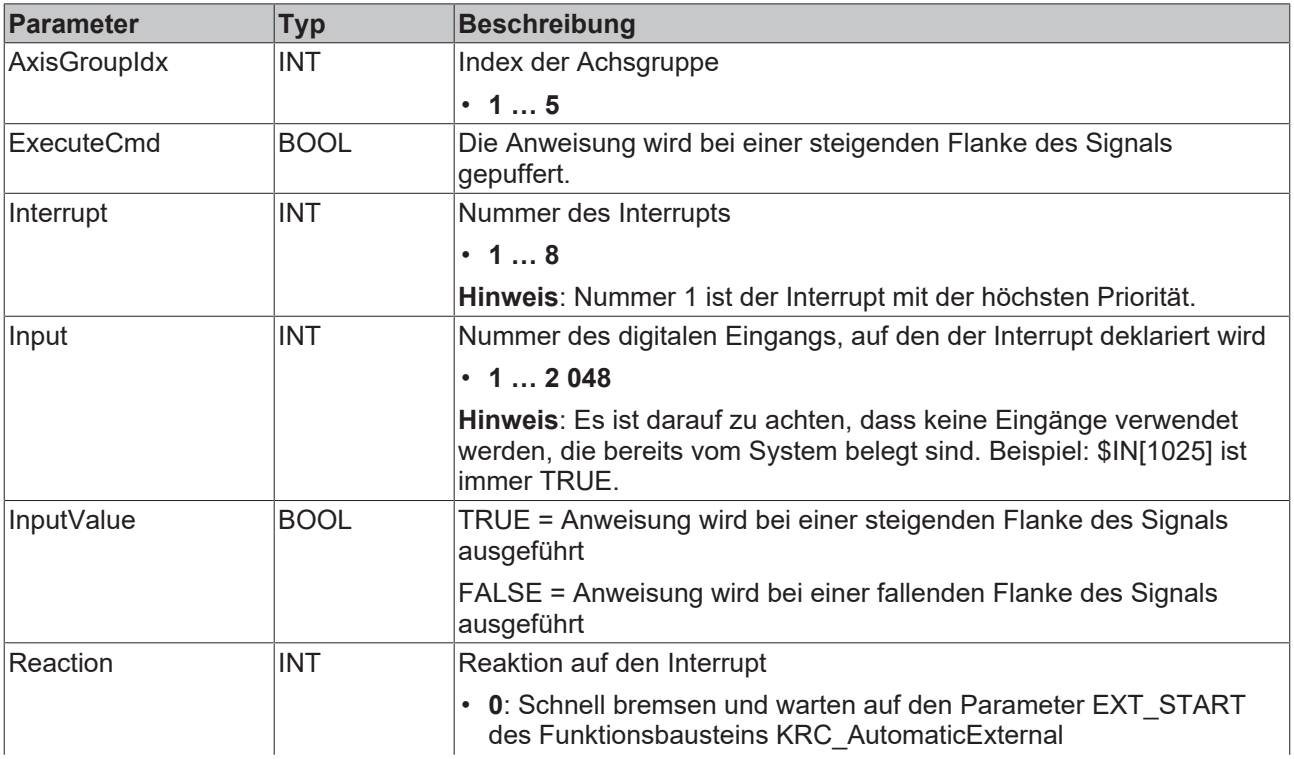

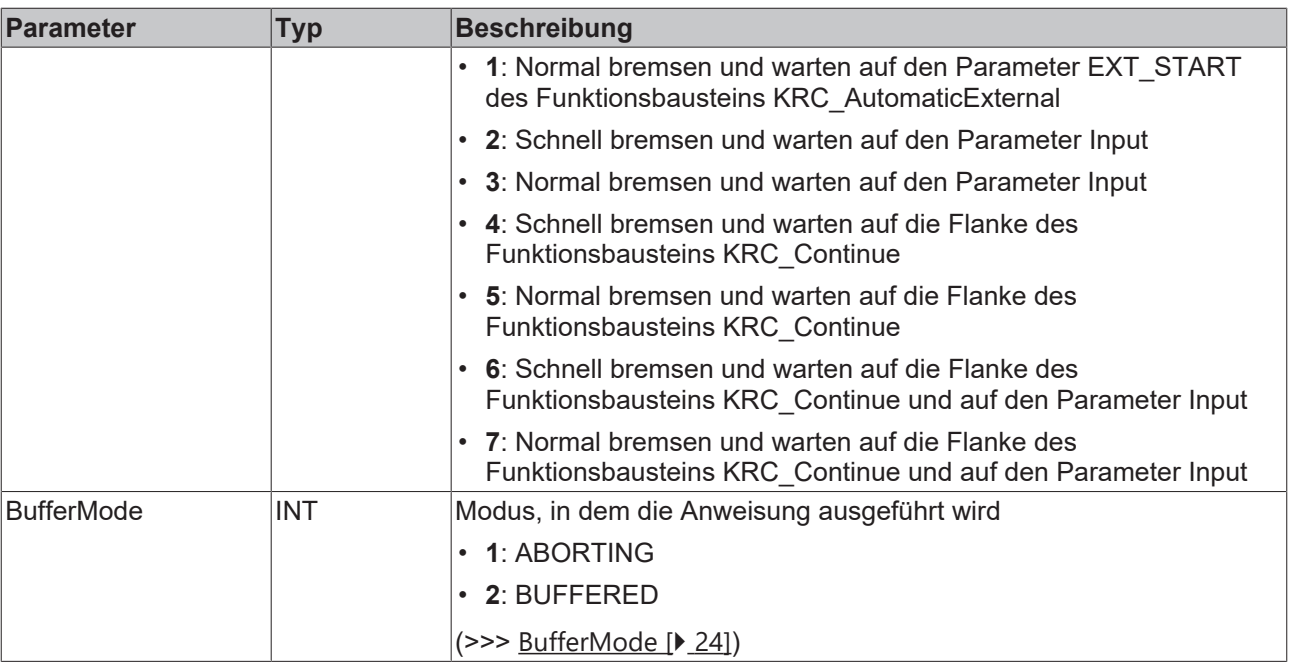

### **Ausgänge**

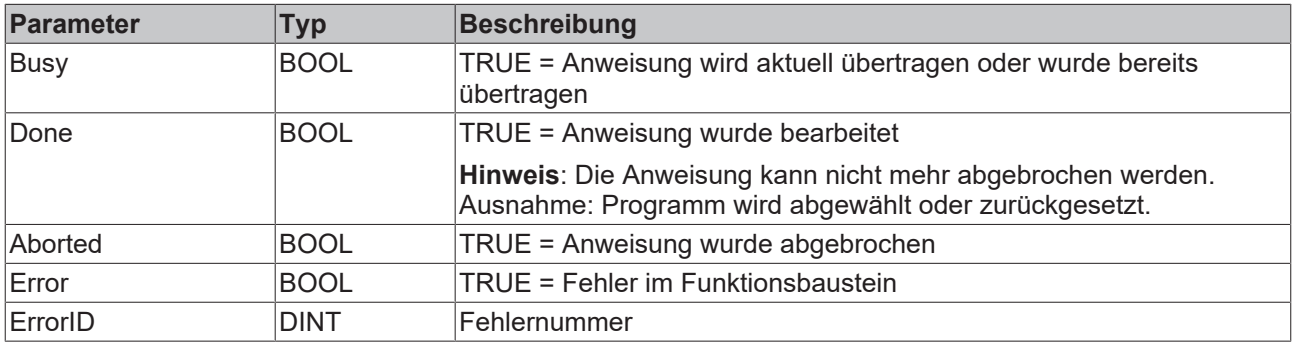

## **7.5.2 Interrupt aktivieren**

### **Beschreibung**

Mit dem Funktionsbaustein KRC\_ActivateInterrupt wird ein zuvor deklarierter Interrupt aktiviert. Hierfür stehen 8 vordefinierte Interrupts zur Verfügung.

Über den Funktionsbaustein KRC\_ReadInterruptState kann abgefragt und überprüft werden, ob ein Interrupt aktiv ist.

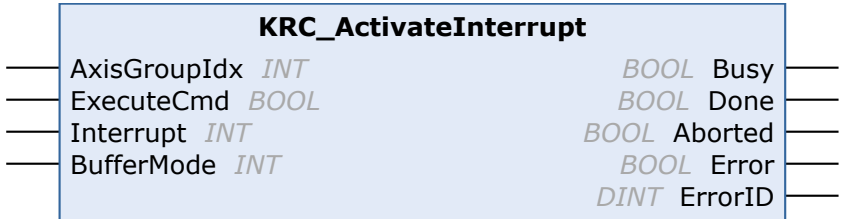

Abb. 25: Funktionsbaustein KRC\_ActivateInterrupt

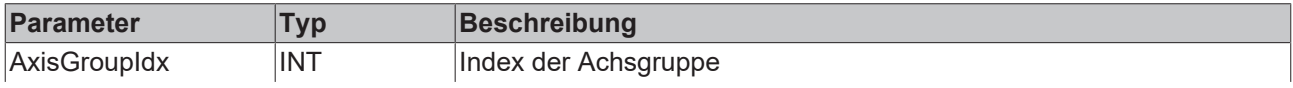

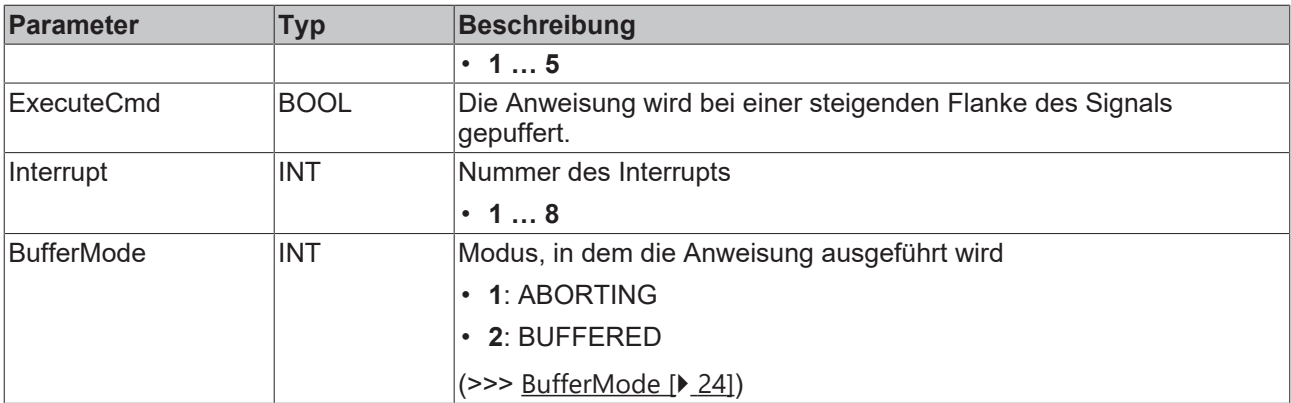

### **Ausgänge**

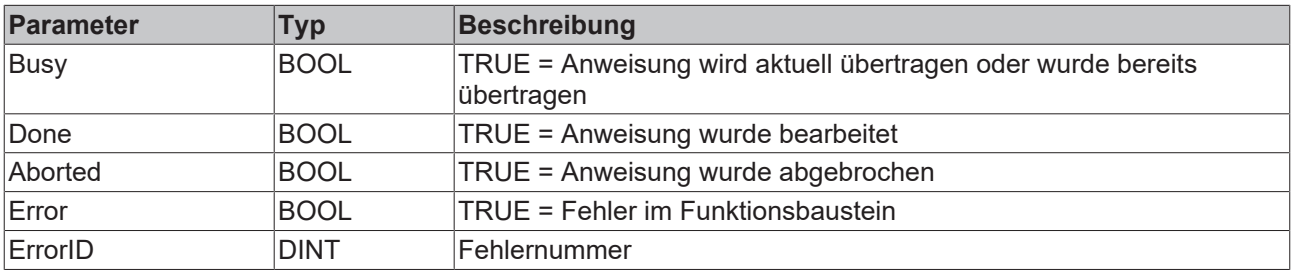

## **7.5.3 Interrupt deaktivieren**

### **Beschreibung**

Mit dem Funktionsbaustein KRC\_DeactivateInterrupt wird ein zuvor deklarierter Interrupt deaktiviert. Hierfür stehen 8 vordefinierte Interrupts zur Verfügung.

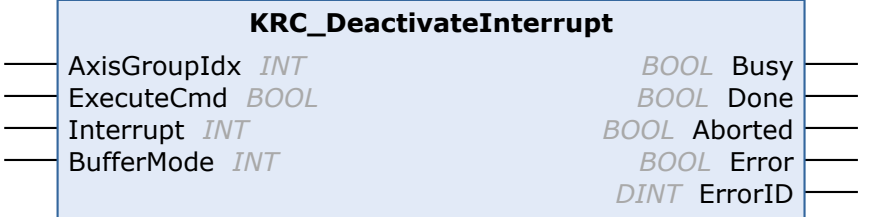

Abb. 26: Funktionsbaustein KRC\_DeactivateInterrupt

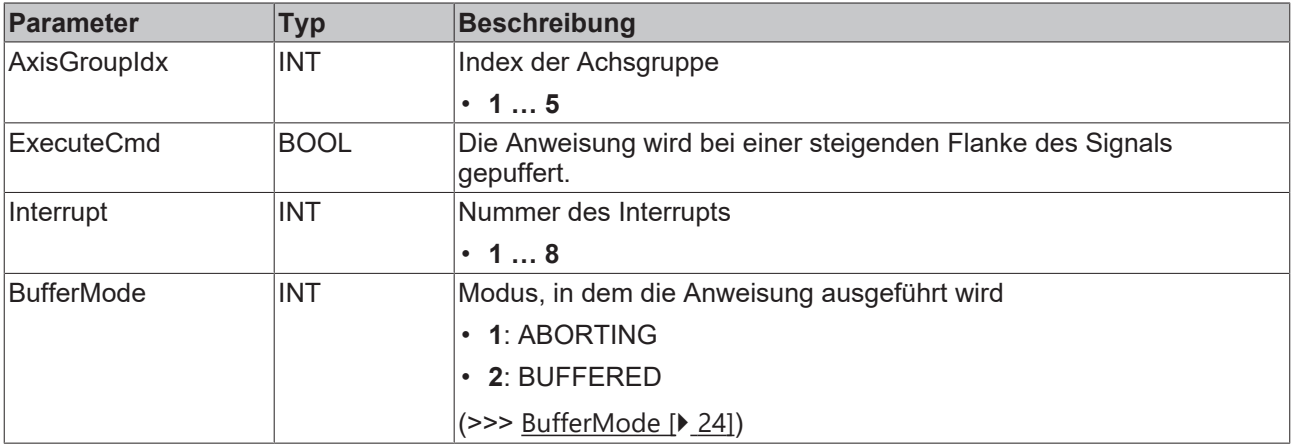

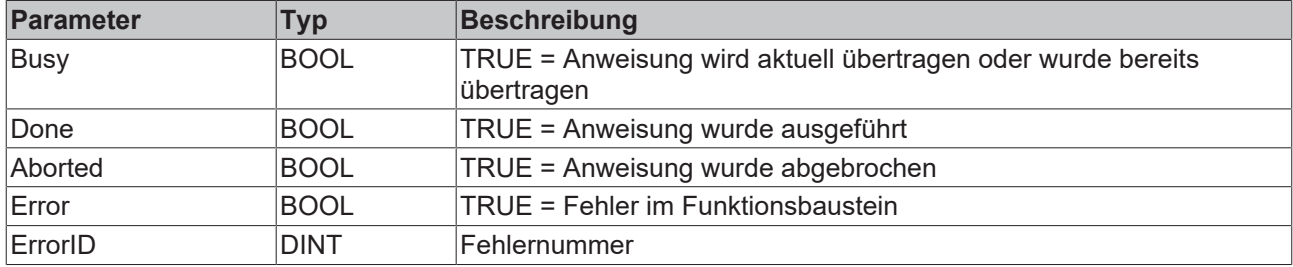

## **7.5.4 Status eines Interrupts lesen**

### **Beschreibung**

Mit dem Funktionsbaustein KRC\_ReadInterruptState wird der Status eines Interrupts gelesen. Dieser wird zyklisch aktualisiert.

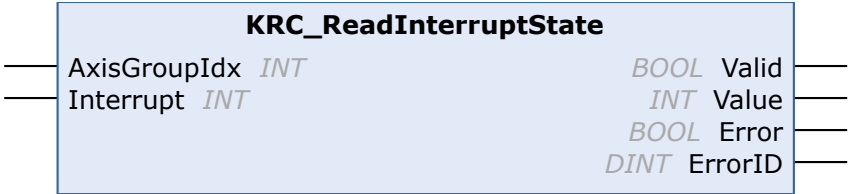

Abb. 27: Funktionsbaustein KRC\_ReadInterruptState

### **Eingänge**

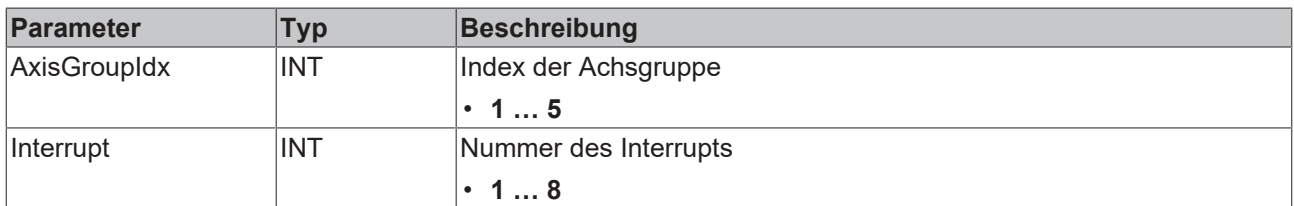

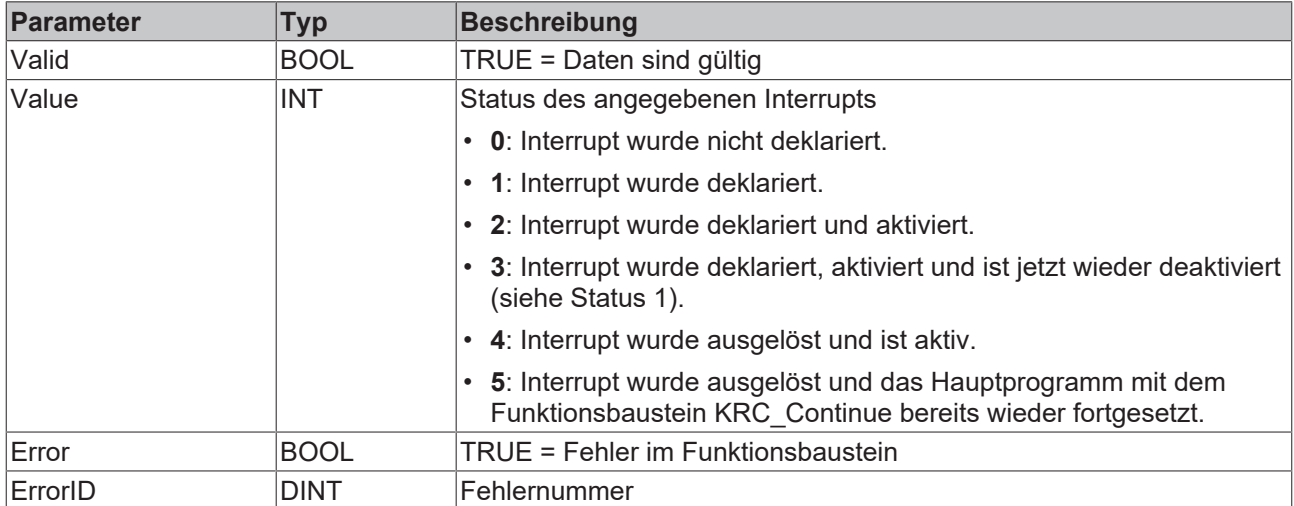

## **7.6 Funktionen für bahnbezogene Schaltaktionen**

### **7.6.1 Schaltaktion zu Bahnpunkten aktivieren**

### **Beschreibung**

Mit dem Funktionsbaustein KRC\_SetDistanceTrigger wird eine bahnbezogene Schaltaktion bei PTP- oder LIN-Bewegungen ausgelöst.

Der Trigger löst eine definierte Anweisung aus. Die Anweisung bezieht sich auf den Start- oder auf den Zielpunkt des Bewegungssatzes. Die Anweisung wird parallel zur Roboterbewegung ausgeführt.

Es ist möglich, die Anweisung zeitlich zu verschieben. Sie wird dann nicht genau am Start- oder Zielpunkt ausgelöst, sondern früher oder verzögert.

Weiterführende Informationen zu Triggern, zur Verschiebung des Schaltpunkts und zu den Grenzen für die Verschiebung sind in der Bedien- und Programmieranleitung der KUKA System Software (KSS) zu finden.

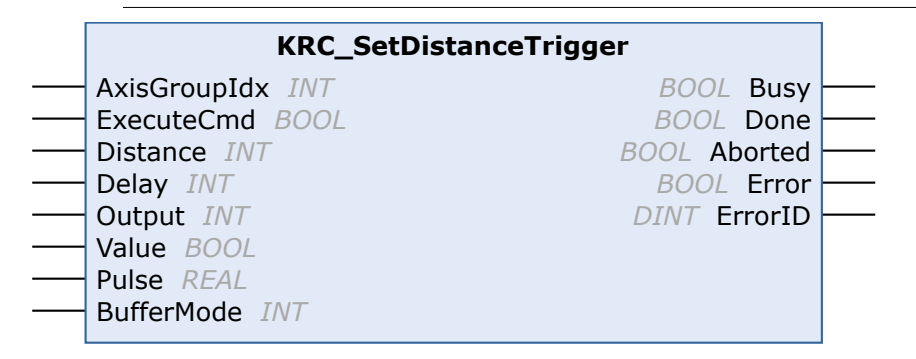

Abb. 28: Funktionsbaustein KRC\_SetDistanceTrigger

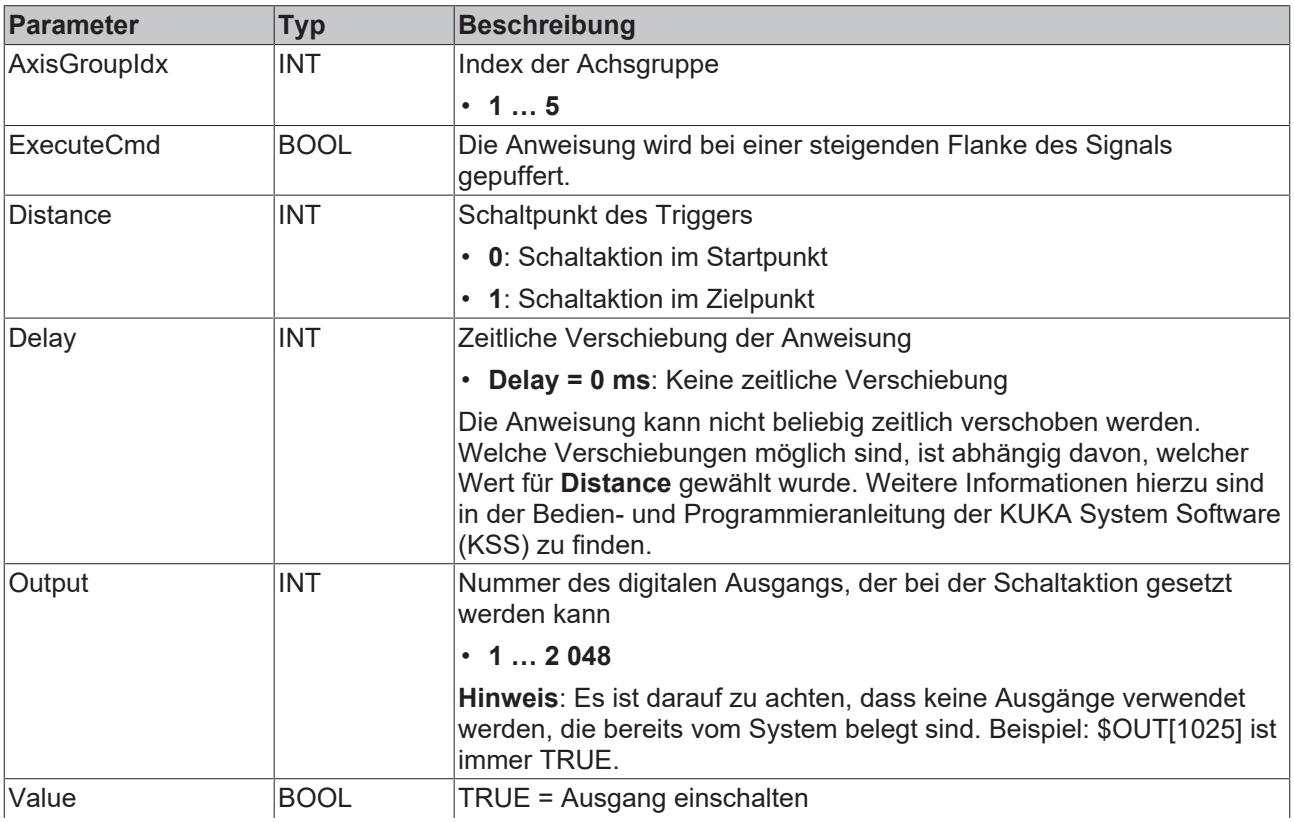

# RFCKHN

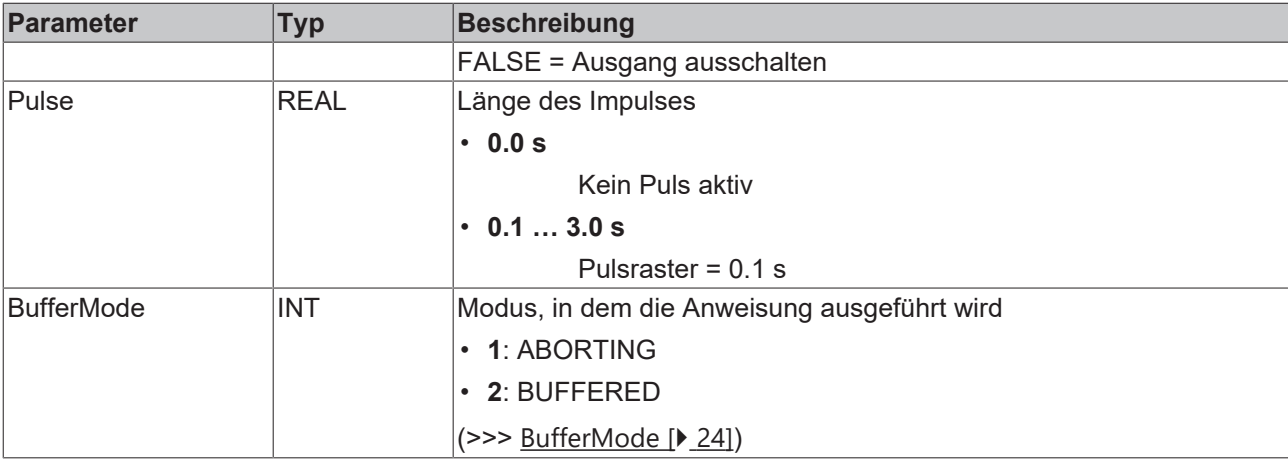

#### **Ausgänge**

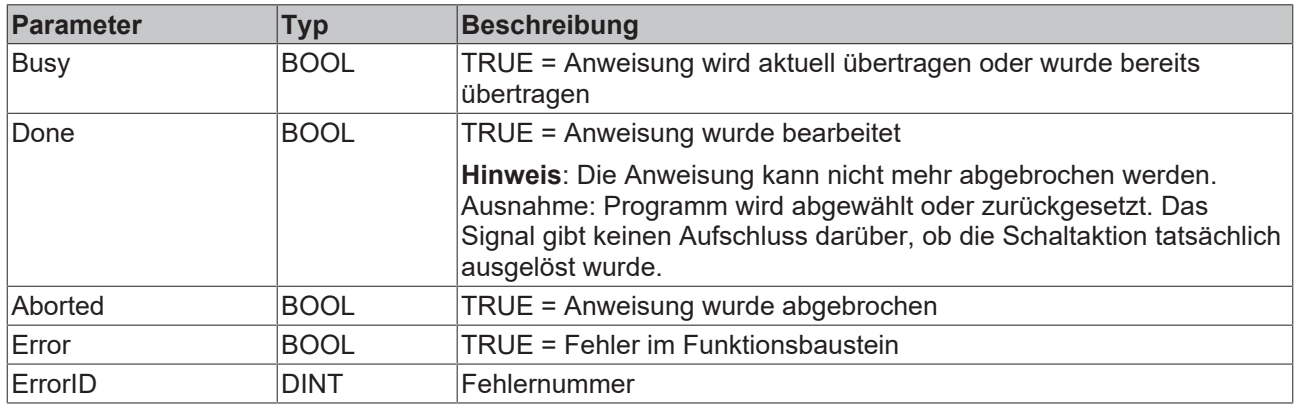

### **7.6.2 Bahnbezogene Schaltaktion aktivieren**

#### **Beschreibung**

Mit dem Funktionsbaustein KRC\_SetPathTrigger wird eine bahnbezogene Schaltaktion bei CP-Bewegungen ausgelöst.

Der Trigger löst eine definierte Anweisung aus. Die Anweisung bezieht sich auf den Zielpunkt des Bewegungssatzes. Die Anweisung wird parallel zur Roboterbewegung ausgeführt.

Es ist möglich, die Anweisung örtlich und/oder zeitlich zu verschieben. Sie wird dann nicht genau am Zielpunkt ausgelöst, sondern vorher oder nachher.

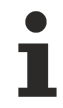

Path-Trigger können nur vor CP-Bewegungen aktiviert werden. Ist die nachfolgende Bewegung keine CP-Bewegung, gibt die Robotersteuerung eine Fehlermeldung aus.

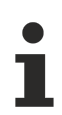

Weiterführende Informationen zu Triggern, zur Verschiebung des Schaltpunkts und zu den Grenzen für die Verschiebung sind in der Bedien- und Programmieranleitung der KUKA System Software (KSS) zu finden.
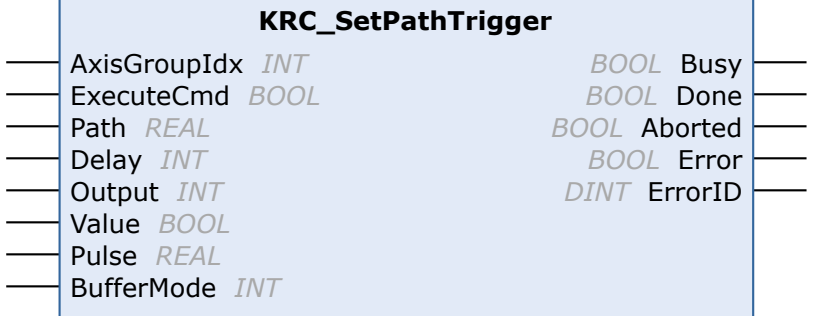

Abb. 29: Funktionsbaustein KRC\_SetPathTrigger

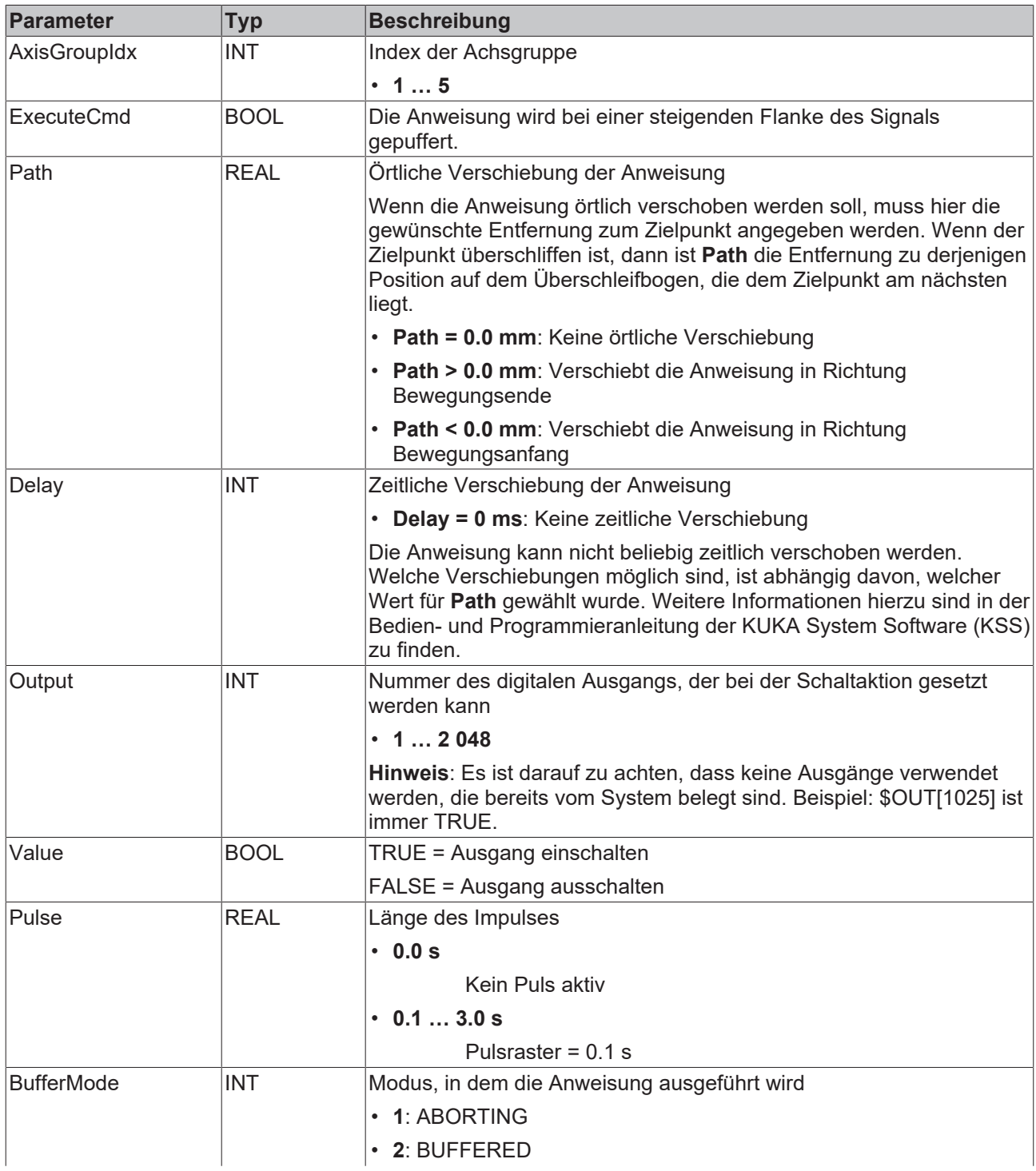

# **RECKHO**

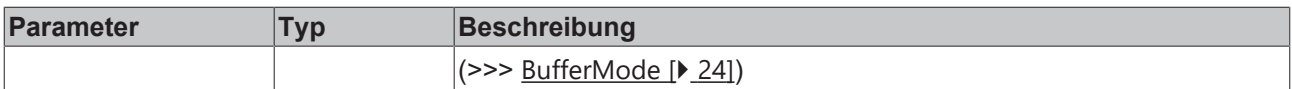

#### **Ausgänge**

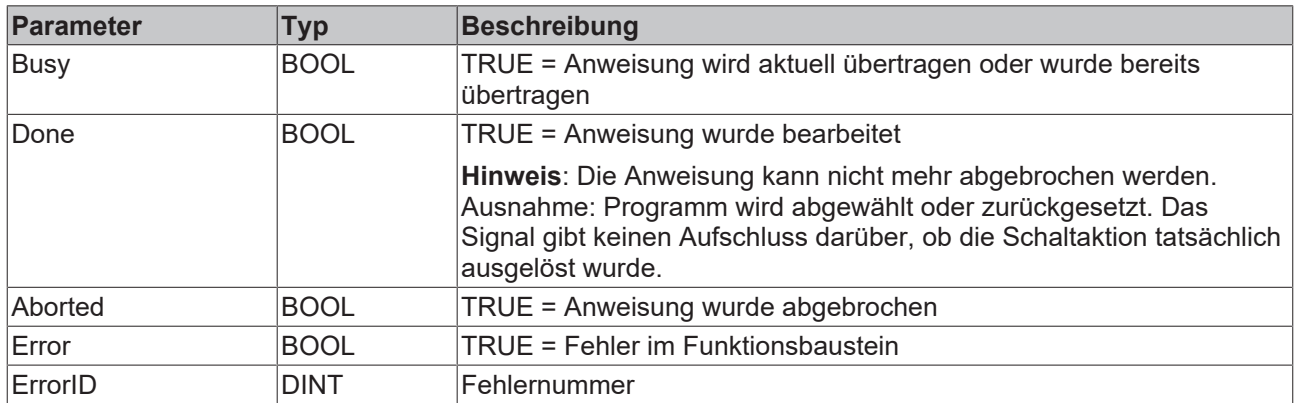

## **7.7 Diagnose-Funktionen**

### **7.7.1 Fehlerzustände lesen und quittieren**

#### **Beschreibung**

Mit dem Funktionsbaustein KRC\_Error wird der aktuelle Fehlerzustand der mxA-Schnittstelle, der Fehlerzustand der Robotersteuerung und der Fehlerzustand der Funktionsbausteine gesammelt gelesen und quittiert.

Wenn mehrere Fehler gleichzeitig im Funktionsbaustein aufgetreten sind, wird nur die Fehlernummer angezeigt, die zuletzt aufgetreten ist. Fehler in einem Funktionsbaustein führen zum Entzug der Fahrfreigabe.

Wenn mehrere Fehler gleichzeitig aufgetreten sind, werden diese mit folgender Priorität angezeigt:

- 1. Fehler der mxA-Schnittstelle im Roboter-Interpreter
- 2. Fehler der mxA-Schnittstelle im Submit-Interpreter
- 3. ProConOS-Fehler
- 4. Fehler in der SPS
- 5. Fehler in einem Funktionsbaustein der lokalen SPS
- 6. Fehler der Robotersteuerung

Im Funktionsbaustein KRC\_Error sind alle Diagnose-Funktionsbausteine enthalten, dadurch zeigt dieser Baustein alle wichtigen Diagnosedaten an.

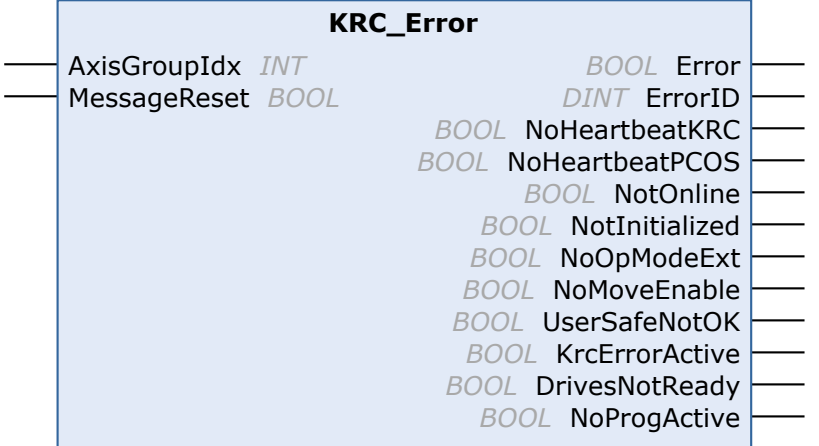

#### Abb. 30: Funktionsbaustein KRC\_Error

#### **Eingänge**

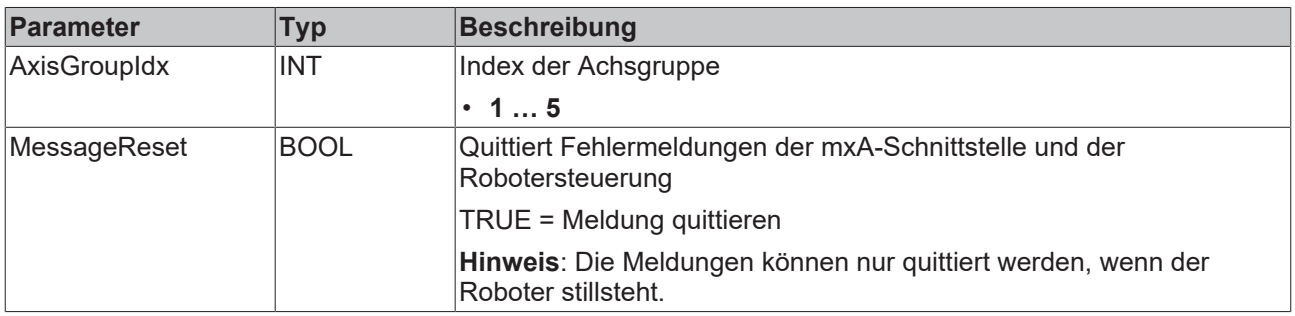

#### **Ausgänge**

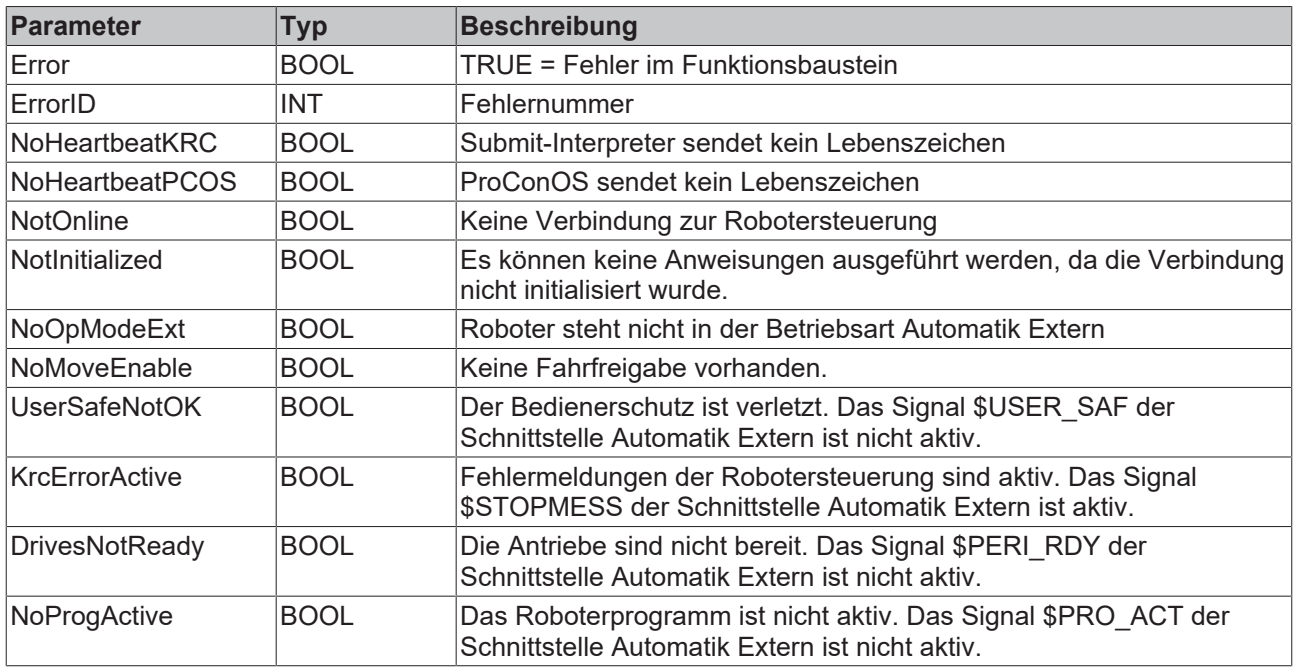

### **7.7.2 Aktuellen Status der mxA-Schnittstelle lesen**

#### **Beschreibung**

Mit dem Funktionsbaustein KRC\_ReadMXAStatus wird der aktuelle Status der mxA-Schnittstelle gelesen.

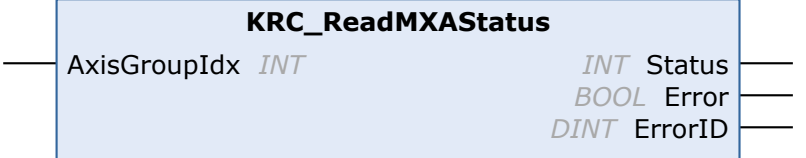

Abb. 31: Funktionsbaustein KRC\_ReadMXAStatus

#### **Eingänge**

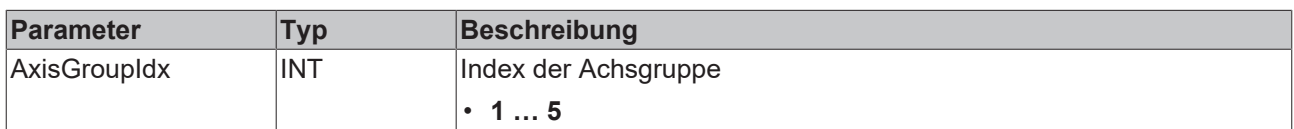

#### **Ausgänge**

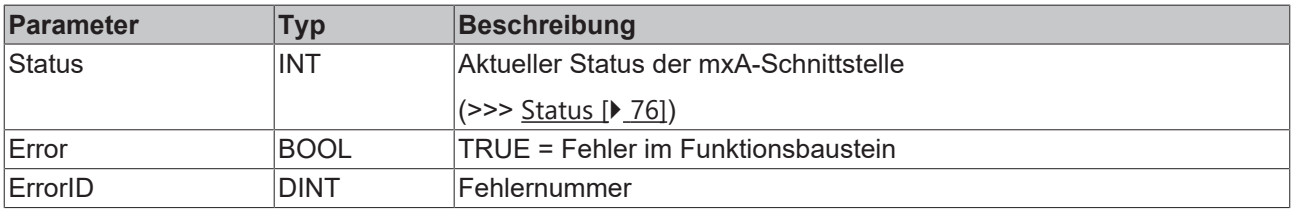

#### <span id="page-75-0"></span>**Status**

Aktueller Status der mxA-Schnittstelle (Funktionsbaustein KRC\_ReadMXAStatus)

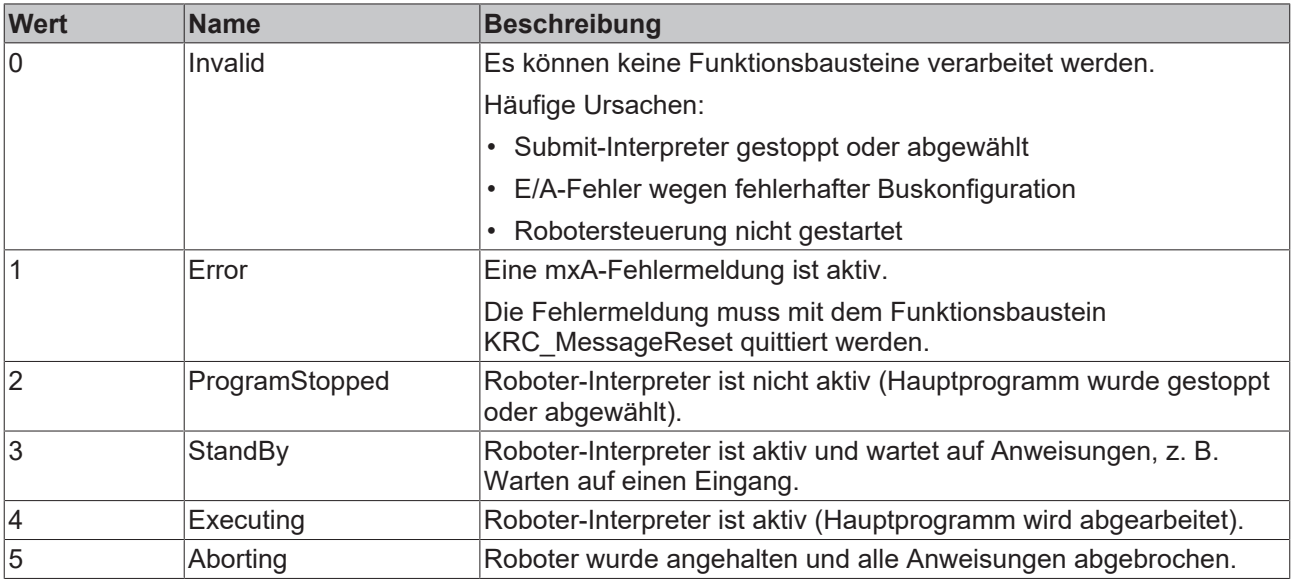

## **7.7.3 Fehlermeldungen der mxA-Schnittstelle lesen**

#### **Beschreibung**

Mit dem Funktionsbaustein KRC\_ReadMXAError wird der aktuelle Fehlerzustand einer Achsgruppe gelesen. Es werden nur Fehlermeldungen angezeigt, die von der mxA-Schnittstelle generiert wurden.

|                                           | <b>KRC_ReadMXAError</b> |                   |  |
|-------------------------------------------|-------------------------|-------------------|--|
| $\sqrt{\mathsf{AxisGroupIdx}}$ <i>INT</i> |                         | BOOL <b>Error</b> |  |
|                                           |                         | DINT ErrorID      |  |

Abb. 32: Funktionsbaustein KRC\_ReadMXAError

#### **Eingänge**

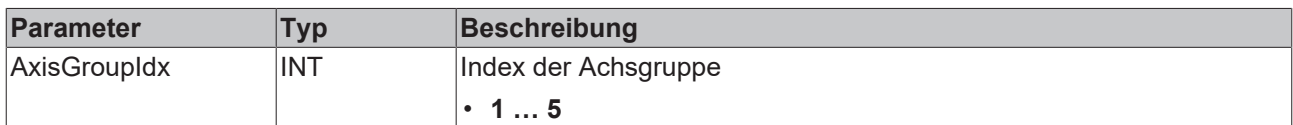

#### **Ausgänge**

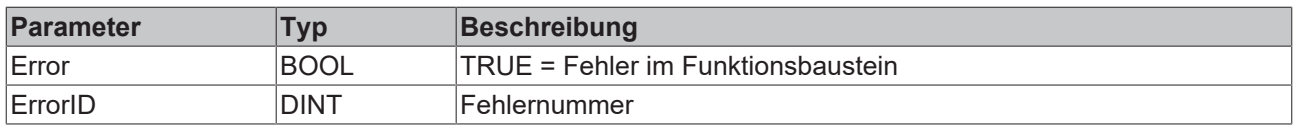

### **7.7.4 Fehlermeldungen der mxA-Schnittstelle quittieren**

#### **Beschreibung**

Mit dem Funktionsbaustein KRC\_MessageReset wird der aktuelle Fehlerzustand einer Achsgruppe quittiert. Es werden nur Fehlermeldungen quittiert, die von der mxA-Schnittstelle generiert wurden.

Meldungen können nur quittiert werden, wenn der Roboter stillsteht.

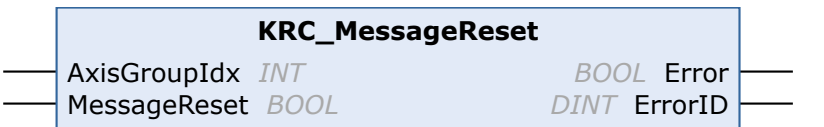

Abb. 33: Funktionsbaustein KRC\_MessageReset

#### **Eingänge**

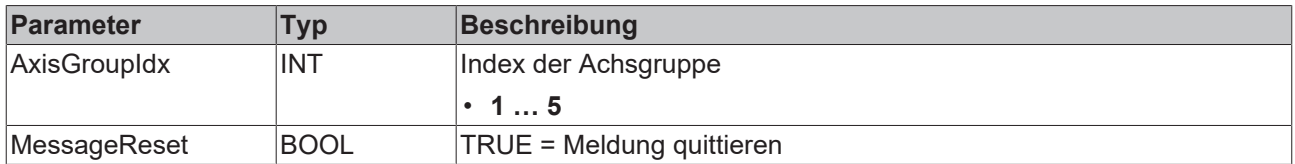

#### **Ausgänge**

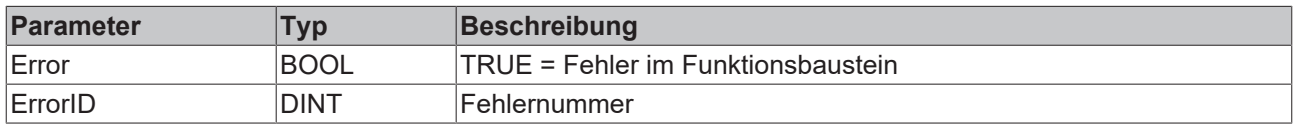

### **7.7.5 Fehlermeldungen der Robotersteuerung lesen**

#### **Beschreibung**

Mit dem Funktionsbaustein KRC\_ReadKRCError wird der aktuelle Fehlerzustand der Robotersteuerung gelesen. Es werden nur Fehlermeldungen angezeigt, die von der Robotersteuerung generiert wurden.

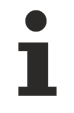

Meldungen können nur quittiert werden, wenn der Roboter stillsteht.

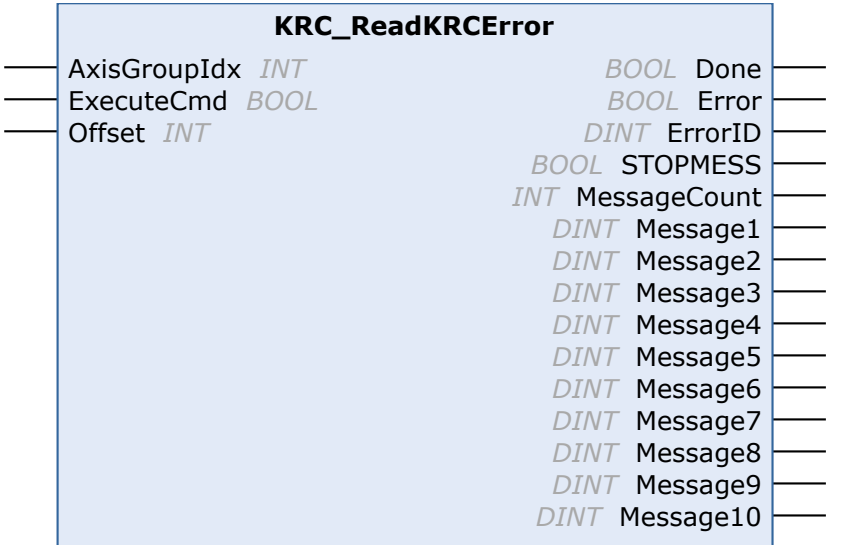

Abb. 34: Funktionsbaustein KRC\_ReadKRCError

#### **Eingänge**

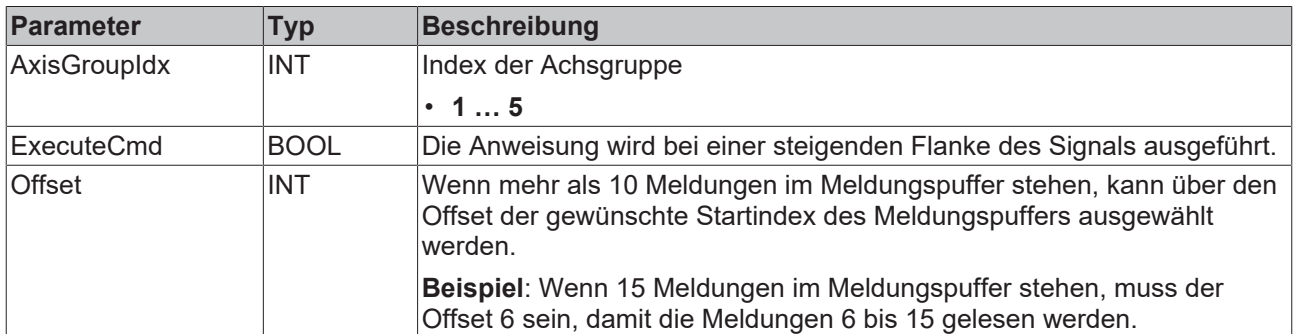

#### **Ausgänge**

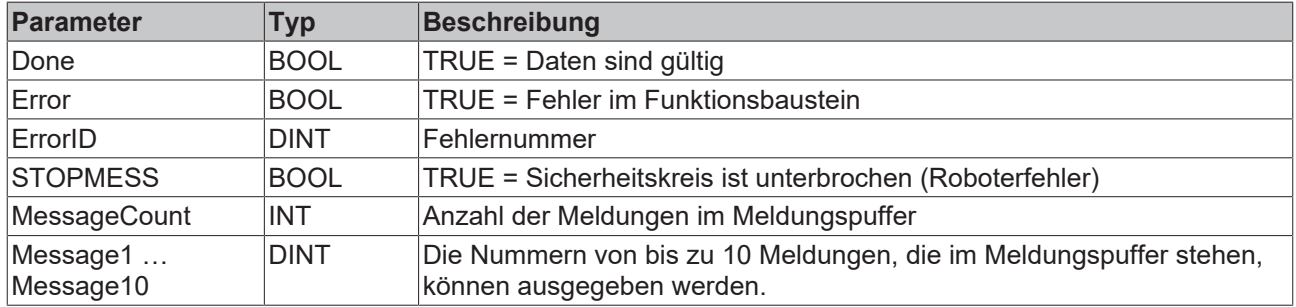

## **7.7.6 Diagnosesignale lesen**

#### **Beschreibung**

Mit dem Funktionsbaustein KRC\_Diag werden Diagnosesignale der Robotersteuerung gelesen.

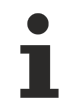

Der Funktionsbaustein darf pro Achsgruppe nur einfach instanziiert werden. Bei einer mehrfachen Instanziierung werden die Signale des zuletzt aufgerufenen Funktionsbausteins ausgegeben.

| <b>KRC_Diag</b>    |                              |  |
|--------------------|------------------------------|--|
| AxisGroupIdx INT   | <b>BOOL Valid</b>            |  |
| ShowTrace BOOL     | <b>INT</b> QueueCount        |  |
| MaxSubmitCycle INT | <b>BOOL PosActValid</b>      |  |
|                    | <b>BOOL BrakeActive</b>      |  |
|                    | <b>INT</b> SubmitHeartbeat   |  |
|                    | <b>INT SubmitCyc_Act</b>     |  |
|                    | <b>INT SubmitCyc_Min</b>     |  |
|                    | <b>INT SubmitCyc_Max</b>     |  |
|                    | <b>INT</b> SubmitCyc_Avg     |  |
|                    | DINT ActivePosOrderID        |  |
|                    | DINT ActiveOrderIDB          |  |
|                    | DINT Avg_Duration            |  |
|                    | <b>INT</b> ProconosHeartbeat |  |
|                    | <b>INT ProconosCyc_Act</b>   |  |
|                    | <b>INT ProconosCyc_Min</b>   |  |
|                    | <b>INT ProconosCyc_Max</b>   |  |
|                    | <b>INT ProconosCyc_Avg</b>   |  |
|                    | <b>DINT ErrorID RI</b>       |  |
|                    | <b>DINT ErrorID SI</b>       |  |
|                    | <b>DINT ErrorID PLC</b>      |  |
|                    | <b>DINT ErrorID_PCOS</b>     |  |
|                    | <b>BOOL Error</b>            |  |
|                    | <b>DINT ErrorID</b>          |  |

Abb. 35: Funktionsbaustein KRC\_Diag

### **Eingänge**

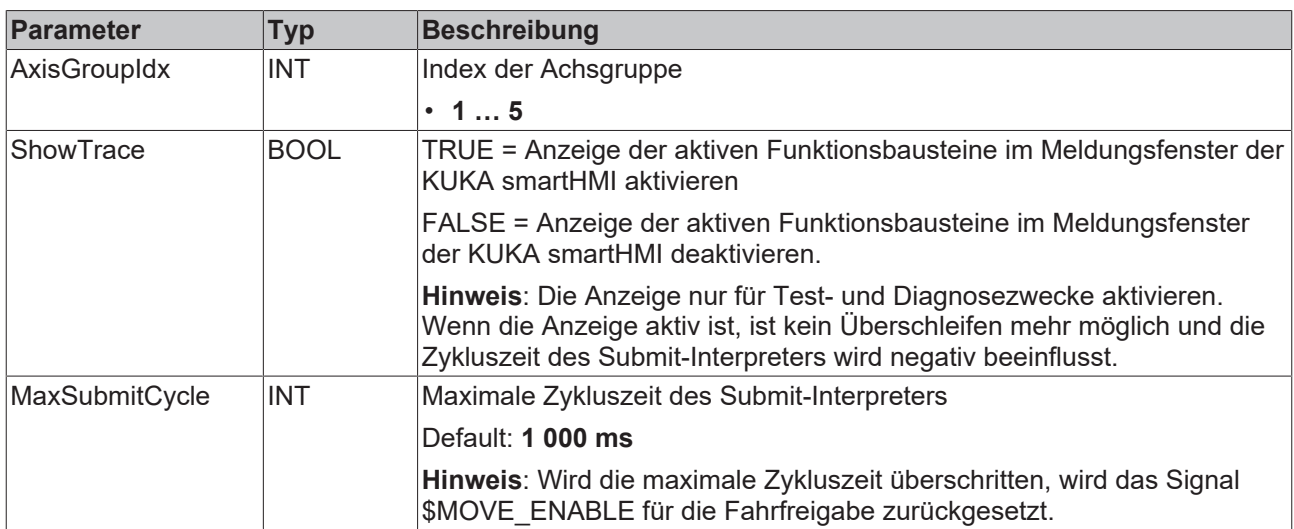

### **Ausgänge**

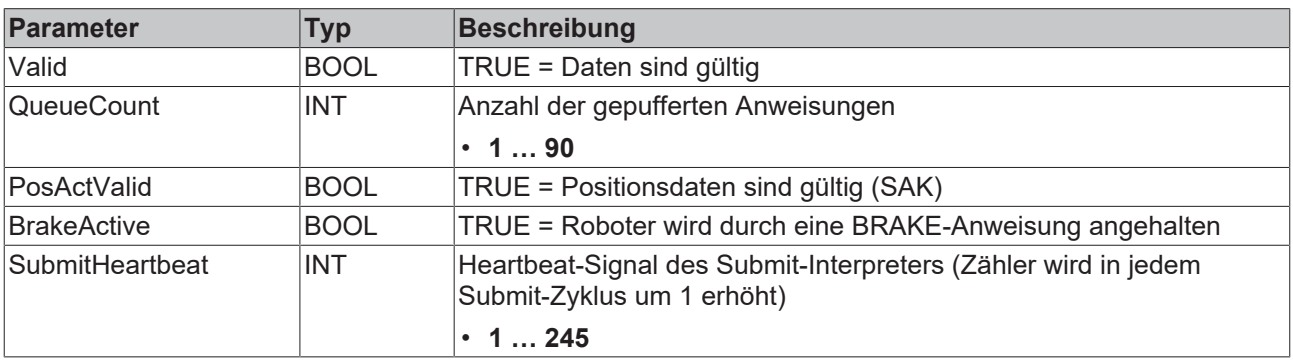

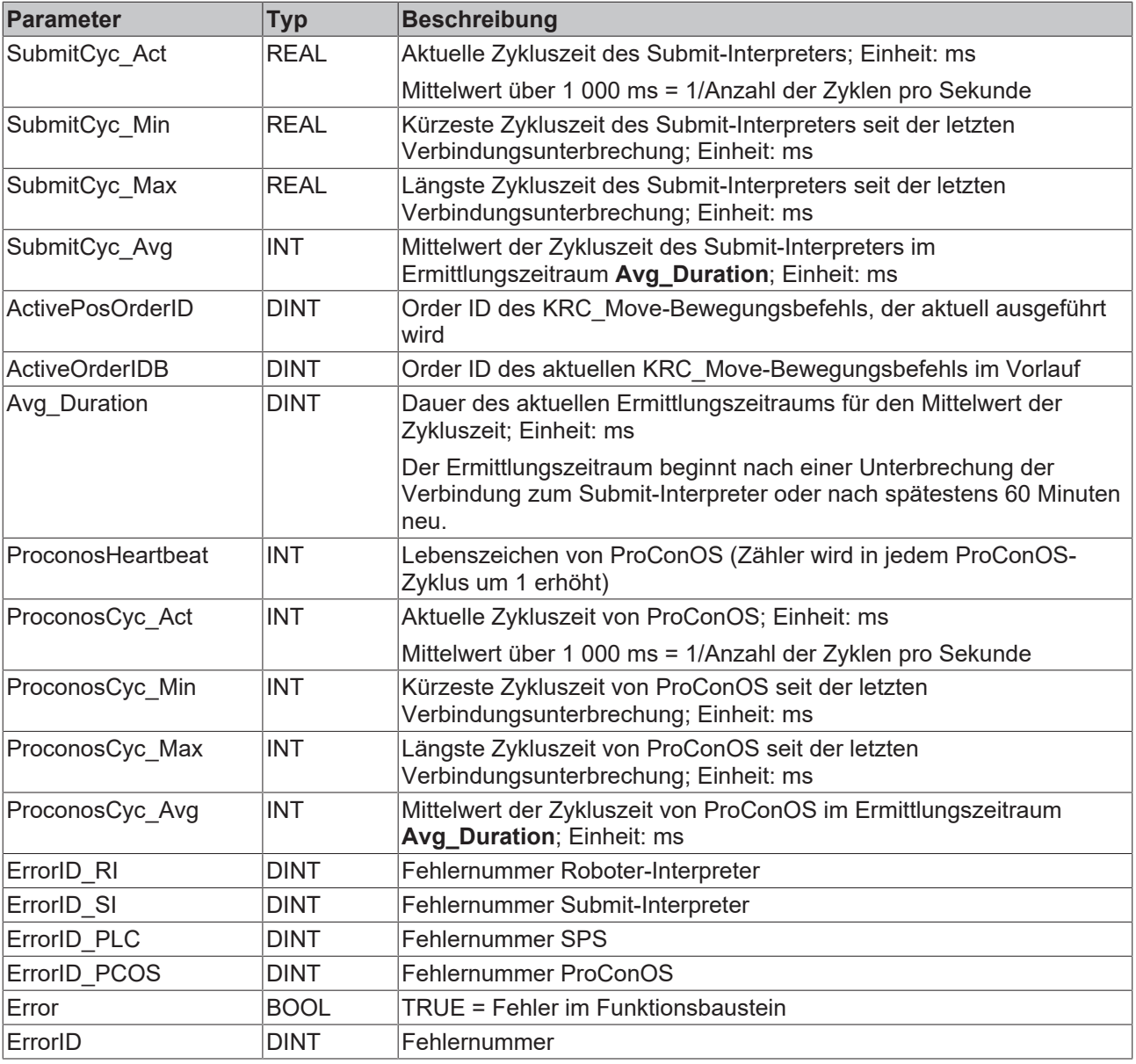

## **7.8 Allgemeine Sonderfunktionen**

## **7.8.1 Systemvariablen lesen**

#### **Beschreibung**

Mit dem Funktionsbaustein KRC\_ReadSysVar können Systemvariablen gelesen werden.

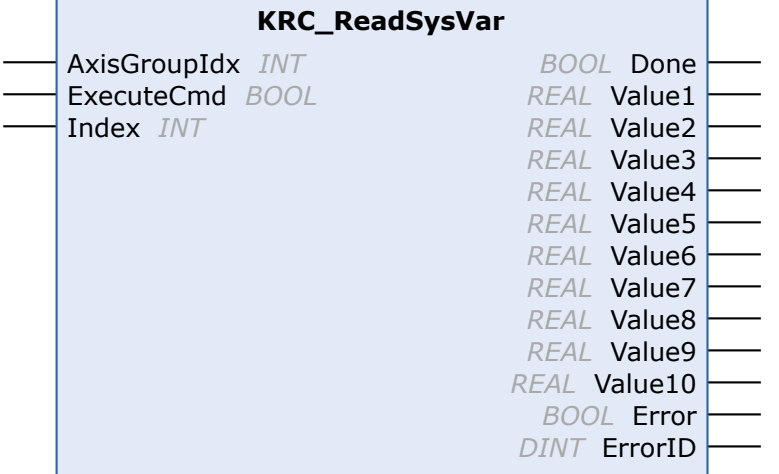

Abb. 36: Funktionsbaustein KRC\_ReadSysVar

#### **Eingänge**

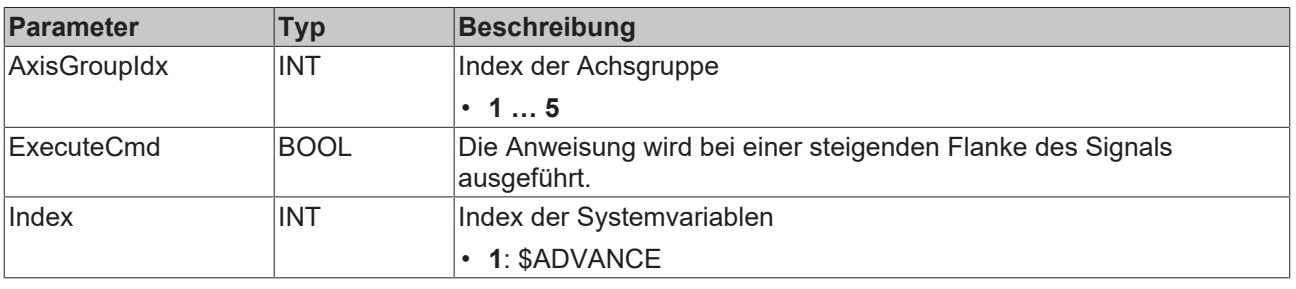

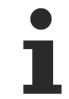

Bislang kann nur die Systemvariable \$ADVANCE gelesen werden. Wenn es die kundenspezifische Anwendung erfordert, kann die Liste der lesbaren Systemvariablen durch KUKA erweitert werden.

#### **Ausgänge**

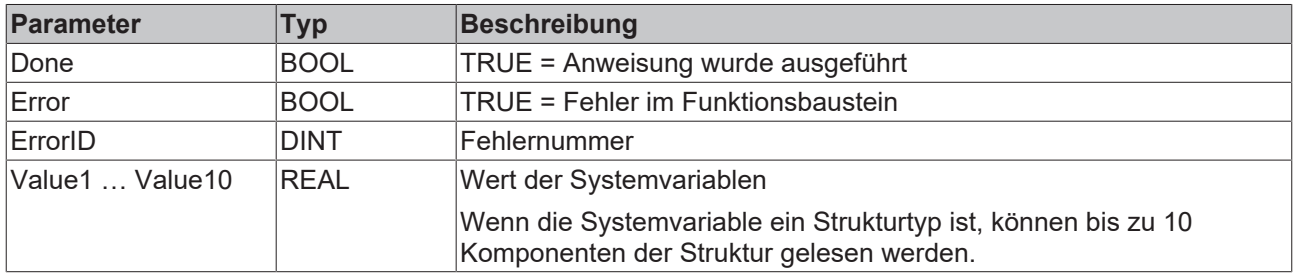

## **7.8.2 Systemvariablen schreiben**

#### **Beschreibung**

Mit dem Funktionsbaustein KRC\_WriteSysVar können Systemvariablen geschrieben werden.

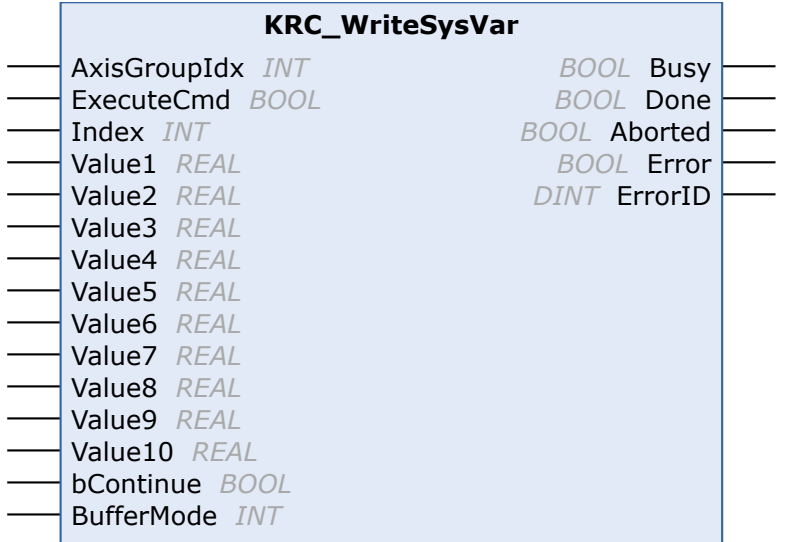

Abb. 37: Funktionsbaustein KRC\_WriteSysVar

#### **Eingänge**

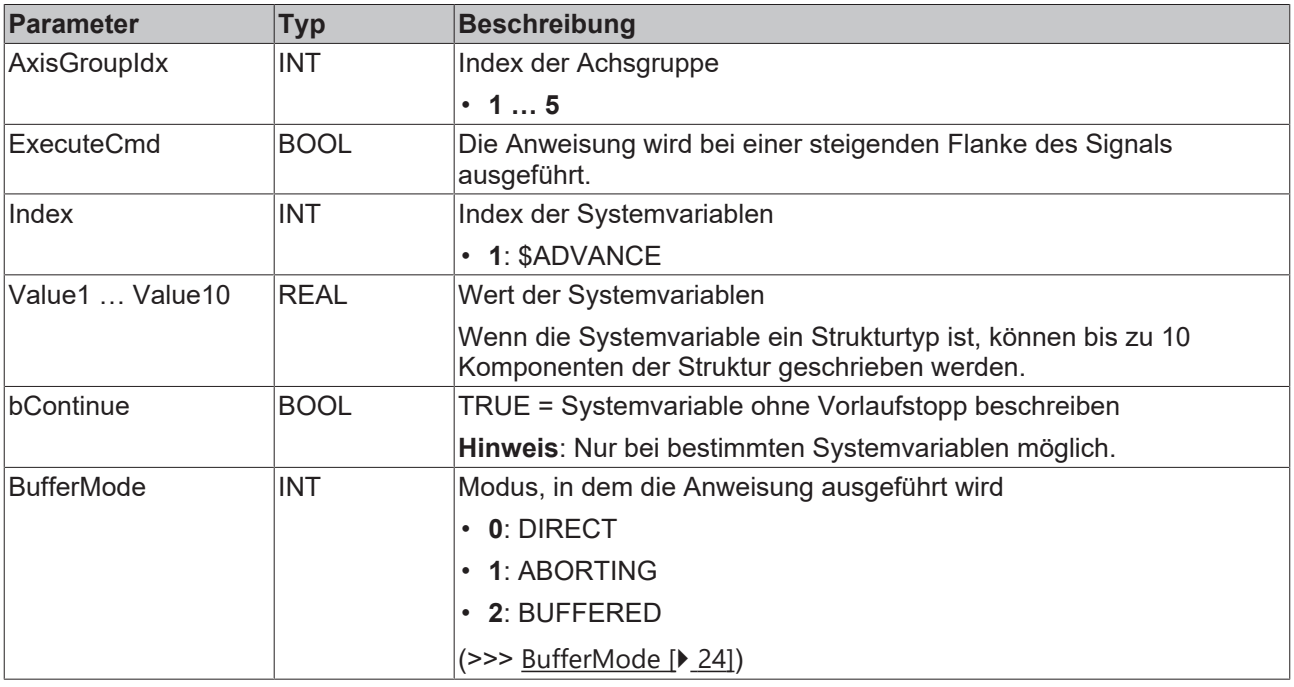

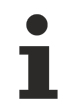

Bislang kann nur die Systemvariable \$ADVANCE geschrieben werden. Wenn es die kundenspezifische Anwendung erfordert, kann die Liste der schreibbaren Systemvariablen durch KUKA erweitert werden.

#### **Ausgänge**

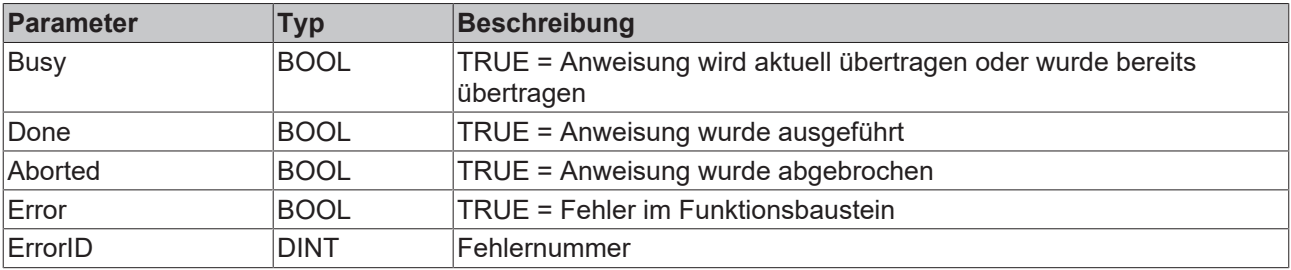

### **7.8.3 Bremsentest aufrufen**

#### **Beschreibung**

Mit dem Funktionsbaustein KRC\_BrakeTest wird das Programm für den Bremsentest aufgerufen. Der Bremsentest wird an der Position gestartet, an der sich der Roboter bei Programmaufruf befindet.

Der Bremsentest muss mit einem Programm-Override von 100 % ausgeführt werden (Funktionsbaustein KRC\_SetOverride).

Beim Bremsentest wird für alle Bremsen geprüft, ob eine Bremse die Verschleißgrenze erreicht hat. Dazu beschleunigt der Roboter auf eine definierte Geschwindigkeitsgrenze. Wenn der Roboter die Geschwindigkeit erreicht hat, fällt die Bremse ein und das Ergebnis für diesen Bremsvorgang wird angezeigt.

Bei einem erfolgreichen Bremsentest steht der Roboter am Ende der Messung wieder in der Startposition.

Ist der Bremsentest fehlgeschlagen, d. h. eine Bremse wurde als defekt erkannt, fährt der Roboter direkt eine Parkposition an. Die Koordinaten der Parkposition müssen im Funktionsbaustein angegeben werden.

#### **Parkposition**

Die Parkposition muss so gewählt werden, dass keine Personen gefährdet werden, falls der Roboter aufgrund der defekten Bremse zusammensackt. Als Parkposition kann z. B. die Transportstellung gewählt werden.

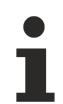

Weitere Informationen zur Transportstellung sind in der Betriebsanleitung oder der Montageanleitung für den Roboter zu finden.

Detaillierte Informationen zum Bremsentest sind in der Bedien- und Programmieranleitung der KUKA System Software (KSS) zu finden.

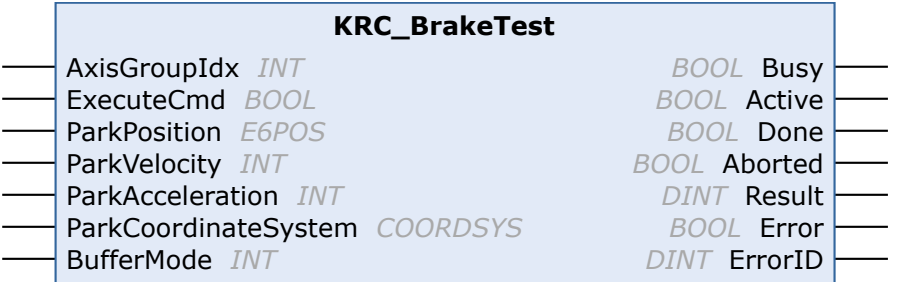

Abb. 38: Funktionsbaustein KRC\_BrakeTest

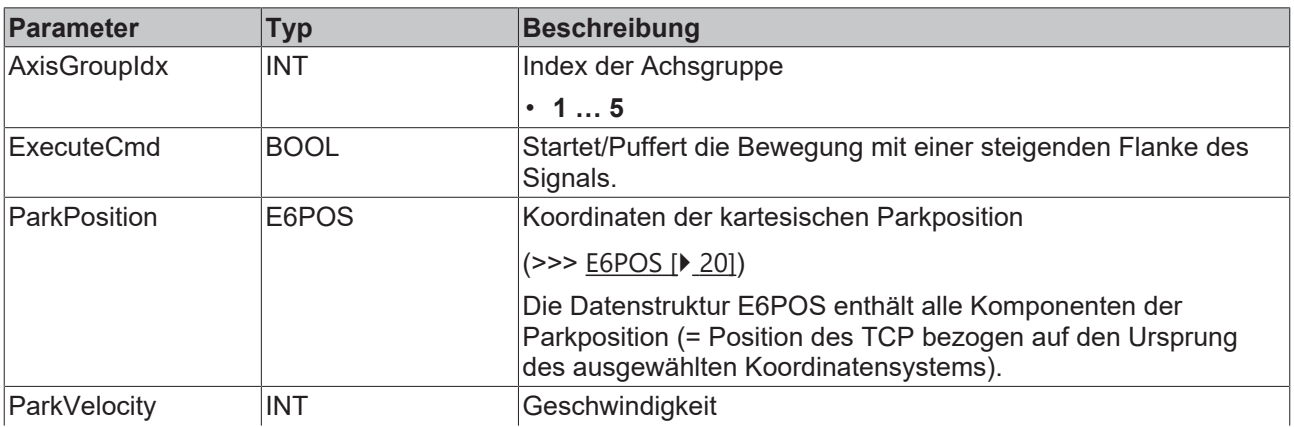

# **RECKHOFF**

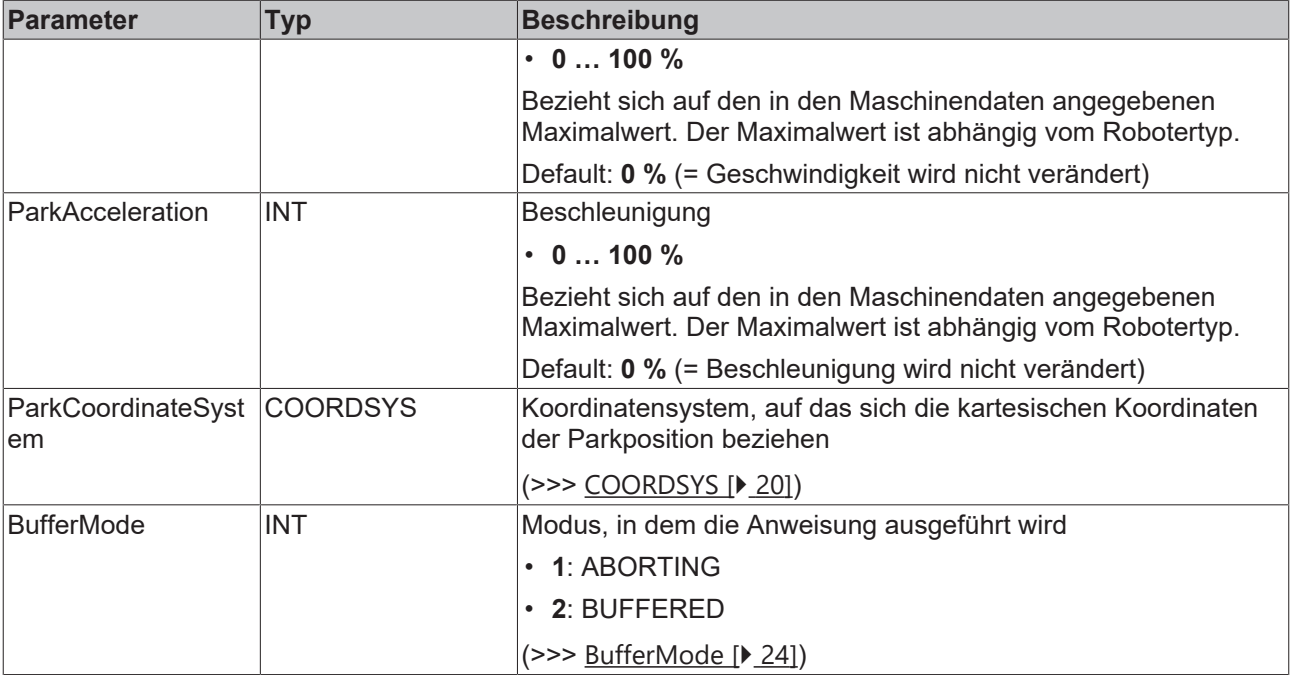

#### **Ausgänge**

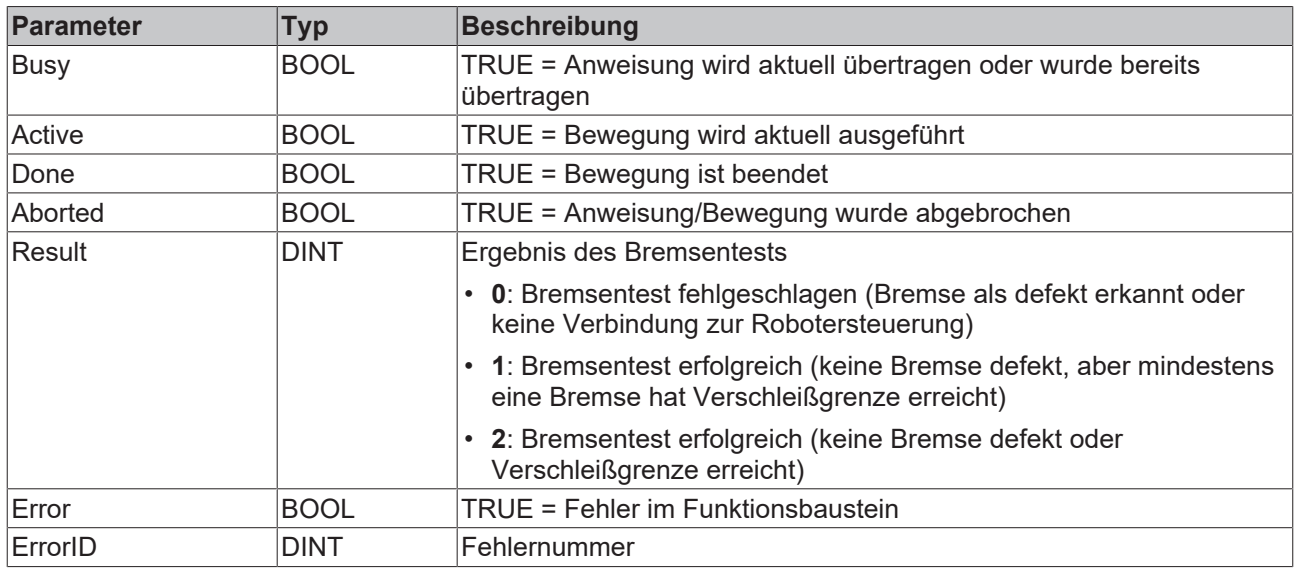

### **7.8.4 Justagereferenzierung aufrufen**

#### **Beschreibung**

Mit dem Funktionsbaustein KRC\_MasRef wird die Justagereferenzierung durchgeführt.

Nach dem Aufruf des Funktionsbausteins fährt der Roboter von der aktuellen Position linear zur Referenzposition. Wenn der Roboter die Referenzposition erreicht hat, werden die aktuellen Achswerte mit den Achswerten verglichen, die in KUKA.SafeOperation gespeichert wurden. Anschließend fährt der Roboter zur Startposition (= Position vor Aufruf des Funktionsbausteins) zurück.

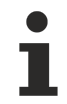

Die Referenzposition wird im Funktionsbaustein mit dem Eingangsparameter Position definiert und entspricht der mit KUKA.SafeOperation definierten Referenzposition.

Wenn die Abweichung zwischen aktueller Position und Referenzposition zu groß ist, ist die Justagereferenzierung fehlgeschlagen.

T

Detaillierte Informationen zur Justagereferenzierung sind in der Dokumentation KUKA.SafeOperation zu finden.

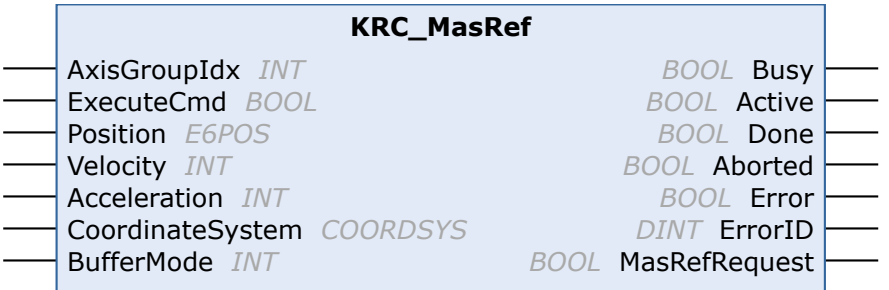

Abb. 39: Funktionsbaustein KRC\_MasRef

#### **Eingänge**

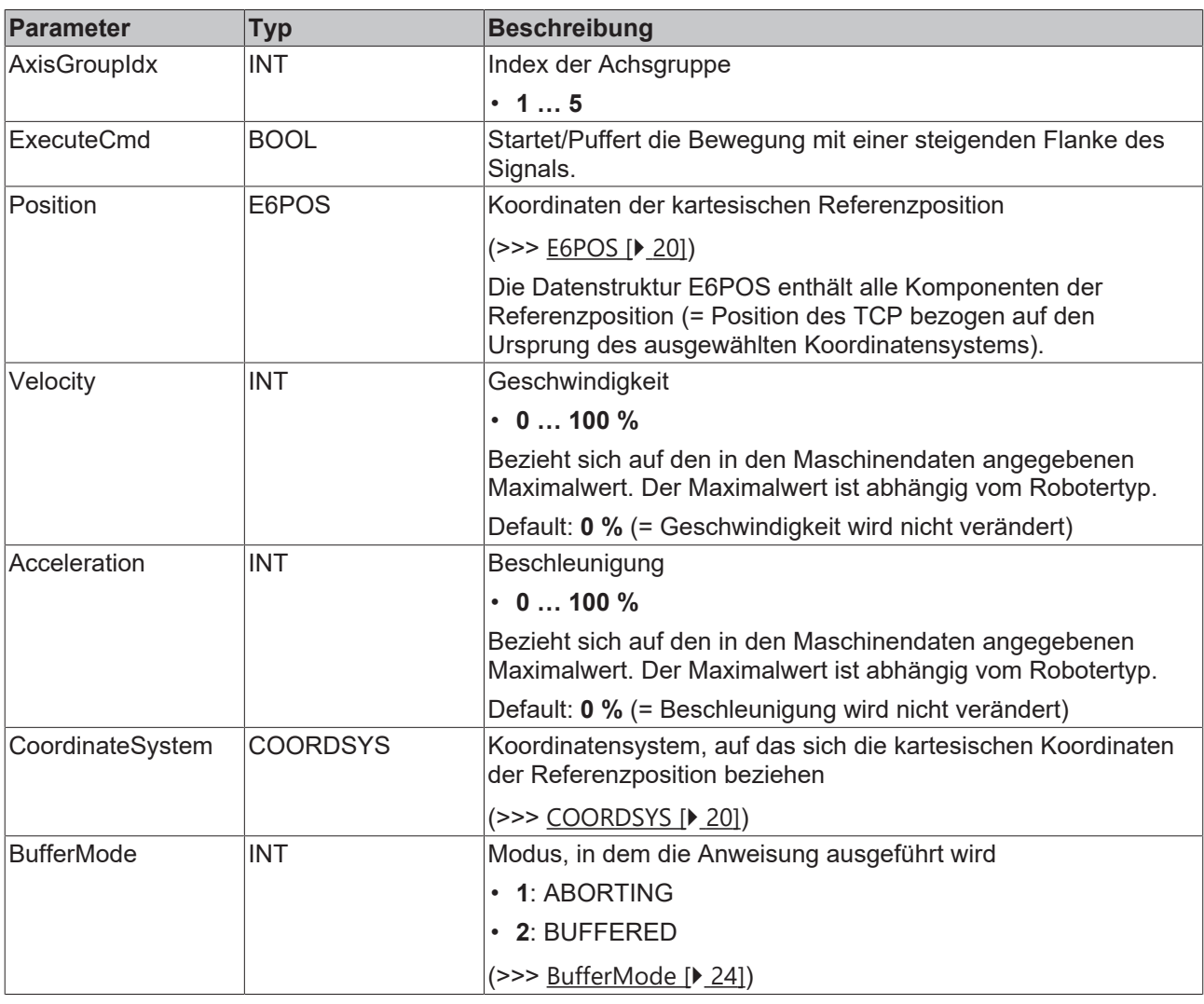

#### **Ausgänge**

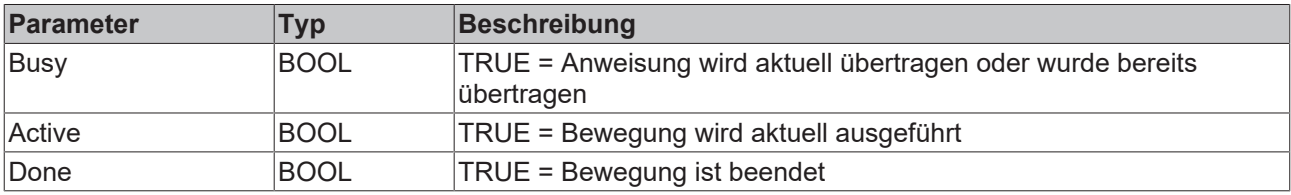

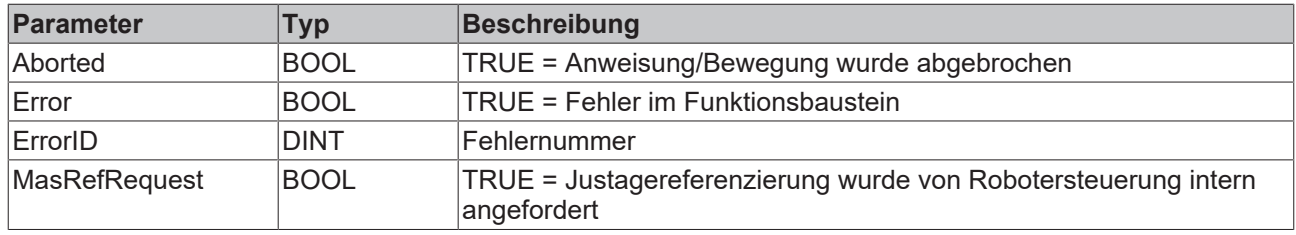

## **7.8.5 Signale der Sicherheitssteuerung lesen**

#### **Beschreibung**

Mit dem Funktionsbaustein KRC\_ReadSafeOPStatus werden Signale der Sicherheitssteuerung gelesen. (Nur relevant, wenn KUKA.SafeOperation installiert ist.)

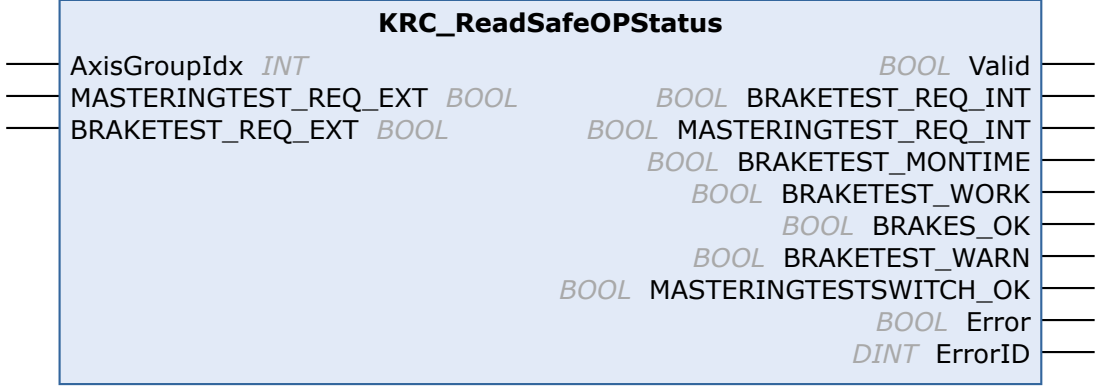

#### Abb. 40: Funktionsbaustein KRC\_ReadSafeOPStatus

#### **Eingänge**

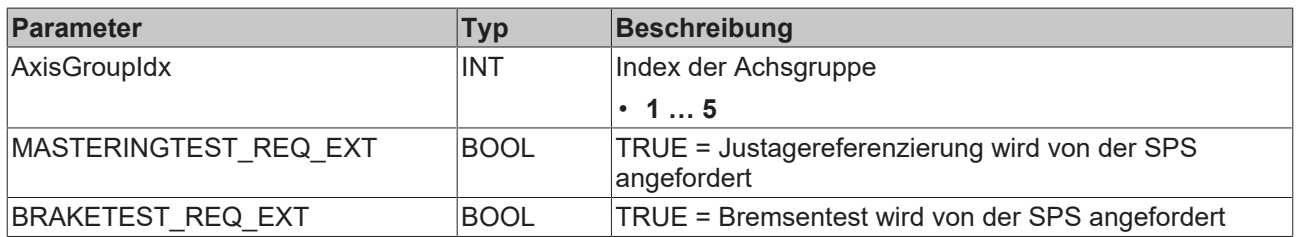

#### **Ausgänge**

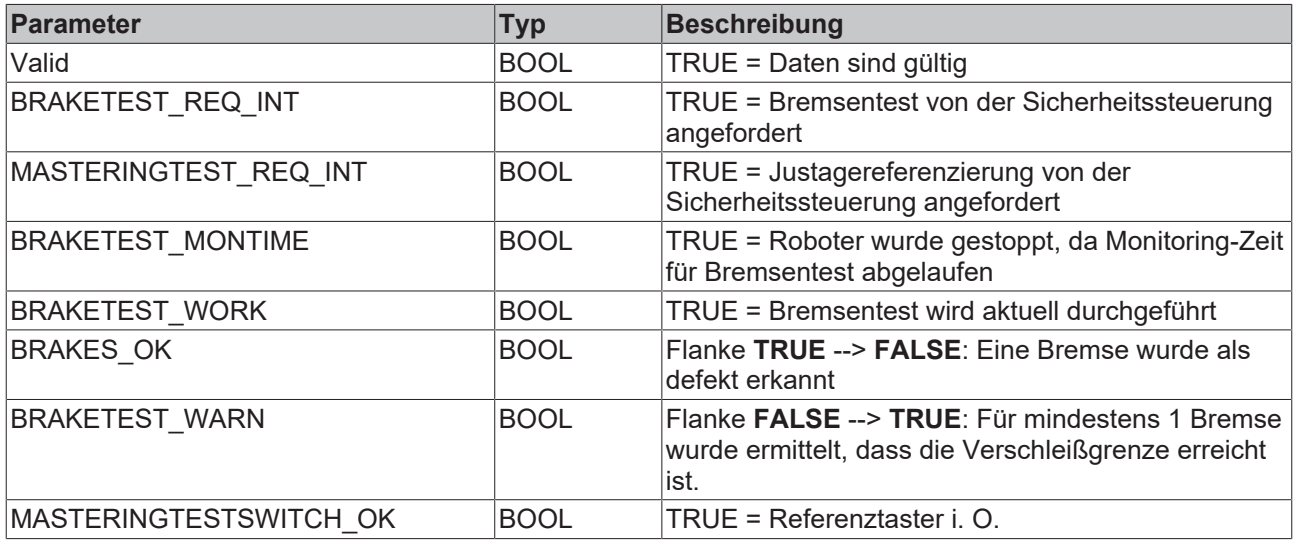

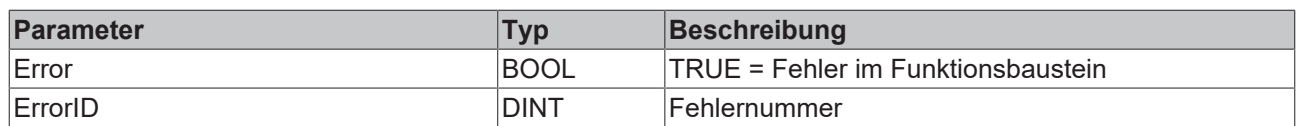

### **7.8.6 Zustand der TouchUp-Statustasten lesen**

#### **Beschreibung**

Mit dem Funktionsbaustein KRC\_ReadTouchUPState wird der aktuelle Zustand der TouchUp-Statustasten am smartPAD gelesen. Um Punkte über die Statustasten am smartPAD zu teachen, muss der Funktionsbaustein mit dem Funktionsbaustein KRC\_TouchUP verknüpft werden.

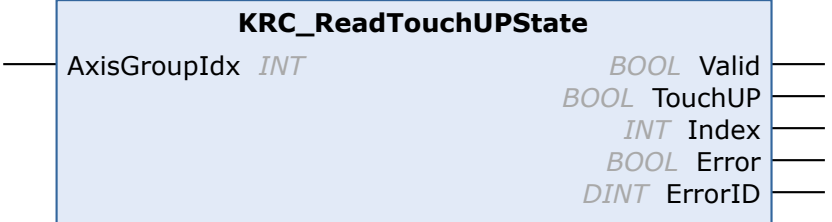

Abb. 41: Funktionsbaustein KRC\_ReadTouchUPState

#### **Eingänge**

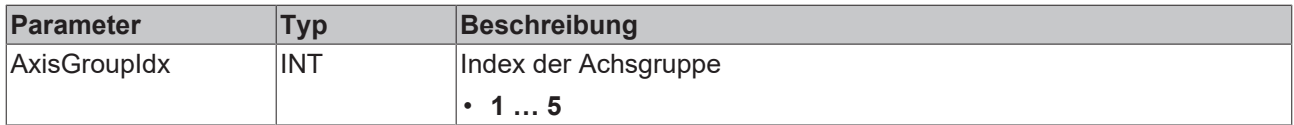

#### **Ausgänge**

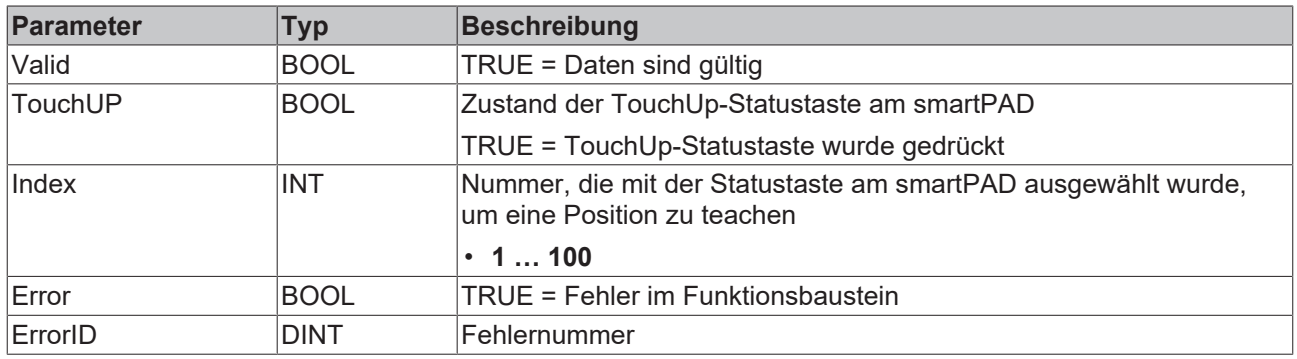

### **7.8.7 Punkte teachen**

#### **Beschreibung**

Mit dem Funktionsbaustein KRC\_TouchUP kann ein Punkt direkt in der SPS geteacht werden. Werkzeug, Basis und Interpolationsmodus, die zu diesem Punkt gehören, werden vom Funktionsbaustein automatisch gespeichert.

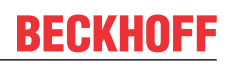

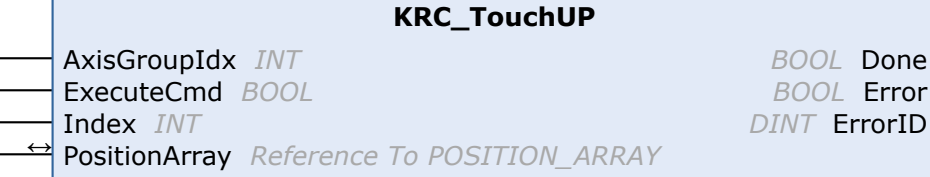

Abb. 42: Funktionsbaustein KRC\_TouchUP

#### **Eingänge**

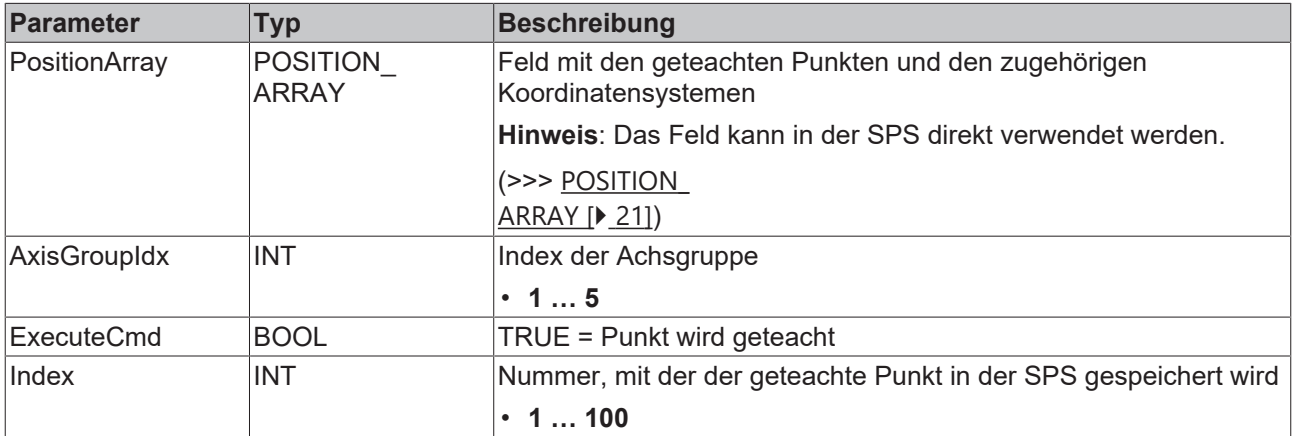

#### **Ausgänge**

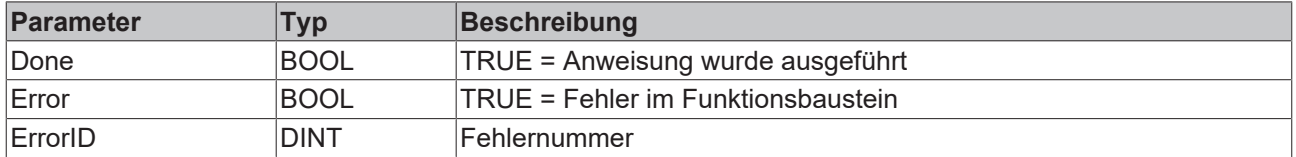

### **7.8.8 Einstellungen für den Vorlauf ändern**

#### **Beschreibung**

Mit dem Funktionsbaustein KRC\_SetAdvance werden die Einstellungen für den Vorlauf geändert.

Der Vorlauf ist die maximale Anzahl der Bewegungssätze, die die Robotersteuerung beim Programmlauf im Voraus berechnet und plant. Die tatsächliche Anzahl ist abhängig von der Rechnerauslastung. Der Vorlauf ist unter anderem notwendig, um Überschleifbewegungen berechnen zu können.

Wenn die Programmbearbeitung zurückgesetzt wird, werden die eingestellten Werte auf die Default-Werte zurückgesetzt.

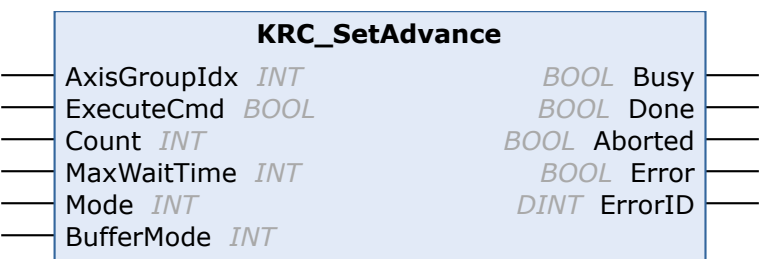

Abb. 43: Funktionsbaustein KRC\_SetAdvance

#### **Eingänge**

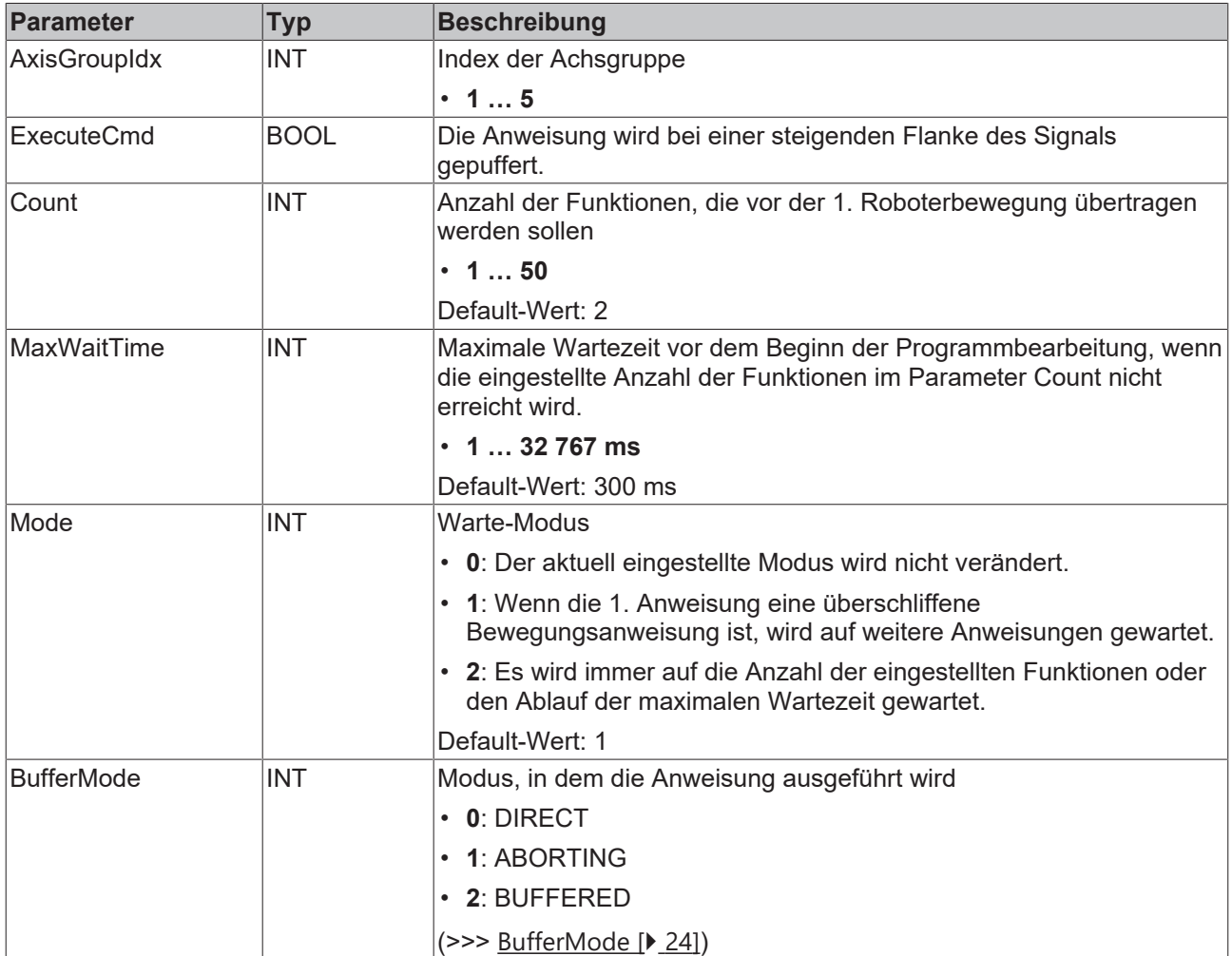

#### **Ausgänge**

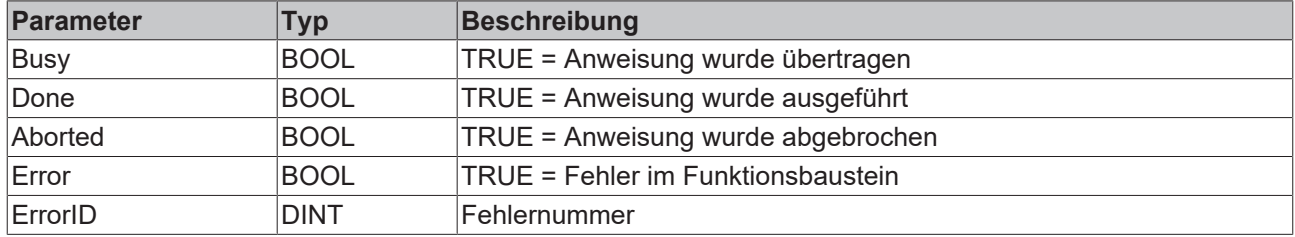

## **7.8.9 Einstellungen für den Vorlauf auslesen**

#### **Beschreibung**

Mit dem Funktionsbaustein KRC\_GetAdvance werden die Werte ausgelesen, die im Funktionsbaustein KRC\_SetAdvance eingestellt wurden.

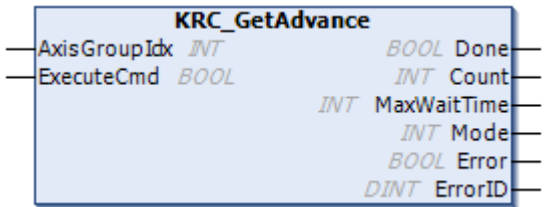

Abb. 44: Funktionsbaustein KRC\_GetAdvance

#### **Eingänge**

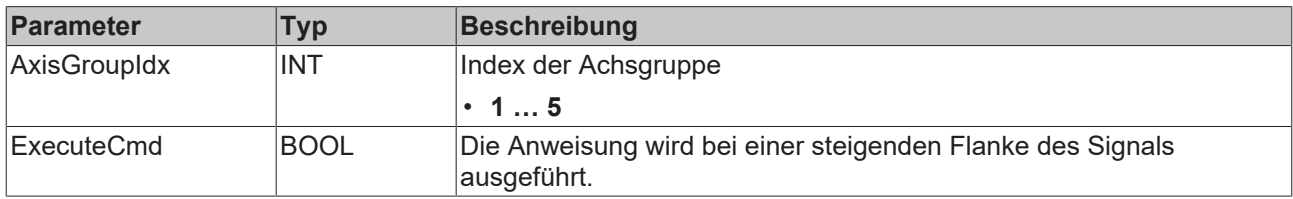

#### **Ausgänge**

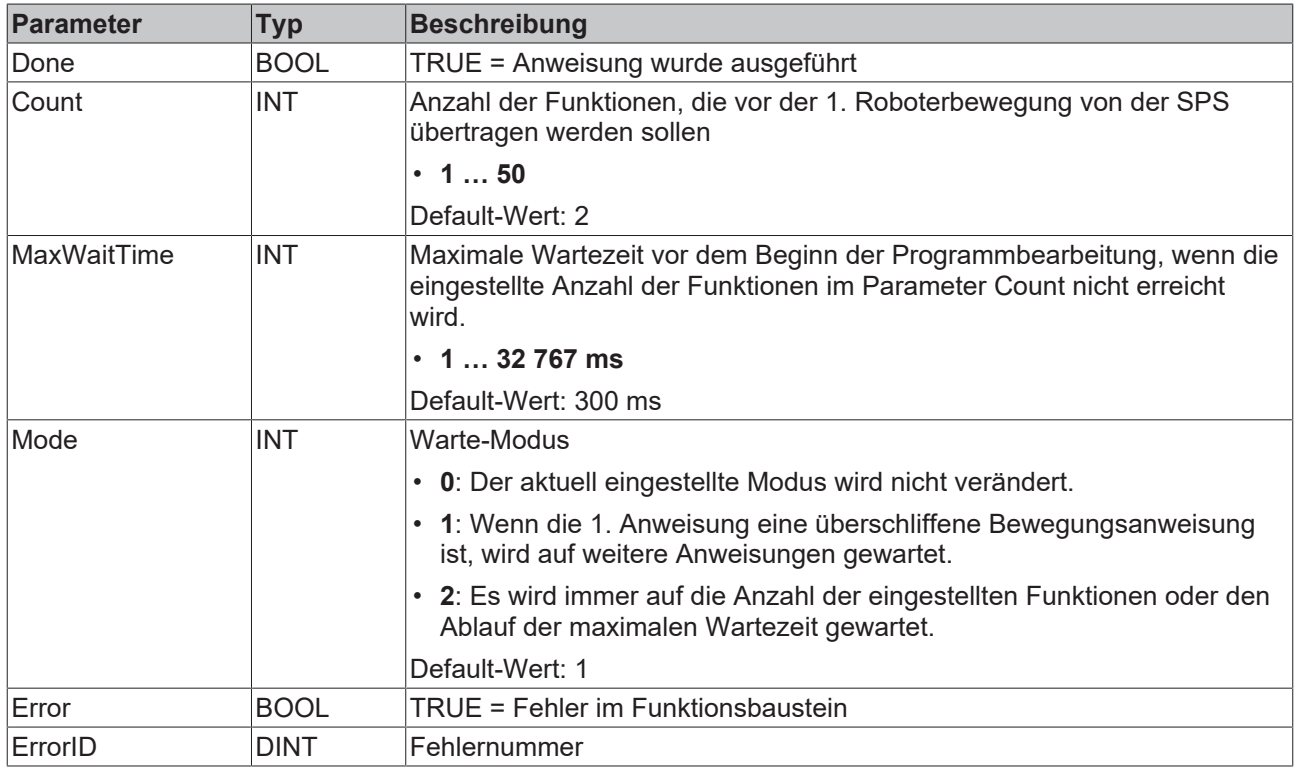

### **7.8.10 Kartesische Roboterposition aus Achswinkeln berechnen**

#### **Beschreibung**

Mit dem Funktionsbaustein KRC\_Forward wird aus vorgegebenen Achswinkeln die kartesische Roboterposition berechnet.

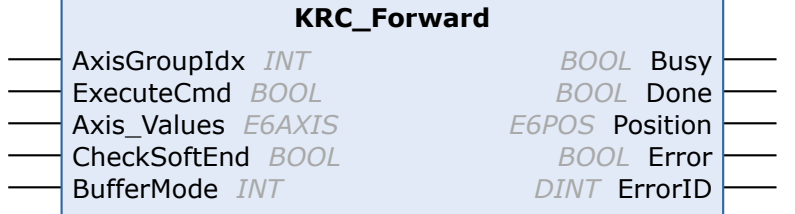

Abb. 45: Funktionsbaustein KRC\_Forward

#### **Eingänge**

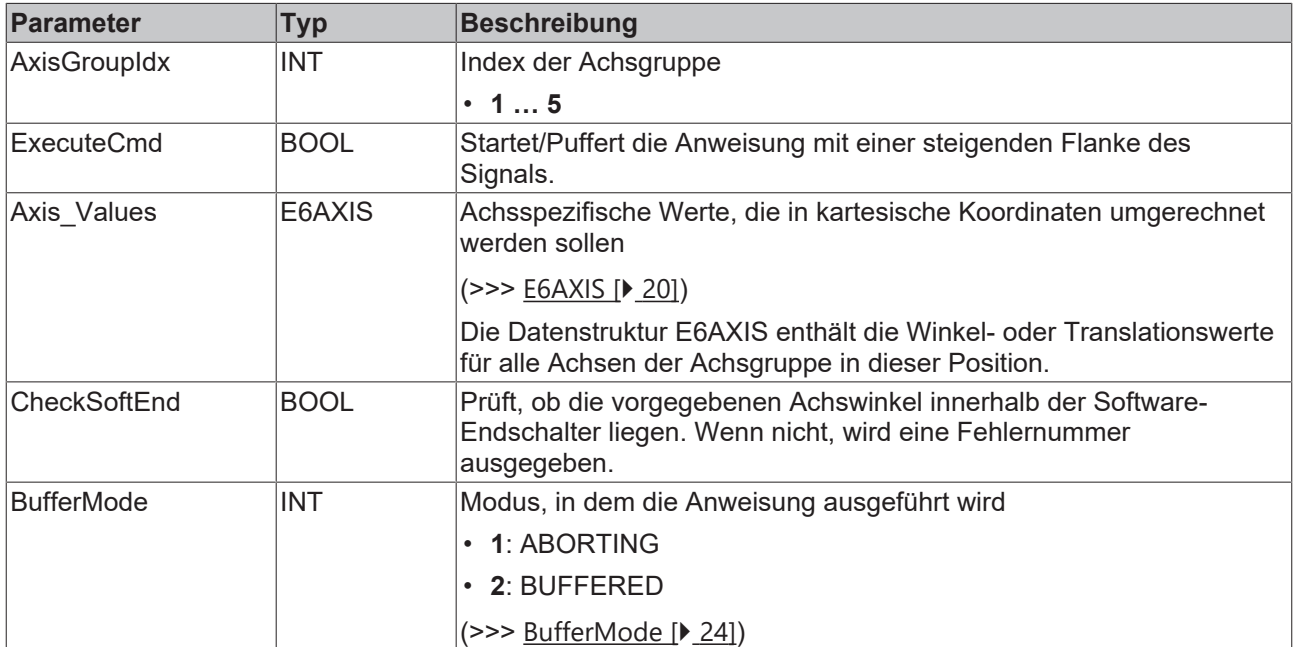

#### **Ausgänge**

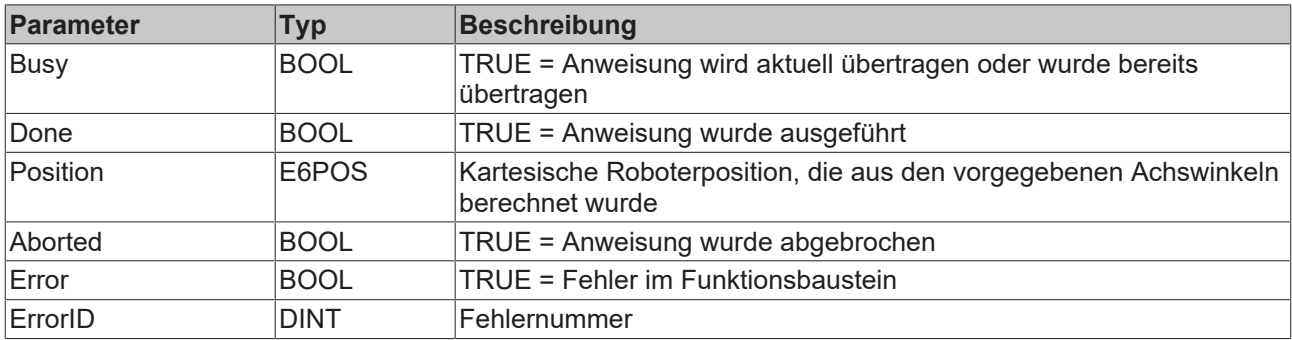

### **7.8.11 Kartesische Roboterposition aus Achswinkeln berechnen (erweitert)**

#### **Beschreibung**

Mit dem Funktionsbaustein KRC\_ForwardAdvanced wird aus vorgegebenen Achswinkeln die kartesische Roboterposition berechnet. Bei der Berechnung werden das TOOL- und BASE-Koordinatensystem sowie der Interpolationsmodus miteinbezogen.

Die Funktion wird automatisch im BufferMode 0 ausgeführt und kann deshalb unabhängig von der Bewegungsausführung genutzt werden.

T

**BECKHOFF** 

Der vorgegebene Wert für den Interpolationsmodus muss mit dem aktuellen Wert auf der Robotersteuerung übereinstimmen.

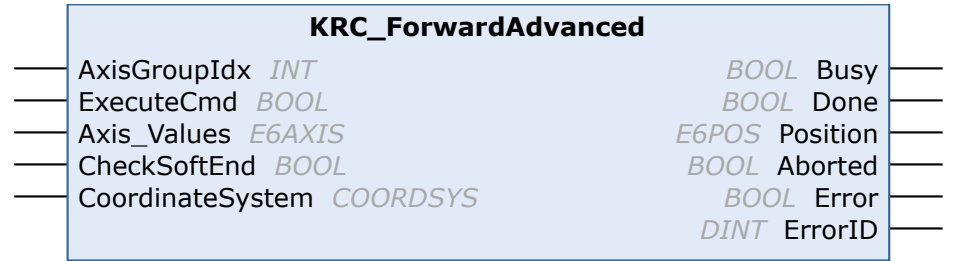

Abb. 46: Funktionsbaustein KRC\_ForwardAdvanced

#### **Eingänge**

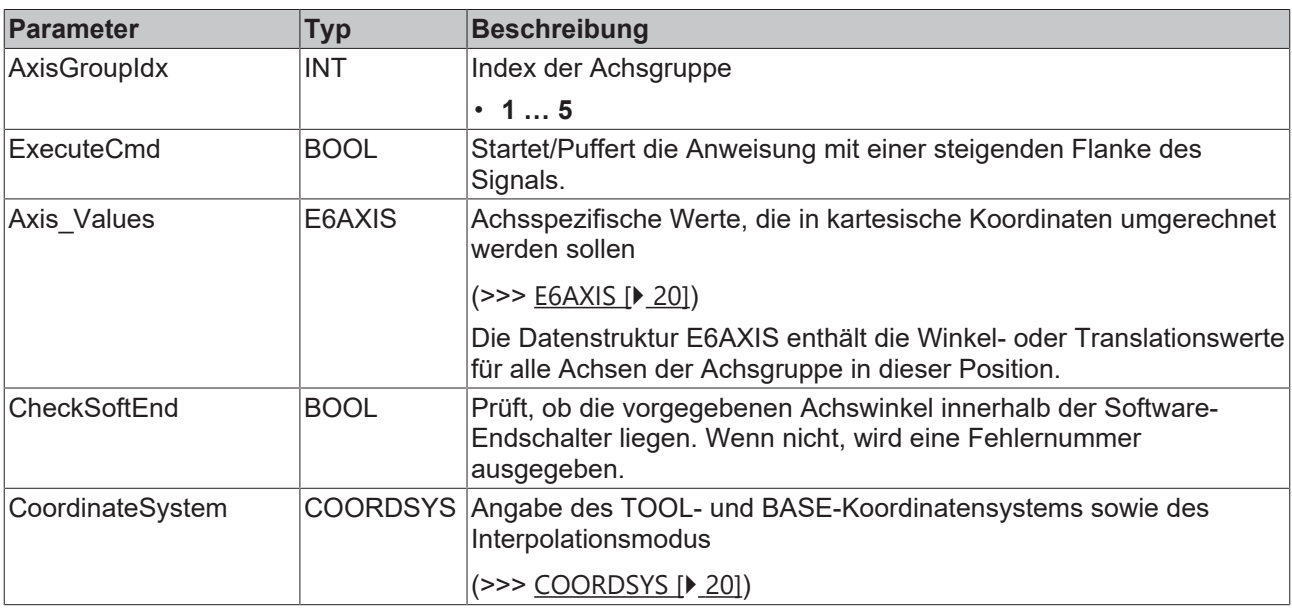

#### **Ausgänge**

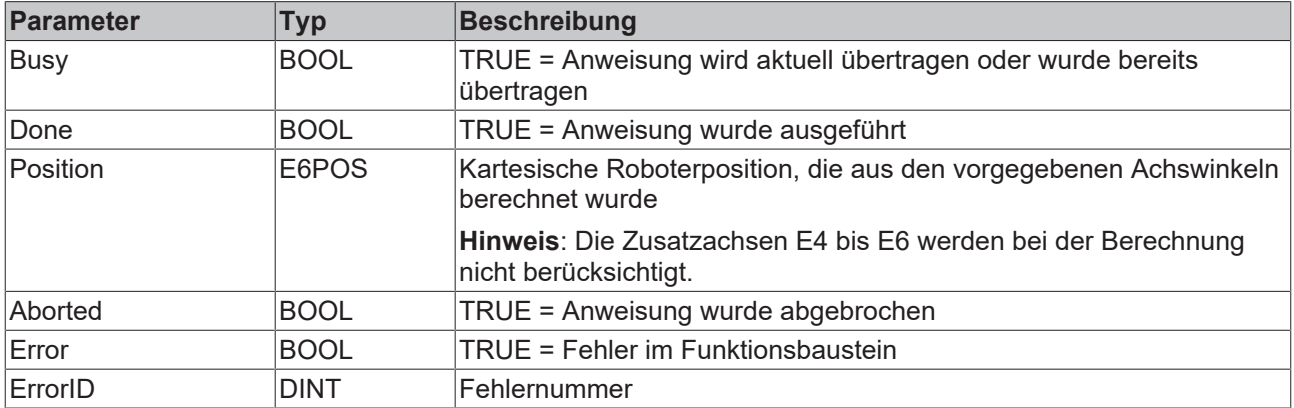

### **7.8.12 Achswinkel aus kartesischer Roboterposition berechnen**

#### **Beschreibung**

Mit dem Funktionsbaustein KRC\_Inverse werden aus einer vorgegebenen kartesischen Roboterposition die Achswinkel berechnet.

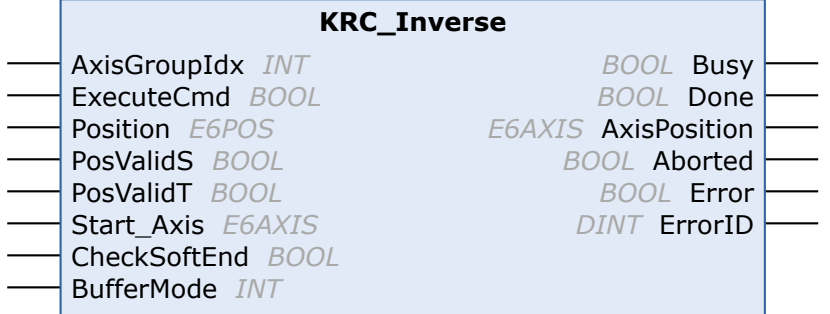

Abb. 47: Funktionsbaustein KRC\_Inverse

### **Eingänge**

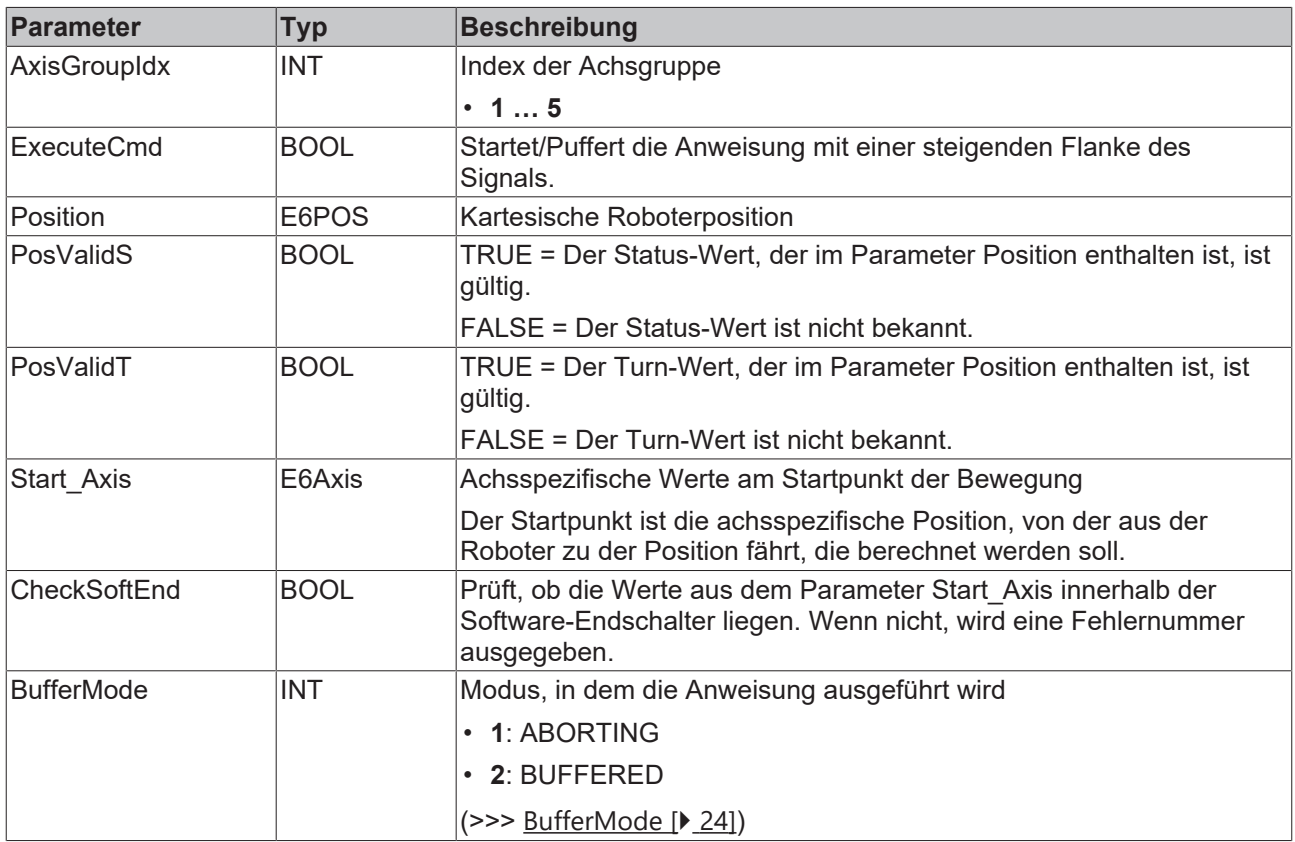

### **Ausgänge**

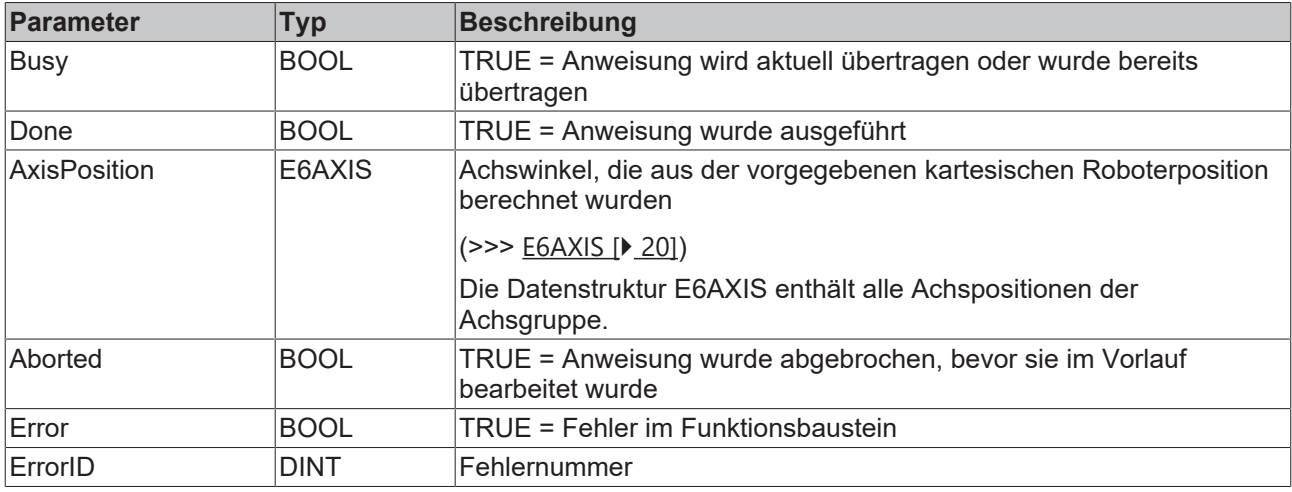

### **7.8.13 Achswinkel aus kartesischer Roboterposition berechnen (erweitert)**

#### **Beschreibung**

Mit dem Funktionsbaustein KRC\_InverseAdvanced werden aus einer vorgegebenen kartesischen Roboterposition die Achswinkel berechnet. Bei der Berechnung werden das TOOL- und BASE-Koordinatensystem sowie der Interpolationsmodus miteinbezogen.

Die Funktion wird automatisch im BufferMode 0 ausgeführt und kann deshalb unabhängig von der Bewegungsausführung genutzt werden.

Der vorgegebene Wert für den Interpolationsmodus muss mit dem aktuellen Wert auf der Robotersteuerung übereinstimmen.

| <b>KRC_InverseAdvanced</b> |                     |
|----------------------------|---------------------|
| AxisGroupIdx INT           | <b>BOOL Busy</b>    |
| ExecuteCmd BOOL            | <b>BOOL</b> Done    |
| Position E6POS             | E6AXIS AxisPosition |
| PosValidS BOOL             | <b>BOOL</b> Aborted |
| PosValidT BOOL             | <b>BOOL</b> Error   |
| Start_Axis E6AXIS          | <b>DINT ErrorID</b> |
| CheckSoftEnd BOOL          |                     |
| CoordinateSystem COORDSYS  |                     |

Abb. 48: Funktionsbaustein KRC\_InverseAdvanced

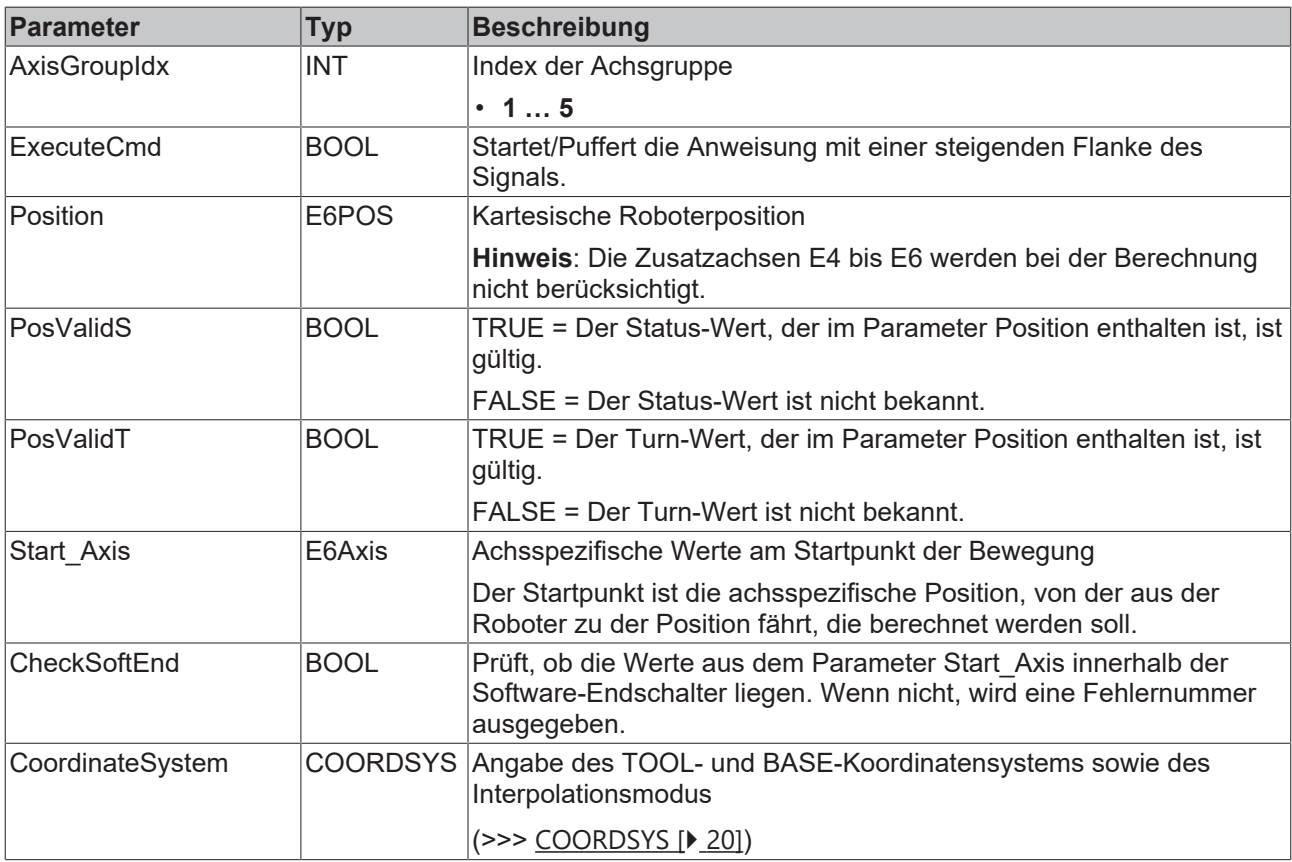

#### **Ausgänge**

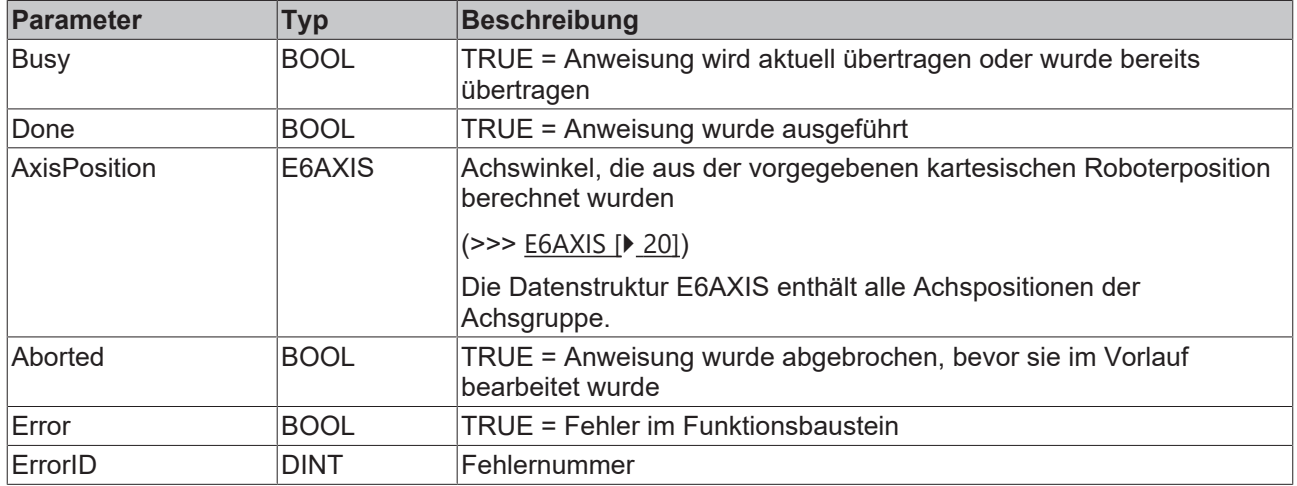

## **7.8.14 KRL-Programme ausführen**

#### **Beschreibung**

Mit dem Funktionsbaustein KRC\_TechFunction werden KRL-Programme im Roboter- oder Submit-Interpreter ausgeführt. Mit dem Parameter BufferMode kann ausgewählt werden, in welchem Modus das Programm ausgeführt wird.

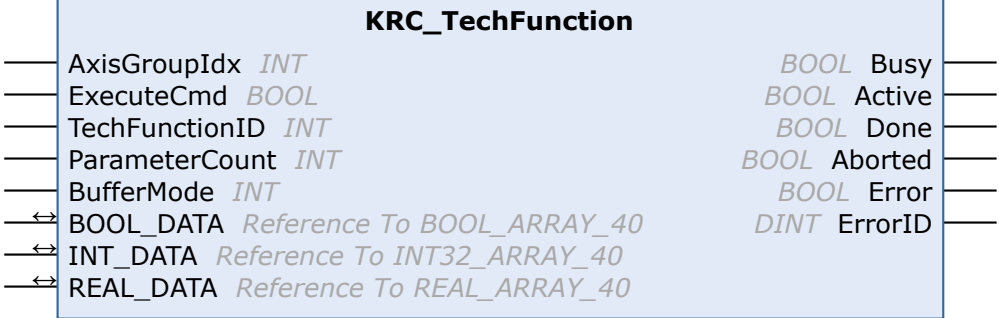

Abb. 49: Funktionsbaustein KRC\_TechFunction

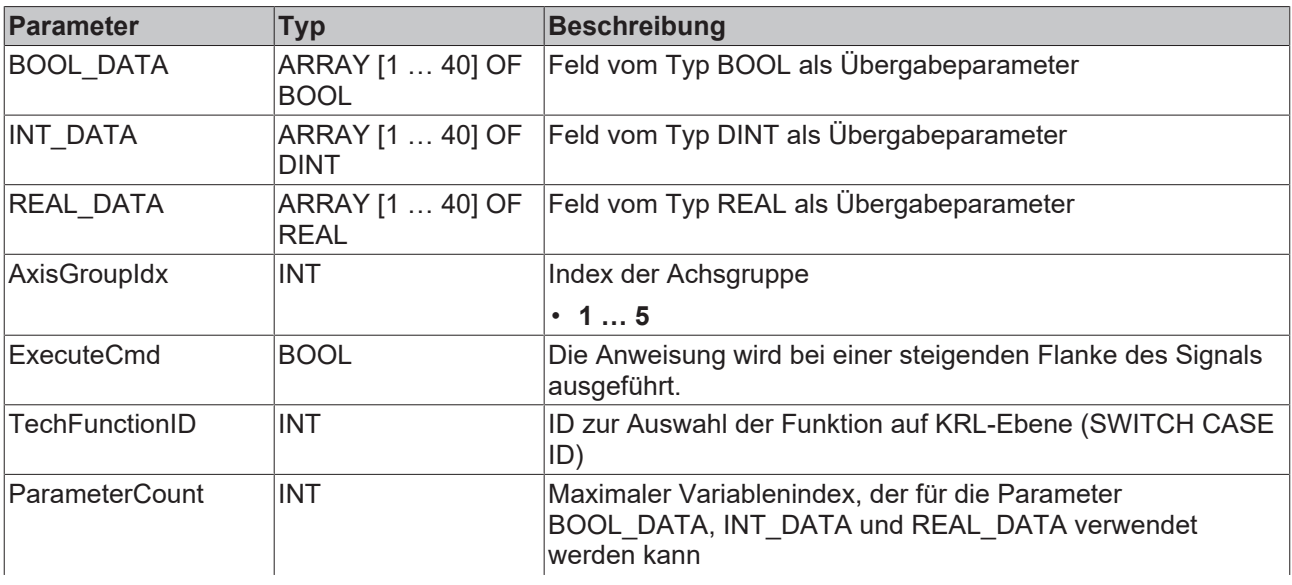

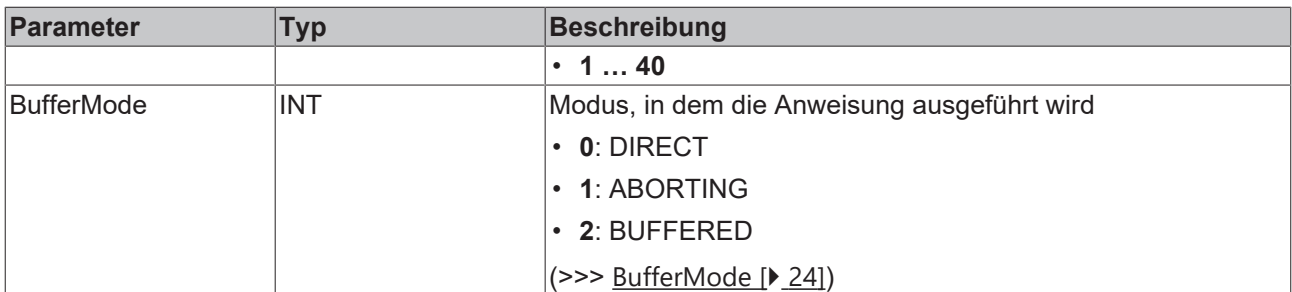

#### **Ausgänge**

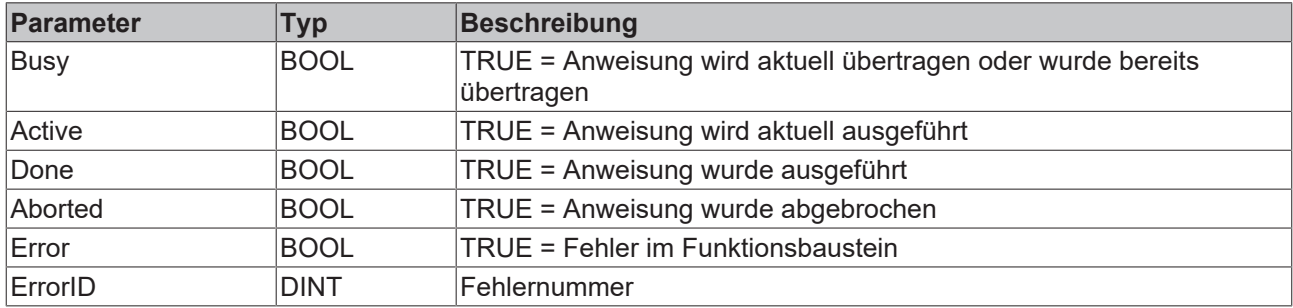

### **7.8.15 KRL-Programme ausführen (erweitert)**

#### **Beschreibung**

Mit dem Funktionsbaustein KRC\_TechFunctionAdvanced werden KRL-Programme im Submit-Interpreter ausgeführt. Die Rückgabewerte der KRL-Funktion werden im Parameter ReturnValue ausgegeben.

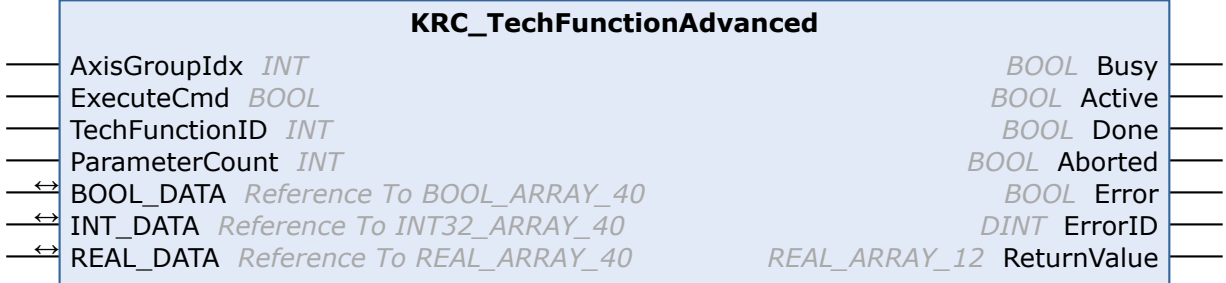

Abb. 50: Funktionsbaustein KRC\_TechFunctionAdvanced

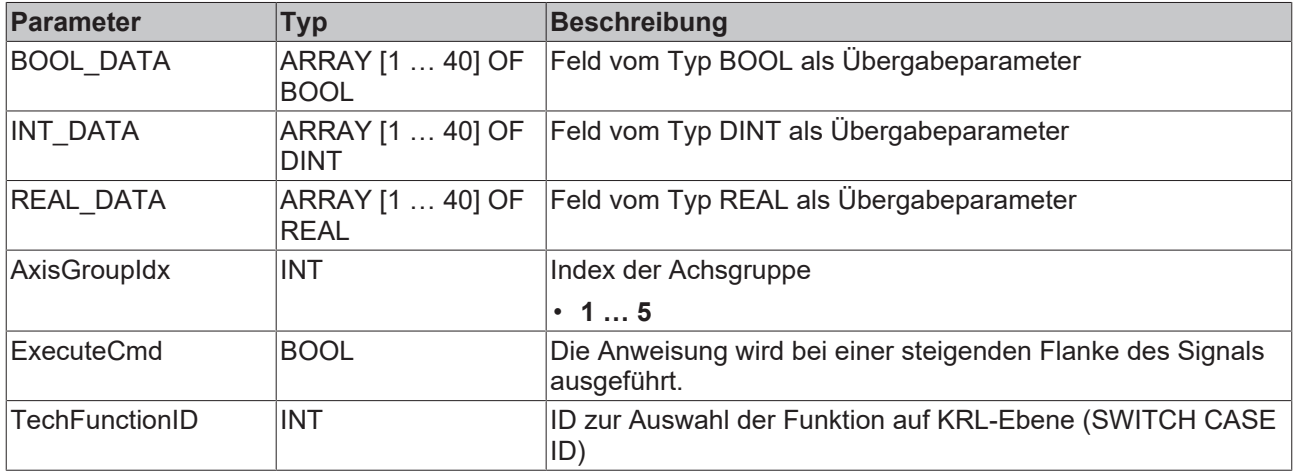

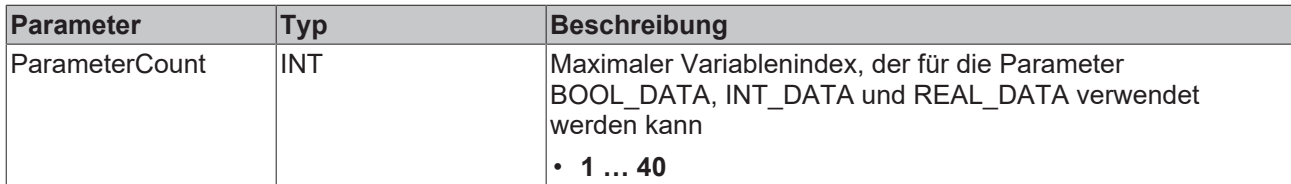

#### **Ausgänge**

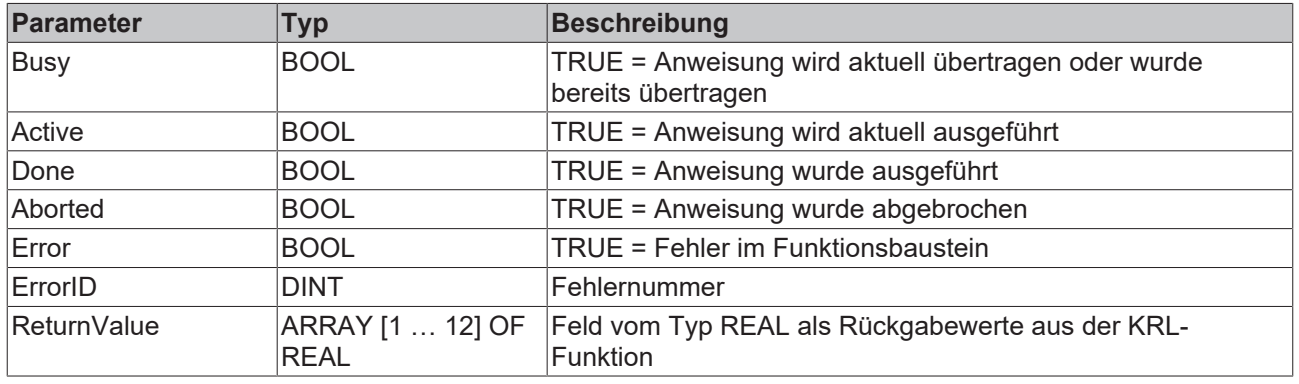

### **7.8.16 Aktuelle Roboterposition in anderem Koordinatensystem anzeigen**

#### **Beschreibung**

Mit dem Funktionsbaustein KRC\_ActivatePosConversion kann die aktuelle Roboterposition bezüglich dem gewählten TOOL- oder BASE-Koordinatensystem oder Interpolationsmodus angezeigt werden.

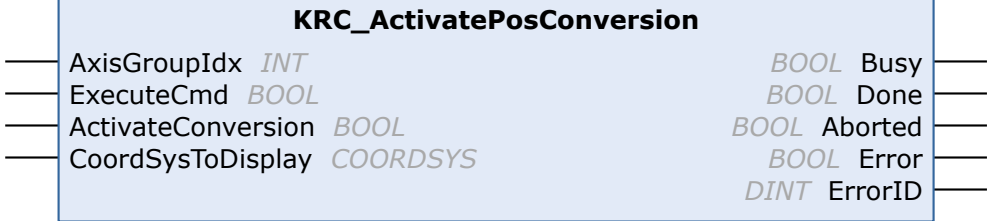

Abb. 51: Funktionsbaustein KRC\_ActivatePosConversion

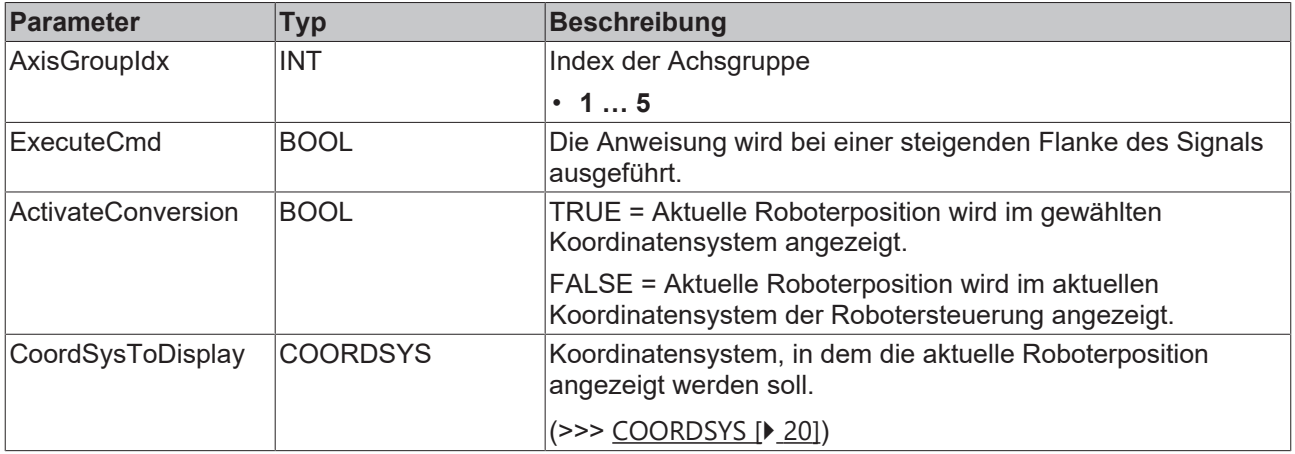

#### **Ausgänge**

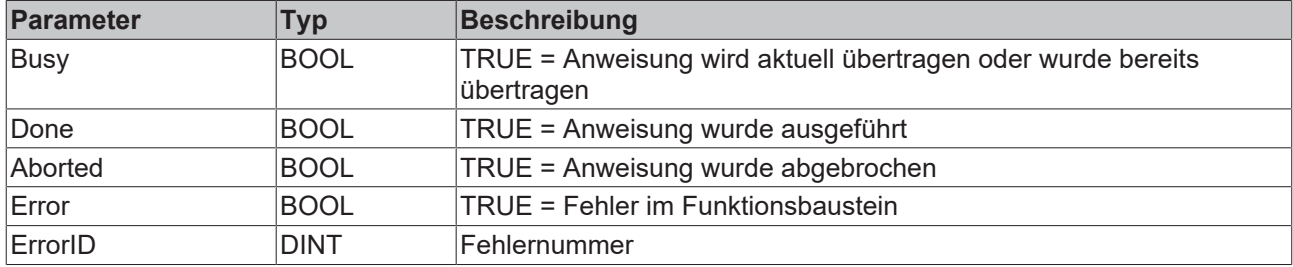

## **7.9 Sonderfunktionen für Conveyor**

### **7.9.1 Conveyor initialisieren**

#### **Beschreibung**

Mit dem Funktionsbaustein KRC\_ConvIniOff wird ein Conveyor initialisiert. Das AMI wird dafür auf den Status #INITIALIZED gesetzt und die Conveyor-Distanz auf 0.

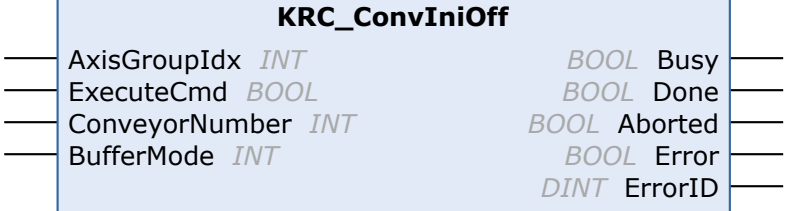

Abb. 52: Funktionsbaustein KRC\_ConvIniOff

#### **Eingänge**

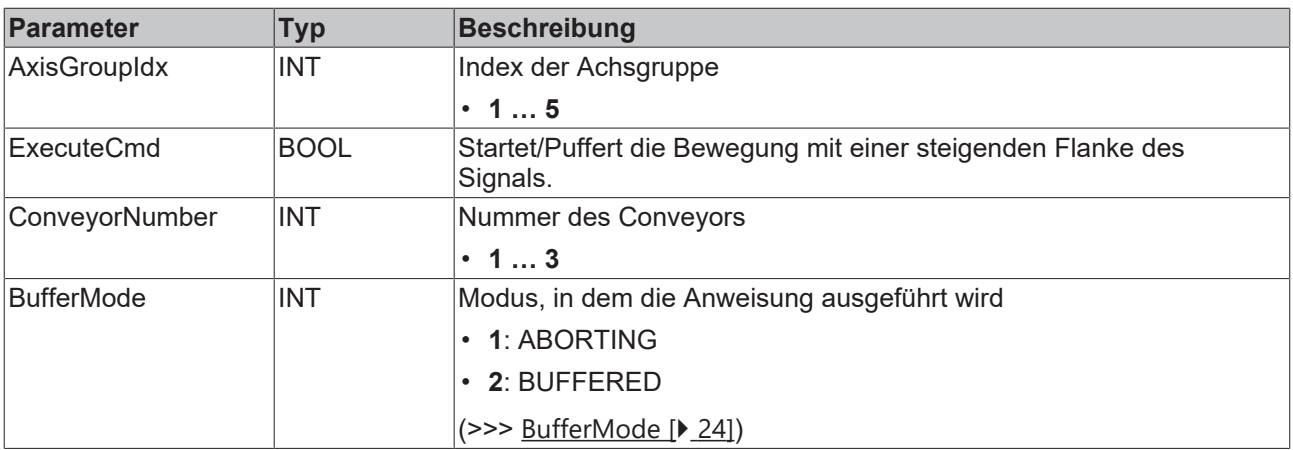

#### **Ausgänge**

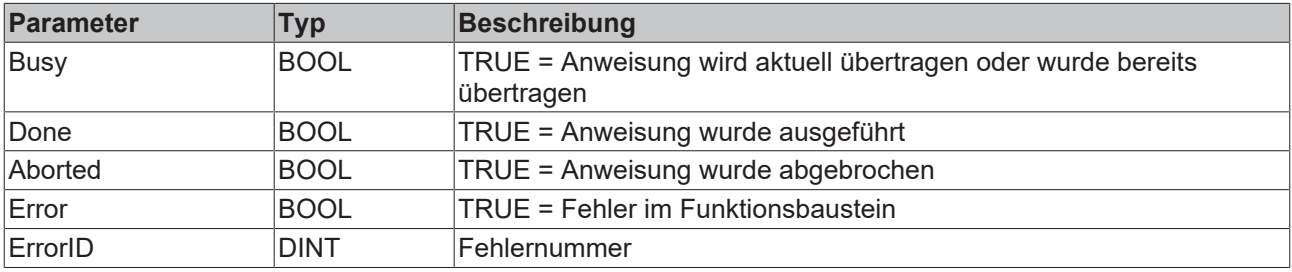

### **7.9.2 Conveyor aktivieren**

#### **Beschreibung**

Mit dem Funktionsbaustein KRC\_ConvOn wird das AMI aktiviert, d. h. auf den Status #ACTIVE gesetzt. Wenn das AMI aktiviert ist, werden die Synchronisierungssignale am Eingang der Schnittstelle X33 (Schnelles Messen) ausgewertet.

Die Erkennung des Conveyor-Versatzes kann im Hintergrund erfolgen, wobei die Robotersteuerung andere Tasks ausführen kann. Dies ermöglicht dem Roboter die fliegende Verfolgung eines Teils auf dem Conveyor.

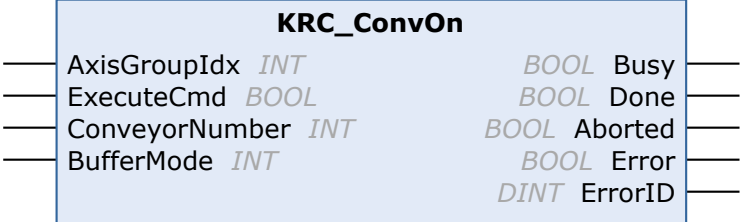

Abb. 53: Funktionsbaustein KRC\_ConvOn

#### **Eingänge**

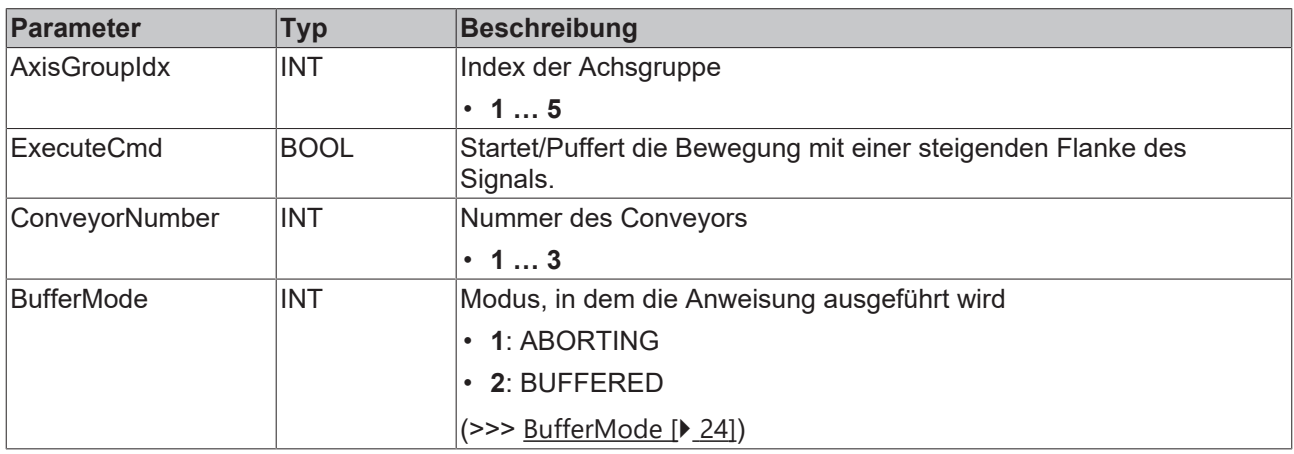

#### **Ausgänge**

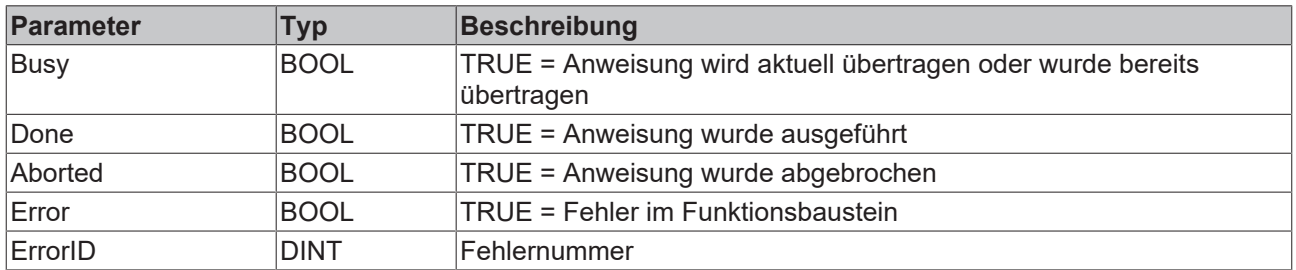

### **7.9.3 Bauteil auf Conveyor verfolgen**

#### **Beschreibung**

Mit dem Funktionsbaustein KRC\_ConvFollow wird ein Bauteil auf dem Conveyor durch den Roboter verfolgt. Mit KRC\_ConvFollow kann ein Bereich auf dem Conveyor festgelegt werden, in dem der Roboter damit beginnt, das Bauteil zu verfolgen.

Wenn das Bauteil zum Zeitpunkt des Aufrufs die maximale Conveyor-Distanz (Eingang **MaxDistance**) bereits überschritten hat, wird der Ausgang **MaxDistanceReached** gesetzt.

Dieser Funktionsbaustein kann nur ausgeführt werden, wenn das AMI mit KRC\_ConvOn aktiviert wurde.

| <b>KRC_ConvFollow</b> |                                |
|-----------------------|--------------------------------|
| AxisGroupIdx INT      | <b>Busy</b><br><b>BOOL</b>     |
| ExecuteCmd BOOL       | <b>BOOL Active</b>             |
| ConveyorNumber INT    | <b>BOOL Done</b>               |
| StartDistance REAL    | <b>BOOL</b> Aborted            |
| MaxDistance REAL      | <b>BOOL MaxDistanceReached</b> |
| BufferMode INT        | <b>BOOL</b> Error              |
|                       | <b>DINT ErrorID</b>            |
|                       |                                |

Abb. 54: Funktionsbaustein KRC\_ConvFollow

#### **Eingänge**

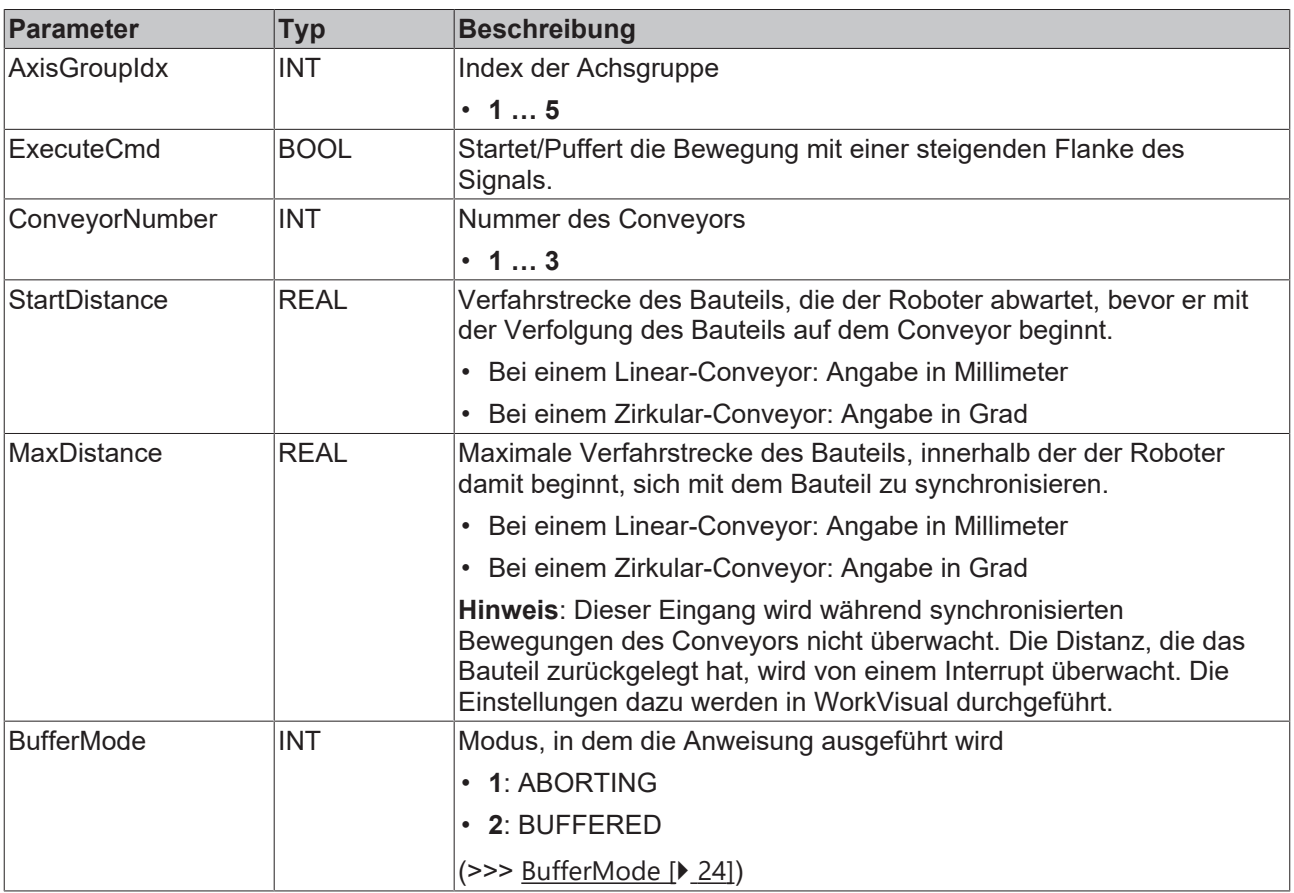

#### **Ausgänge**

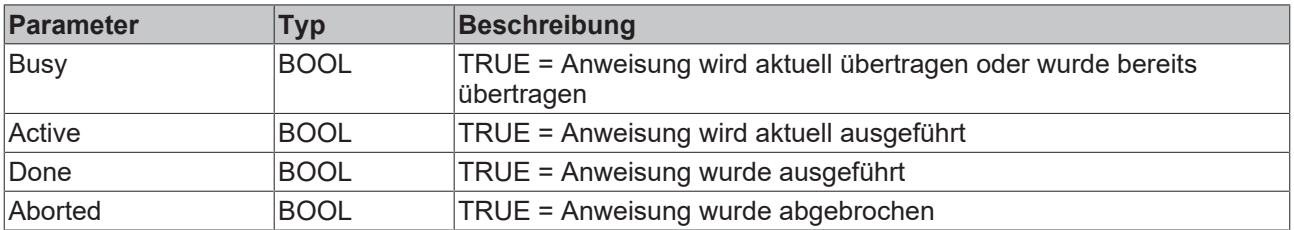

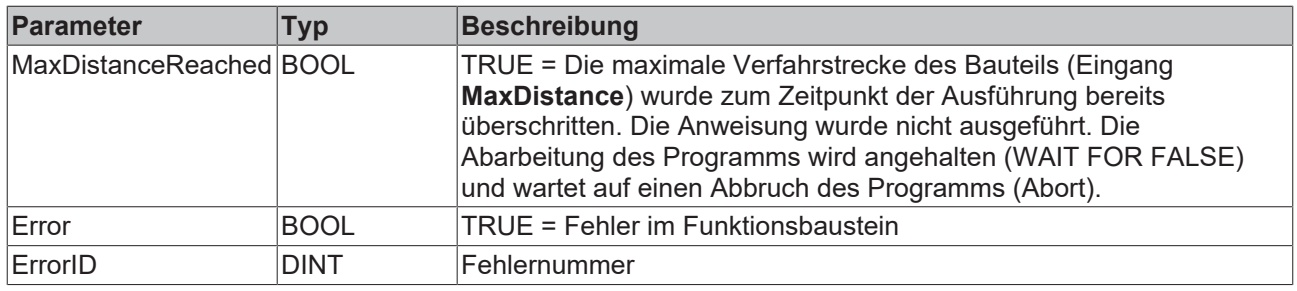

### **7.9.4 Bauteil von Conveyor aufnehmen**

#### **Beschreibung**

Mit dem Funktionsbaustein KRC\_ConvSkip wird festgelegt, welche Bauteile aufgenommen werden sollen, z. B. jedes 2. Bauteil, jedes 3. Bauteil usw. Insgesamt können bis zu 1024 Bauteile im Hintergrund überwacht werden.

Wenn das Bauteil zum Zeitpunkt des Aufrufs die maximale Conveyor-Distanz (Eingang **MaxDistance**) bereits überschritten hat, wird der Ausgang **MaxDistanceReached** gesetzt.

Dieser Funktionsbaustein kann nur ausgeführt werden, wenn das AMI mit KRC\_ConvOn aktiviert wurde.

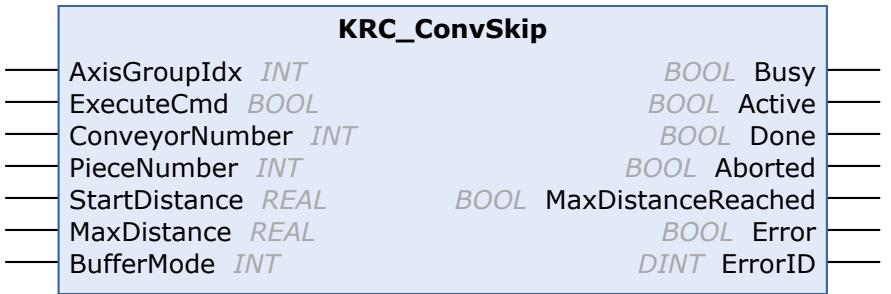

Abb. 55: Funktionsbaustein KRC\_ConvSkip

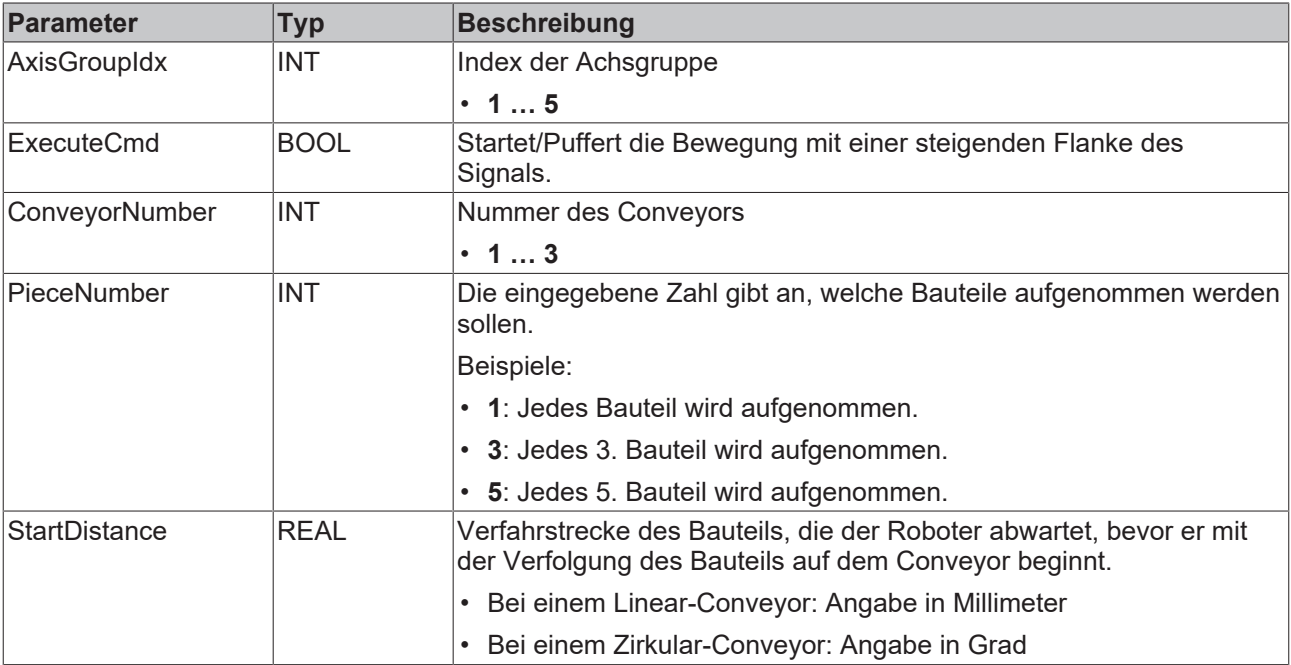

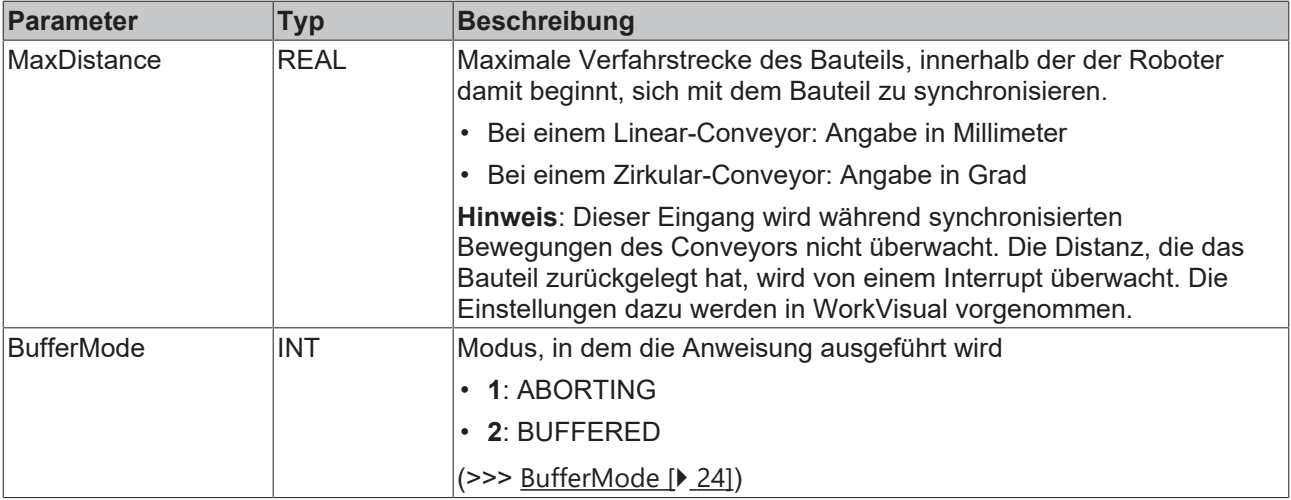

#### **Ausgänge**

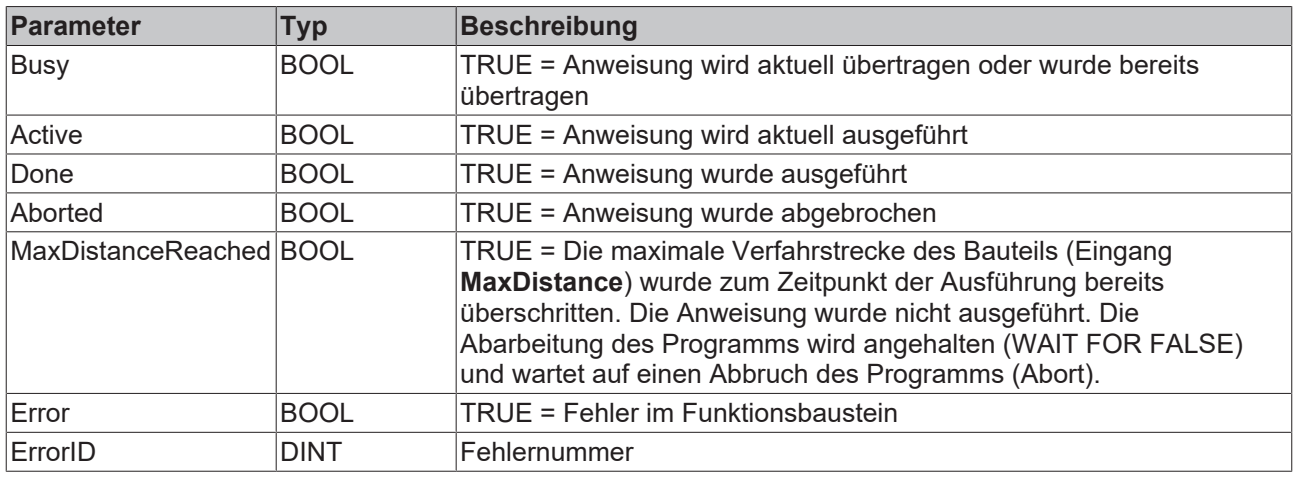

### **7.9.5 Bauteil auf Conveyor löschen**

#### **Beschreibung**

Mit dem Funktionsbaustein KRC\_ConvDelWPS wird die angegebene Anzahl an Bauteilen aus der Bauteilliste des Conveyor-Treibers gelöscht. Die Löschung beginnt beim ältesten Bauteil in der Liste.

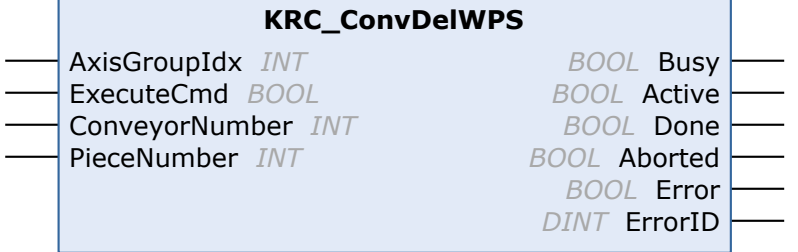

Abb. 56: Funktionsbaustein KRC\_ConvDelWPS

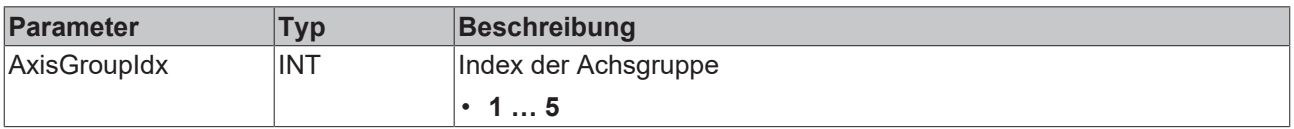

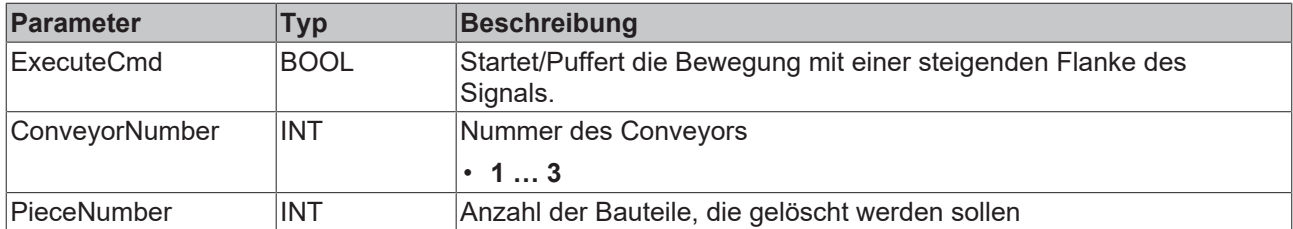

#### **Ausgänge**

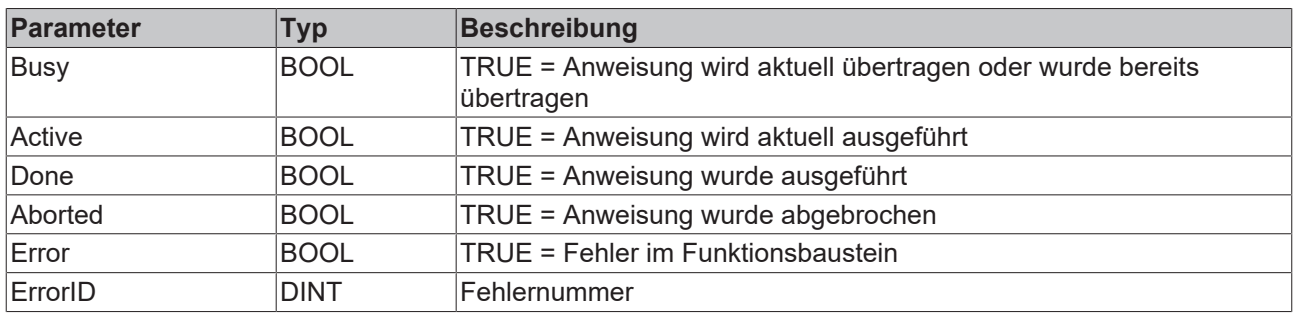

### **7.9.6 Interrupts für Überwachung aktivieren**

#### **Beschreibung**

Mit dem Funktionsbaustein KRC\_ActivateConvInterrupt werden folgende Interrupts aktiviert:

- Überwachung Alarm-Abstand
- Überwachung maximaler Abstand
- Überwachung \$STOPMESS-Fehler

Ein Interrupt kann erst dann erfasst werden, wenn der Interrupt vom Hauptlauf des Roboter-Interpreters aktiviert wurde.

Die Überwachungen werden durch die Funktionsbausteine KRC\_ConvFollow und KRC\_ConvSkip aktiviert, sofern diese erfolgreich mit einem Bauteil synchronisiert wurden. Der Aufruf dieses Funktionsbausteins ist nur notwendig, wenn die Überwachung beendet und wieder aktiviert werden soll.

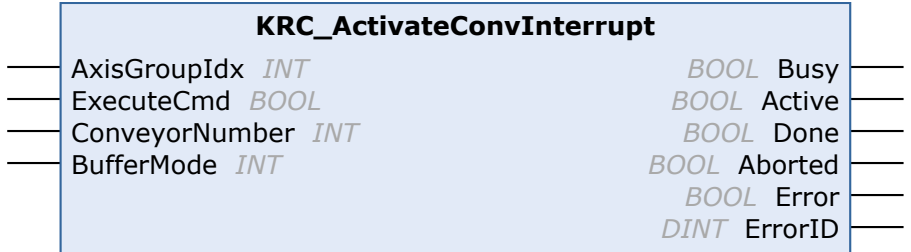

Abb. 57: Funktionsbaustein KRC\_ActivateConvInterrupt

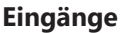

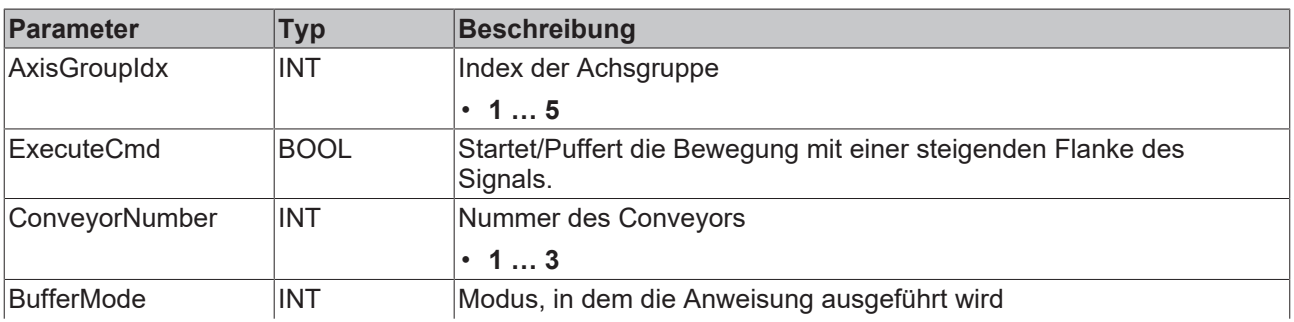

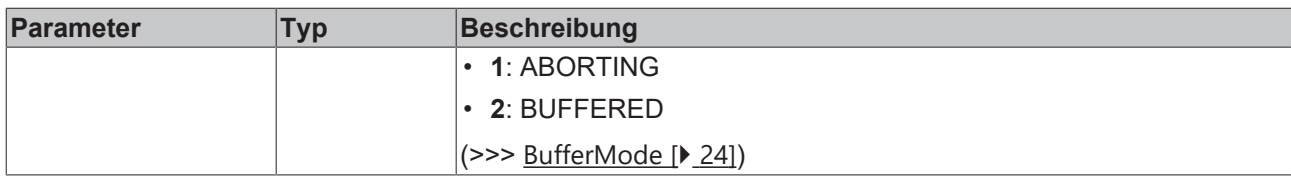

#### **Ausgänge**

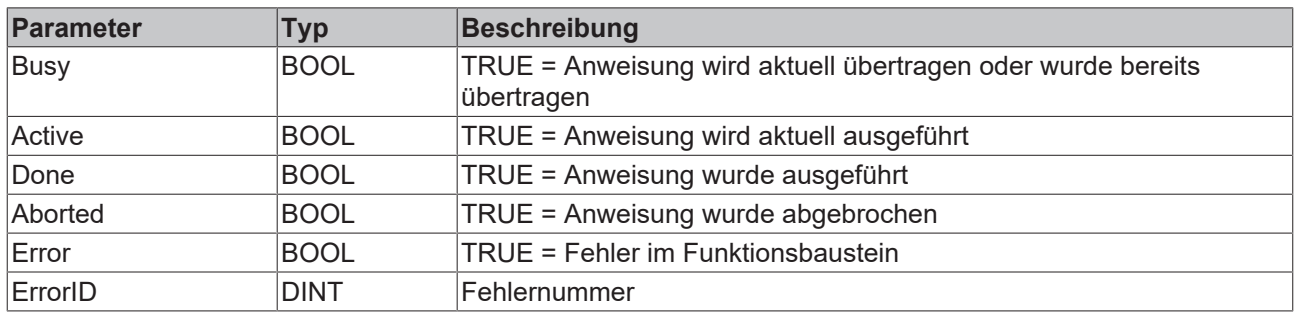

## **7.9.7 Interrupts für Überwachung deaktivieren**

#### **Beschreibung**

Mit dem Funktionsbaustein KRC\_DeactivateConvInterrupt werden folgende Interrupts deaktiviert:

- Überwachung Alarm-Abstand
- Überwachung maximaler Abstand
- Überwachung \$STOPMESS-Fehler

Es wird empfohlen, diesen Funktionsbaustein aufzurufen, wenn der Conveyor-Bereich verlassen wird oder keine Überwachung gewünscht ist.

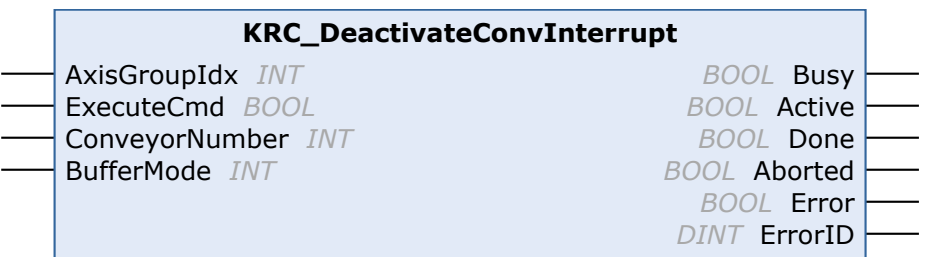

Abb. 58: Funktionsbaustein KRC\_DeactivateConvInterrupt

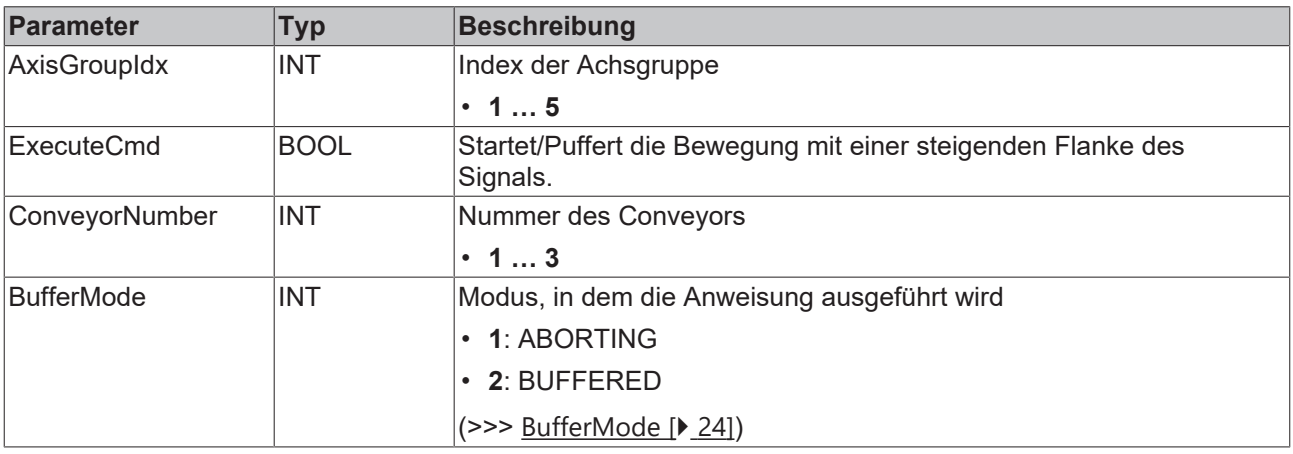

#### **Ausgänge**

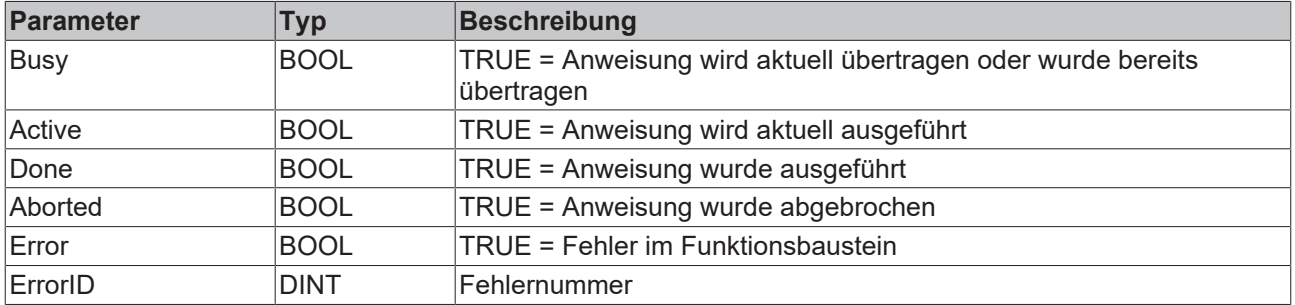

## **7.10 Sonderfunktionen für VectorMove**

### **7.10.1 Bewegung entlang eines Vektors aktivieren**

#### **Beschreibung**

Mit dem Funktionsbaustein KRC\_VectorMoveOn kann ein Roboter durch eine extern einwirkende Kraft entlang eines definierten Vektors im kartesischen Raum bewegt werden.

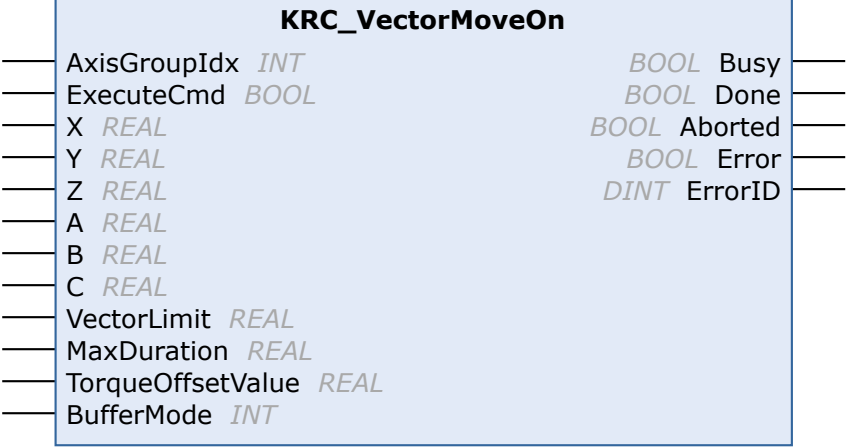

Abb. 59: Funktionsbaustein KRC\_VectorMoveOn

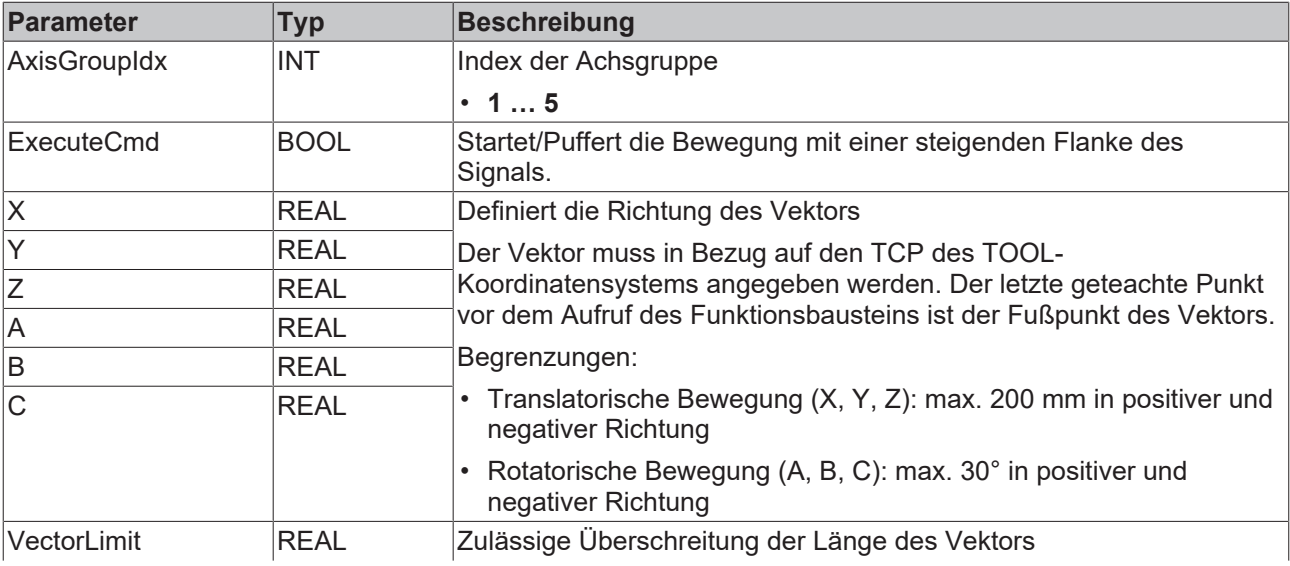

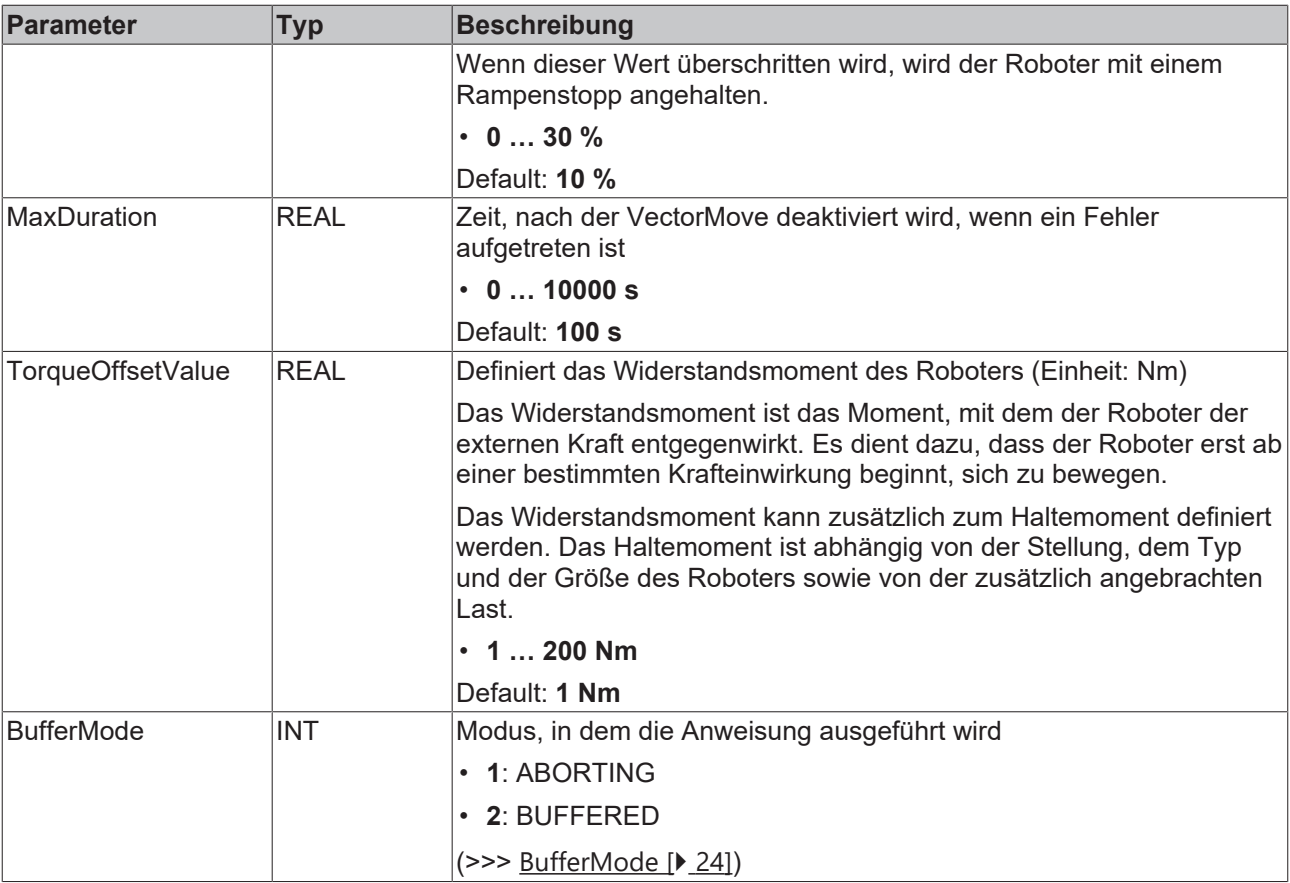

#### **Ausgänge**

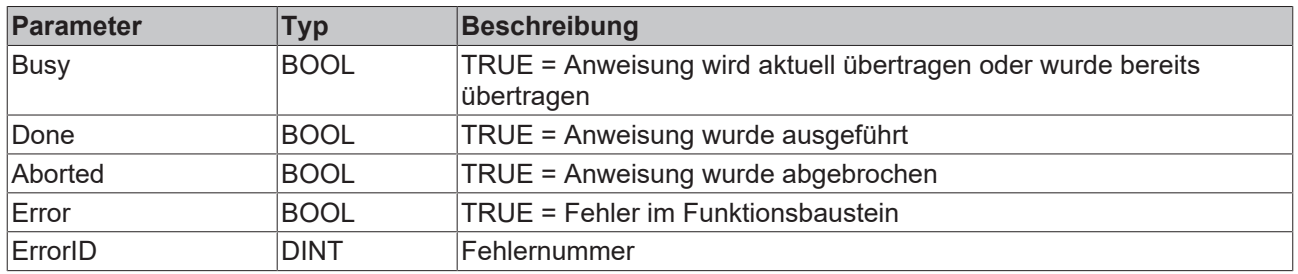

### **7.10.2 Bewegung entlang eines Vektors deaktivieren**

#### **Beschreibung**

Mit dem Funktionsbaustein KRC\_VectorMoveOff wird die Bewegung entlang eines Vektors deaktiviert.

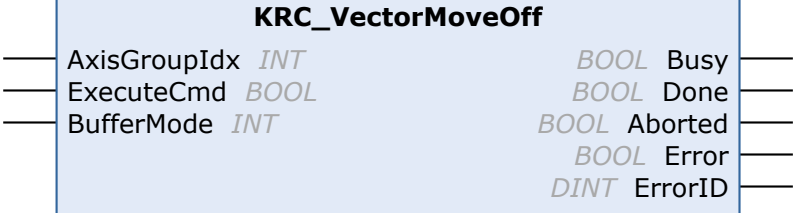

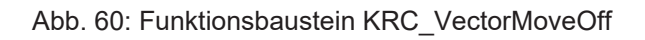

#### **Eingänge**

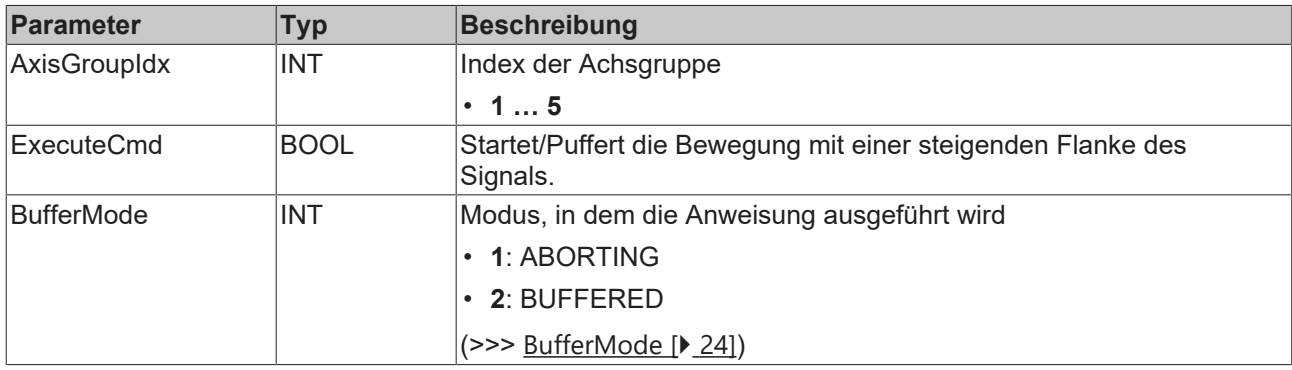

#### **Ausgänge**

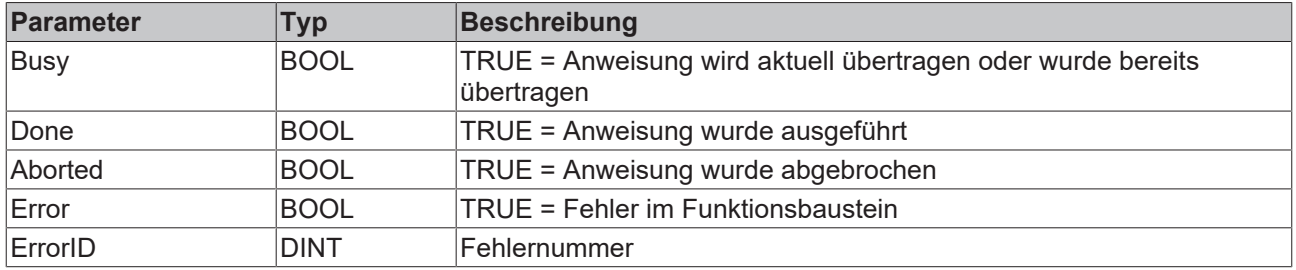

## **7.11 Sonderfunktionen für LoadDataDetermination**

### **7.11.1 Lastdatenermittlung konfigurieren**

#### **Beschreibung**

Mit dem Funktionsbaustein KRC\_LDDconfig wird die Lastdatenermittlung konfiguriert.

Voraussetzung für die Ausführung des Funktionsbausteins ist, dass der Funktionsbaustein KRC\_LDDcheckPos zuvor erfolgreich ausgeführt wurde.

| <b>KRC_LDDconfig</b> |                   |  |
|----------------------|-------------------|--|
| AxisGroupIdx INT     | <b>BOOL Busy</b>  |  |
| ExecuteCmd BOOL      | BOOL Done         |  |
| LoadA3Settings INT   | <b>BOOL</b> Error |  |
| WarmUp BOOL          | DINT ErrorID      |  |
| M A3 REAL            |                   |  |
| X A3 REAL            |                   |  |
| Y A3 REAL            |                   |  |
| Z A3 REAL            |                   |  |
| A A3 REAL            |                   |  |
| <b>B A3 REAL</b>     |                   |  |
| C A3 REAL            |                   |  |
| JX A3 REAL           |                   |  |
| JY A3 REAL           |                   |  |
| JZ A3 REAL           |                   |  |
| Mass REAL            |                   |  |

Abb. 61: Funktionsbaustein KRC\_LDDconfig

#### **Eingänge**

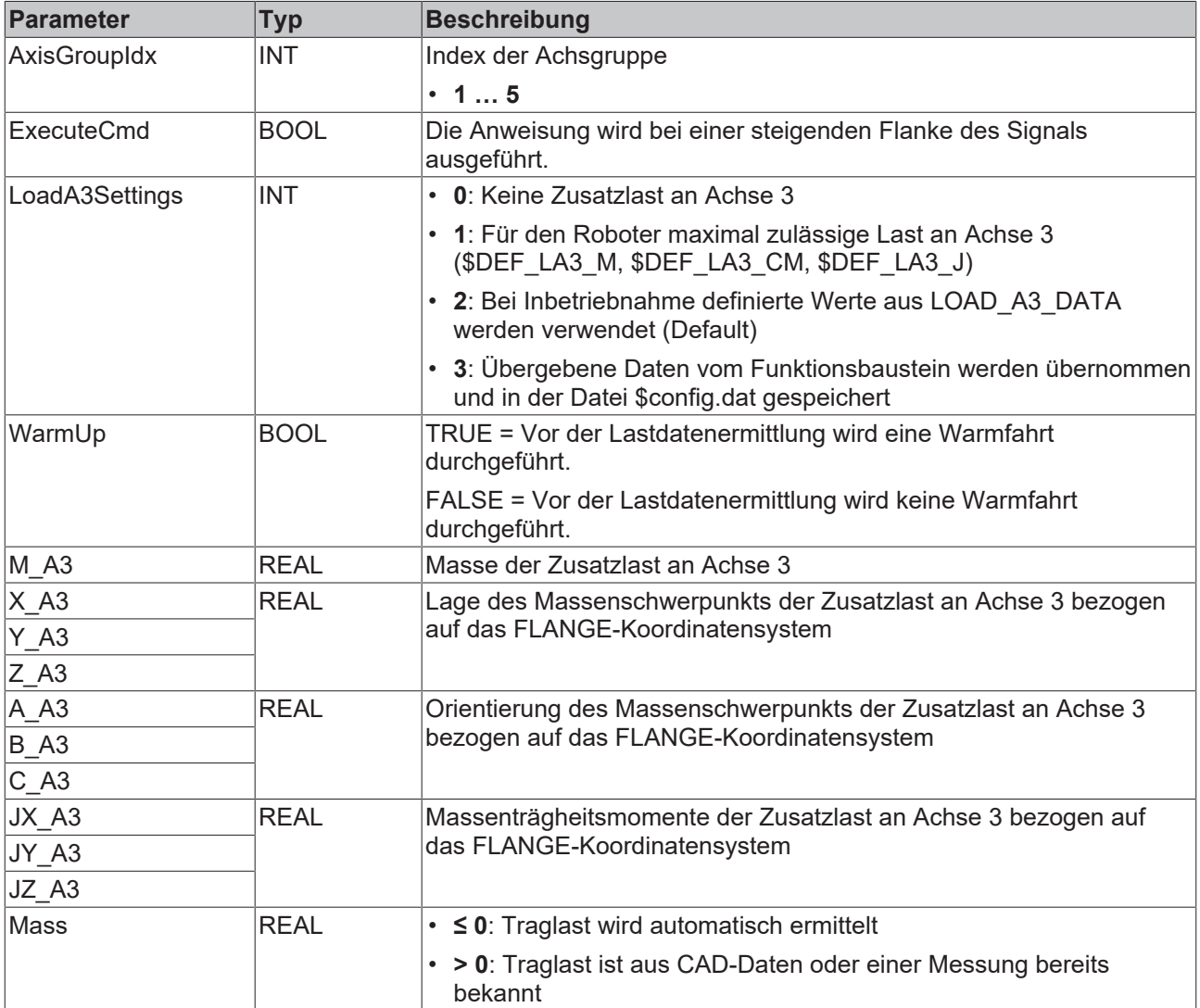

#### **Ausgänge**

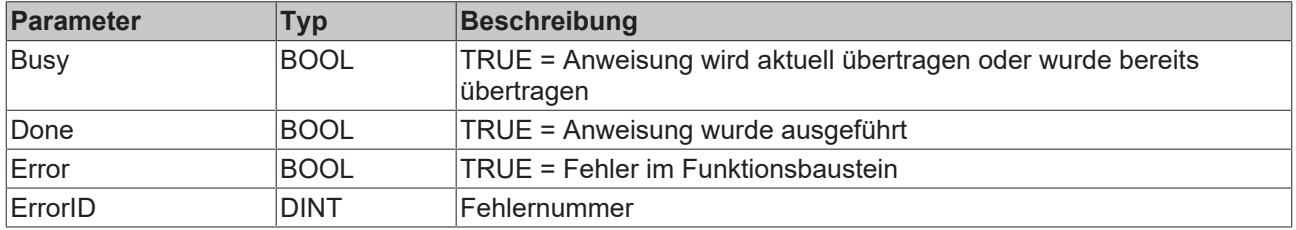

### **7.11.2 Startposition der Lastdatenermittlung prüfen**

#### **Beschreibung**

Mit dem Funktionsbaustein KRC\_LDDcheckPos wird die Startposition für die Lastdatenermittlung geprüft. Falls die Startposition nicht geeignet ist, wird eine Fehlernummer ausgegeben.

**BECKHOFF**
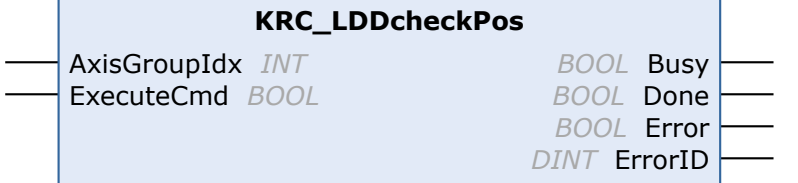

Abb. 62: Funktionsbaustein KRC\_LDDcheckPos

#### **Eingänge**

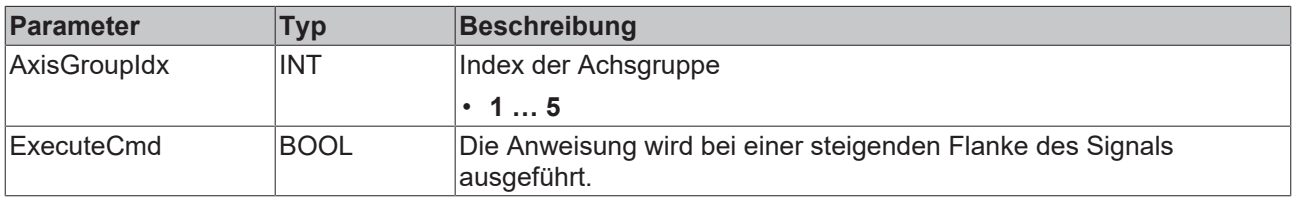

### **Ausgänge**

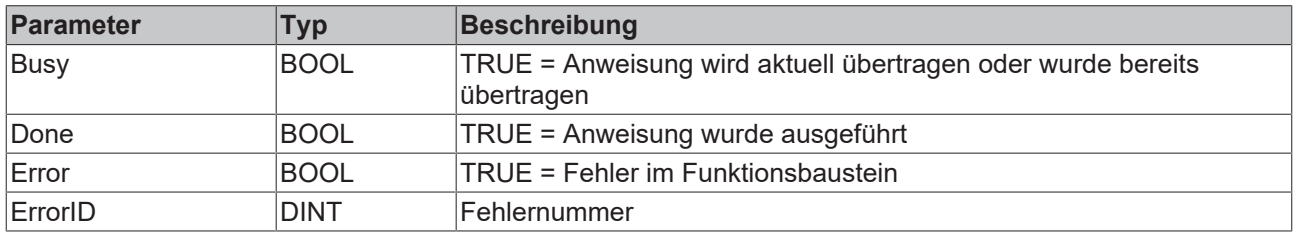

### **7.11.3 Testfahrt vor Lastdatenermittlung durchführen**

### **Beschreibung**

Mit dem Funktionsbaustein KRC\_LDDtestRun wird eine Testfahrt ohne Ermittlung der Lastdaten durchgeführt. Hierbei wird der Bewegungsablauf der Lastdatenermittlung mit niedriger Geschwindigkeit durchgeführt. Die Testfahrt dient dazu, mögliche Kollisionen bei der Lastdatenermittlung zu vermeiden.

Die Testfahrt vor der Lastdatenermittlung muss mit einem Programm-Override von ≤ 10 % durchgeführt werden (Funktionsbaustein KRC\_SetOverride).

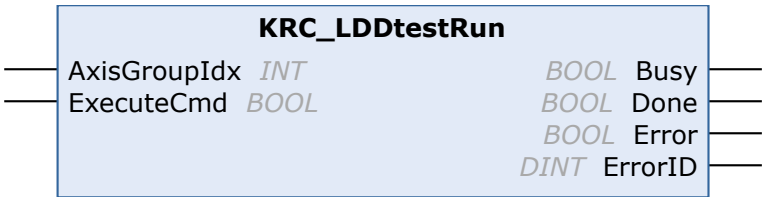

Abb. 63: Funktionsbaustein KRC\_LDDtestRun

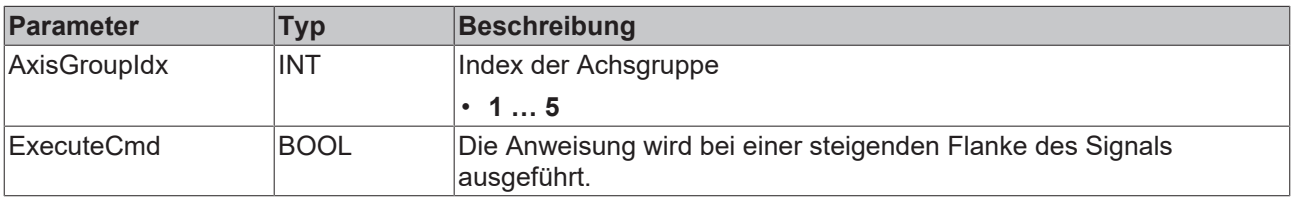

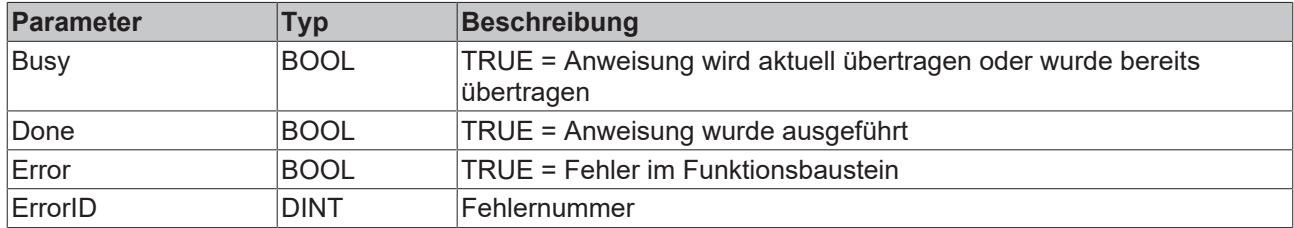

# **7.11.4 Lastdatenermittlung durchführen**

### **Beschreibung**

Mit dem Funktionsbaustein KRC\_LDDstart wird eine Lastdatenermittlung durchgeführt.

T

Die Lastdatenermittlung muss mit einem Programm-Override von 100 % durchgeführt werden (Funktionsbaustein KRC\_SetOverride).

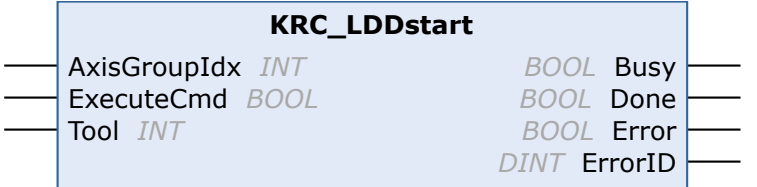

Abb. 64: Funktionsbaustein KRC\_LDDstart

### **Eingänge**

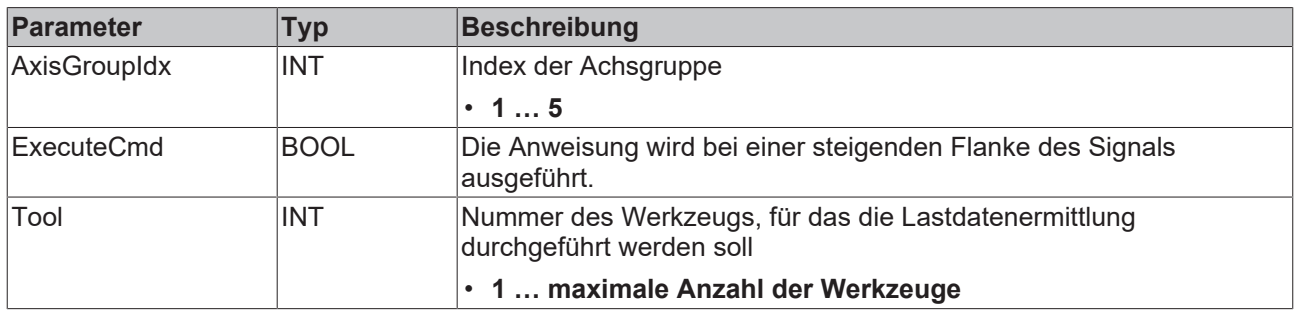

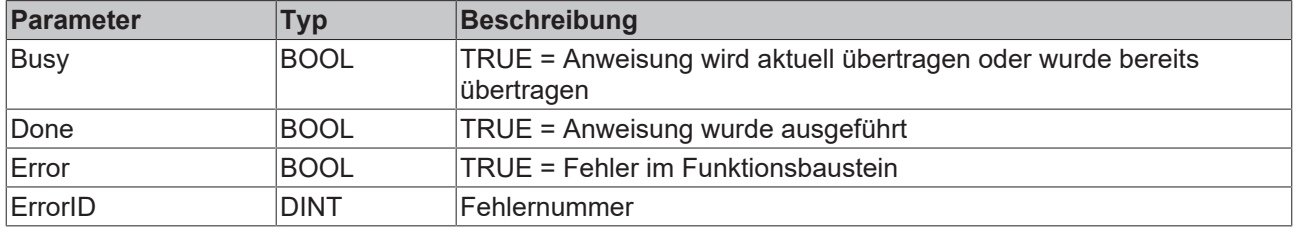

## **7.11.5 Lastdaten zuweisen**

### **Beschreibung**

Mit dem Funktionsbaustein KRC\_LDDwriteLoad werden die ermittelten Lastdaten dem angegebenen Werkzeug zugewiesen. Hierbei werden immer die zuletzt ermittelten Lastdaten verwendet. Somit ist es auch möglich, die zuletzt ermittelten Lastdaten mehreren Werkzeugen zuzuweisen.

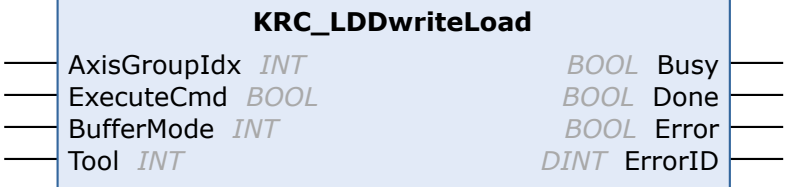

Abb. 65: Funktionsbaustein KRC\_LDDwriteLoad

### **Eingänge**

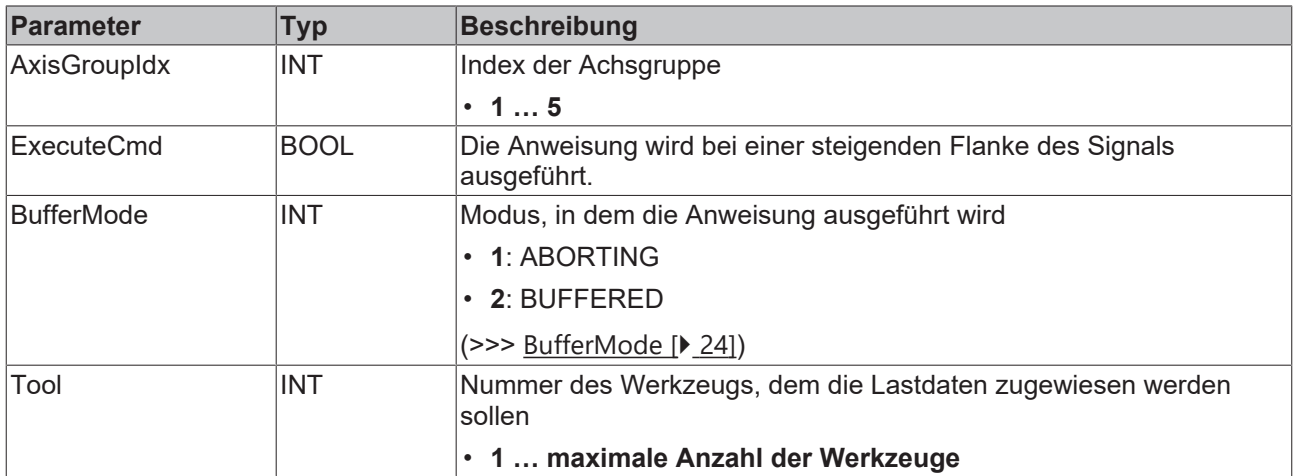

### **Ausgänge**

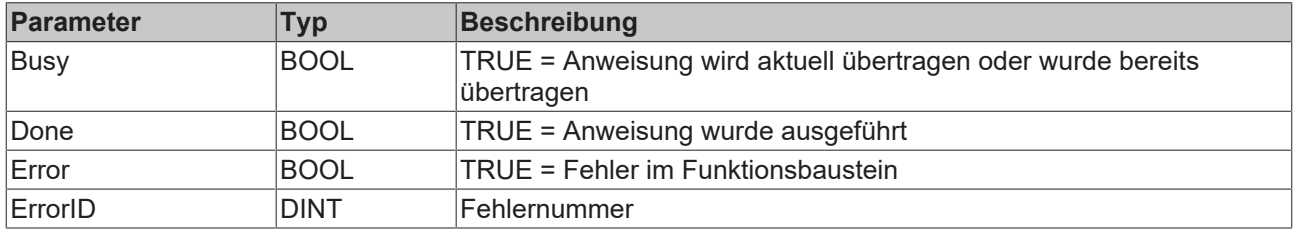

# **7.12 Sonderfunktionen für Arbeitsräume**

### **7.12.1 Kartesische Arbeitsräume konfigurieren**

### **Beschreibung**

Mit dem Funktionsbaustein KRC\_WriteWorkspace werden kartesische (= kubische) Arbeitsräume für den Roboter konfiguriert. Arbeitsräume dienen dem Anlagenschutz. Maximal 8 kartesische Arbeitsräume können gleichzeitig konfiguriert werden. Die Arbeitsräume dürfen sich überlappen.

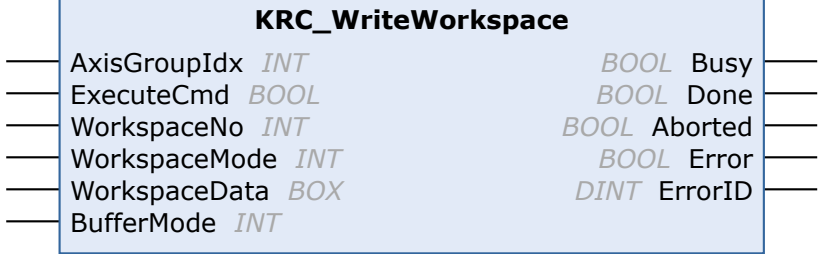

Abb. 66: Funktionsbaustein KRC\_WriteWorkspace

### **Eingänge**

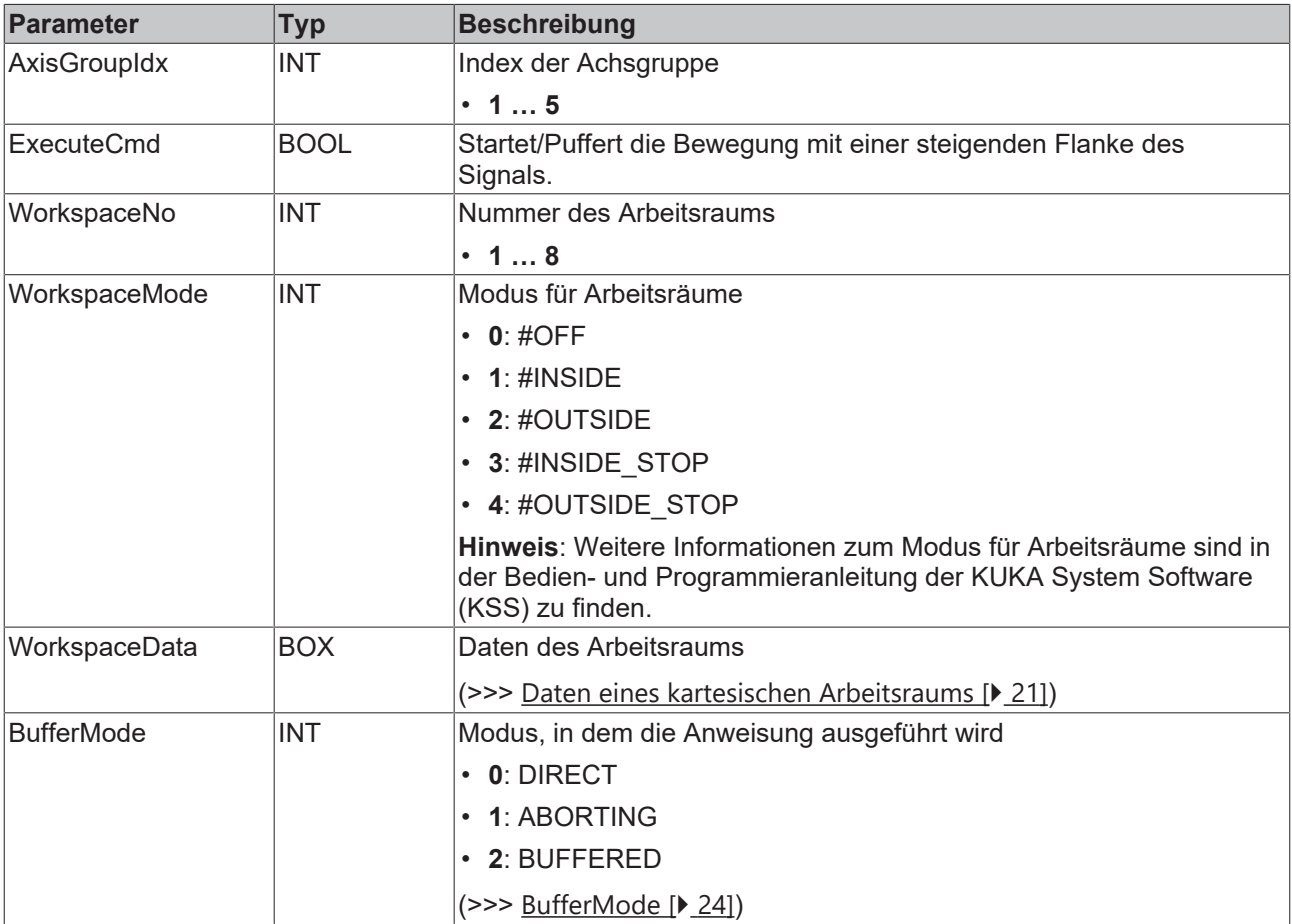

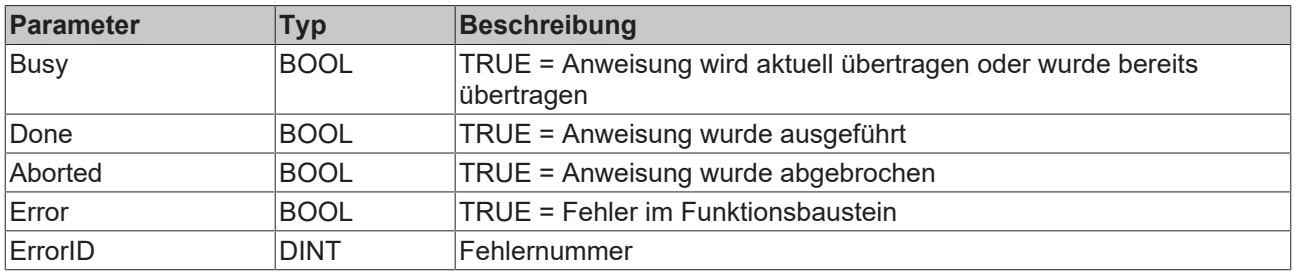

# **7.12.2 Konfiguration der kartesischen Arbeitsräume lesen**

### **Beschreibung**

Mit dem Funktionsbaustein KRC\_ReadWorkspace wird die Konfiguration der kartesischen Arbeitsräume für den Roboter gelesen.

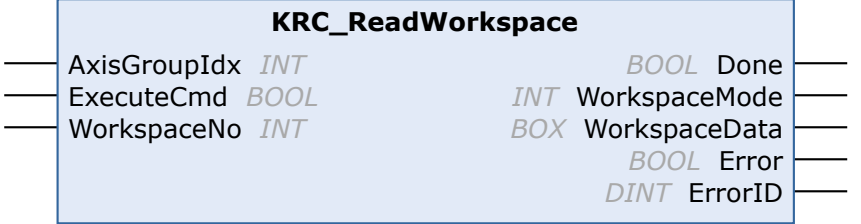

Abb. 67: Funktionsbaustein KRC\_ReadWorkspace

### **Eingänge**

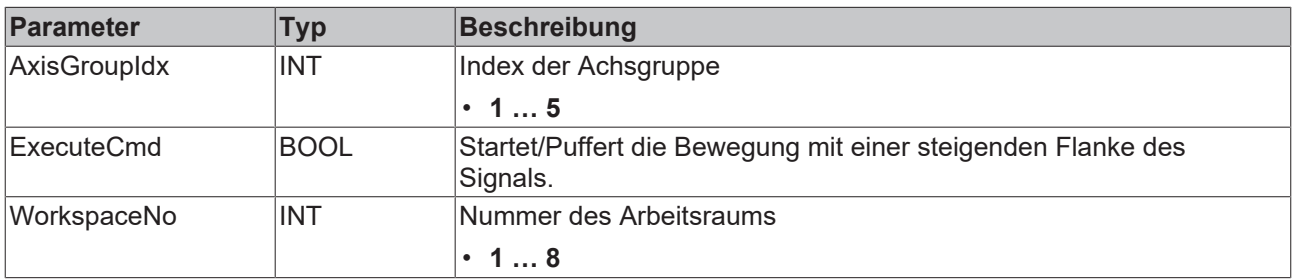

### **Ausgänge**

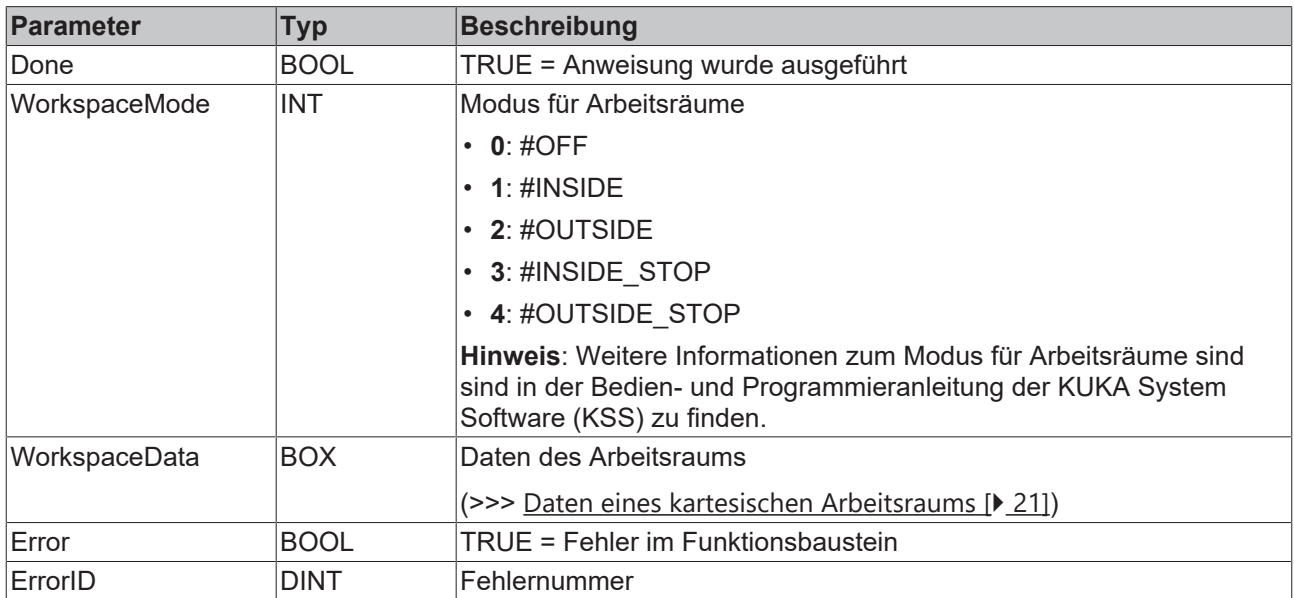

### **7.12.3 Achsspezifische Arbeitsräume konfigurieren**

### **Beschreibung**

Mit dem Funktionsbaustein KRC\_WriteAxWorkspace werden achsspezifische Arbeitsräume für den Roboter konfiguriert. Diese dienen dem Anlagenschutz. Maximal 8 achsspezifische Arbeitsräume können gleichzeitig konfiguriert werden. Die Arbeitsräume dürfen sich überlappen.

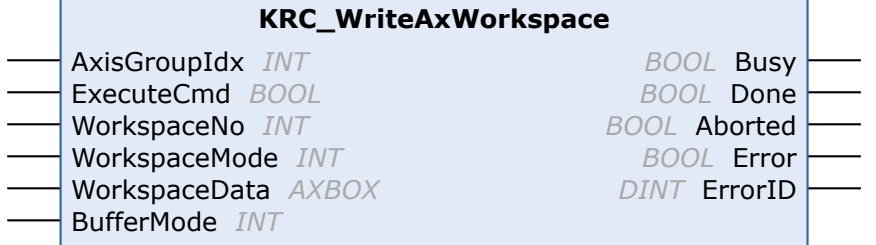

Abb. 68: Funktionsbaustein KRC\_WriteAxWorkspace

### **Eingänge**

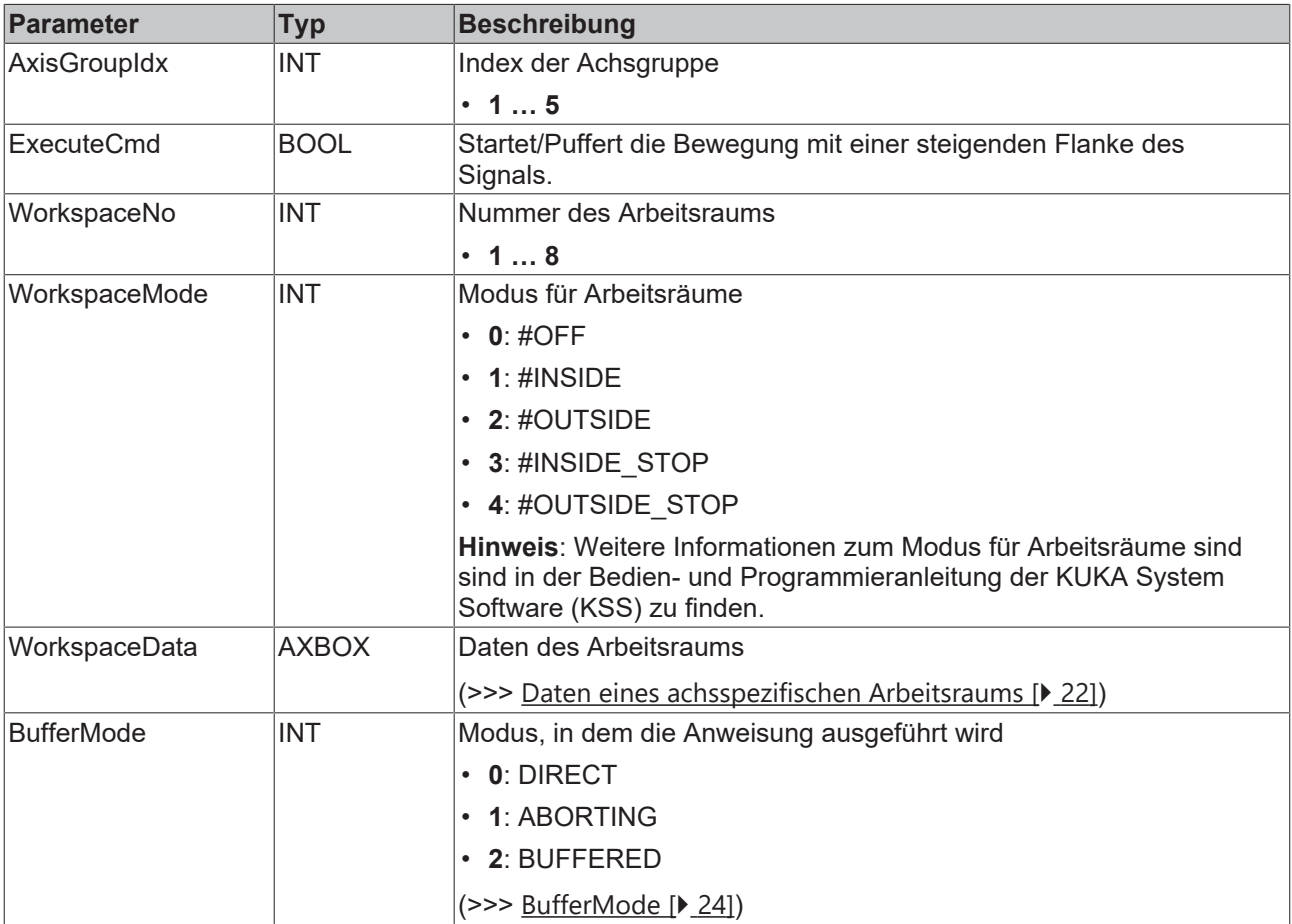

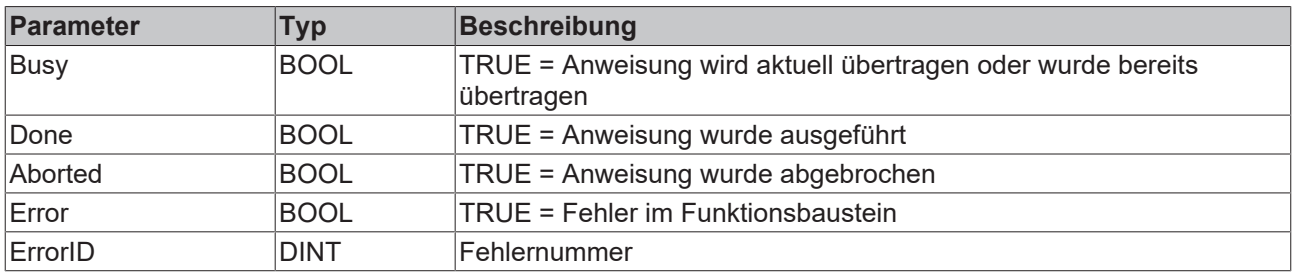

## **7.12.4 Konfiguration der achsspezifischen Arbeitsräume lesen**

### **Beschreibung**

Mit dem Funktionsbaustein KRC\_ReadAxWorkspace wird die Konfiguration der achsspezifischen Arbeitsräume für den Roboter gelesen.

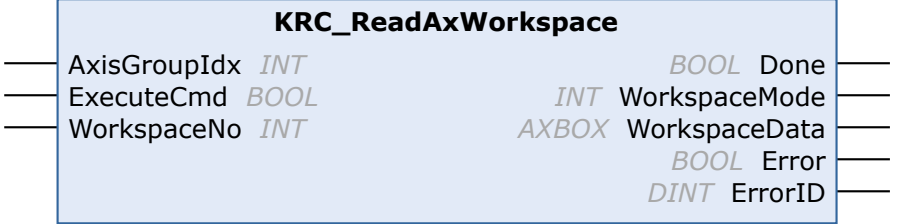

Abb. 69: Funktionsbaustein KRC\_ReadAxWorkspace

### **Eingänge**

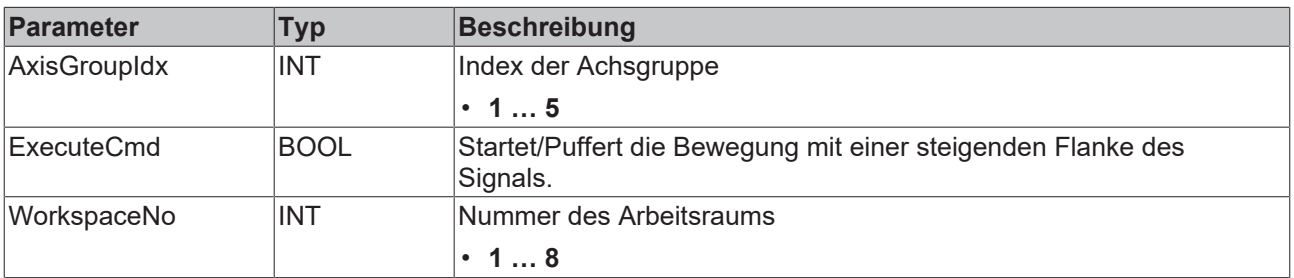

#### **Ausgänge**

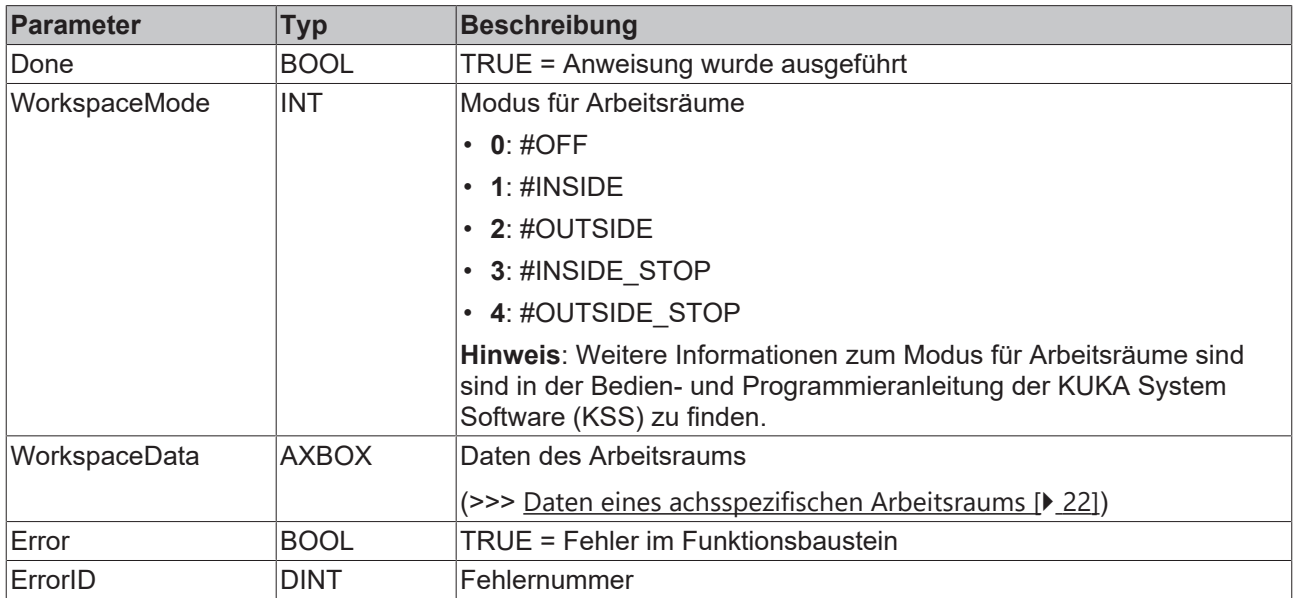

# **7.12.5 Status der Arbeitsräume lesen**

### **Beschreibung**

Mit dem Funktionsbaustein KRC\_ReadWorkstates wird der aktuelle Status der Arbeitsräume gelesen. Der Status der Arbeitsräume wird zyklisch aktualisiert.

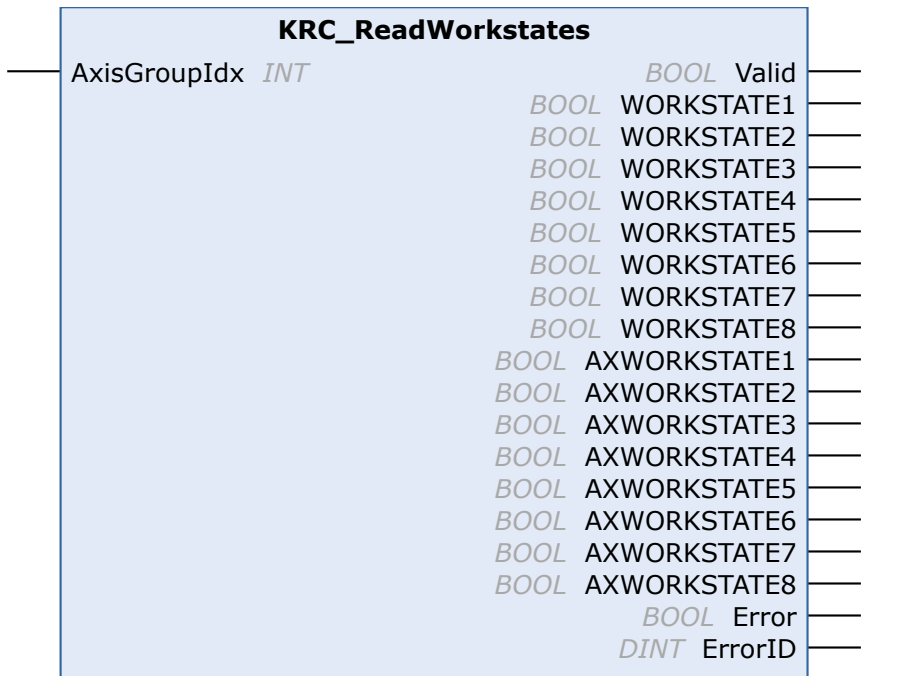

Abb. 70: Funktionsbaustein KRC\_ReadWorkstates

### **Eingänge**

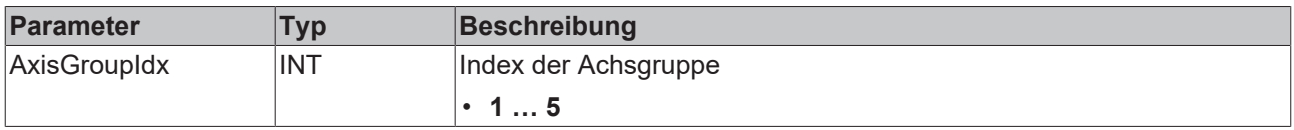

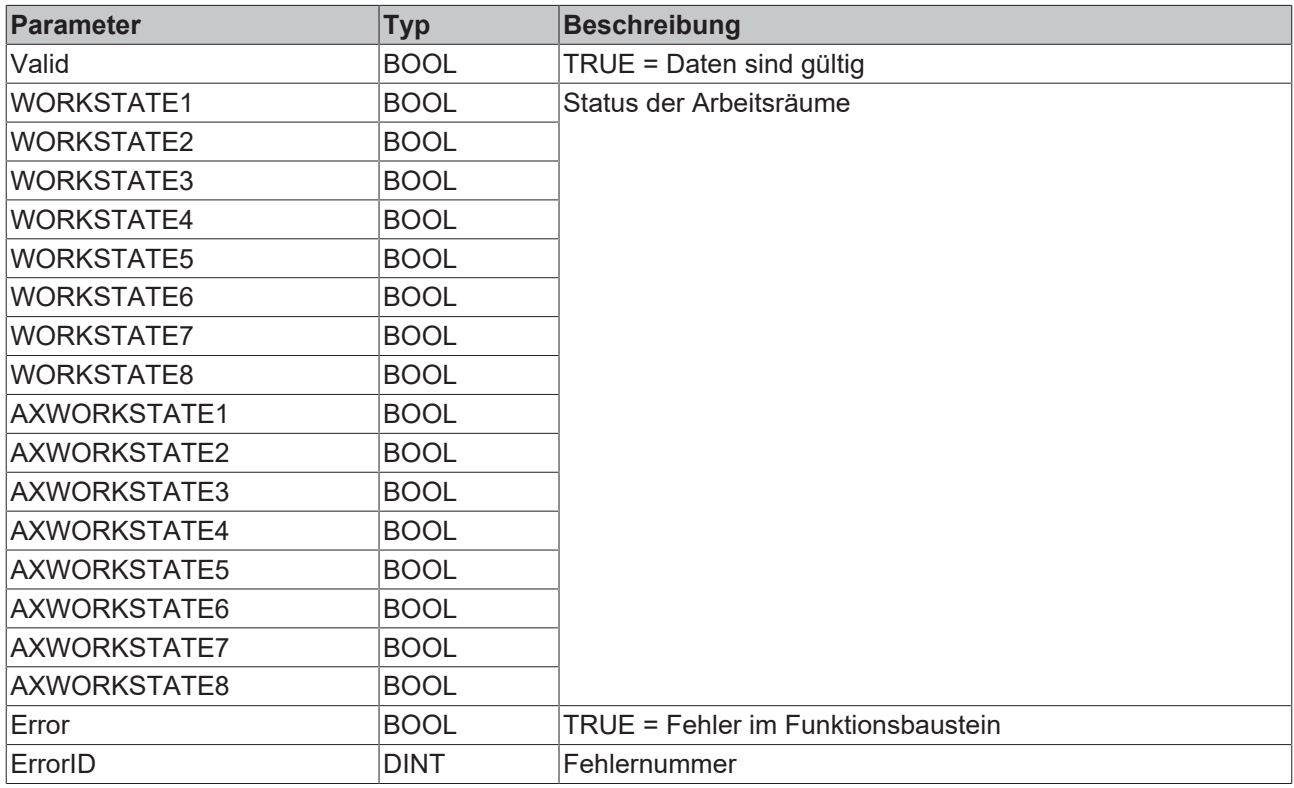

# **7.13 Administrative Funktionen**

### **7.13.1 Ausgänge des Robotersystems lesen**

#### **Beschreibung**

Mit dem Funktionsbaustein KRC\_ReadAxisGroup wird der Parameter KRC4\_Input dem Parameter AxisGroupIdx zugewiesen. Nachfolgende Funktionsbausteine referenzieren anhand des Parameters AxisGroupIdx immer auf das gleiche Robotersystem.

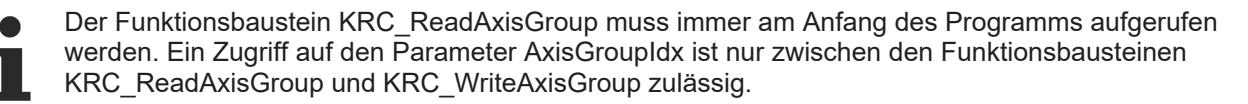

Der Funktionsbaustein darf pro Achsgruppe nur einfach instanziiert werden. Bei einer mehrfachen Instanziierung werden die Signale des zuletzt aufgerufenen Funktionsbausteins ausgegeben.

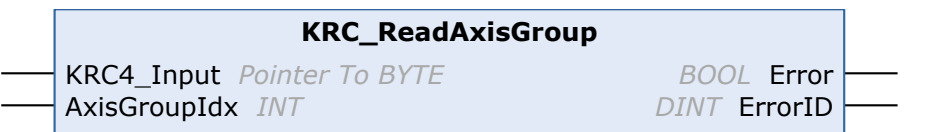

Abb. 71: Funktionsbaustein KRC\_ReadAxisGroup

#### **Eingänge**

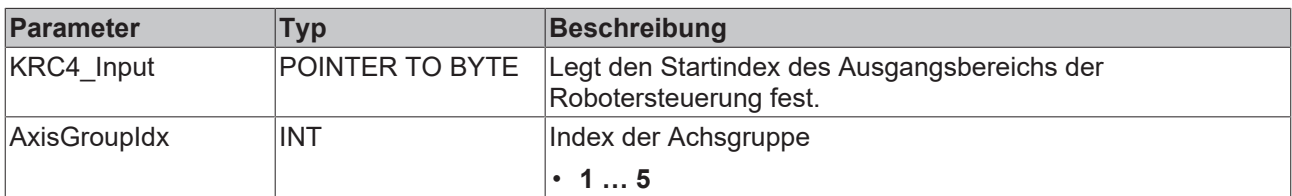

#### **Ausgänge**

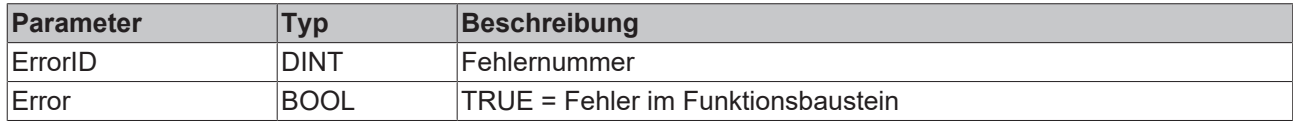

### **7.13.2 Eingänge des Robotersystems schreiben**

#### **Beschreibung**

Mit dem Funktionsbaustein KRC\_WriteAxisGroup werden anhand des Parameters AxisGroupIdx die Eingänge in den Bereich geschrieben, der mit dem Parameter KRC4\_Output festgelegt wird.

Der Funktionsbaustein KRC\_WriteAxisGroup muss immer am Ende des Programms aufgerufen werden. Ein Zugriff auf die AxisGroupIdx ist nur zwischen den Funktionsbausteinen KRC\_ReadAxisGroup und KRC\_WriteAxisGroup zulässig.

Der Funktionsbaustein darf pro Achsgruppe nur einfach instanziiert werden. Bei einer mehrfachen Instanziierung werden die Signale des zuletzt aufgerufenen Funktionsbausteins ausgegeben.

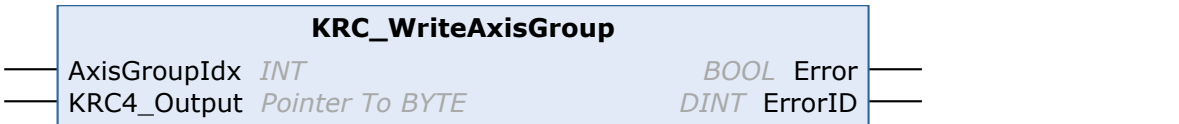

Abb. 72: Funktionsbaustein KRC\_WriteAxisGroup

### **Eingänge**

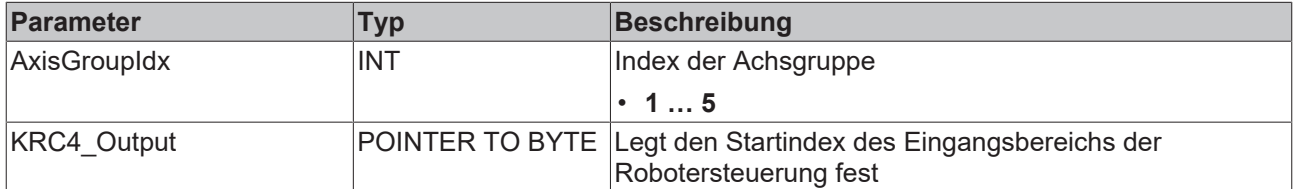

### **Ausgänge**

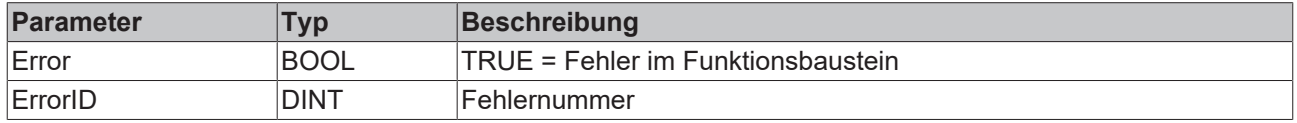

### **7.13.3 mxA-Schnittstelle initialisieren**

### **Beschreibung**

Mit dem Funktionsbaustein KRC\_Initialize wird die mxA-Schnittstelle auf der Robotersteuerung initialisiert. Anweisungen können erst nach der Initialisierung der Schnittstelle übertragen werden.

Der Funktionsbaustein darf pro Achsgruppe nur einfach instanziiert werden. Bei einer mehrfachen Instanziierung werden die Signale des zuletzt aufgerufenen Funktionsbausteins ausgegeben.

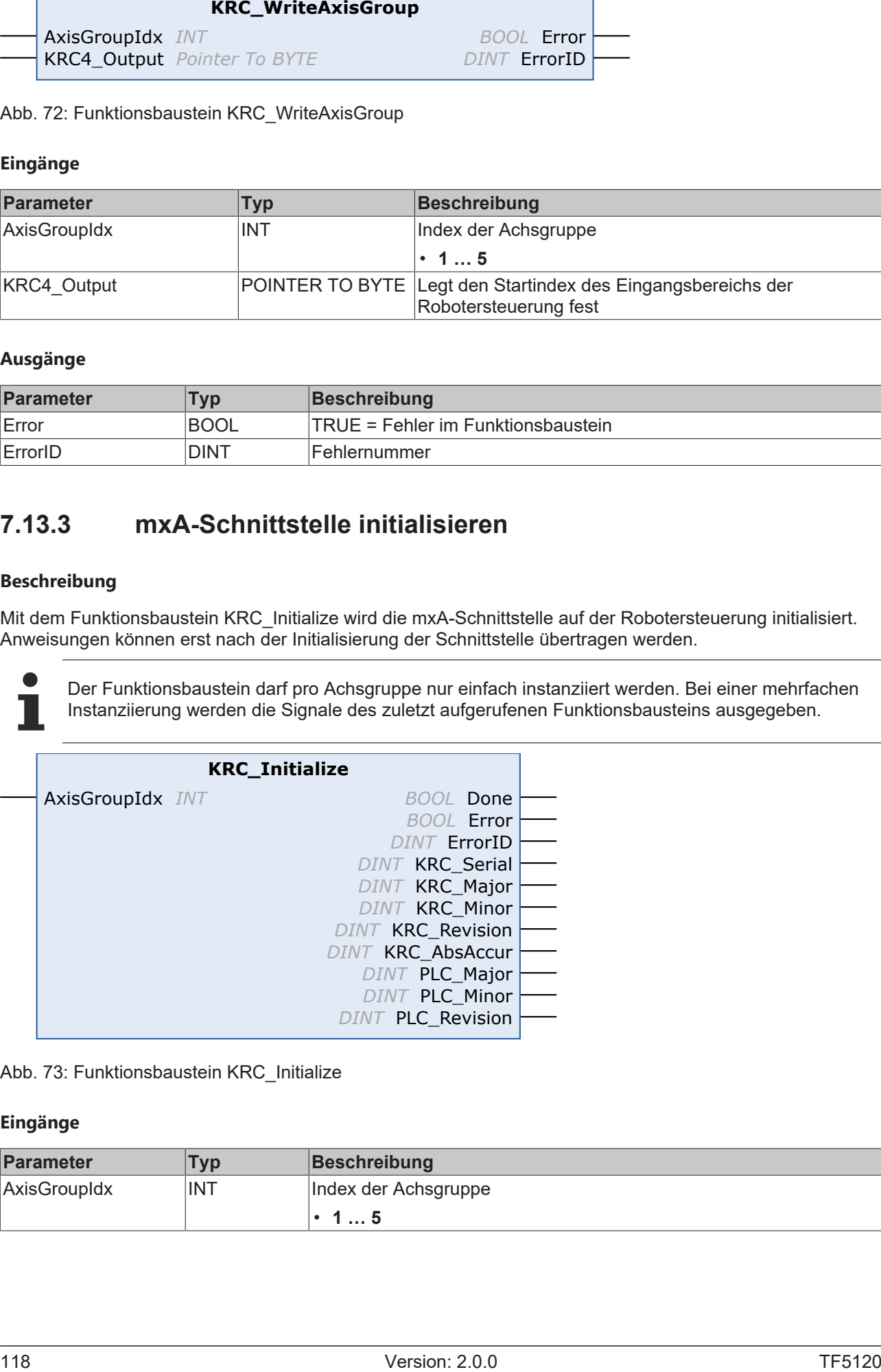

Abb. 73: Funktionsbaustein KRC\_Initialize

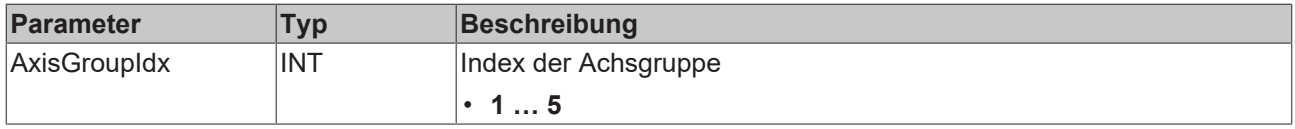

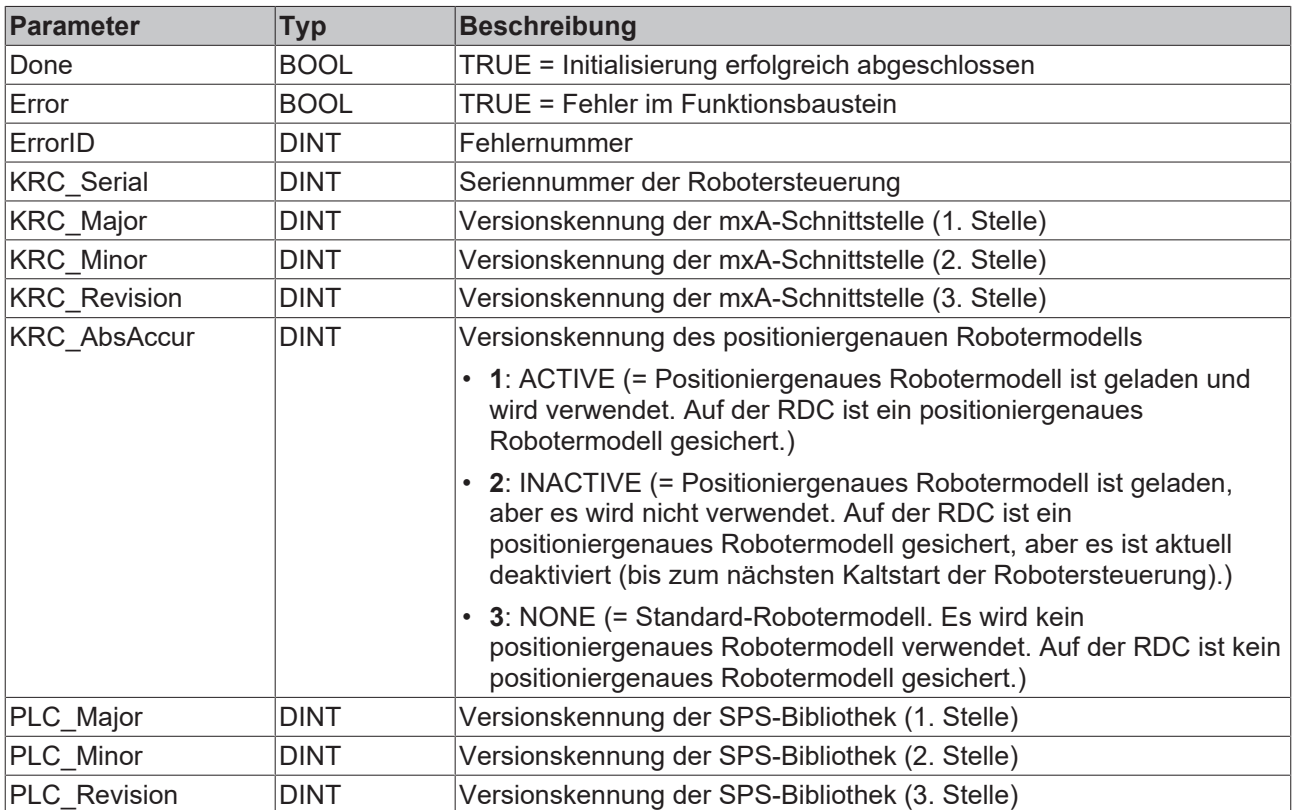

### **7.13.4 Programm-Override (POV) einstellen**

### **Beschreibung**

Mit dem Funktionsbaustein KRC\_SetOverride wird der Programm-Override eingestellt.

Der Programm-Override ist die Geschwindigkeit des Roboters beim Programmablauf. Er wird in Prozent angegeben und bezieht sich auf die programmierte Geschwindigkeit. Der eingestellte Override wird mit jedem SPS-Zyklus an den Roboter übertragen. Bei einer Override-Änderung wird diese vom Roboter erkannt und übernommen.

Der Override wird nur in der Betriebsart Automatik Extern übernommen, damit in den Test-Betriebsarten T1 und T2 der Override über das smartPAD einstellt werden kann, z. B. zum Teachen.

Der Programm-Override bezieht sich auf alle Bewegungen des Robotersystems.

Der Funktionsbaustein darf pro Achsgruppe nur einfach instanziiert werden. Bei einer mehrfachen Instanziierung werden die Signale des zuletzt aufgerufenen Funktionsbausteins ausgegeben.

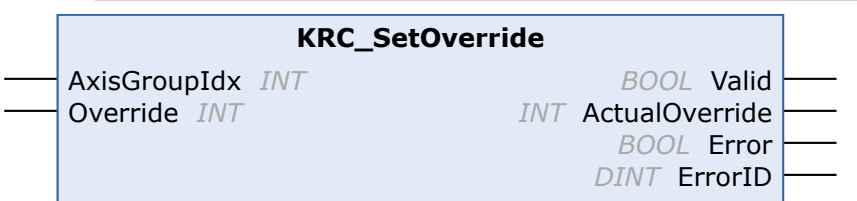

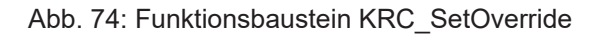

### **Eingänge**

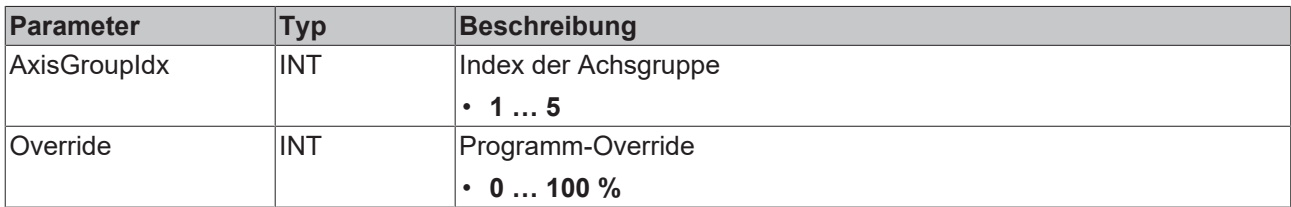

### **Ausgänge**

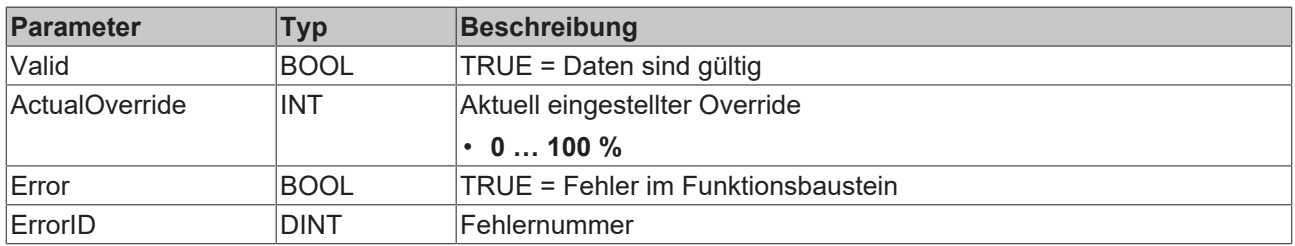

### **7.13.5 Automatik Extern-Signale der Robotersteuerung ansteuern und lesen**

### **Beschreibung**

Mit dem Funktionsbaustein KRC\_AutomaticExternal wird die Schnittstelle Automatik Extern aktiviert und die Signale der Schnittstelle werden gelesen.

Zur vereinfachten Anwendung von KRC\_AutomaticExternal kann der Funktionsbaustein KRC\_AutoStart verwendet werden.

(>>> [Eingänge von KRC\\_AutomaticExternal automatisch setzen \[](#page-121-0)[}](#page-121-0) [122\]](#page-121-0))

Der Funktionsbaustein erfordert die Betriebsart Automatik Extern des Robotersystems. Weitere Informationen zu dieser Funktionalität sind in der Bedien- und Programmieranleitung der KUKA System Software (KSS) zu finden.

Der Funktionsbaustein darf pro Achsgruppe nur einfach instanziiert werden. Bei einer mehrfachen Instanziierung werden die Signale des zuletzt aufgerufenen Funktionsbausteins ausgegeben.

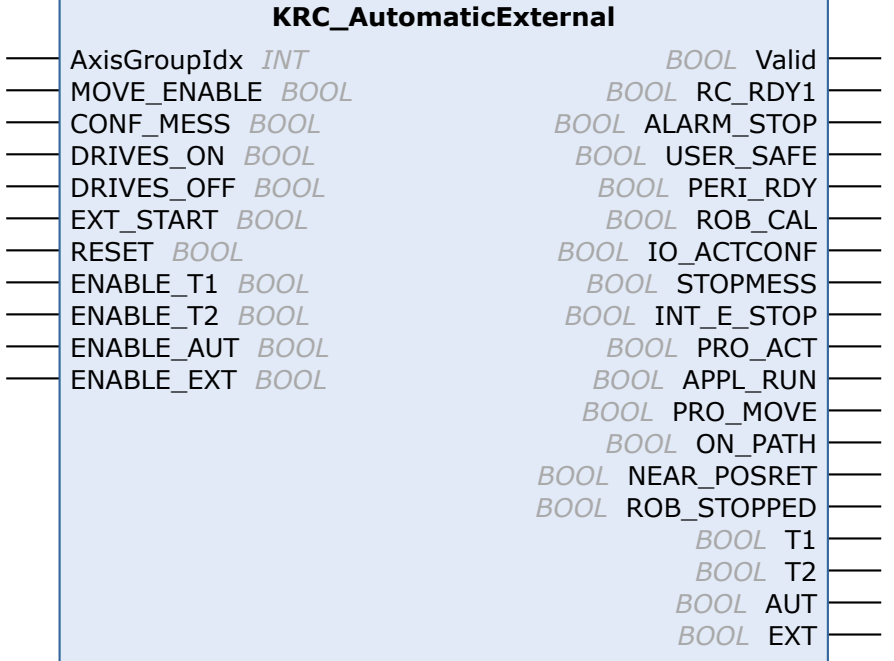

Abb. 75: Funktionsbaustein KRC\_AutomaticExternal

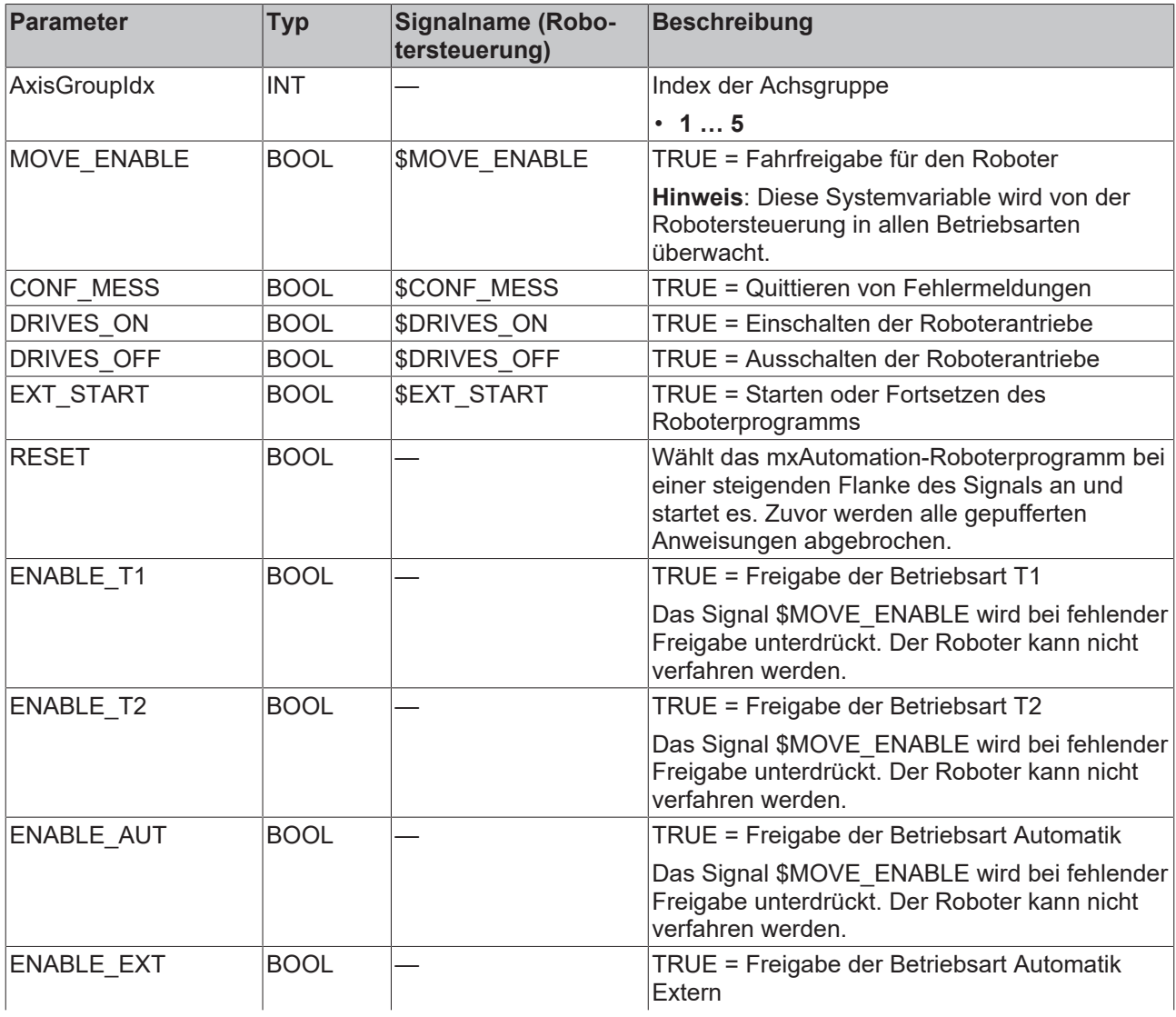

# **RECKHOFF**

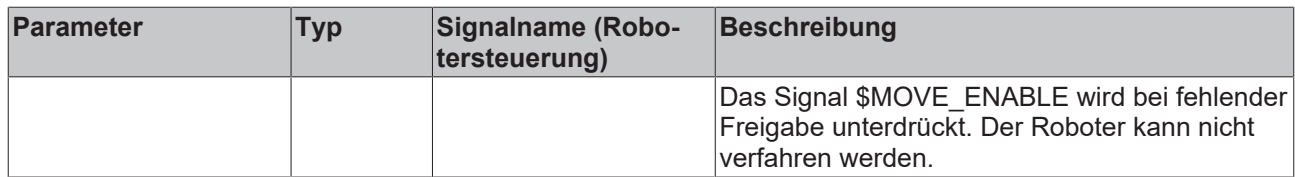

### **Ausgänge**

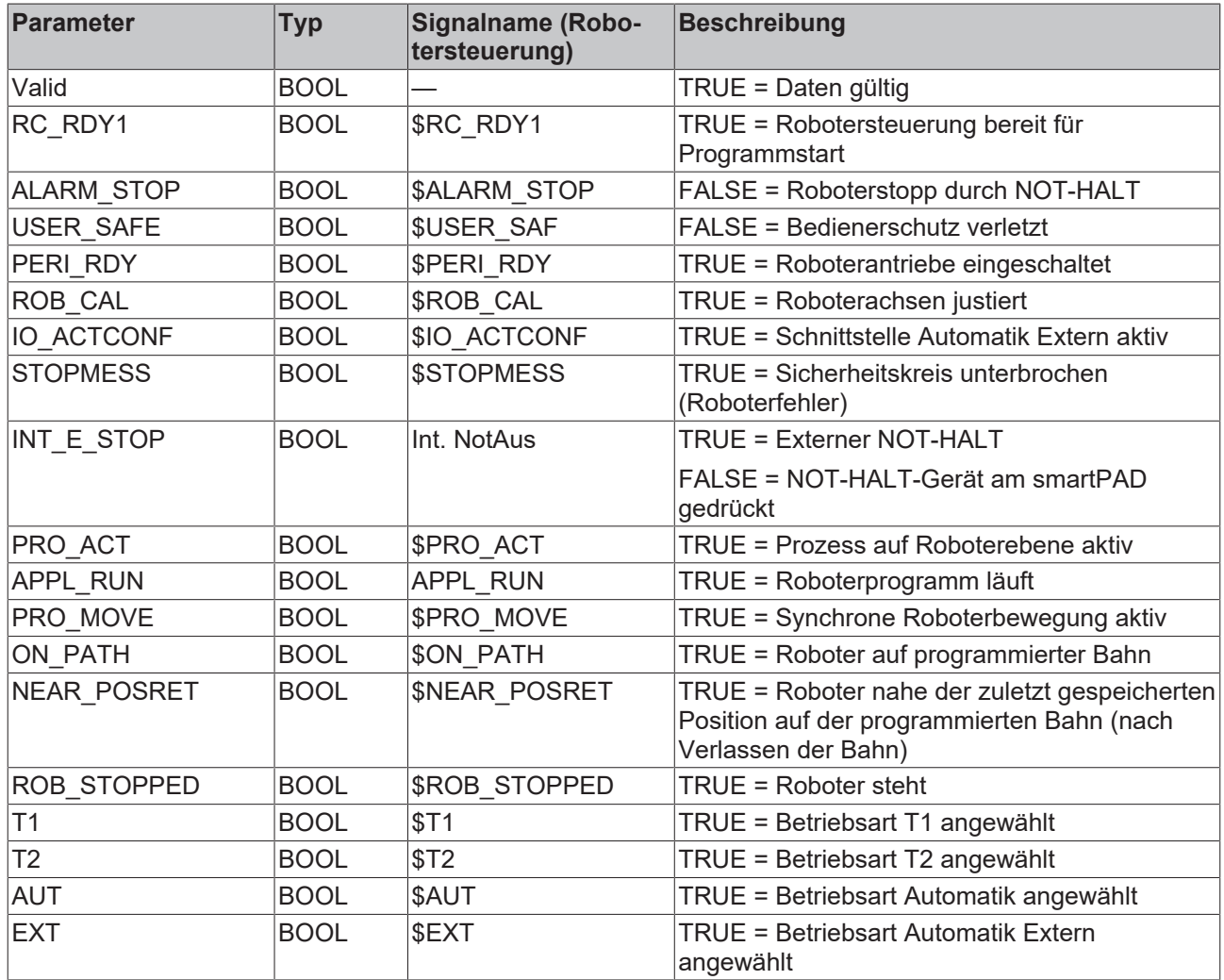

# <span id="page-121-0"></span>**7.13.6 Eingänge von KRC\_AutomaticExternal automatisch setzen**

### **Beschreibung**

Mit dem Funktionsbaustein KRC\_AutoStart werden die bereits vorhandenen Signale des Funktionsbausteins KRC\_AutomaticExternal in der richtigen Reihenfolge automatisch gesetzt. Mit diesem Funktionsbaustein kann die Schnittstelle Automatik Extern des Robotersystems aktiviert werden, ohne dass tiefergehende Kenntnisse über die einzelnen Schritte der Aktivierung notwendig sind.

Die Signale zur Aktivierung der Schnittstelle Automatik Extern werden vor dem Start geprüft. Wenn eines oder mehrere Signale fehlen, werden entsprechende Fehlernummern ausgegeben.

Am Funktionsbaustein KRC\_AutomaticExternal müssen zusätzlich folgende Eingänge gesetzt werden:

- MOVE ENABLE
- ENABLE T1
- ENABLE T2
- ENABLE\_AUT
- ENABLE\_EXT
- DRIVES\_OFF

Alle anderen Eingänge werden vom Funktionsbaustein KRC\_AutoStart gesetzt.

|                   | <b>KRC_AutoStart</b>   |  |
|-------------------|------------------------|--|
| AxisGroupIdx INT  | Busy<br>BOOL           |  |
| ExecuteReset BOOL | <b>BOOL</b> Done       |  |
|                   | <b>BOOL DispActive</b> |  |
|                   | <b>BOOL ResetValid</b> |  |
|                   | BOOI Frror             |  |
|                   | DINT FrrorID           |  |
|                   |                        |  |

Abb. 76: Funktionsbaustein KRC\_AutoStart

### **Eingänge**

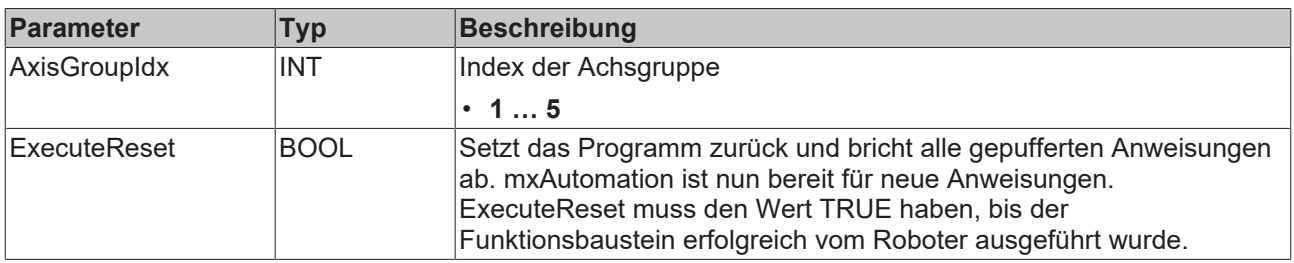

### **Ausgänge**

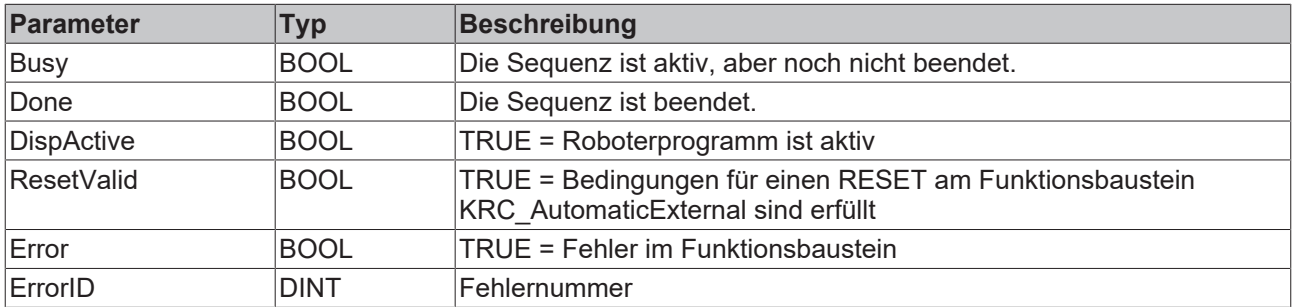

### **7.13.7 Aktuelle Roboterposition lesen**

### **Beschreibung**

Mit dem Funktionsbaustein KRC\_ReadActualPosition wird die aktuelle kartesische Istposition des Roboters gelesen. Diese wird zyklisch aktualisiert.

| <b>KRC_ReadActualPosition</b> |                        |
|-------------------------------|------------------------|
| AxisGroupIdx INT              | <b>BOOL Valid</b>      |
|                               | E6POS Position         |
|                               | REAL X                 |
|                               | REAL<br>Y              |
|                               | REAL<br>7              |
|                               | $\overline{A}$<br>REAL |
|                               | B<br>REAL              |
|                               | REAL C                 |
|                               | <b>INT</b> Status      |
|                               | <b>INT</b> Turn        |
|                               | <b>INT</b> Tool        |
|                               | <b>INT</b> Base        |
|                               | <b>INT IPOMode</b>     |

Abb. 77: Funktionsbaustein KRC\_ReadActualPosition

### **Eingänge**

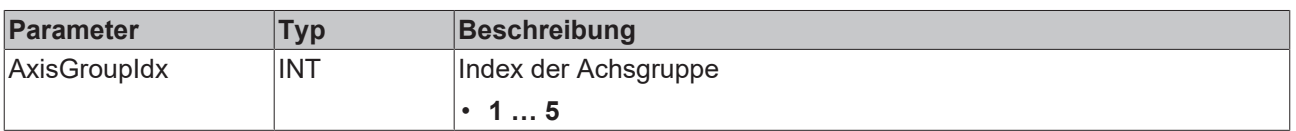

### **Ausgänge**

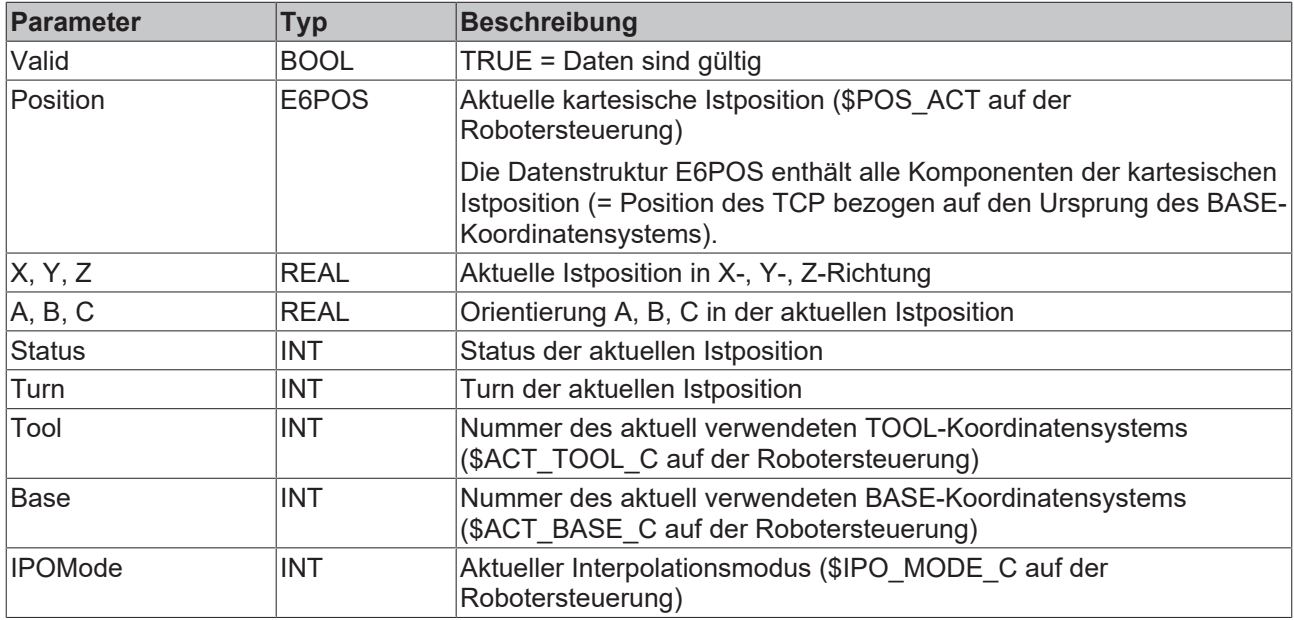

# **7.13.8 Aktuelle Achsposition lesen**

### **Beschreibung**

Mit dem Funktionsbaustein KRC\_ReadActualAxisPosition wird die aktuelle achsspezifische Roboterposition gelesen. Diese wird zyklisch aktualisiert.

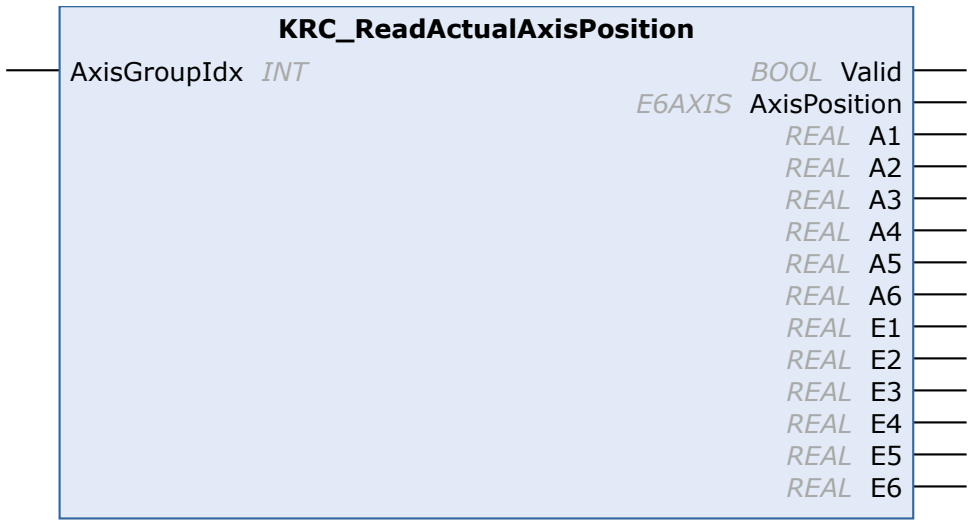

Abb. 78: Funktionsbaustein KRC\_ReadActualAxisPosition

#### **Eingänge**

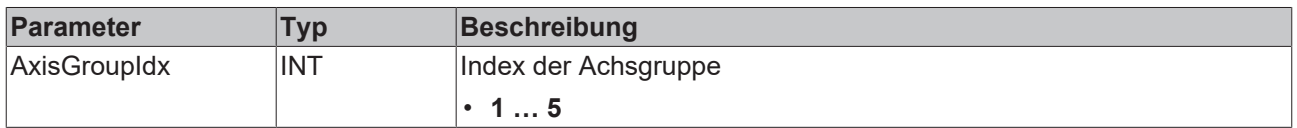

#### **Ausgänge**

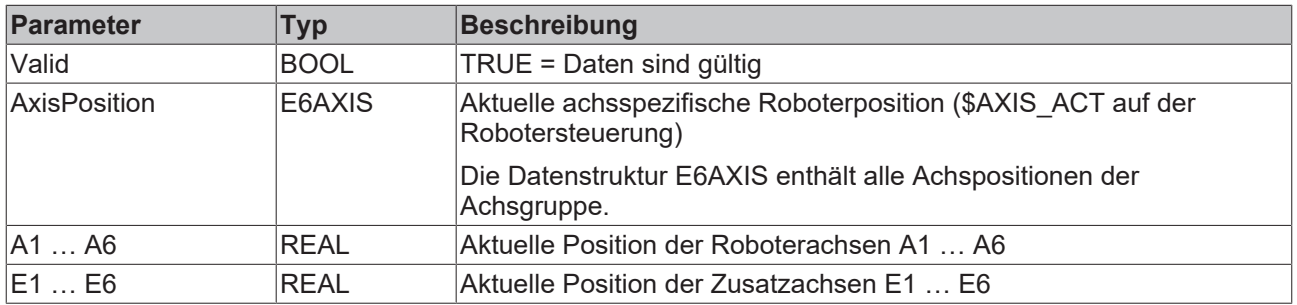

## **7.13.9 Aktuelle Bahngeschwindigkeit lesen**

### **Beschreibung**

Mit dem Funktionsbaustein KRC\_ReadActualVelocity wird die aktuelle Istgeschwindigkeit am TCP des Roboters gelesen. Diese wird zyklisch aktualisiert.

Die aktuelle Bahngeschwindigkeit kann nur bei CP-Bewegungen im Programmbetrieb gelesen werden.

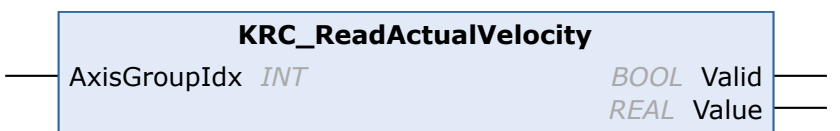

Abb. 79: Funktionsbaustein KRC\_ReadActualVelocity

# **BECKHOFF**

### **Eingänge**

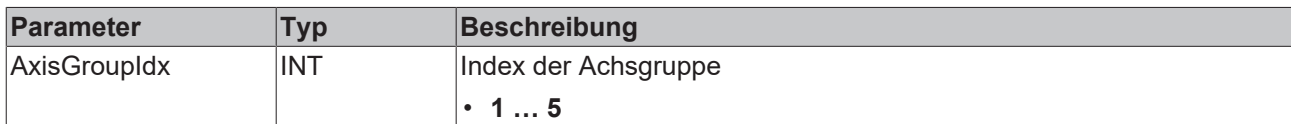

### **Ausgänge**

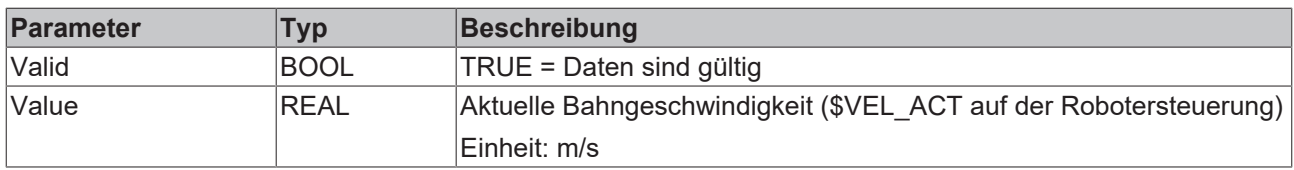

# **7.13.10 Aktuelle Achsgeschwindigkeit lesen**

### **Beschreibung**

Mit dem Funktionsbaustein KRC\_ReadActualAxisVelocity wird die aktuelle achsspezifische Geschwindigkeit des Roboters gelesen.

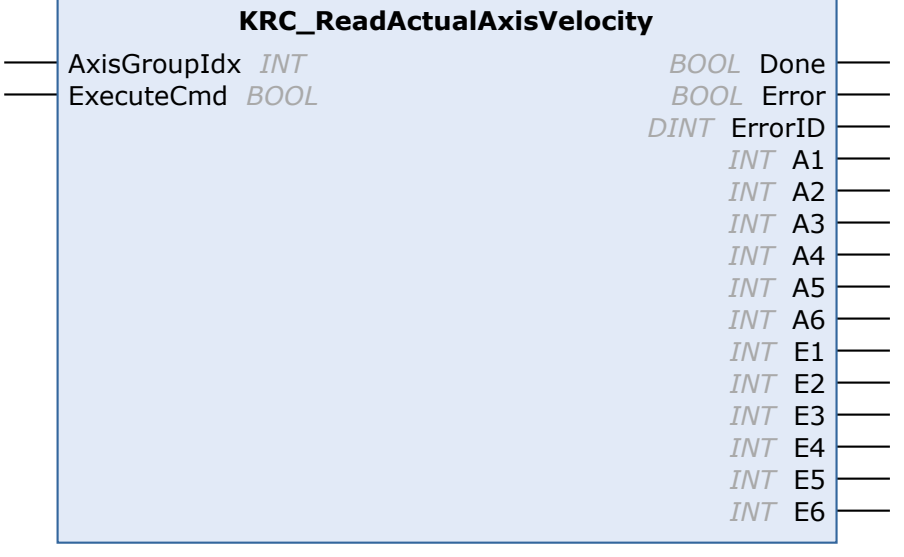

Abb. 80: Funktionsbaustein KRC\_ReadActualAxisVelocity

### **Eingänge**

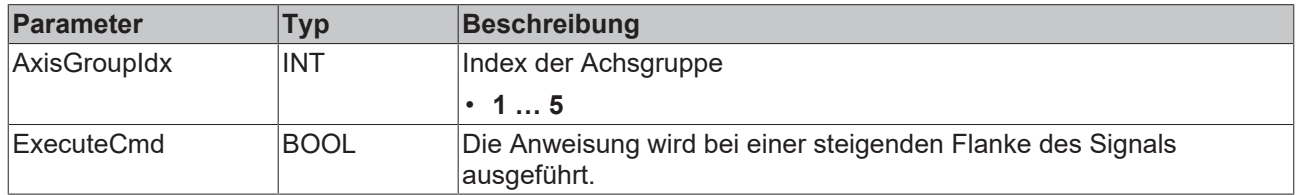

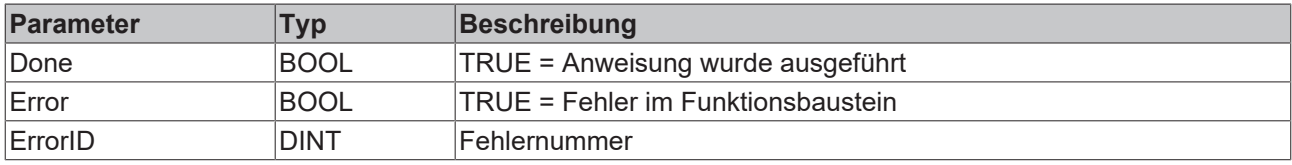

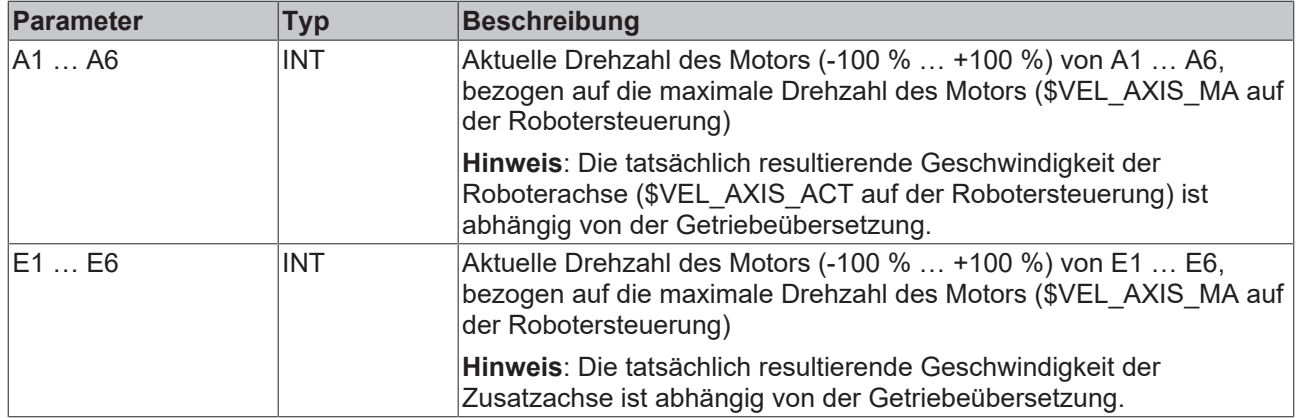

# **7.13.11 Aktuelle Roboterbeschleunigung lesen**

### **Beschreibung**

Mit dem Funktionsbaustein KRC\_ReadActualAcceleration wird die aktuelle kartesische Beschleunigung am TCP des Roboters gelesen.

Die aktuelle kartesische Beschleunigung um die Winkel A, B, C wird nicht ausgewertet.

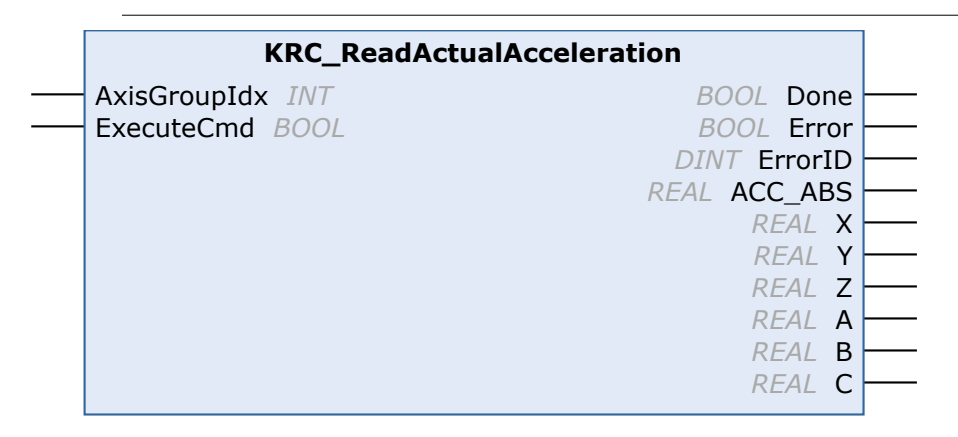

Abb. 81: Funktionsbaustein KRC\_ReadActualAcceleration

### **Eingänge**

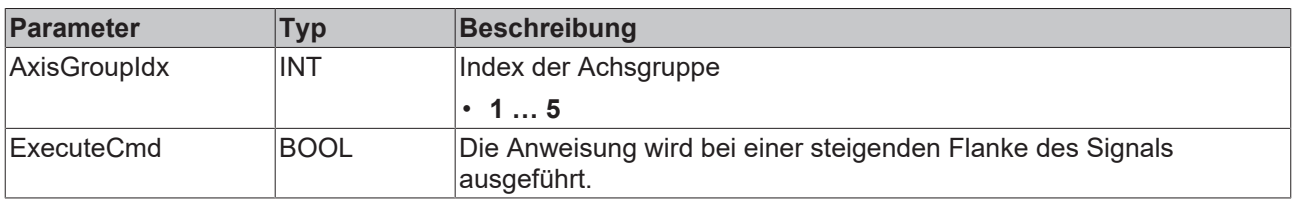

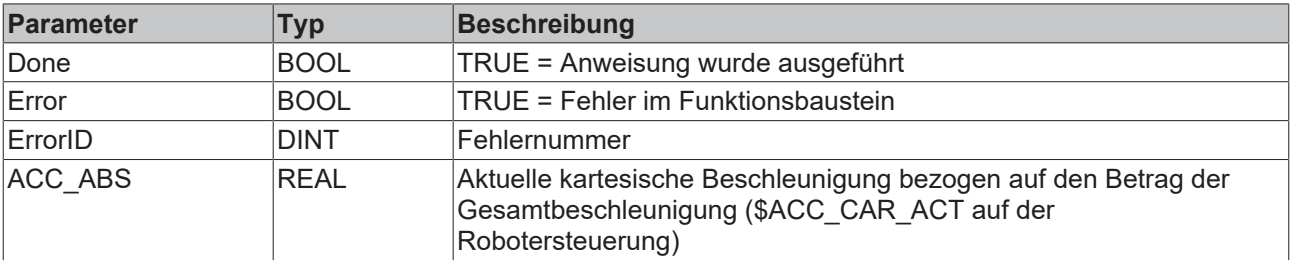

# **BECKHOFF**

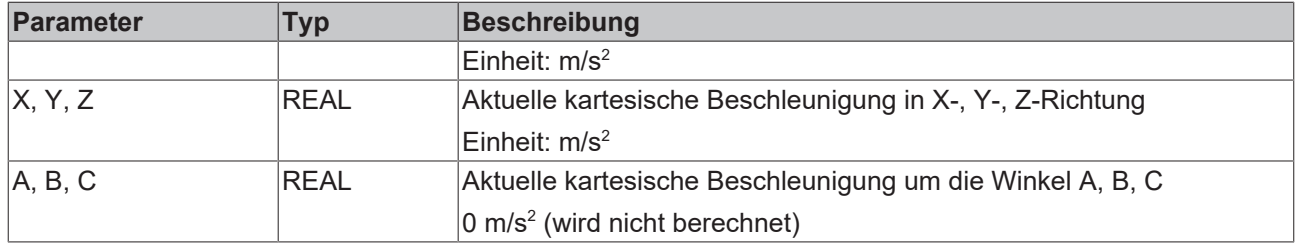

## **7.13.12 Digitalen Eingang lesen**

### **Beschreibung**

Mit dem Funktionsbaustein KRC\_ReadDigitalInput wird ein digitaler Eingang der Robotersteuerung abgefragt und gelesen.

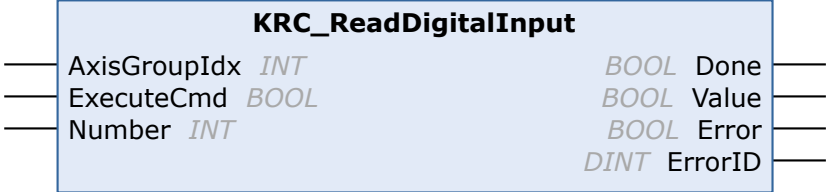

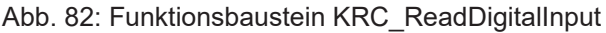

### **Eingänge**

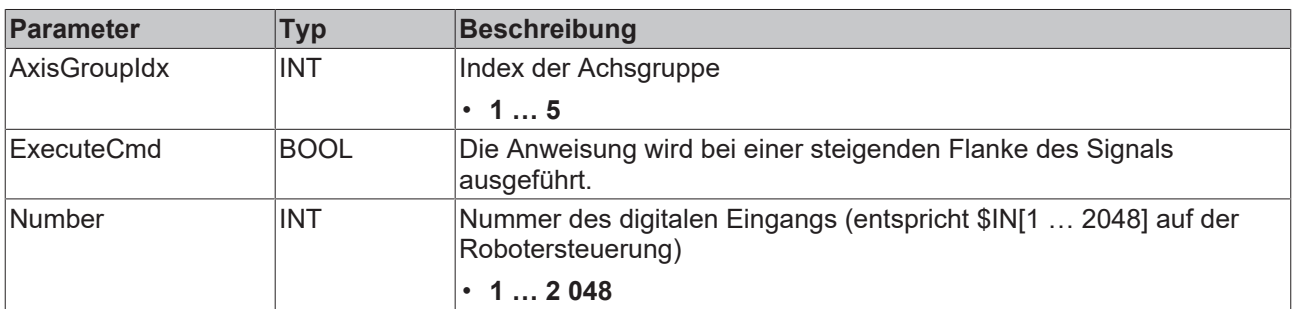

### **Ausgänge**

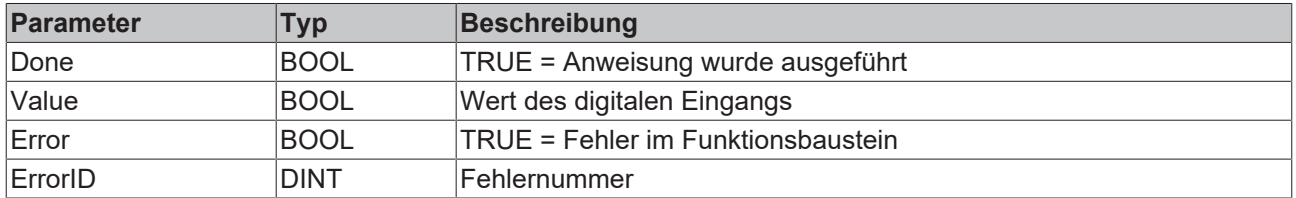

### **7.13.13 Digitalen Eingang 1 bis 8 lesen**

### **Beschreibung**

Mit dem Funktionsbaustein KRC\_ReadDigitalInput1To8 werden die digitalen Eingänge 1 bis 8 der Robotersteuerung abgefragt und gelesen.

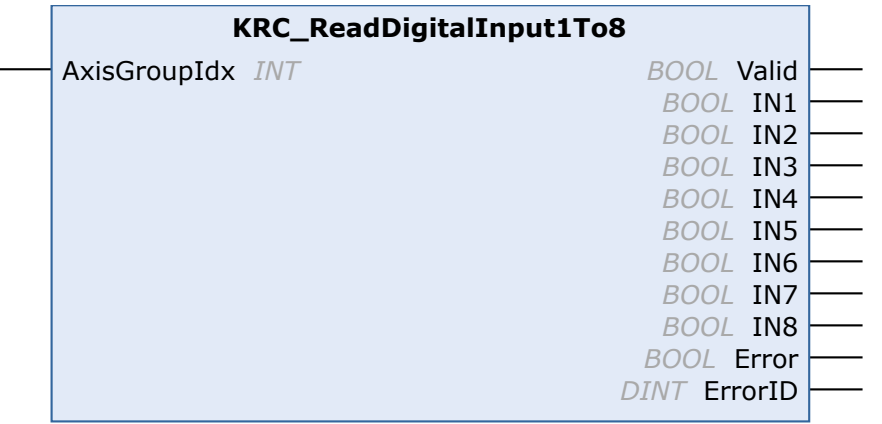

Abb. 83: Funktionsbaustein KRC\_ReadDigitalInput1To8

### **Eingänge**

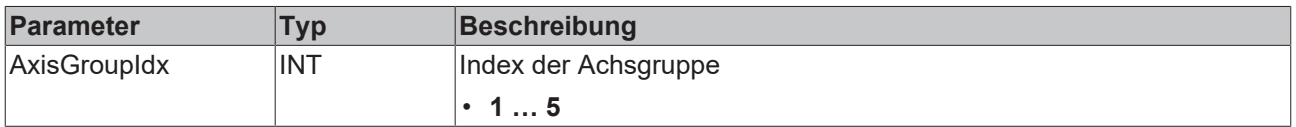

### **Ausgänge**

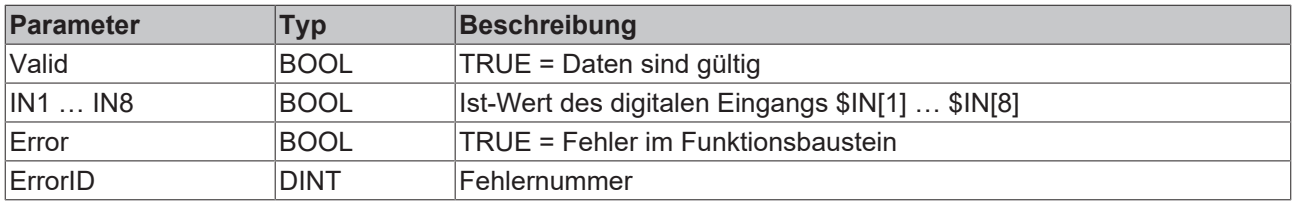

# **7.13.14 Mehrere digitale Eingänge lesen**

### **Beschreibung**

Mit dem Funktionsbaustein KRC\_ReadDigitalInputArray werden mehrere digitale Eingänge der Robotersteuerung abgefragt und gelesen.

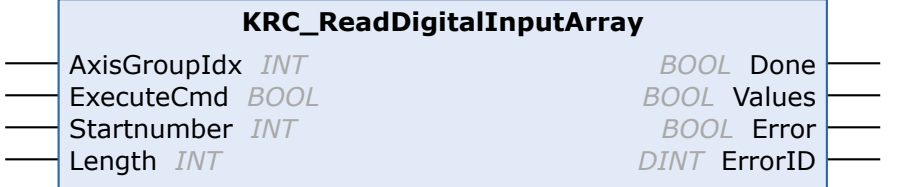

Abb. 84: Funktionsbaustein KRC\_ReadDigitalInputArray

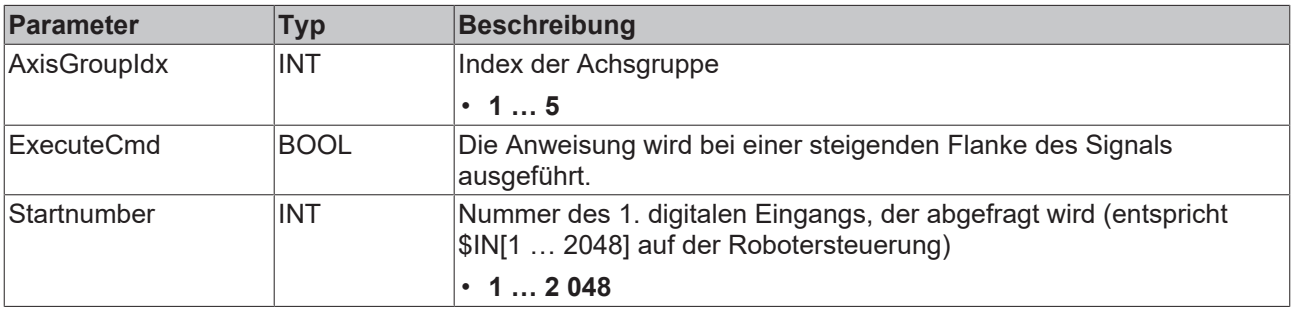

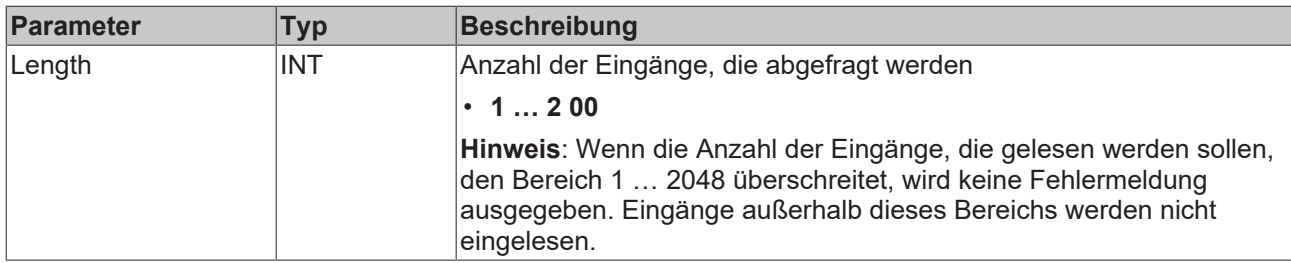

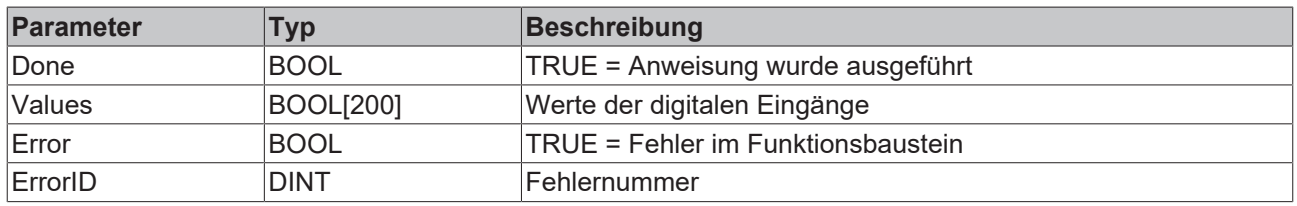

## **7.13.15 Digitalen Ausgang lesen**

### **Beschreibung**

Mit dem Funktionsbaustein KRC\_ReadDigitalOutput wird ein digitaler Ausgang der Robotersteuerung abgefragt und gelesen.

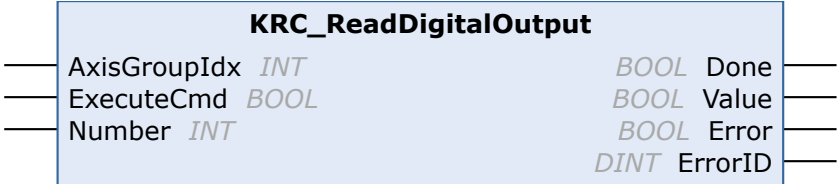

Abb. 85: Funktionsbaustein KRC\_ReadDigitalOutput

### **Eingänge**

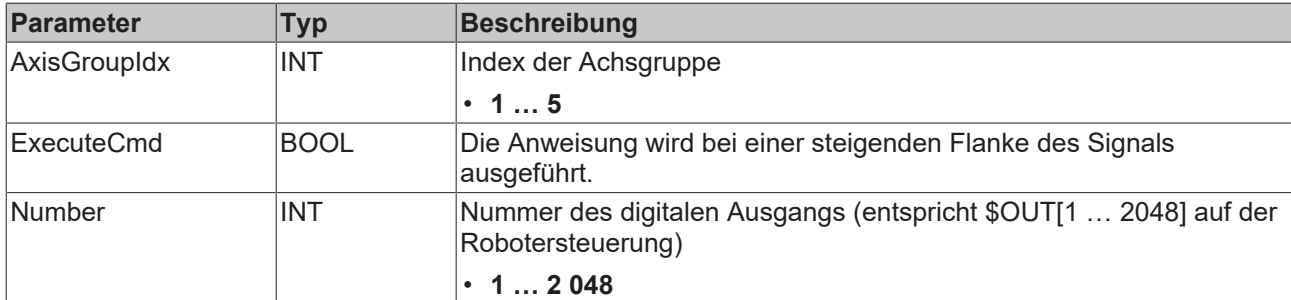

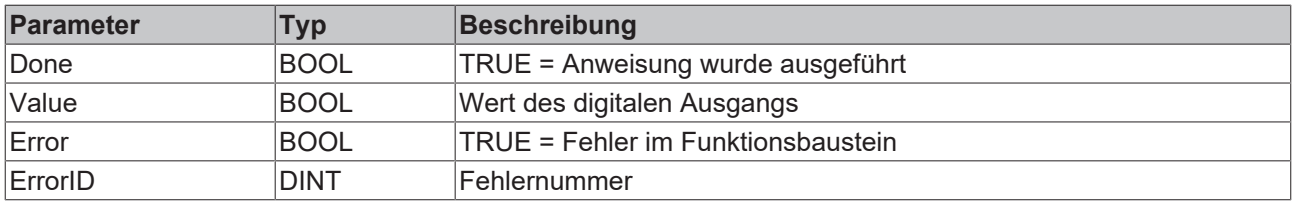

# **7.13.16 Digitalen Ausgang schreiben**

### **Beschreibung**

Mit dem Funktionsbaustein KRC\_WriteDigitalOutput wird ein digitaler Ausgang oder ein Impulsausgang auf der Robotersteuerung geschrieben.

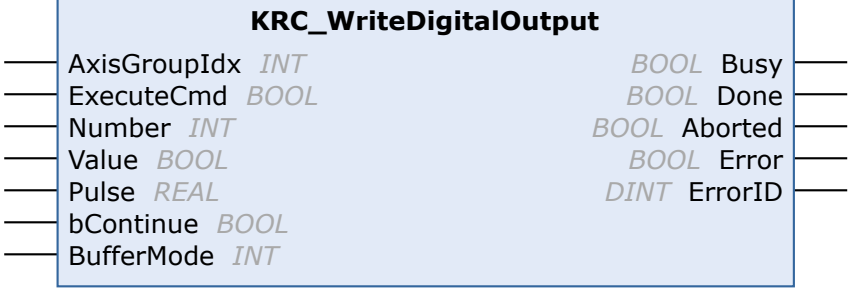

Abb. 86: Funktionsbaustein KRC\_WriteDigitalOutput

### **Eingänge**

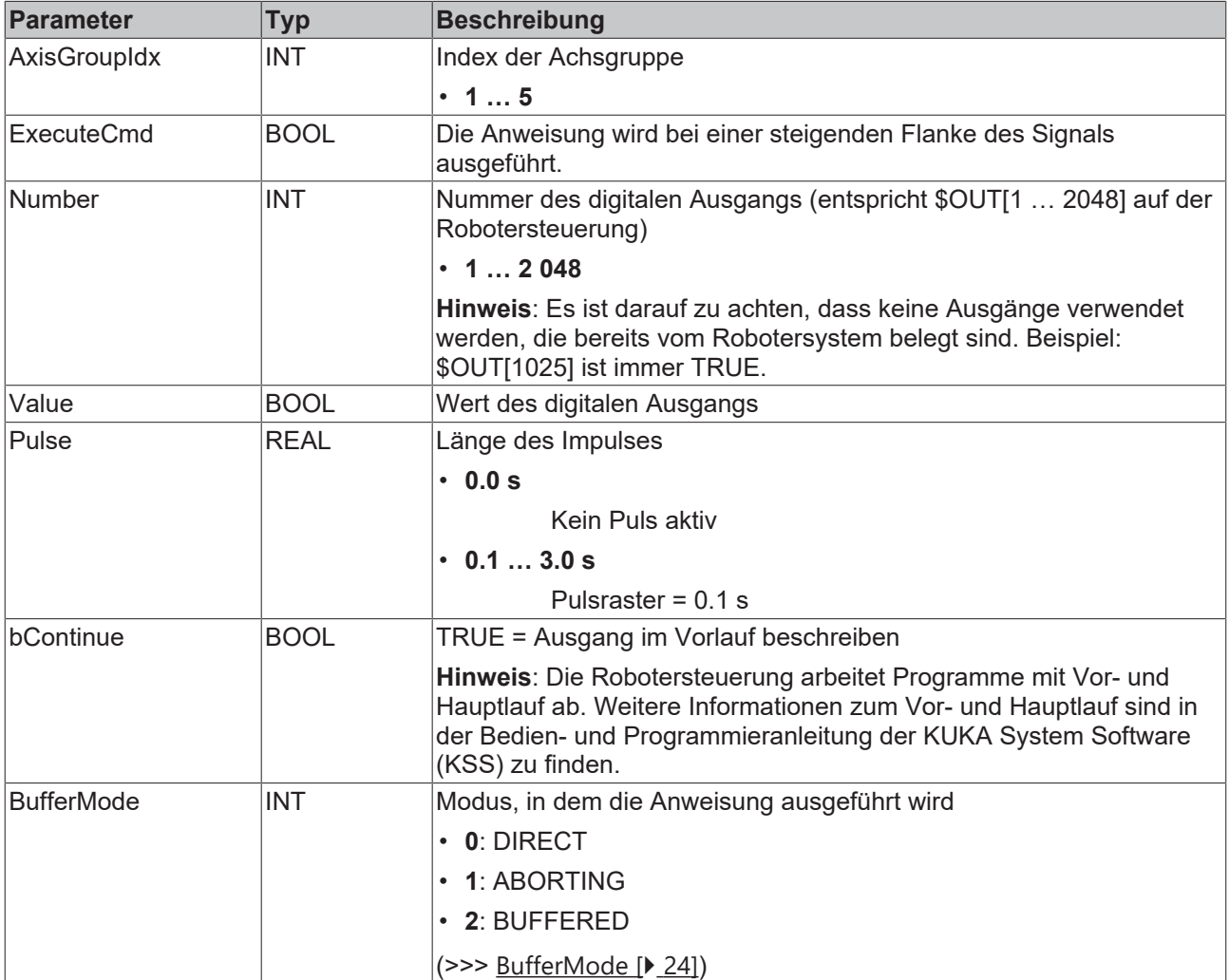

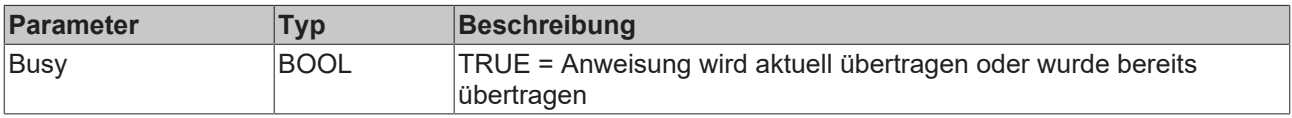

# **BECKHOFF**

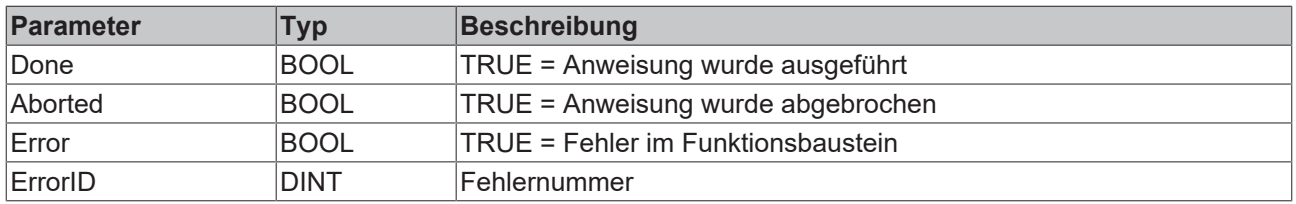

## **7.13.17 Digitalen Ausgang 1 bis 8 schreiben**

### **Beschreibung**

Mit dem Funktionsbaustein KRC\_WriteDigitalOutput1To8 werden die digitalen Ausgänge 1 bis 8 auf der Robotersteuerung geschrieben. Die Ausgänge werden zyklisch geschrieben.

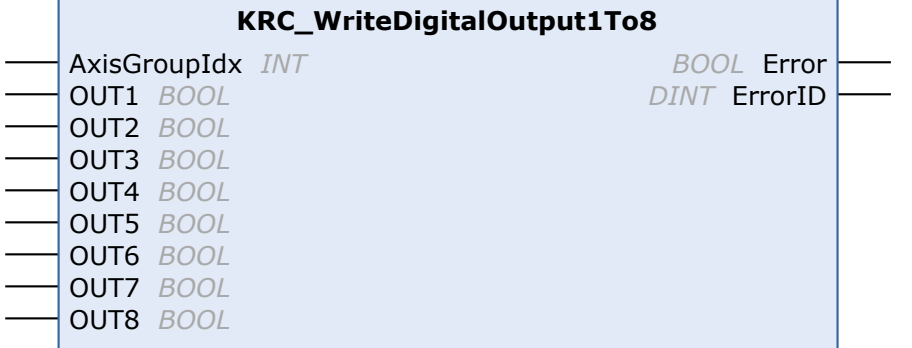

Abb. 87: Funktionsbaustein KRC\_WriteDigitalOutput1To8

### **Eingänge**

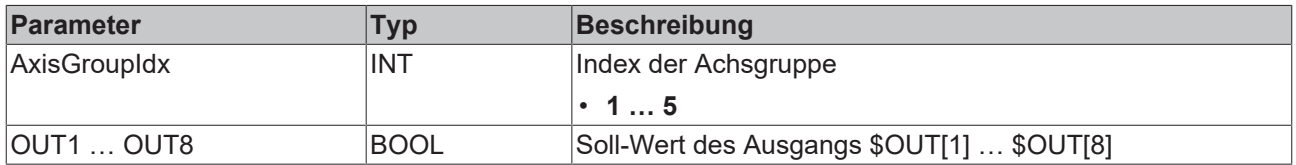

### **Ausgänge**

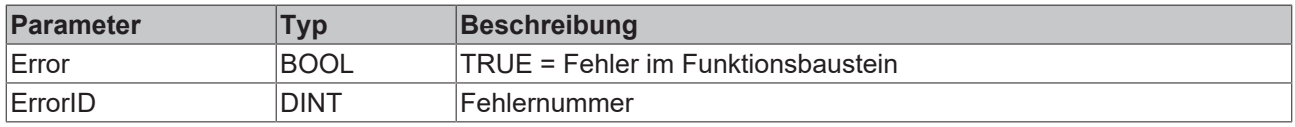

### **7.13.18 Analogen Eingang lesen**

### **Beschreibung**

Mit dem Funktionsbaustein KRC\_ReadAnalogInput wird ein analoger Eingang der Robotersteuerung abgefragt und gelesen.

| <b>KRC_ReadAnalogInput</b>           |  |
|--------------------------------------|--|
| AxisGroupIdx INT<br><b>BOOL</b> Done |  |
| ExecuteCmd BOOL<br>RFAI Value        |  |
| Number INT<br>BOOI Frror             |  |
| <b>DINT FrrorID</b>                  |  |
|                                      |  |

Abb. 88: Funktionsbaustein KRC\_ReadAnalogInput

# **BECKHOFF**

### **Eingänge**

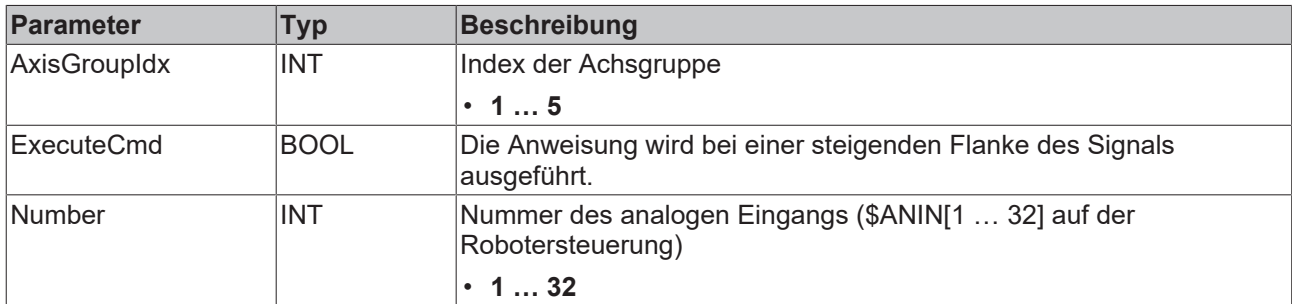

### **Ausgänge**

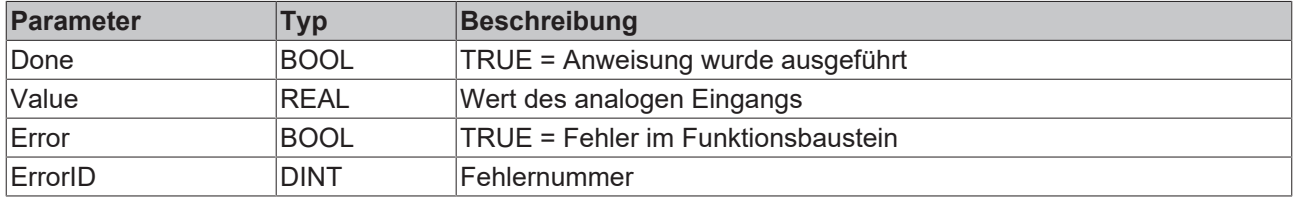

# **7.13.19 Analogen Ausgang lesen**

### **Beschreibung**

Mit dem Funktionsbaustein KRC\_ReadAnalogOutput wird ein analoger Ausgang der Robotersteuerung abgefragt und gelesen.

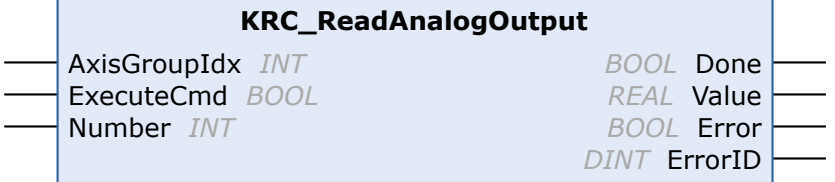

Abb. 89: Funktionsbaustein KRC\_ReadAnalogOutput

### **Eingänge**

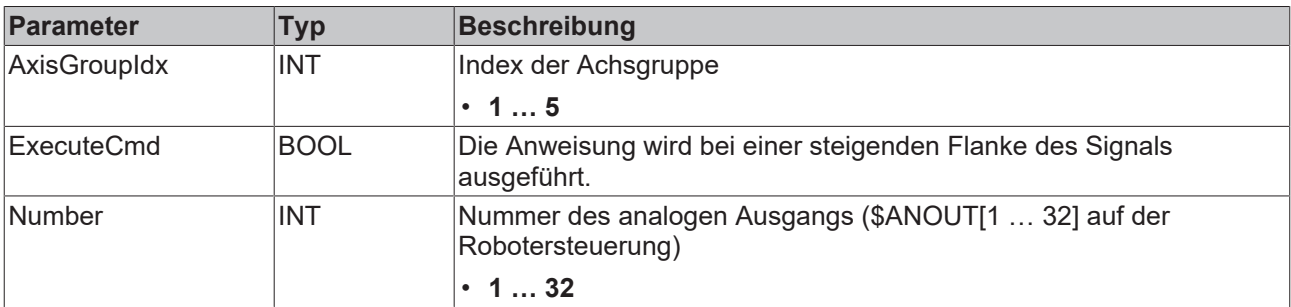

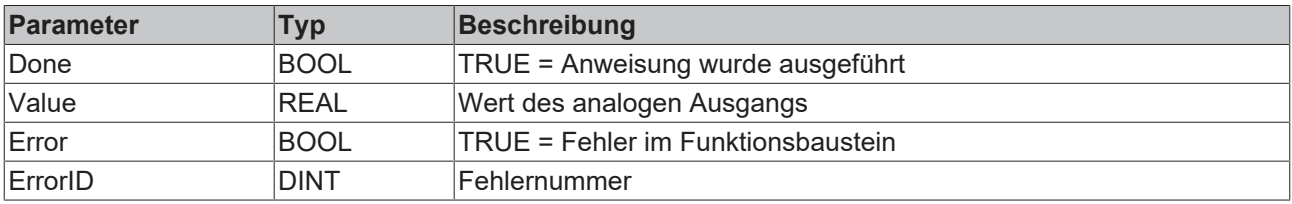

# **7.13.20 Analogen Ausgang schreiben**

### **Beschreibung**

Mit dem Funktionsbaustein KRC\_WriteAnalogOutput wird ein analoger Ausgang der Robotersteuerung abgefragt und gelesen.

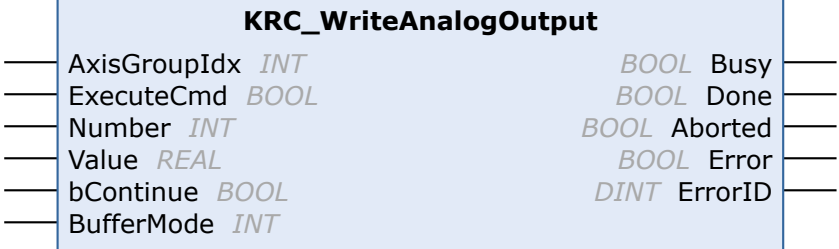

Abb. 90: Funktionsbaustein KRC\_WriteAnalogOutput

### **Eingänge**

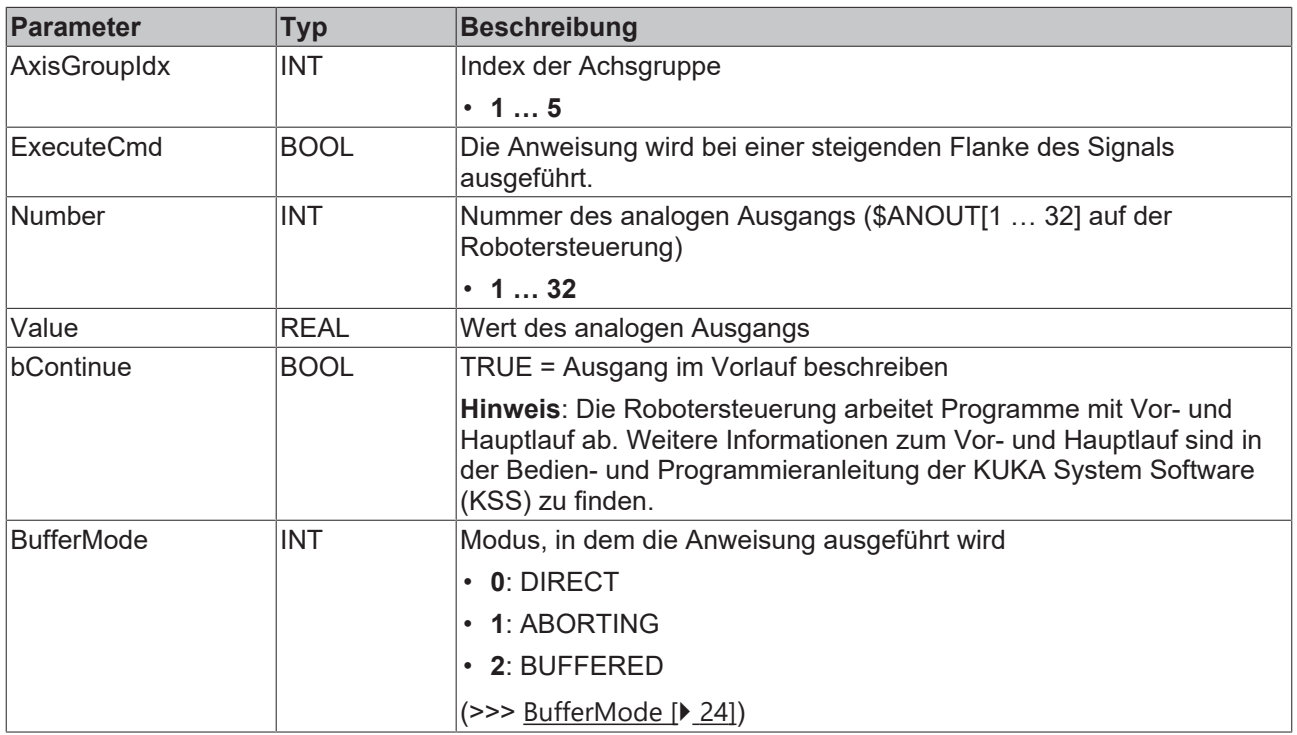

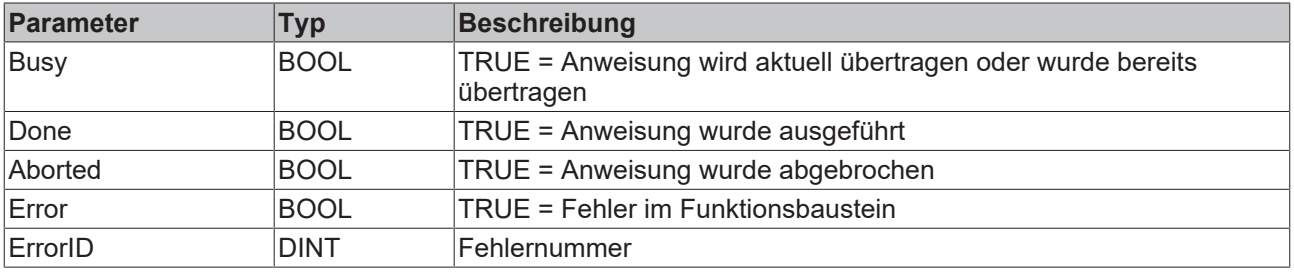

## **7.13.21 Werkzeug, Basis und Interpolationsmodus auswählen**

### **Beschreibung**

Mit dem Funktionsbaustein KRC\_SetCoordSys können Werkzeug, Basis und Interpolationsmodus gesetzt werden, ohne gleichzeitig eine Verfahrbewegung auszuführen. Diese Funktion wird beispielsweise benötigt, um die aktuelle Position in verschiedenen Koordinatensystemen auszulesen.

Weitere Informationen zu Werkzeug und Basis im Robotersystem sind in der Bedien- und Programmieranleitung der KUKA System Software (KSS) zu finden.

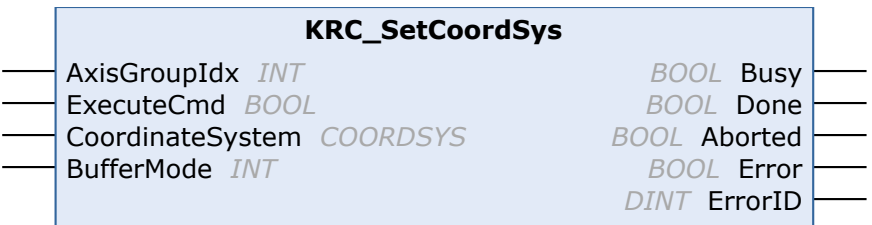

Abb. 91: Funktionsbaustein KRC\_SetCoordSys

#### **Eingänge**

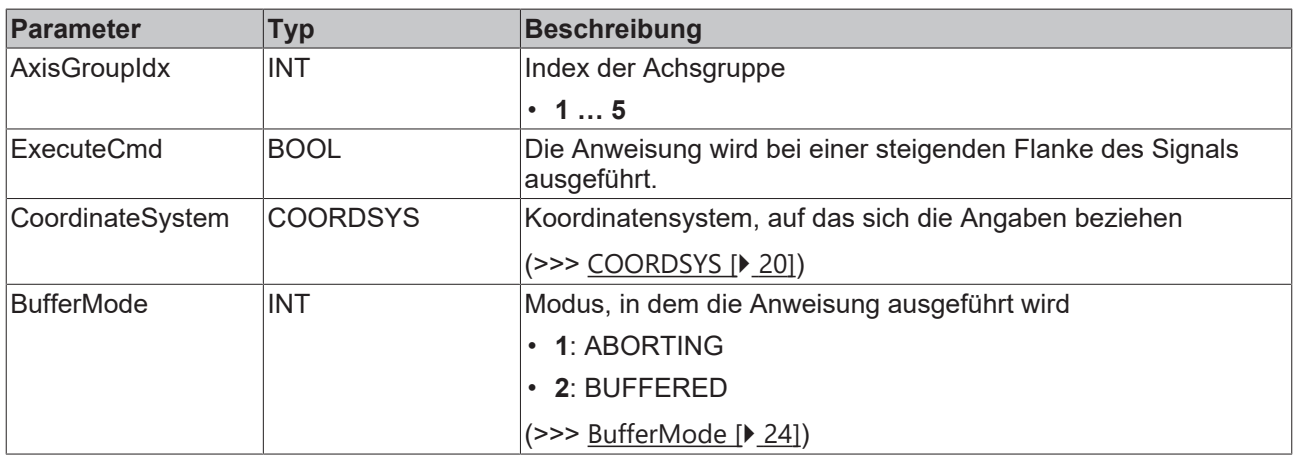

#### **Ausgänge**

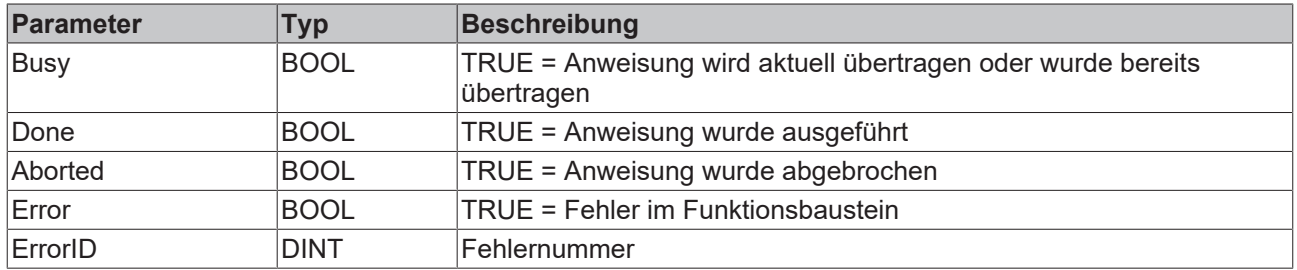

### **7.13.22 TOOL-Daten lesen**

### **Beschreibung**

Mit dem Funktionsbaustein KRC\_ReadToolData werden die TOOL-Daten des Roboters gelesen.

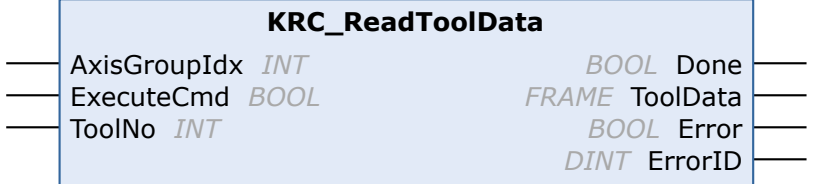

Abb. 92: Funktionsbaustein KRC\_ReadToolData

### **Eingänge**

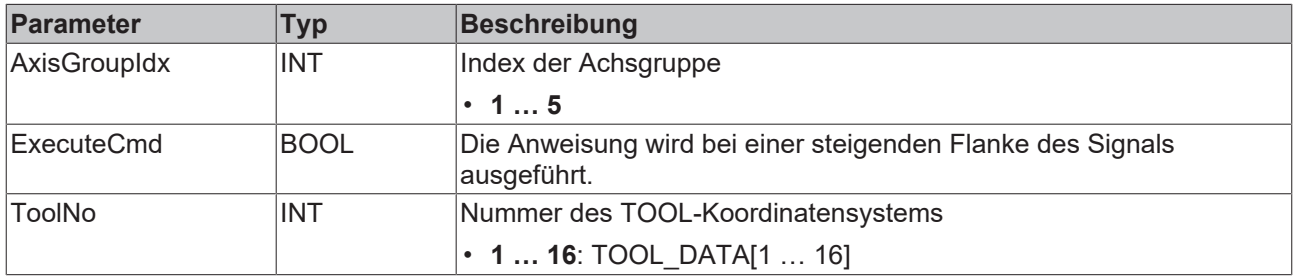

### **Ausgänge**

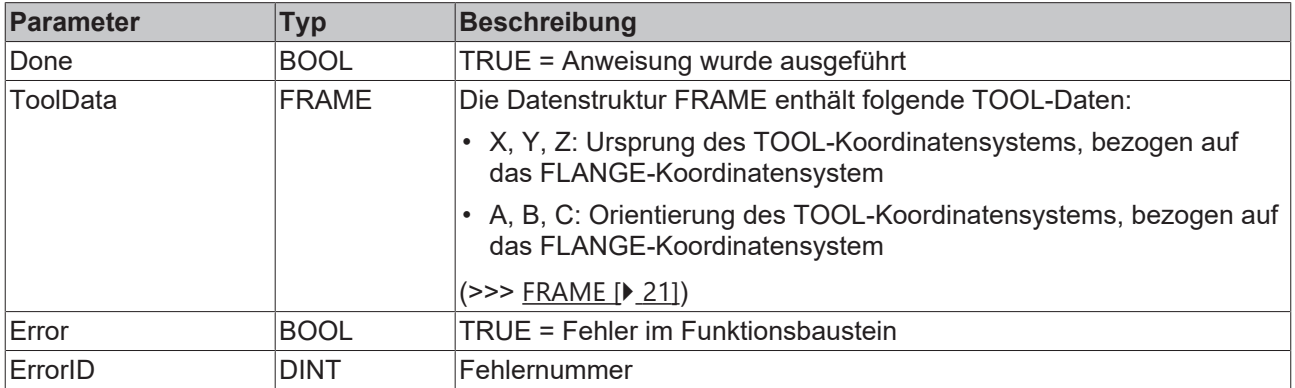

# **7.13.23 TOOL-Daten schreiben**

### **Beschreibung**

Mit dem Funktionsbaustein KRC\_WriteToolData werden die TOOL-Daten des Roboters geschrieben.

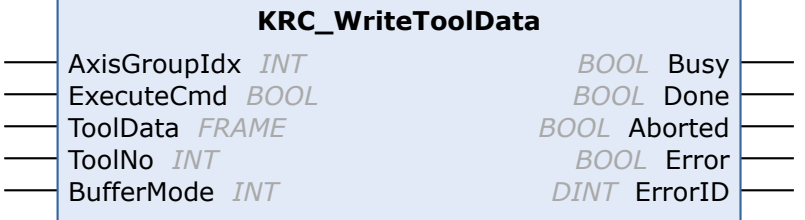

Abb. 93: Funktionsbaustein KRC\_WriteToolData

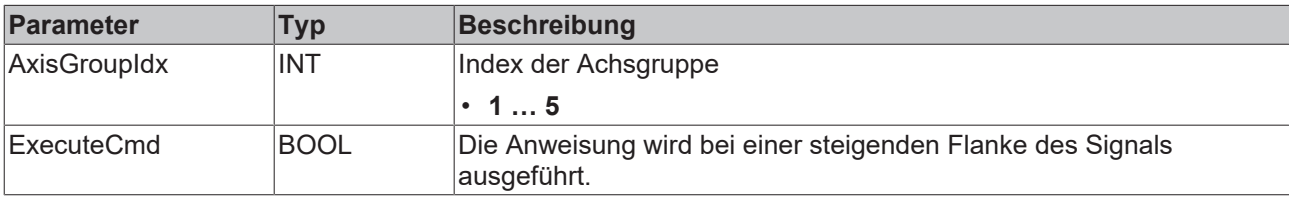

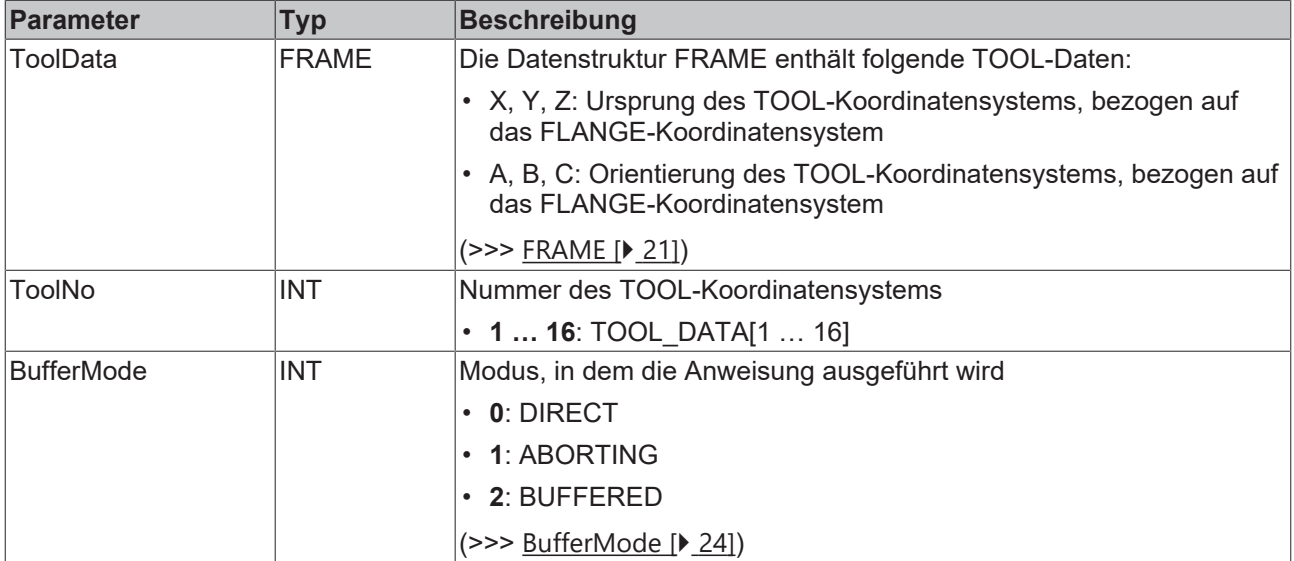

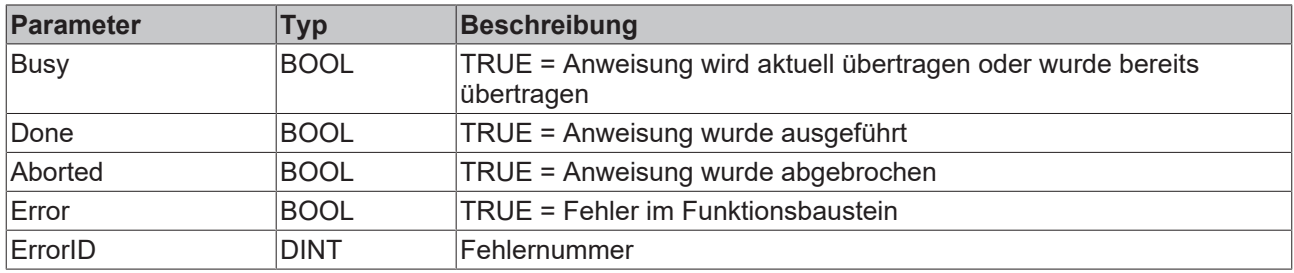

# **7.13.24 BASE-Daten lesen**

### **Beschreibung**

Mit dem Funktionsbaustein KRC\_ReadBaseData werden die BASE-Daten des Roboters gelesen.

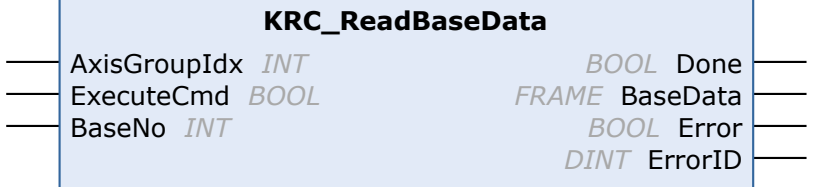

Abb. 94: Funktionsbaustein KRC\_ReadBaseData

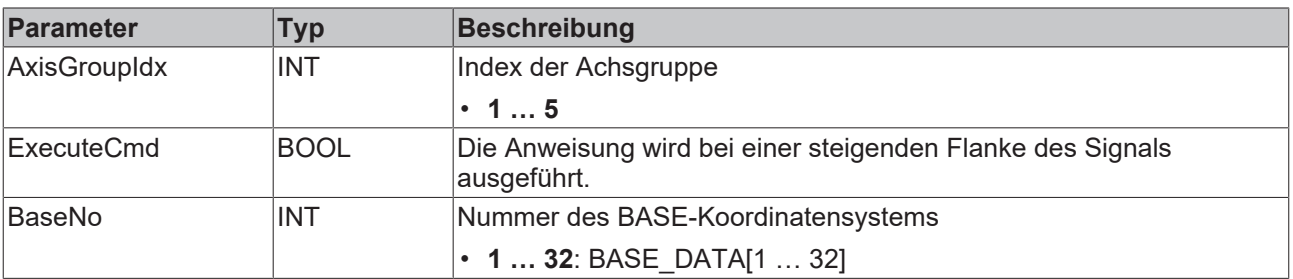

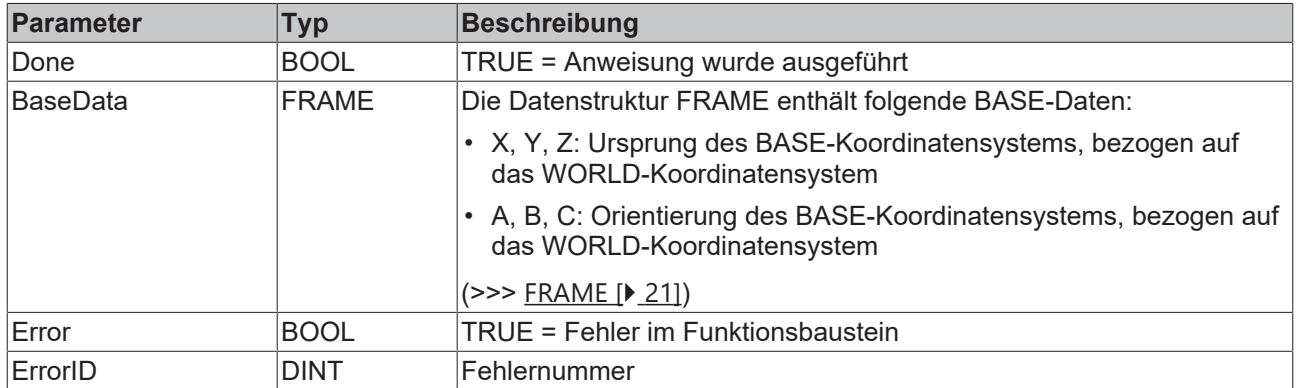

## **7.13.25 BASE-Daten schreiben**

### **Beschreibung**

Mit dem Funktionsbaustein KRC\_WriteBaseData werden die BASE-Daten des Roboters geschrieben.

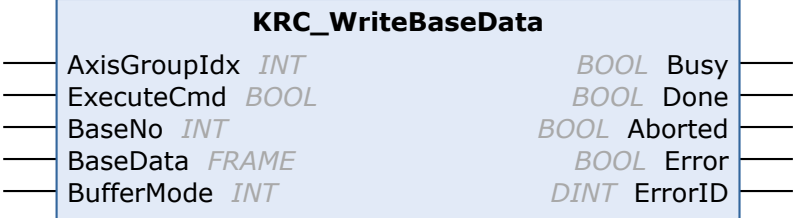

Abb. 95: Funktionsbaustein KRC\_WriteBaseData

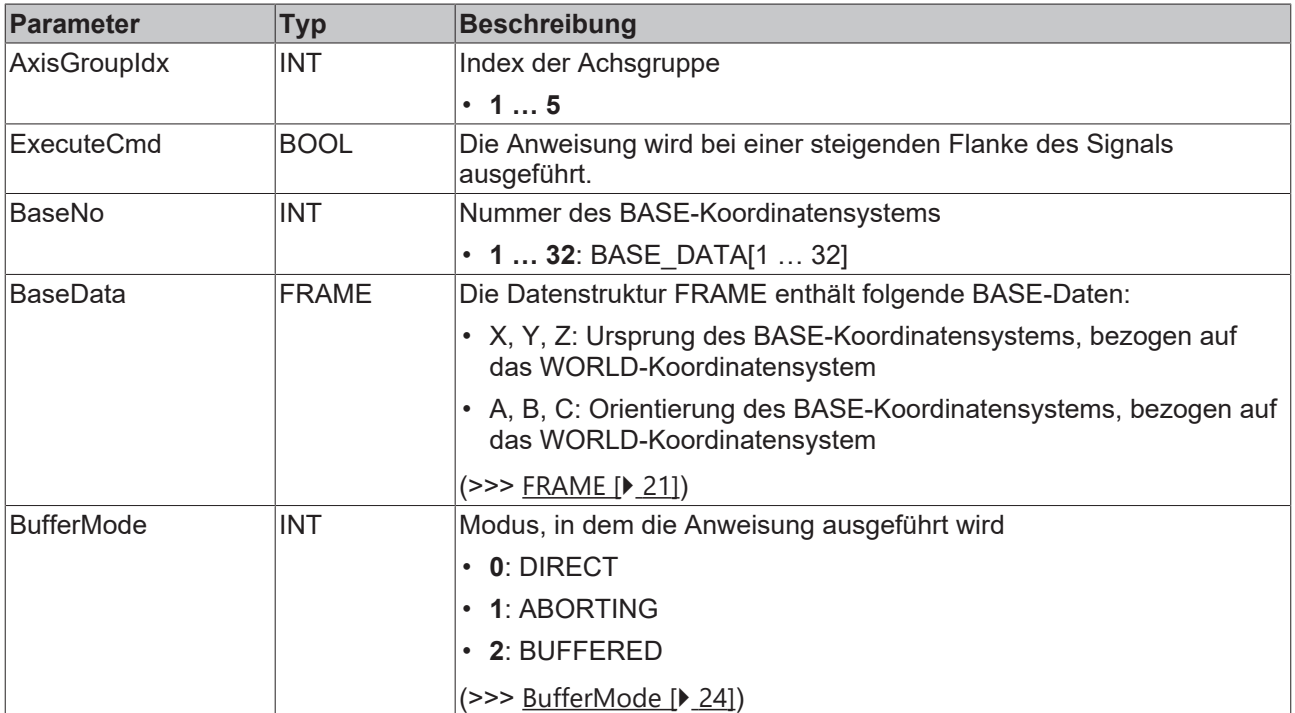

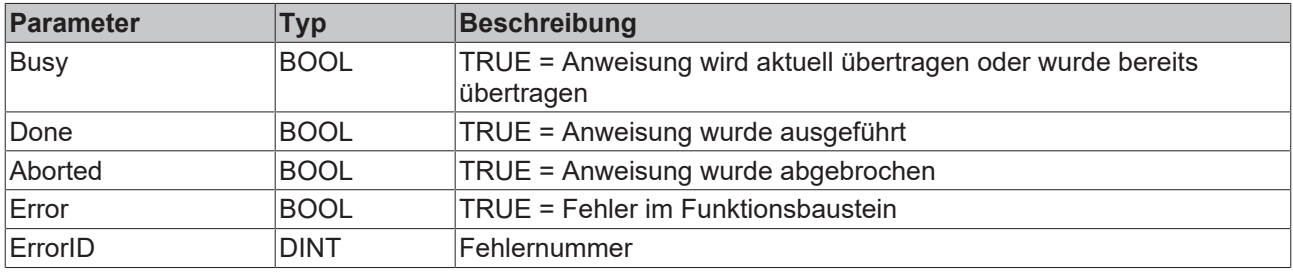

### **7.13.26 Lastdaten lesen**

### **Beschreibung**

Mit dem Funktionsbaustein KRC\_ReadLoadData werden die Lastdaten des Roboters gelesen (Traglastdaten oder Zusatzlastdaten). Jedes Werkzeug der Robotersteuerung hat eigene Lastdaten. Die Zusatzlastdaten gelten für den gesamten Roboter.

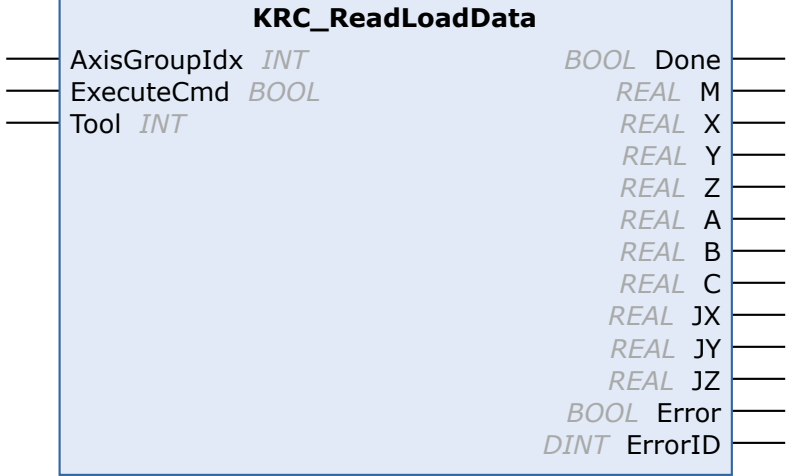

Abb. 96: Funktionsbaustein KRC\_ReadLoadData

### **Eingänge**

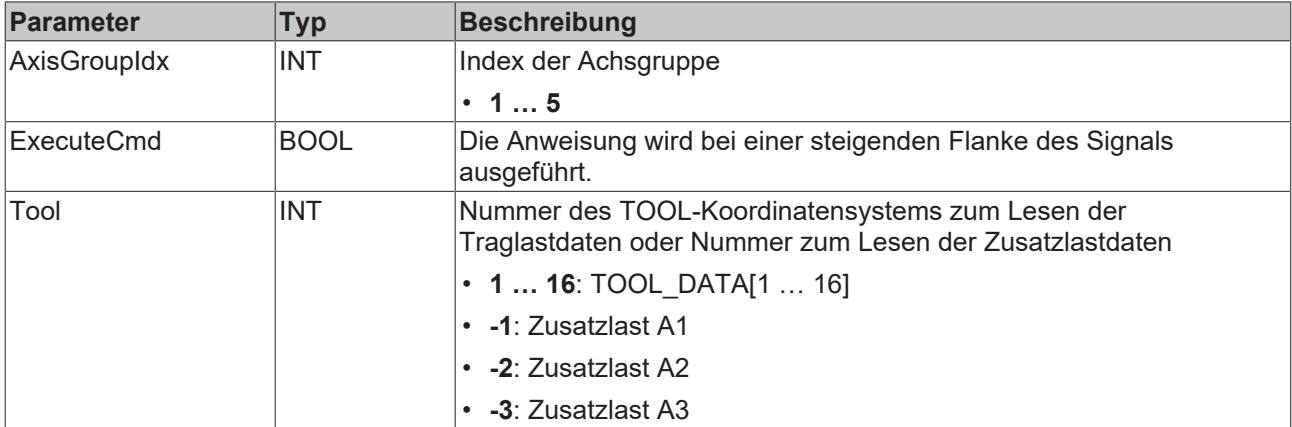

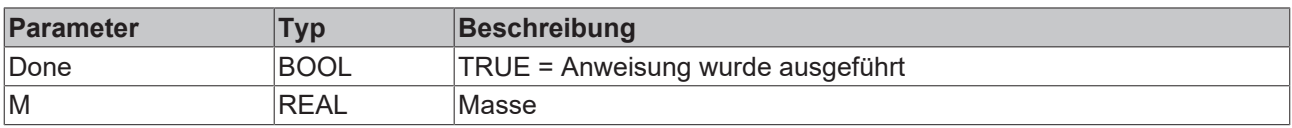

# **BECKHOFF**

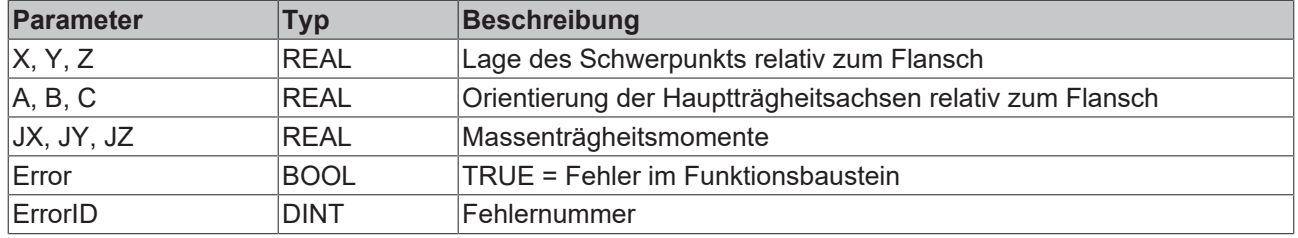

# **7.13.27 Lastdaten schreiben**

### **Beschreibung**

Mit dem Funktionsbaustein KRC\_WriteLoadData werden die Lastdaten des Roboters geschrieben (Traglastdaten oder Zusatzlastdaten).

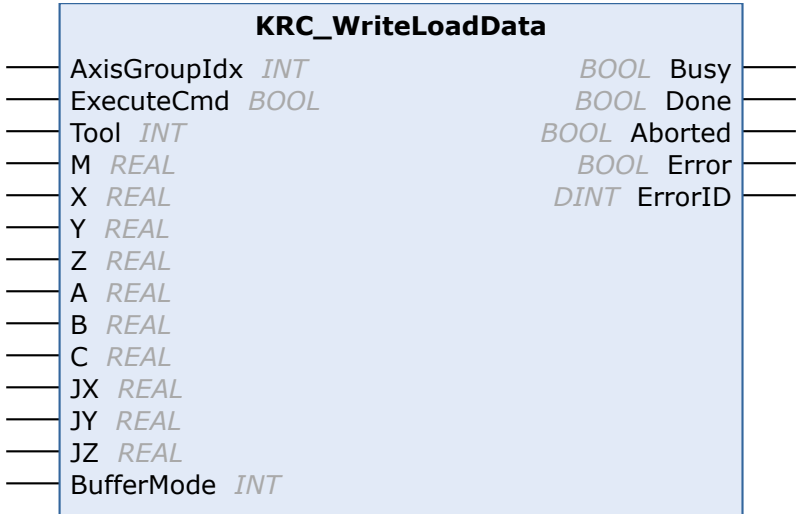

Abb. 97: Funktionsbaustein KRC\_WriteLoadData

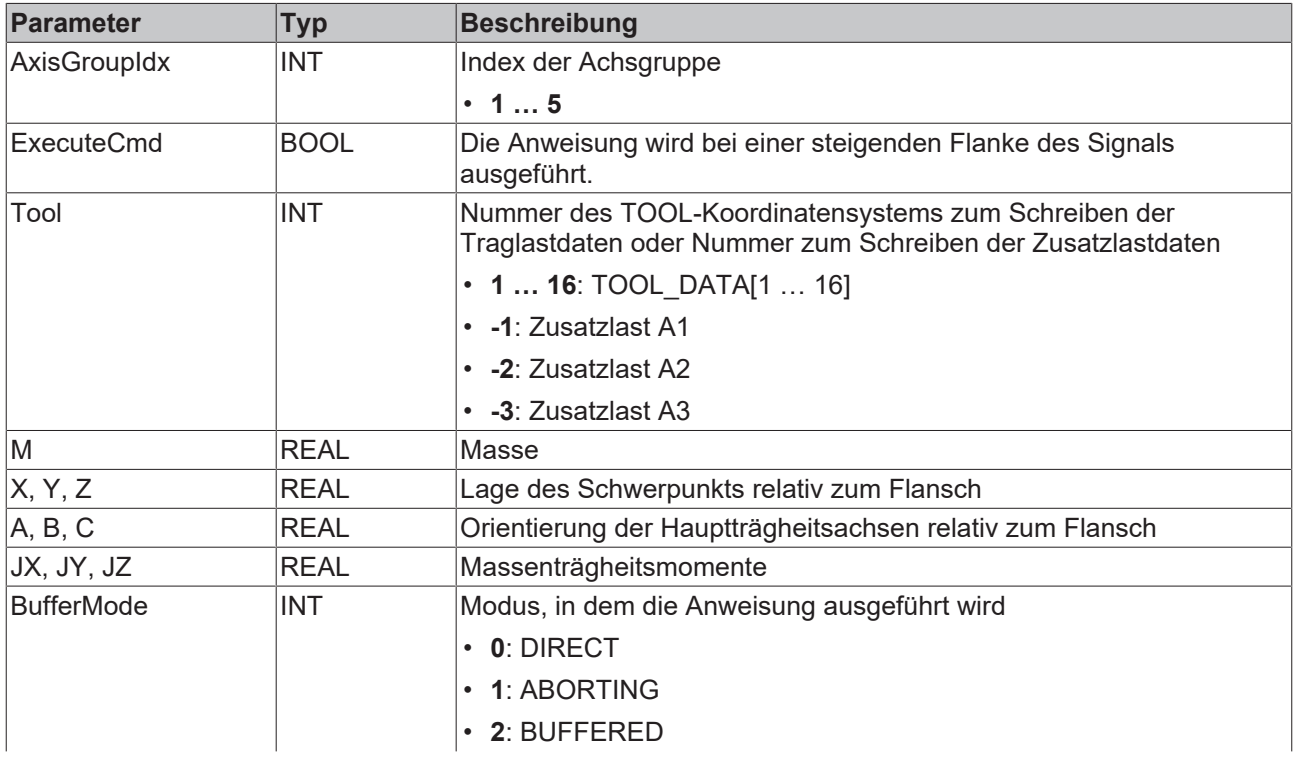

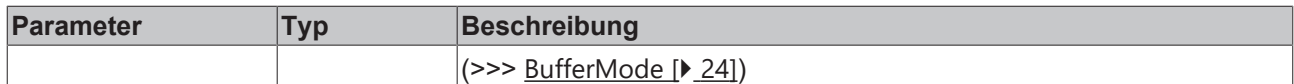

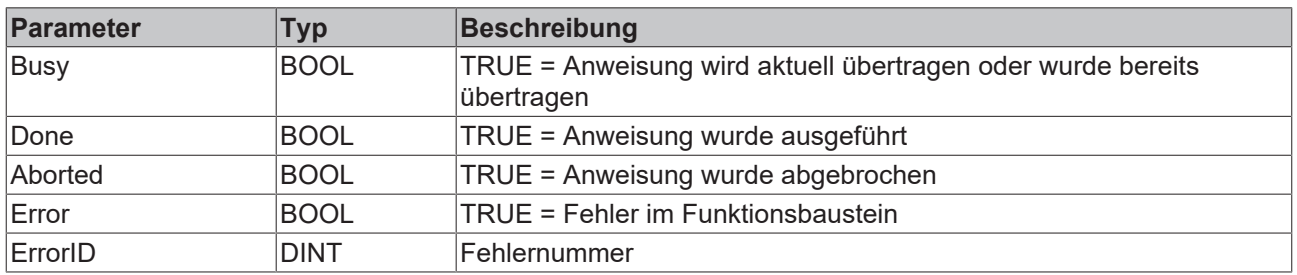

# **7.13.28 Software-Endschalter der Roboterachsen lesen**

### **Beschreibung**

Mit dem Funktionsbaustein KRC\_ReadSoftEnd werden die Software-Endschalter der Roboterachsen gelesen.

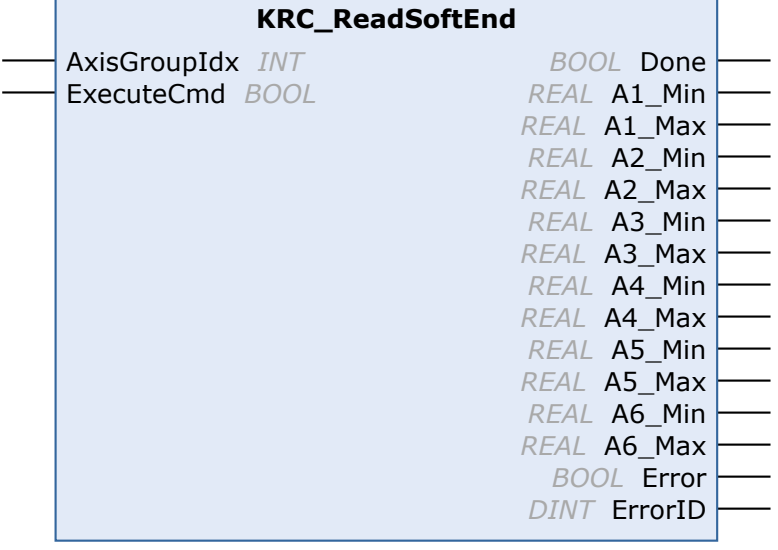

Abb. 98: Funktionsbaustein KRC\_ReadSoftEnd

### **Eingänge**

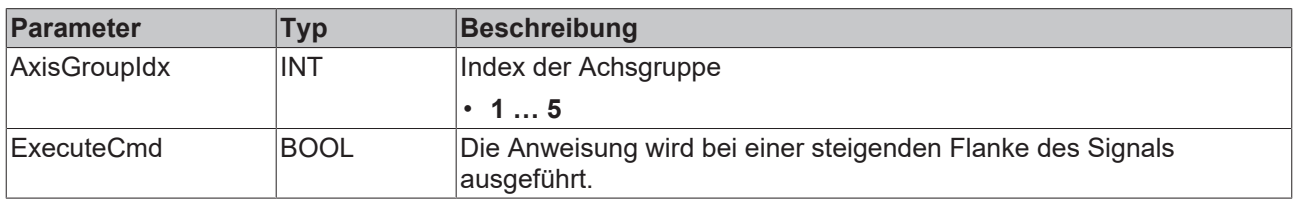

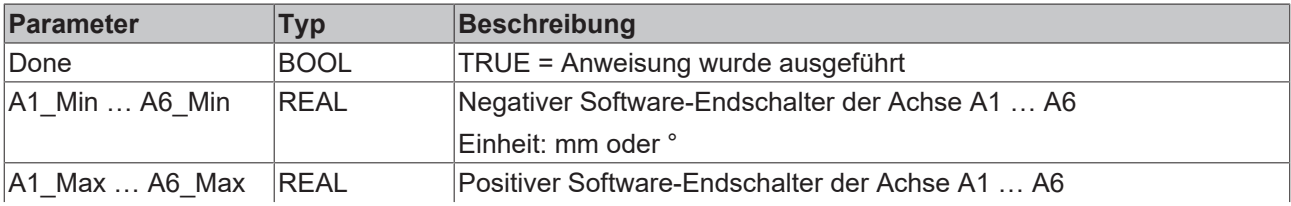

# **BECKHOFF**

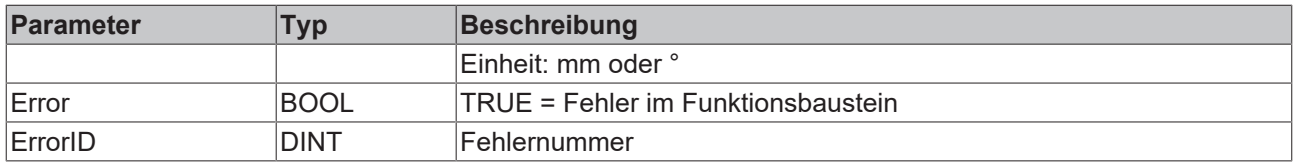

# **7.13.29 Software-Endschalter der Zusatzachsen lesen**

### **Beschreibung**

Mit dem Funktionsbaustein KRC\_ReadSoftEndExt werden die Software-Endschalter der Zusatzachsen gelesen.

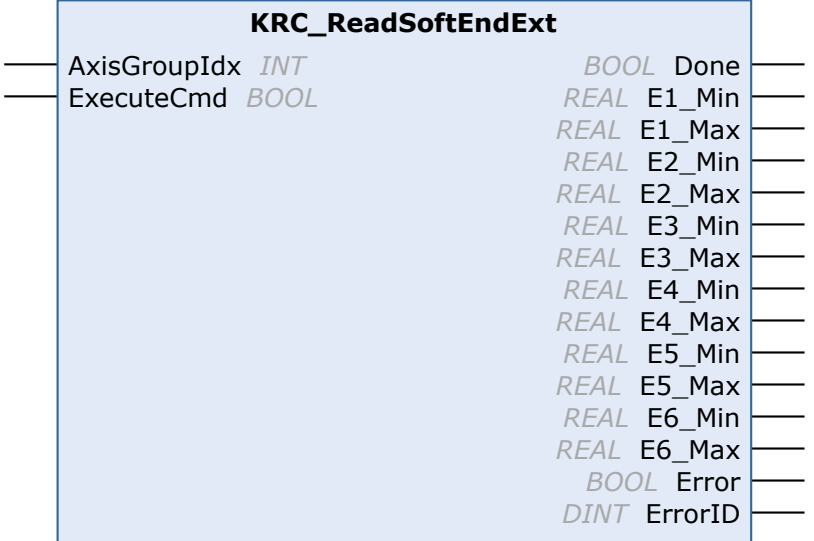

Abb. 99: Funktionsbaustein KRC\_ReadSoftEndExt

### **Eingänge**

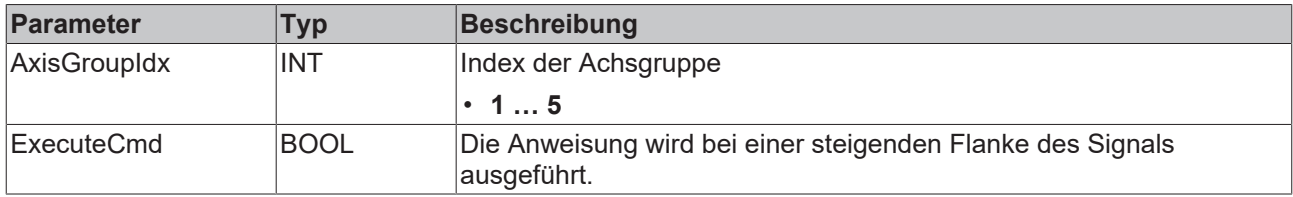

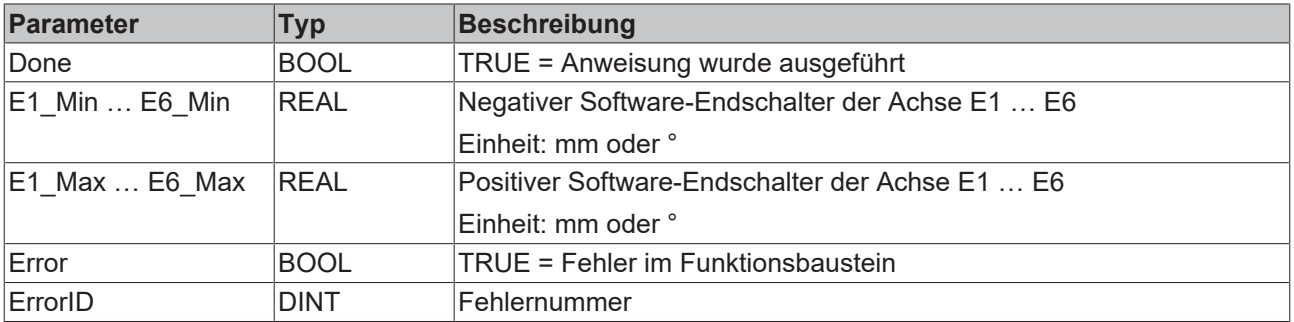

# **7.13.30 Software-Endschalter der Roboterachsen schreiben**

### **Beschreibung**

Mit dem Funktionsbaustein KRC\_WriteSoftEnd werden die Software-Endschalter der Roboterachsen geschrieben.

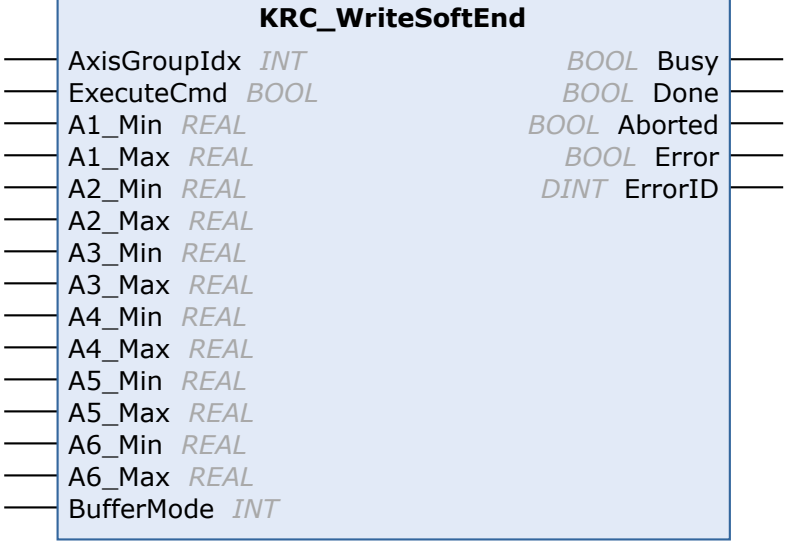

Abb. 100: Funktionsbaustein KRC\_WriteSoftEnd

### **Eingänge**

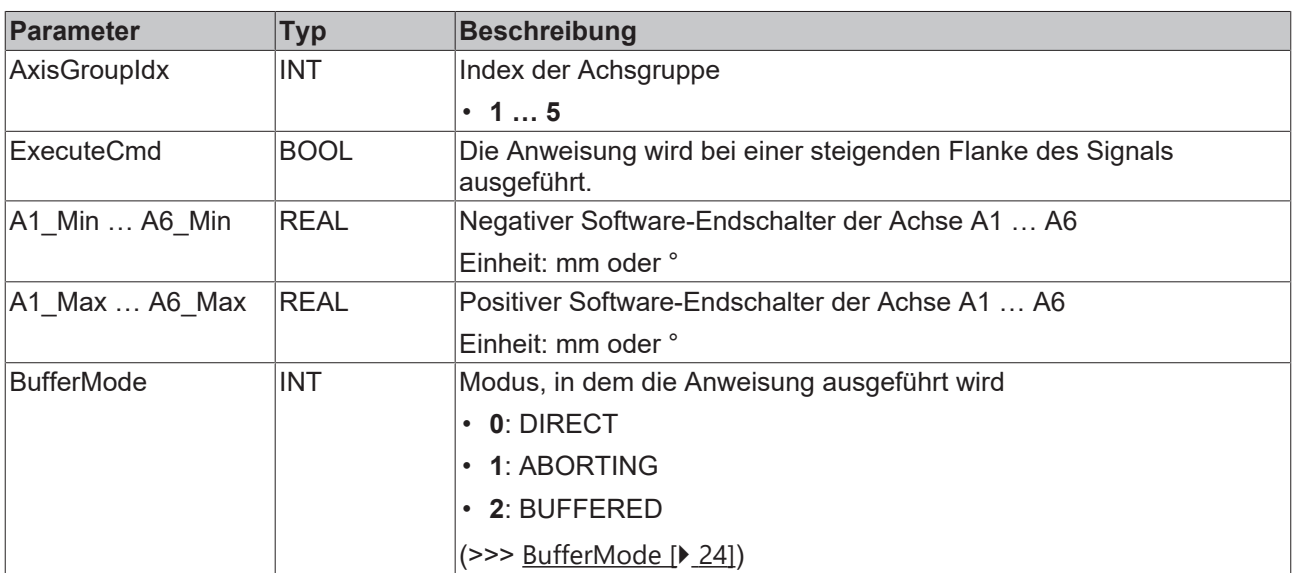

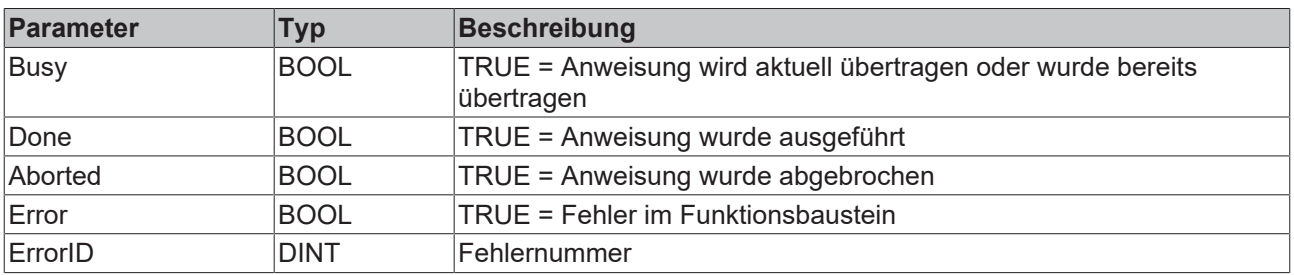

# **7.13.31 Software-Endschalter der Zusatzachsen schreiben**

### **Beschreibung**

Mit dem Funktionsbaustein KRC\_WriteSoftEndExt werden die Software-Endschalter der Zusatzachsen geschrieben.

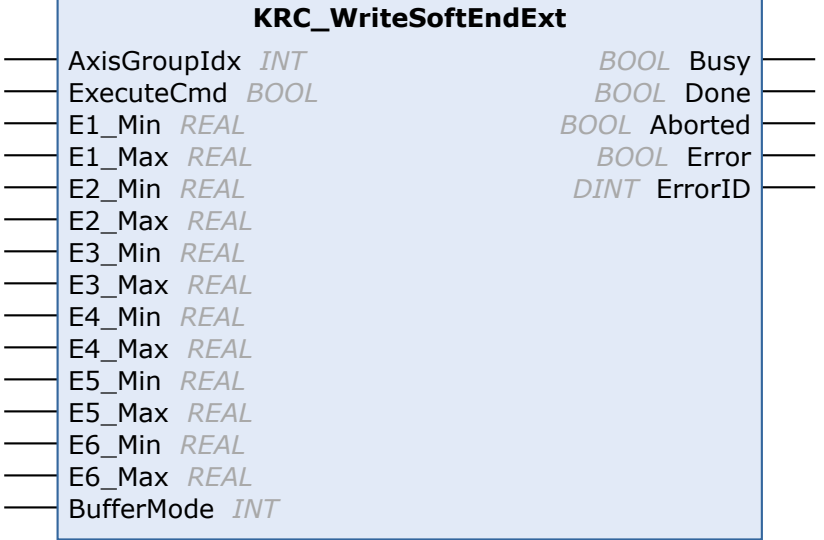

Abb. 101: Funktionsbaustein KRC\_WriteSoftEndExt

### **Eingänge**

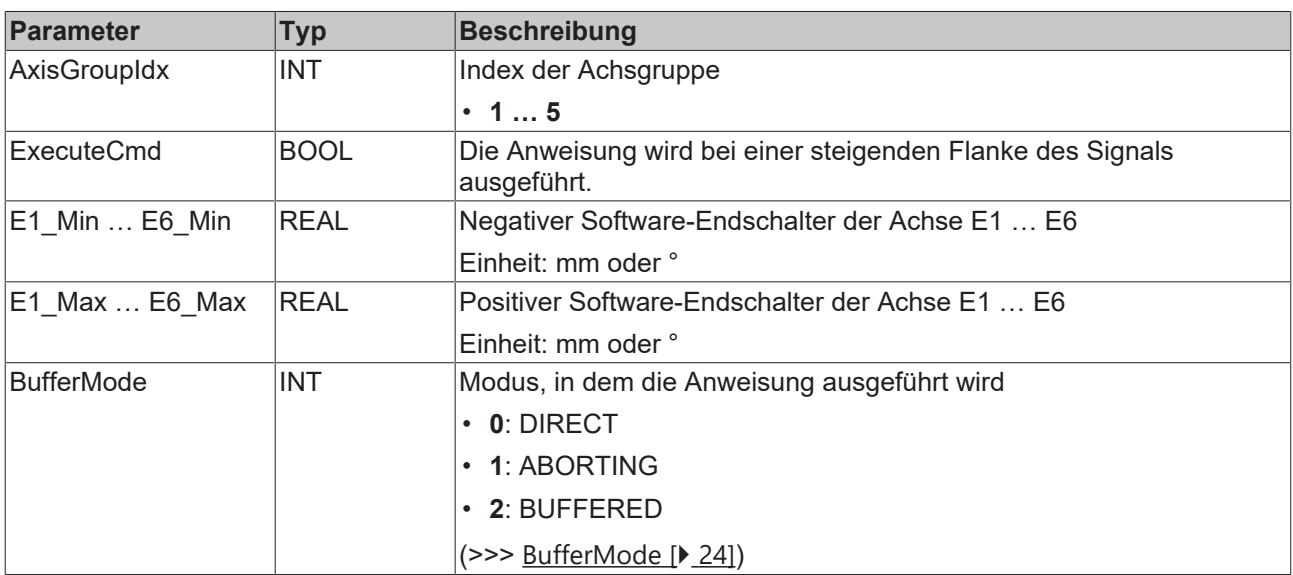

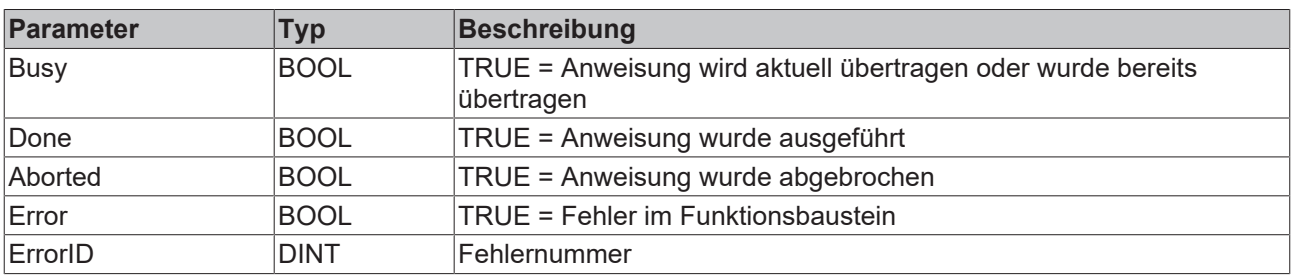
# **8 Meldungen**

#### **8.1 Fehlermeldungen der mxA-Schnittstelle im Roboter-Interpreter**

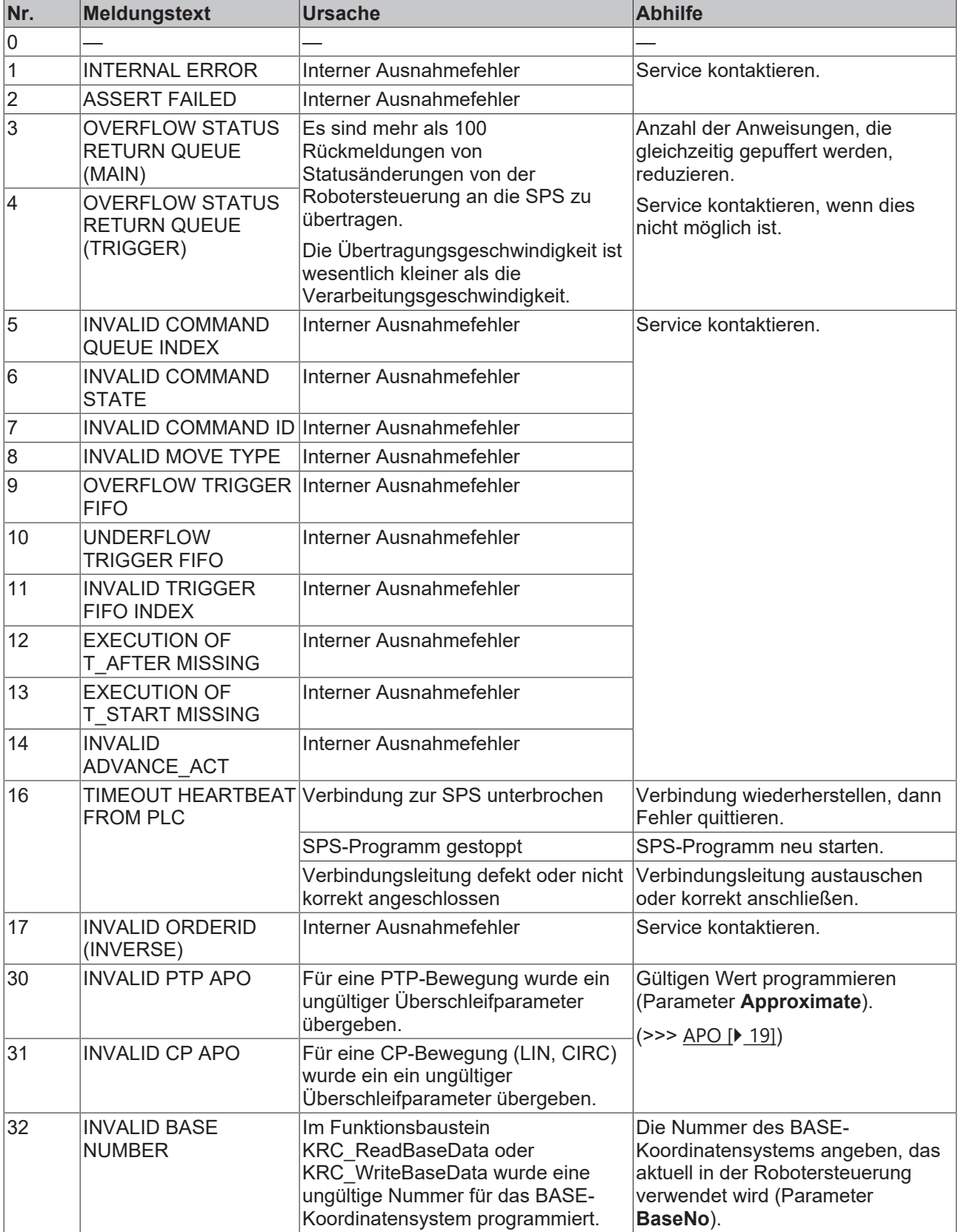

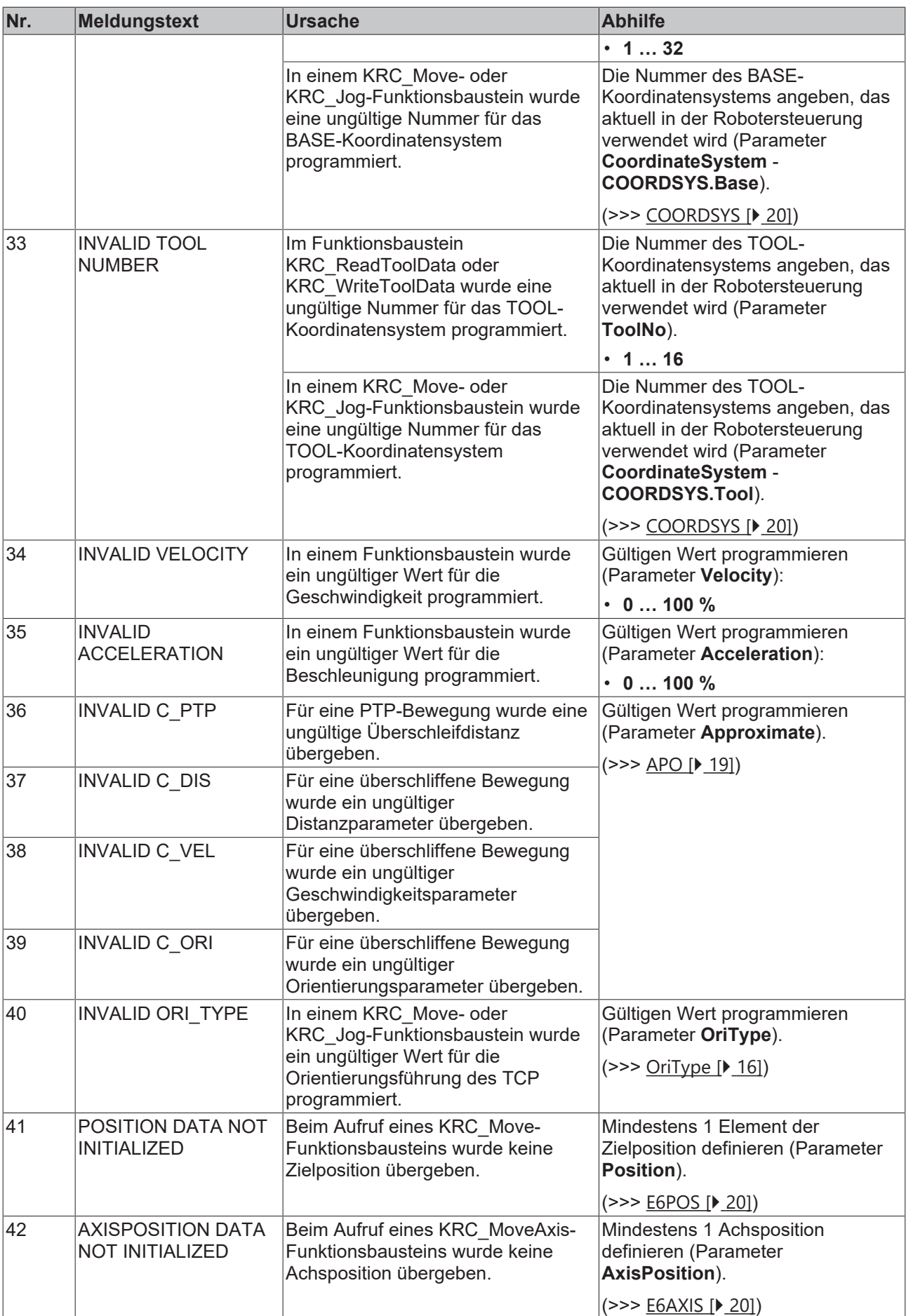

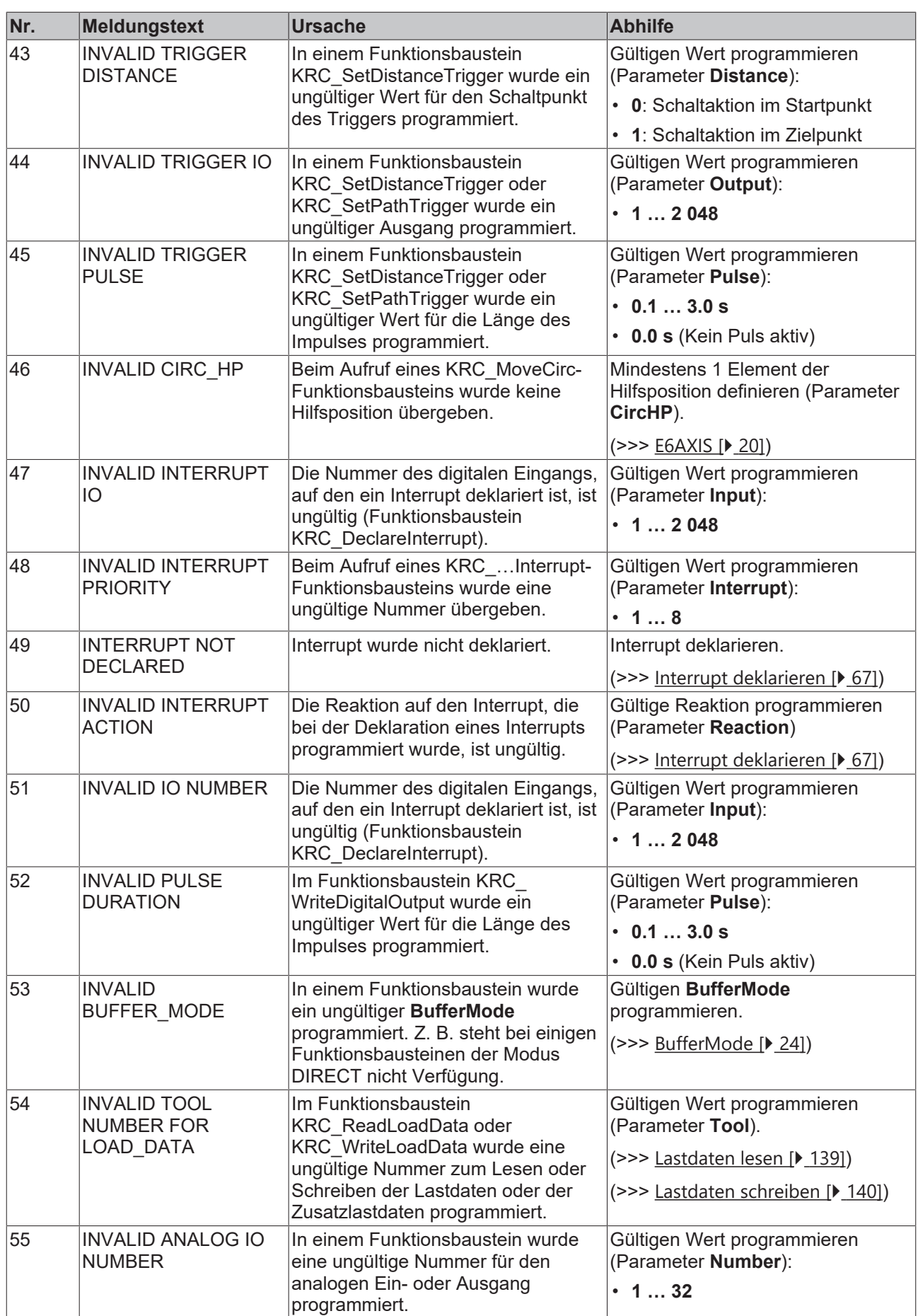

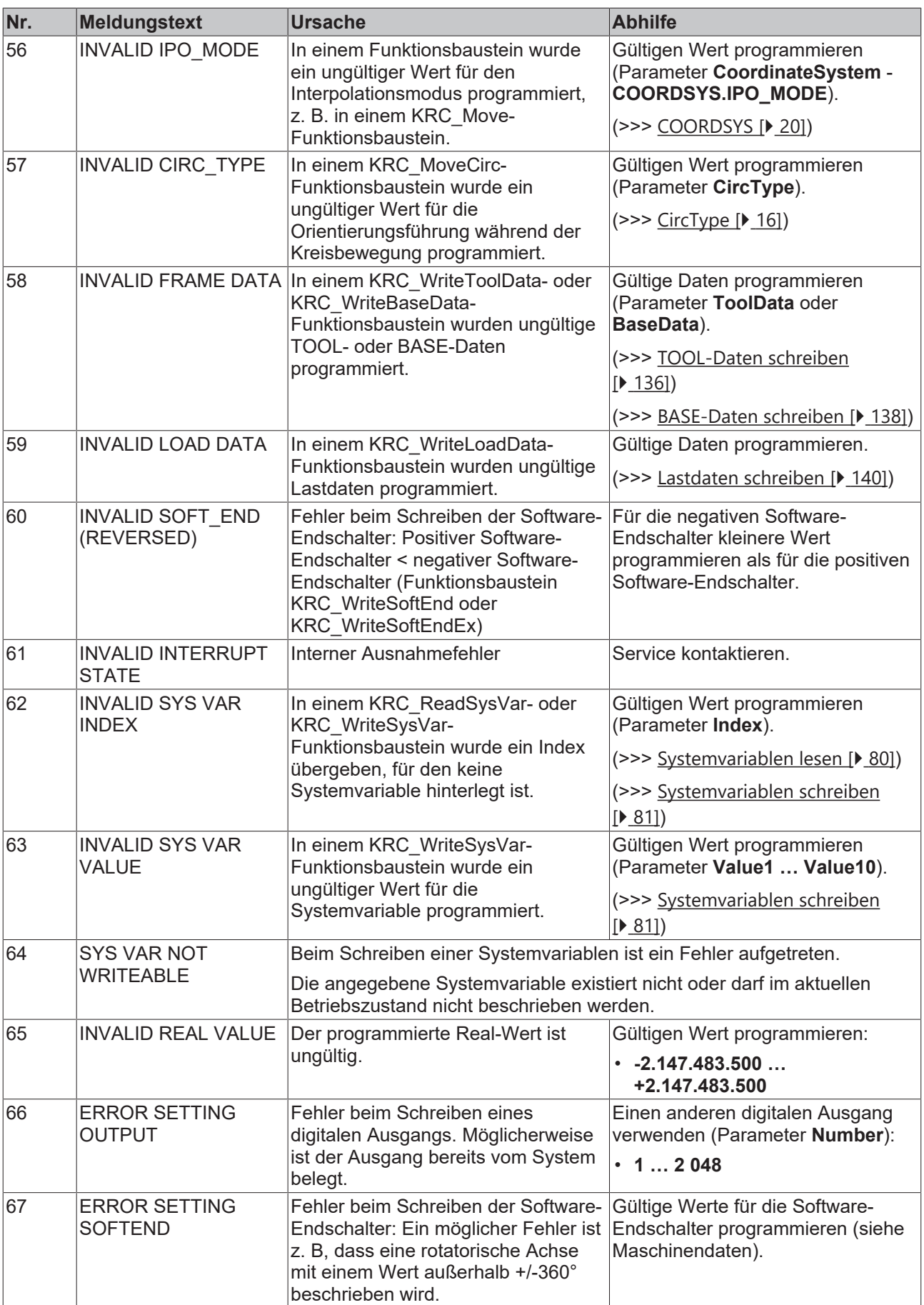

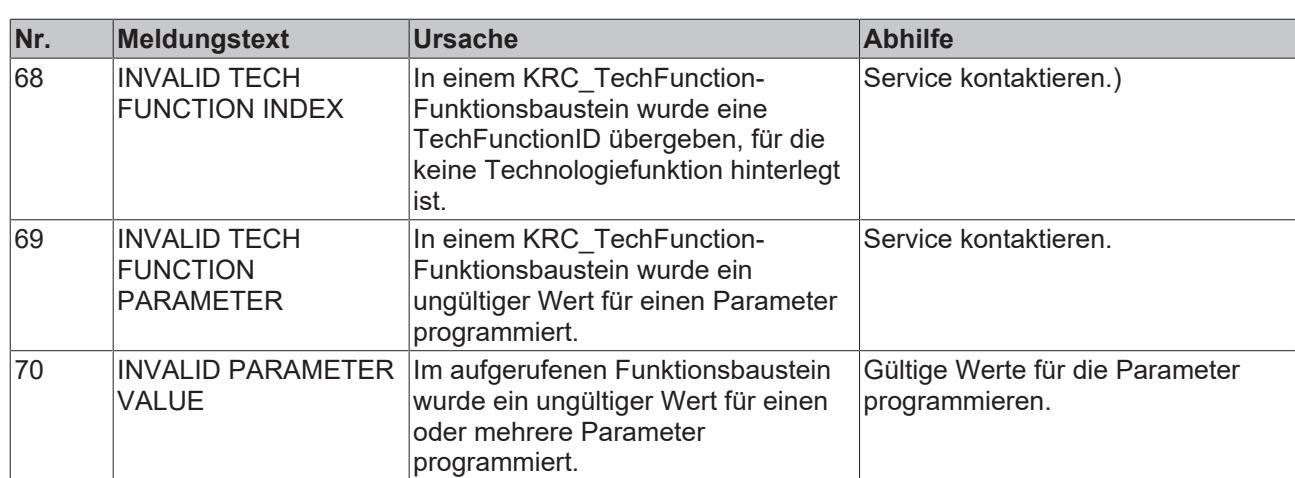

#### **8.2 Fehlermeldungen der mxA-Schnittstelle im Submit-Interpreter**

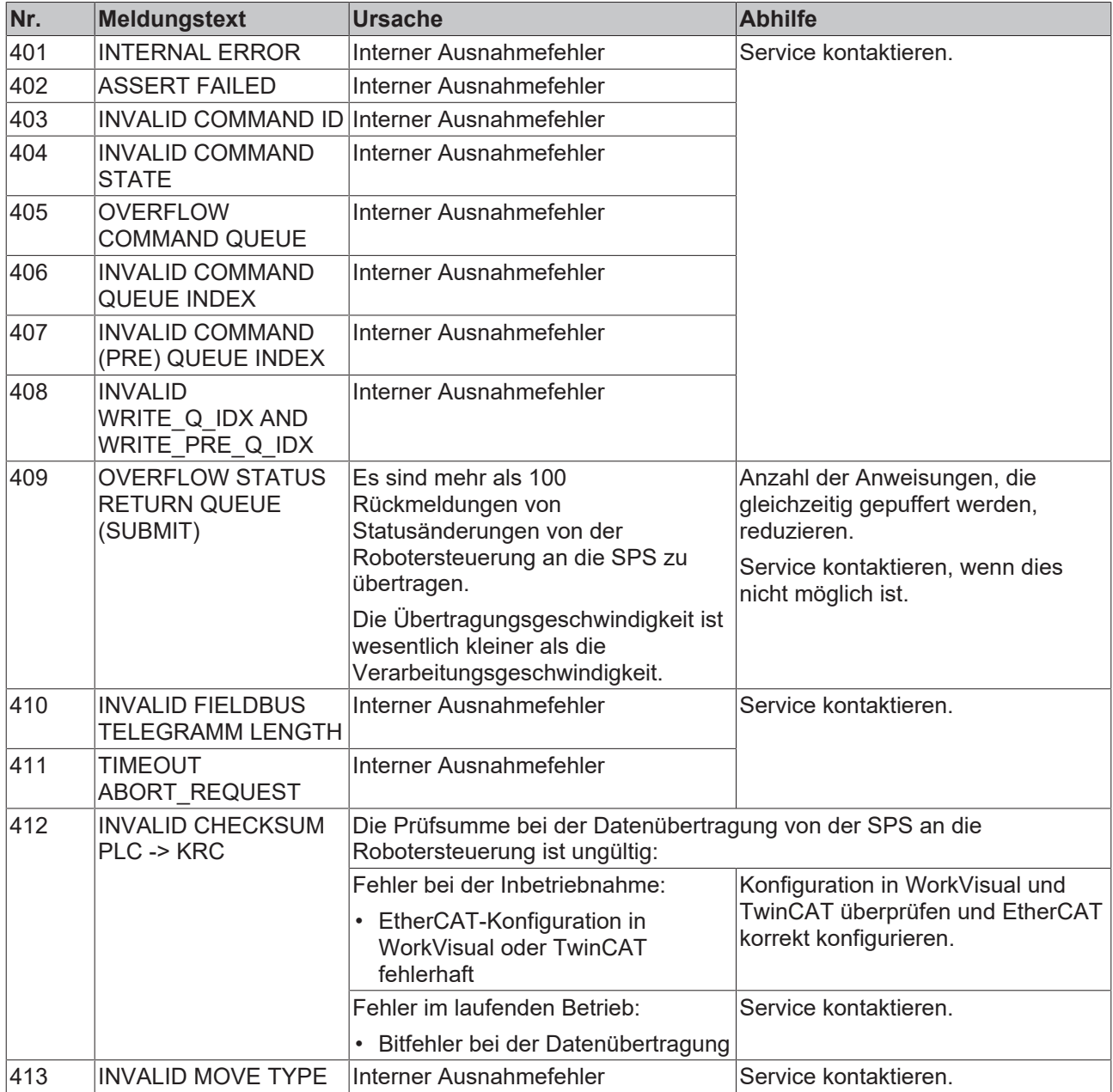

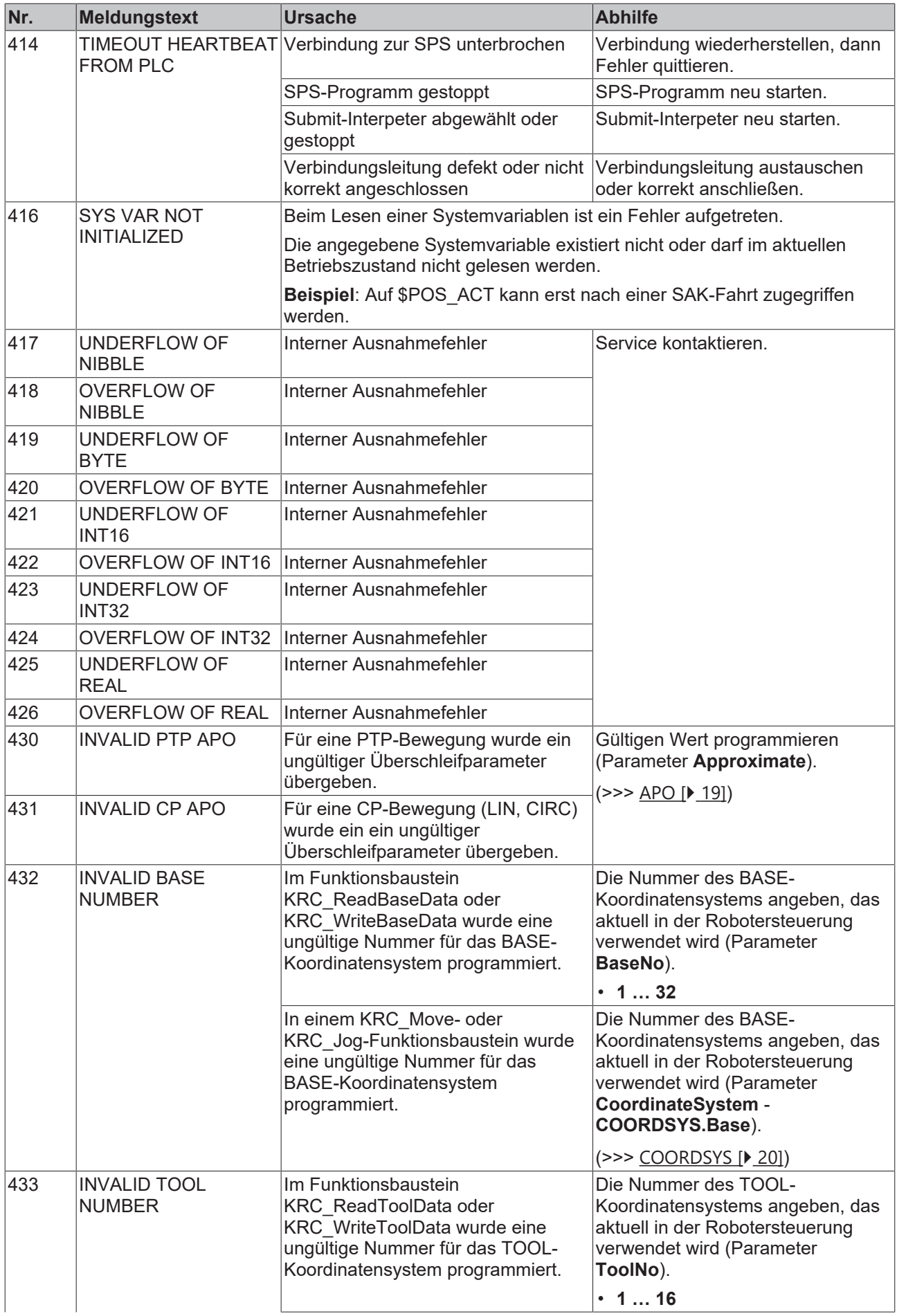

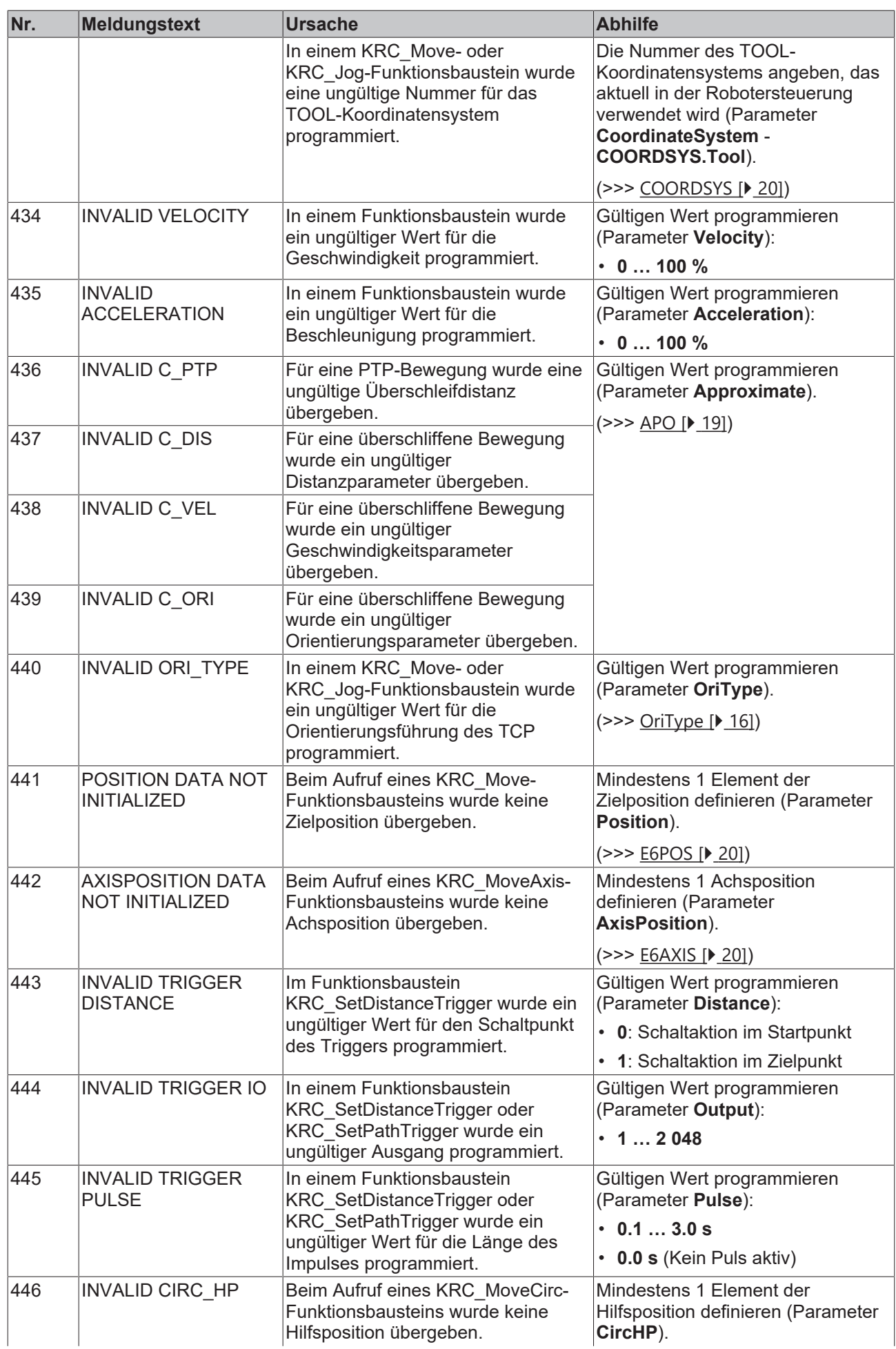

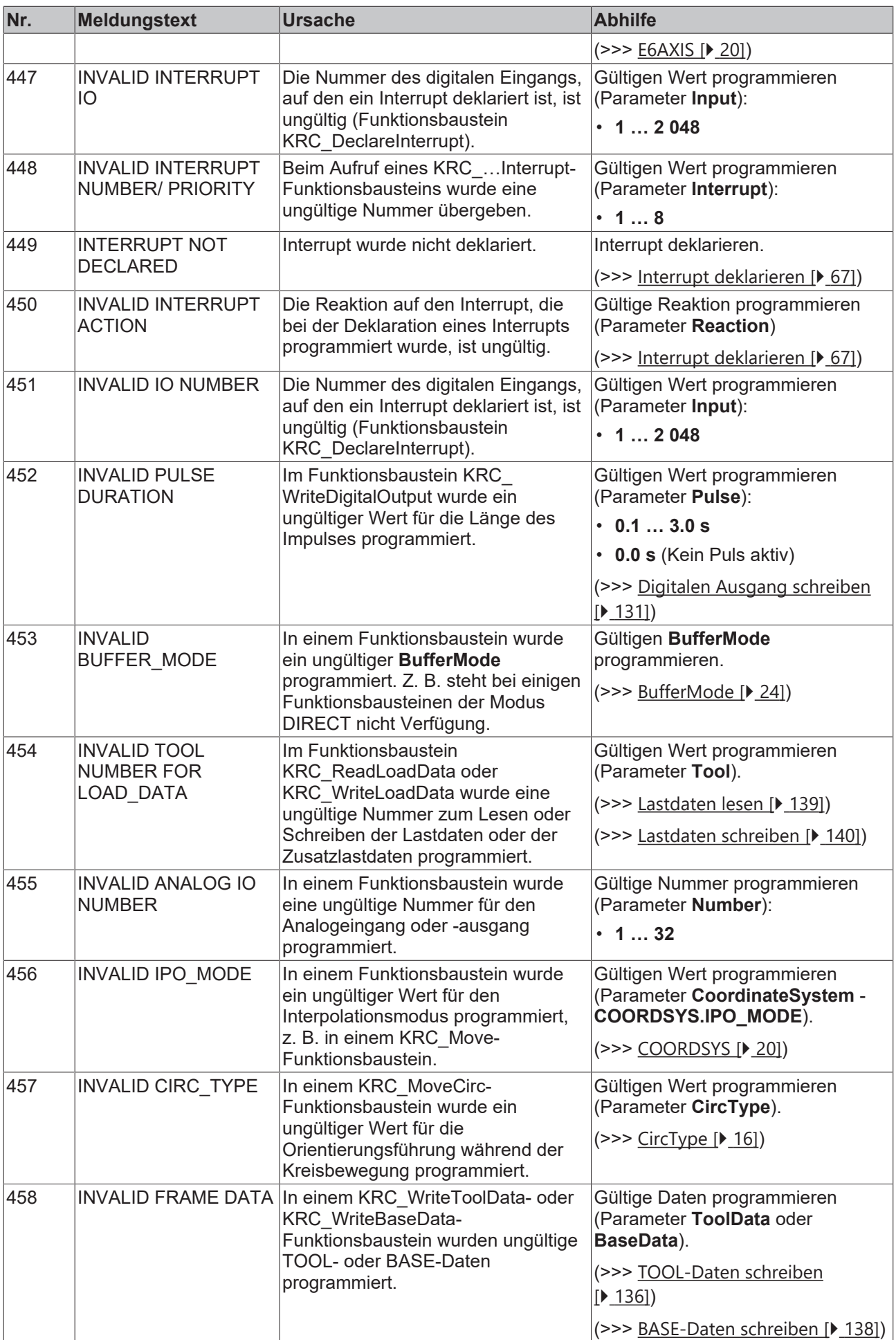

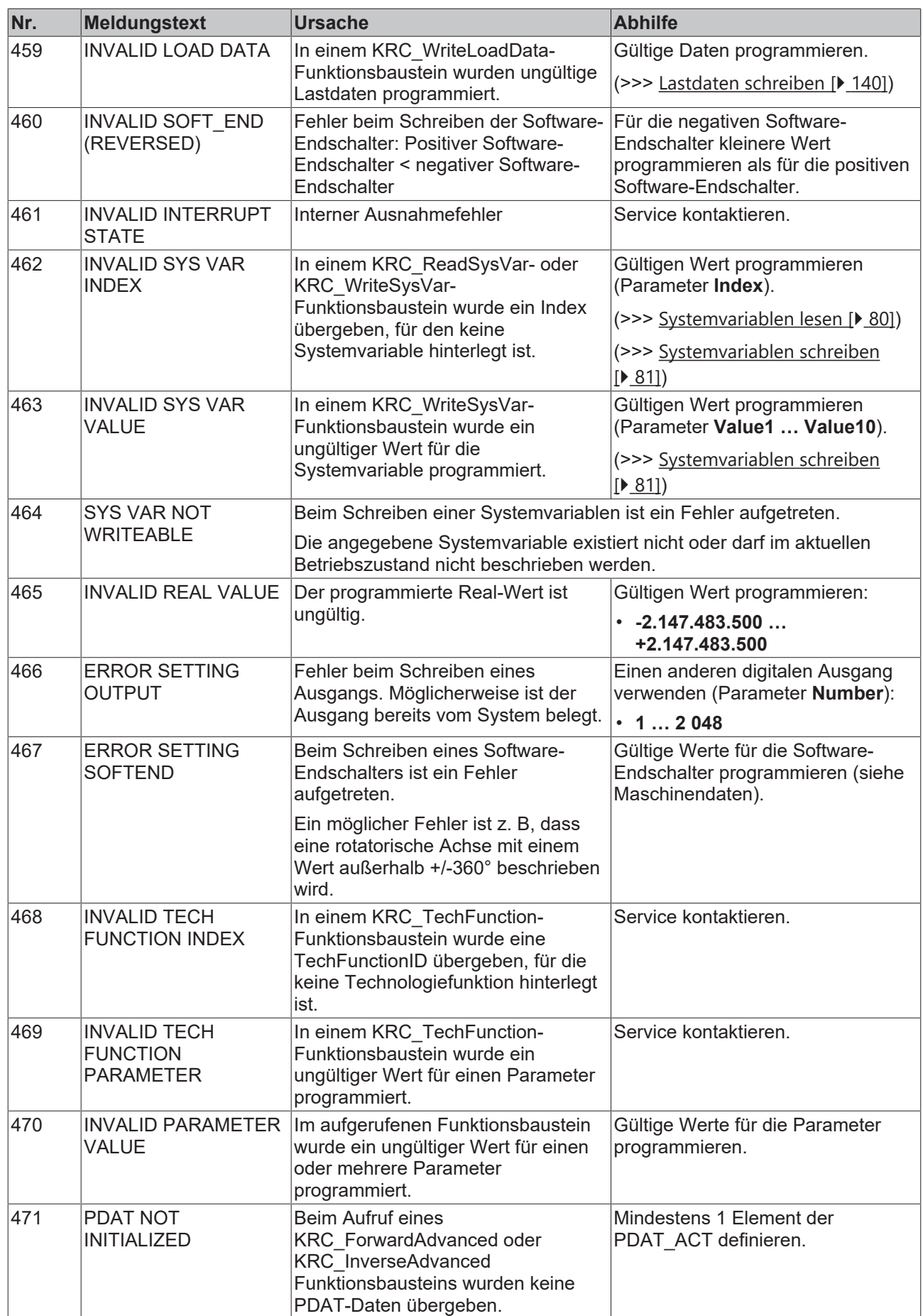

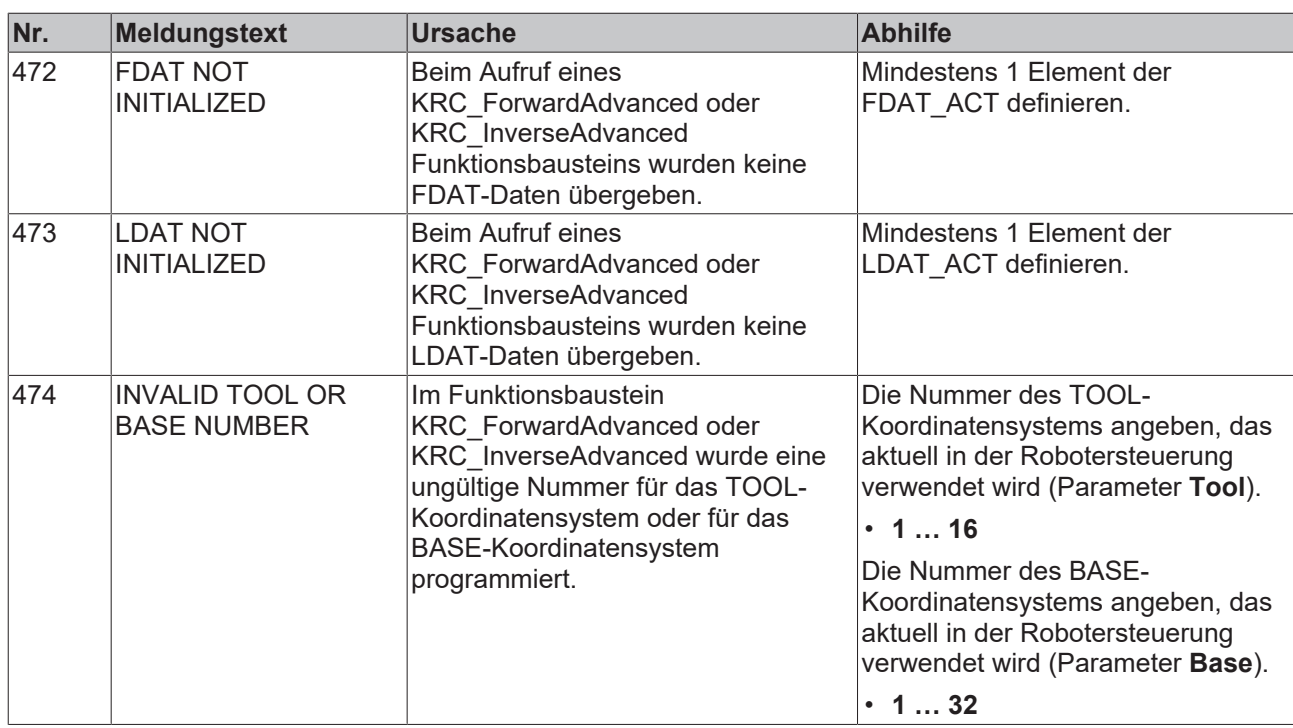

### **8.3 Fehler im Funktionsbaustein**

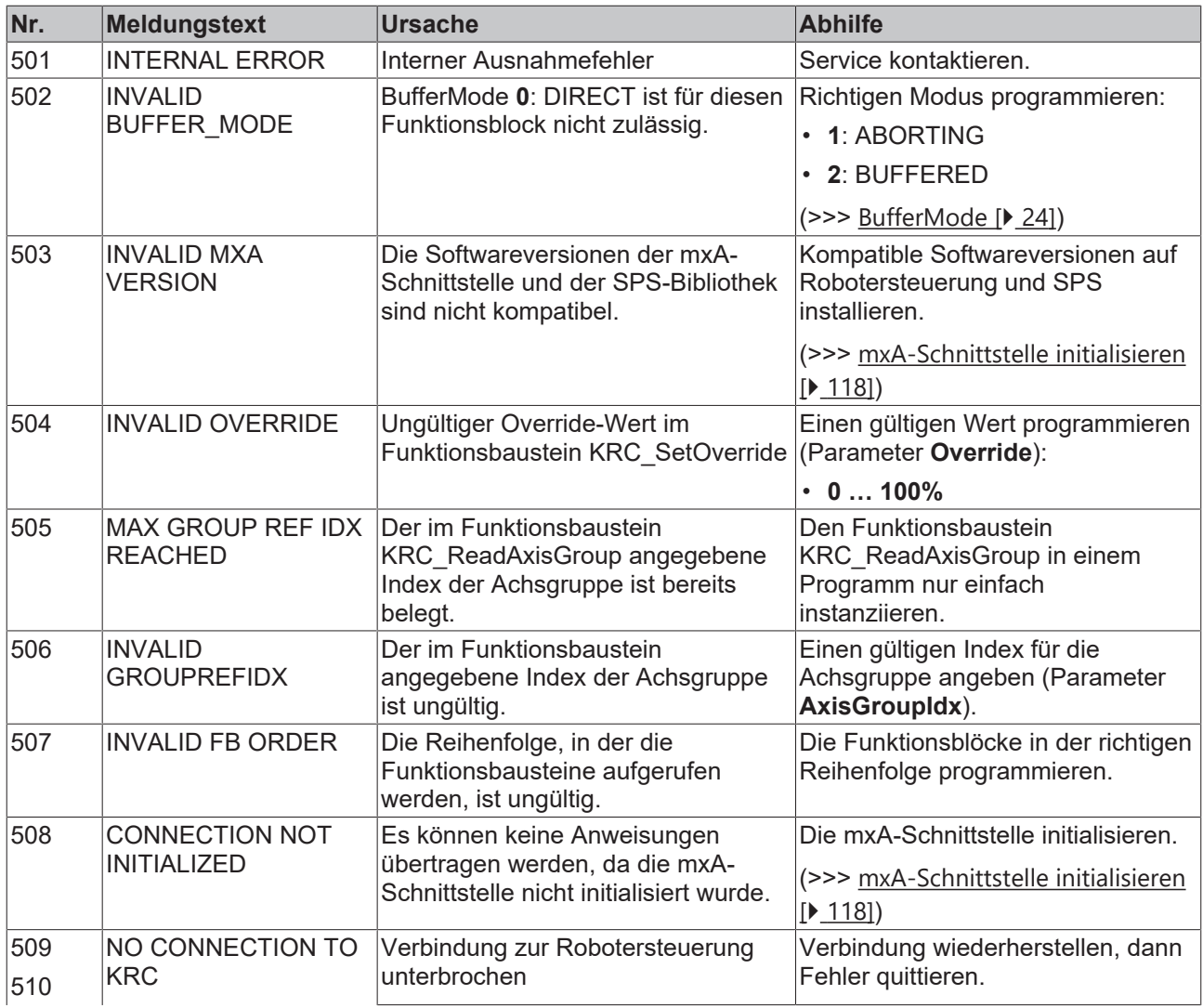

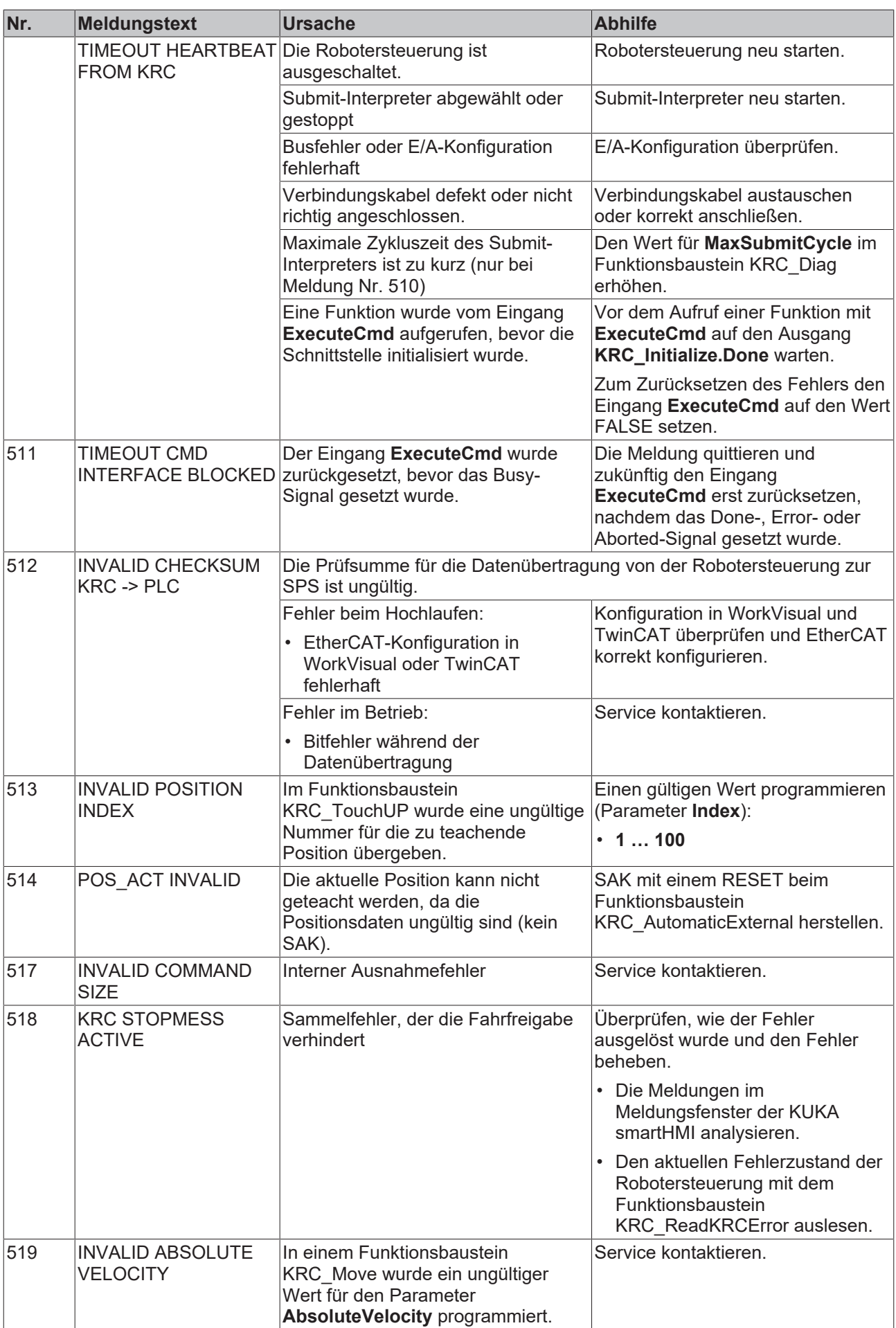

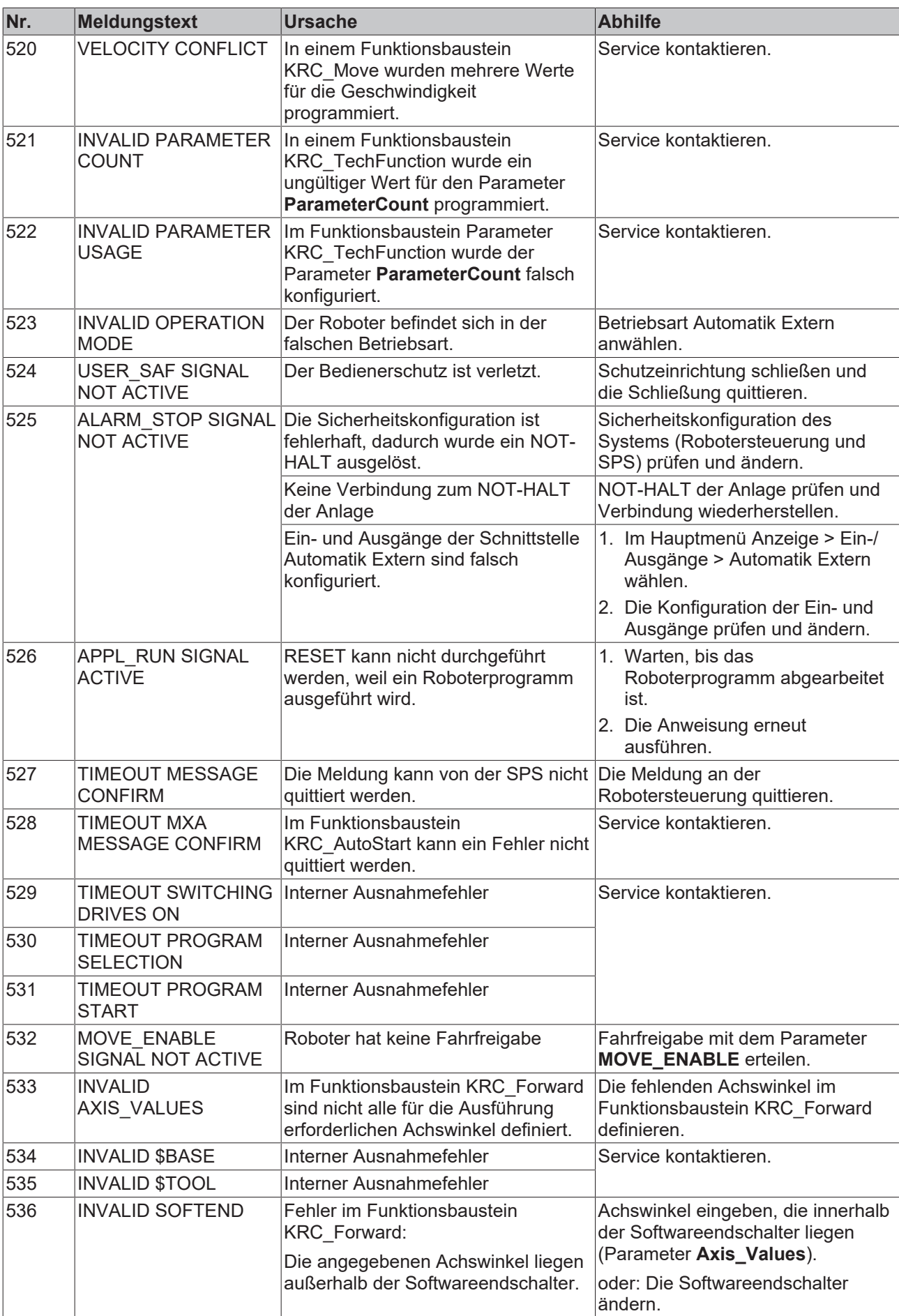

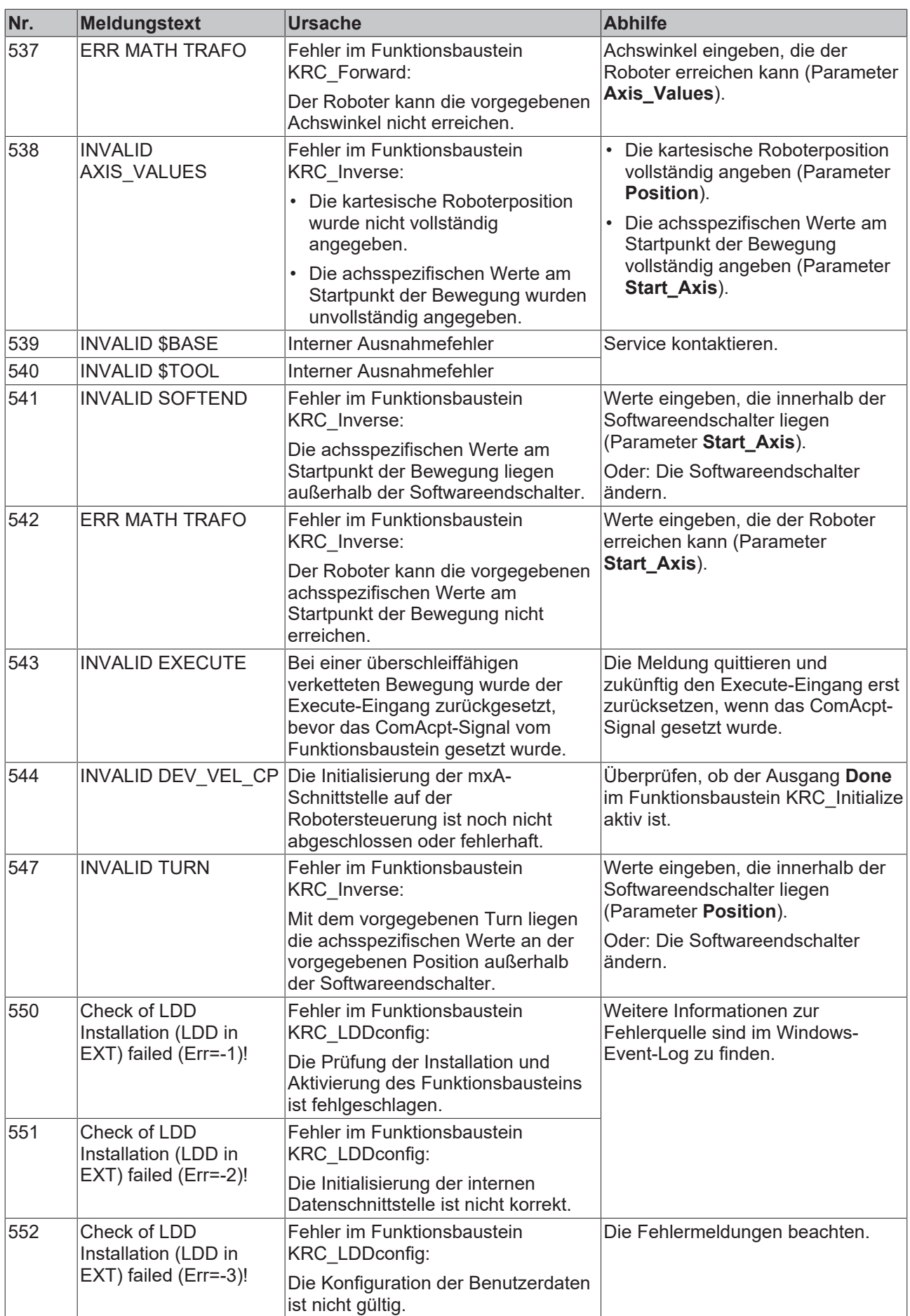

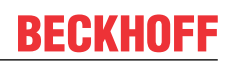

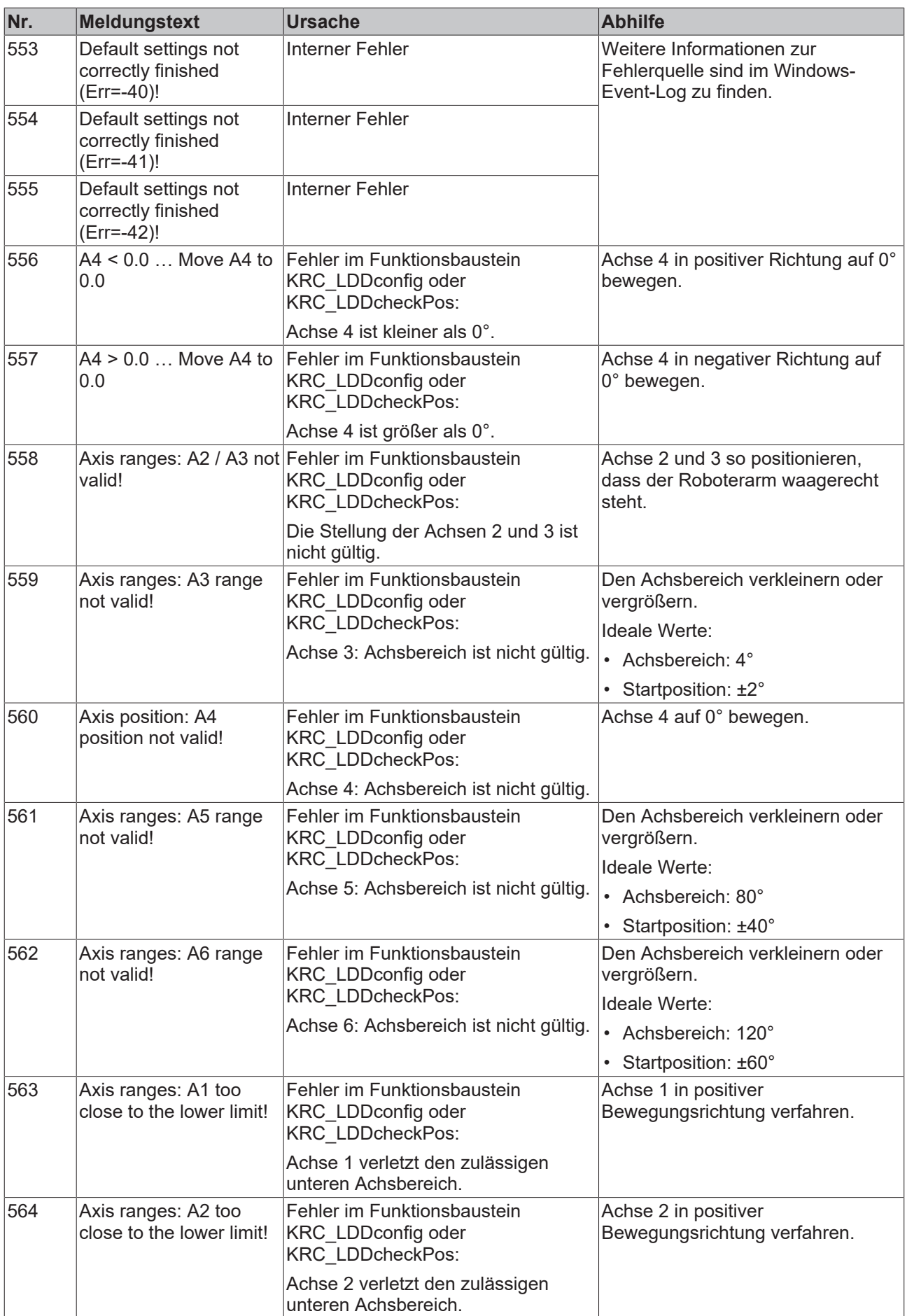

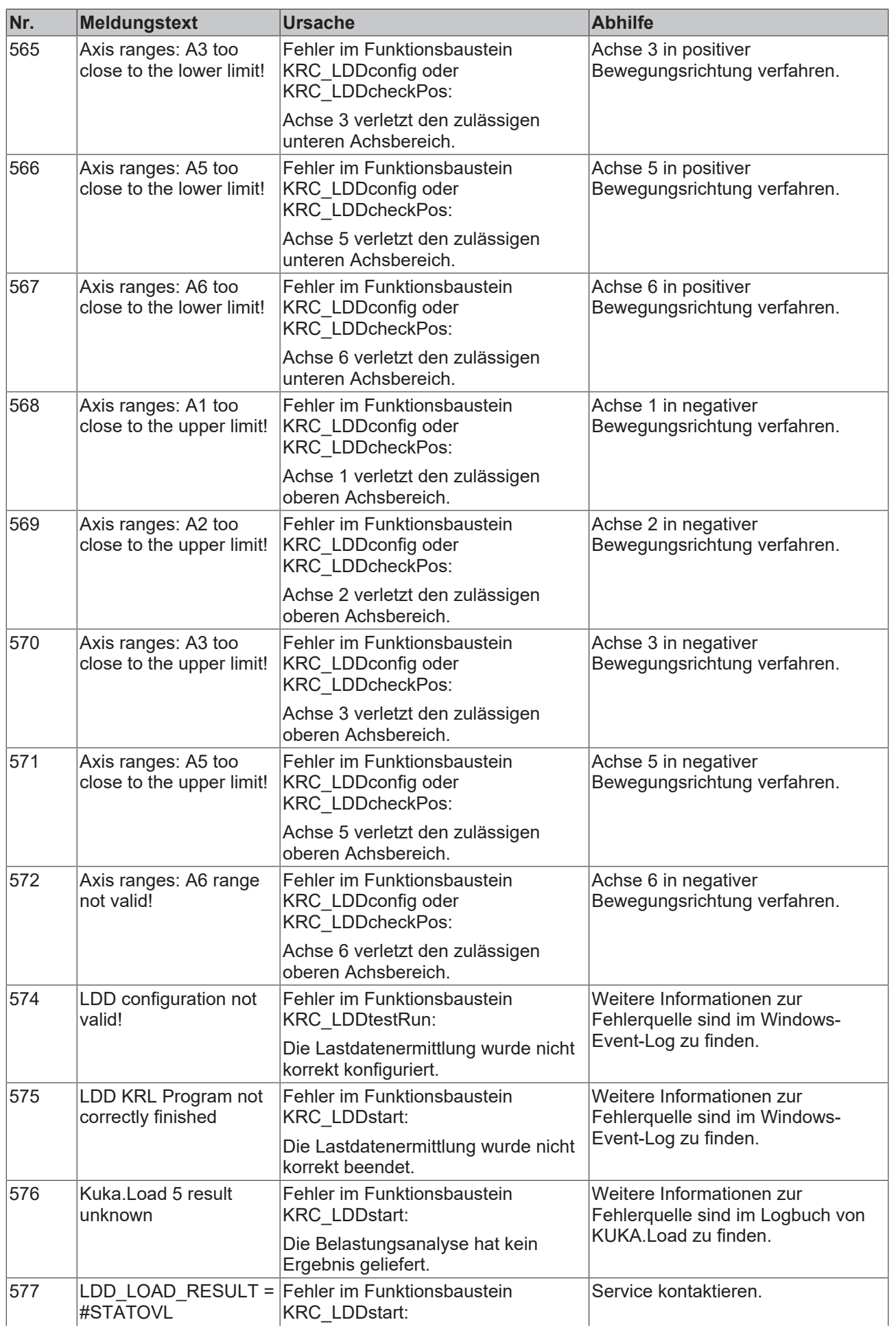

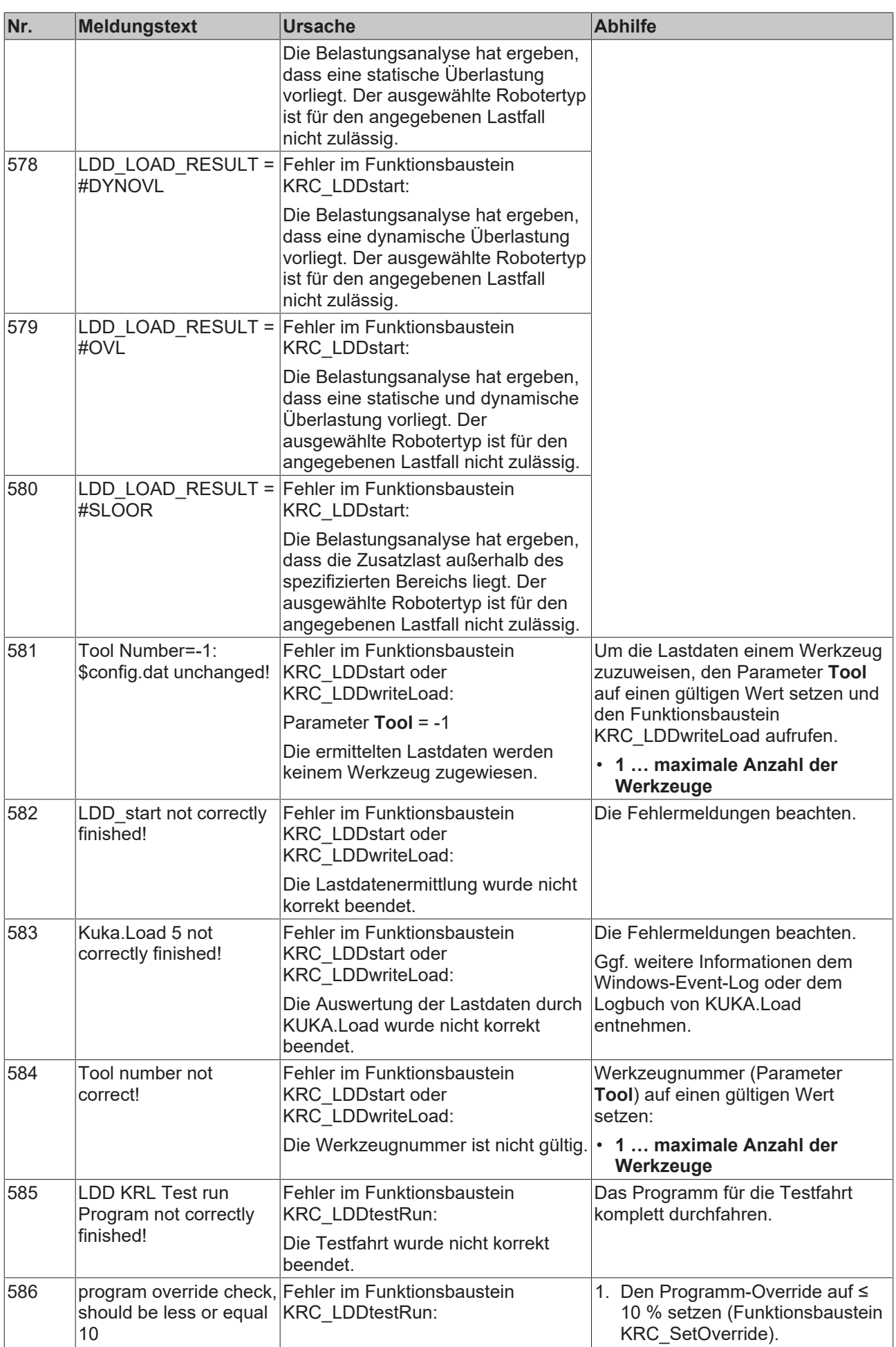

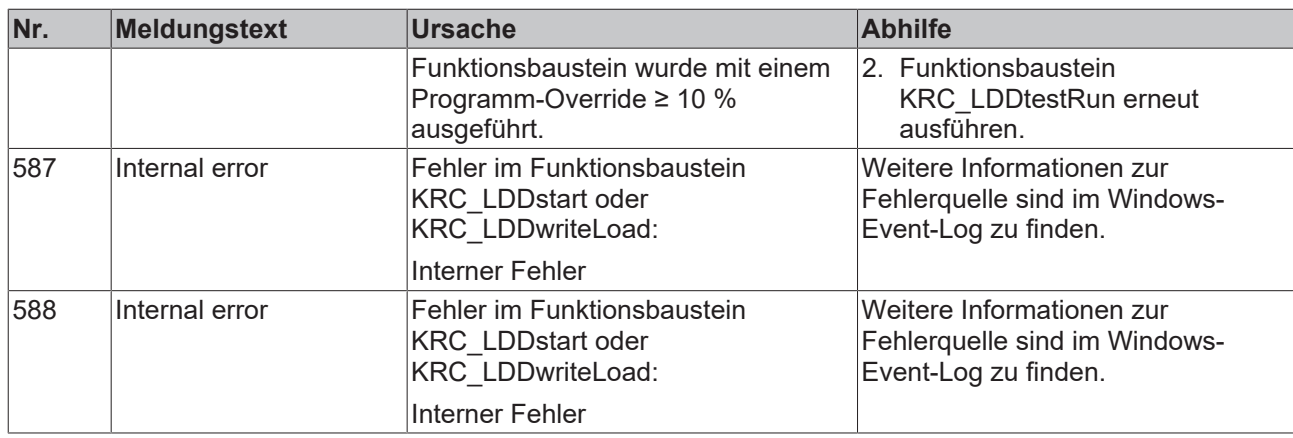

### **8.4 ProConOS-Fehler**

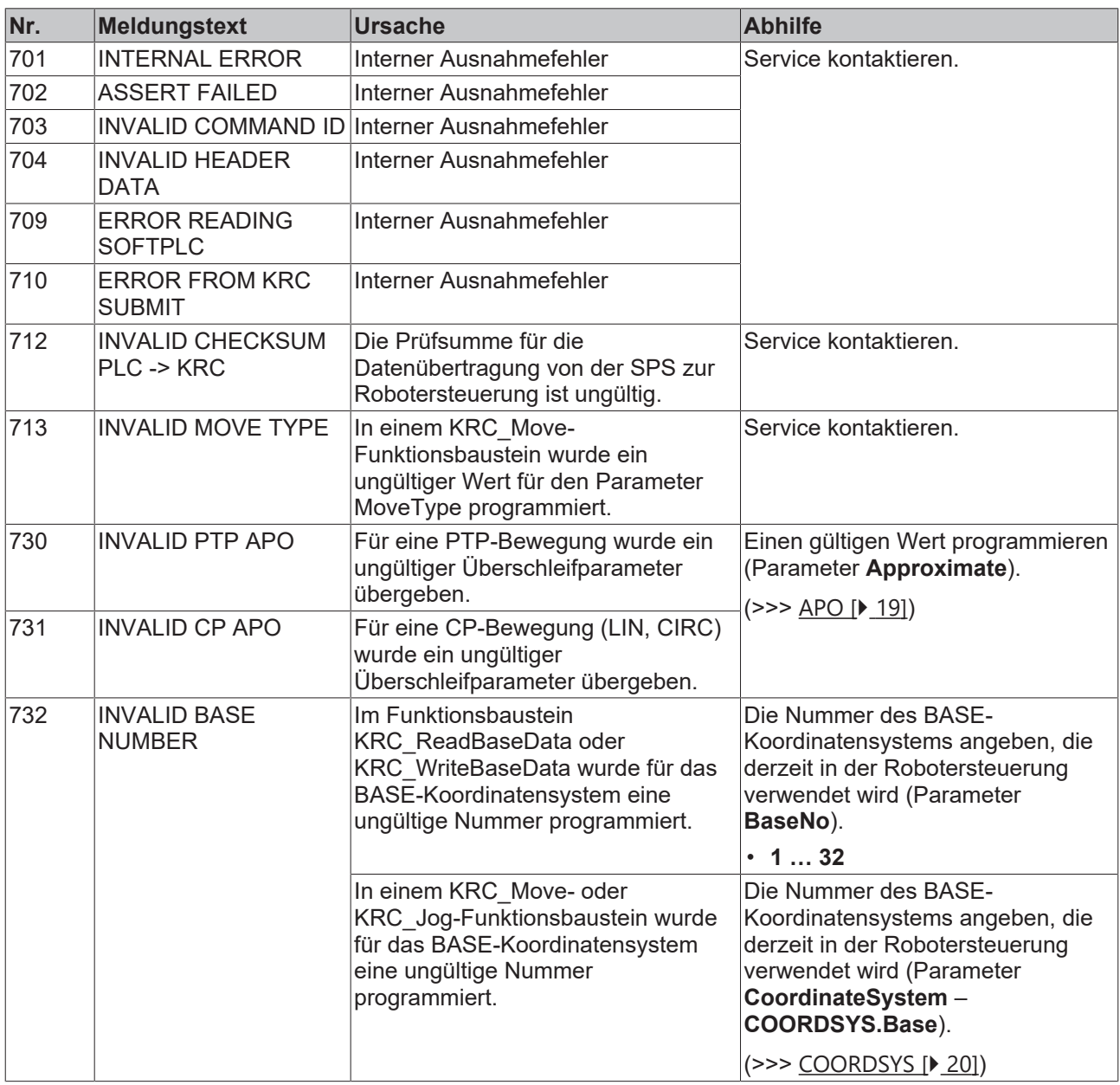

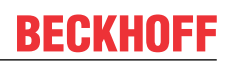

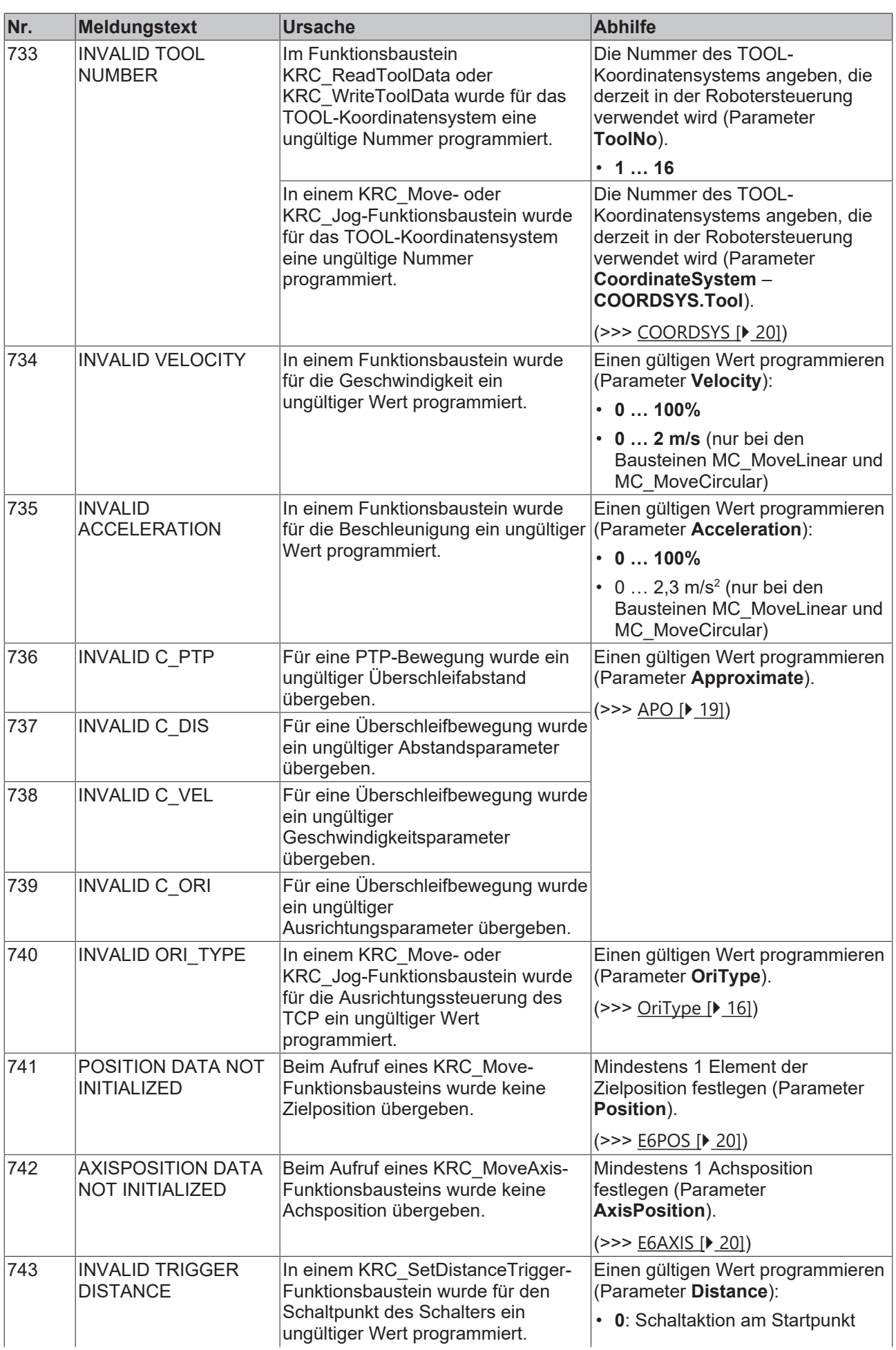

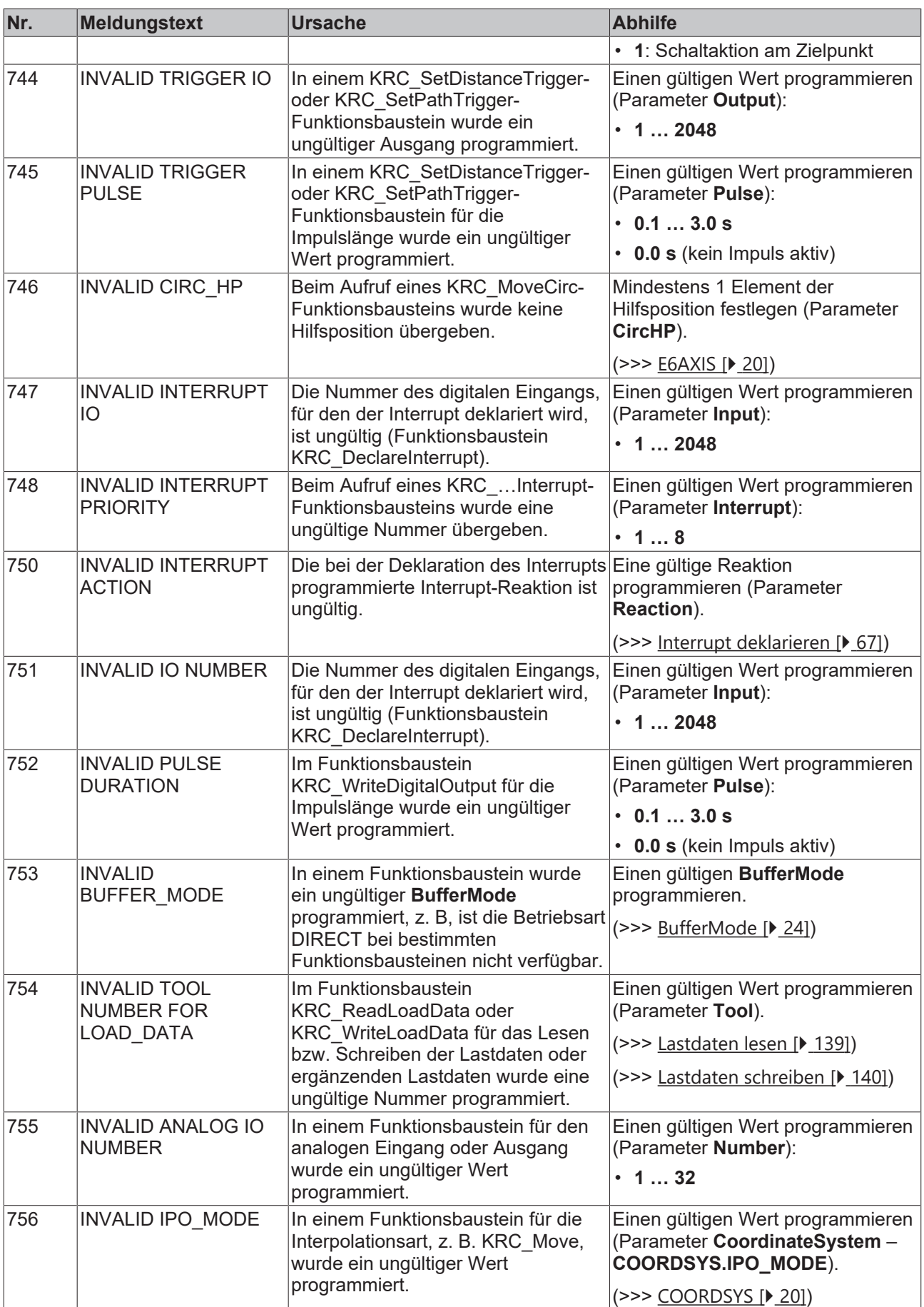

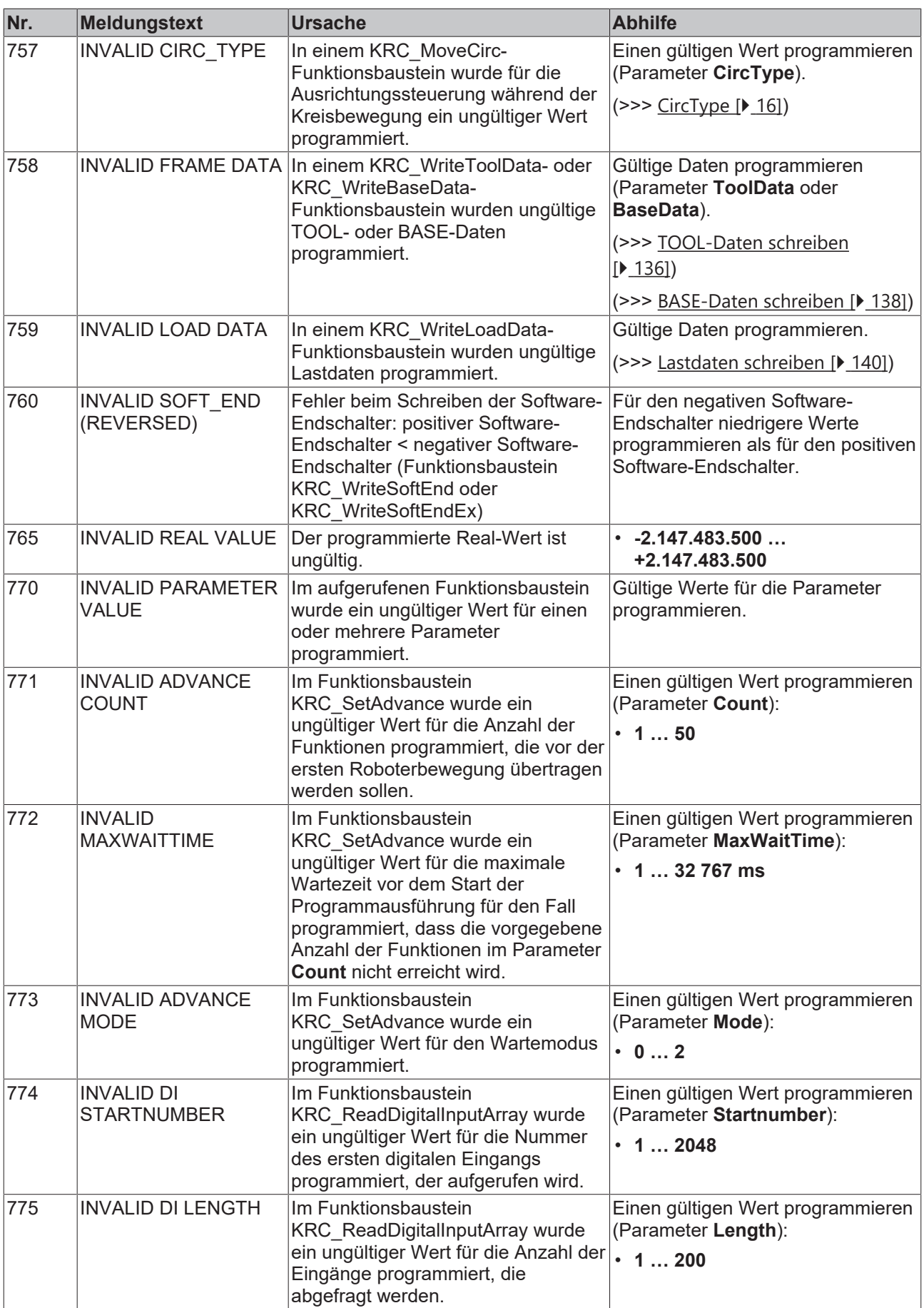

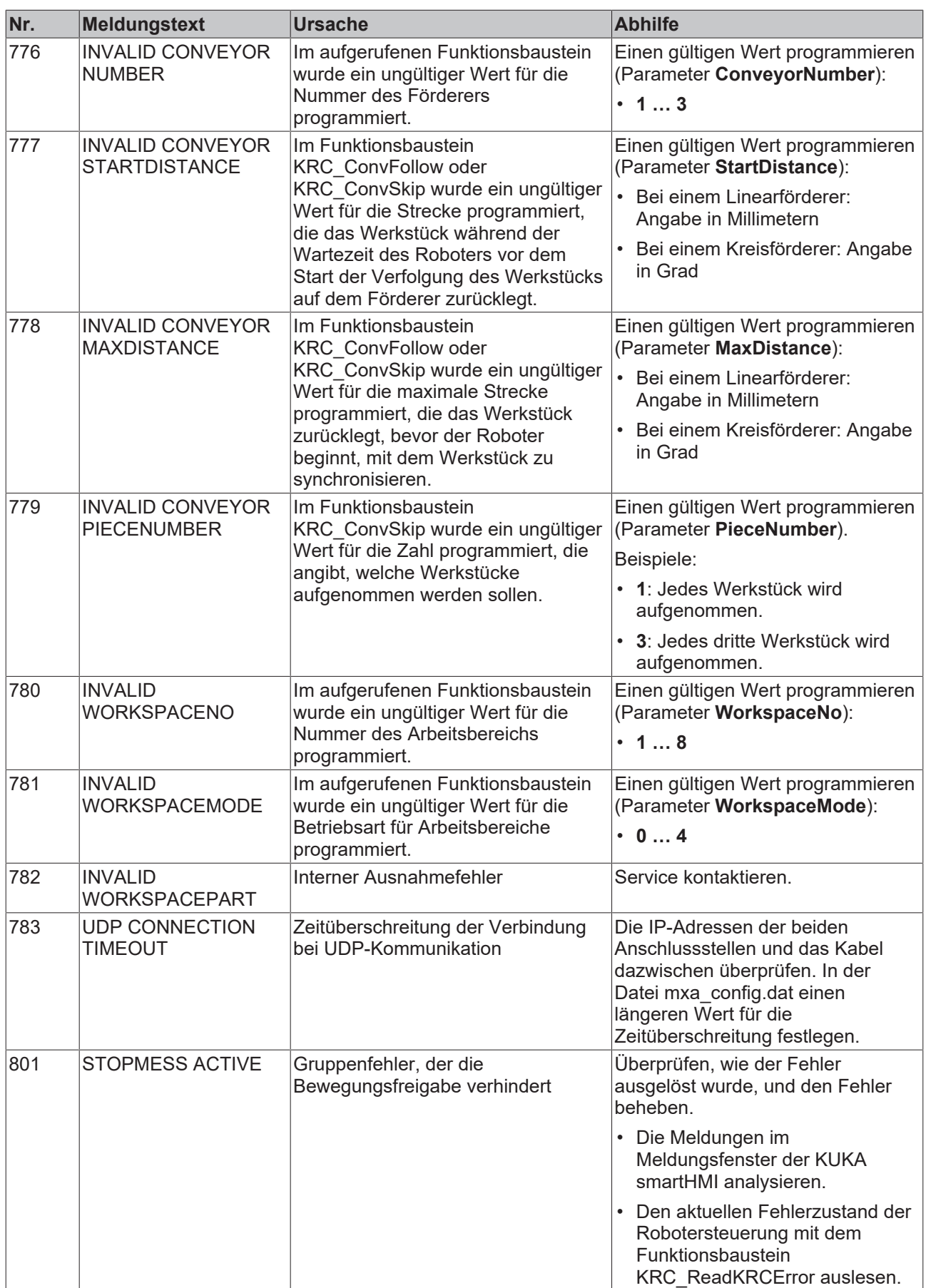

Mehr Informationen: **[www.beckhoff.de/tf5120](https://www.beckhoff.de/tf5120)**

Beckhoff Automation GmbH & Co. KG Hülshorstweg 20 33415 Verl **Deutschland** Telefon: +49 5246 9630 [info@beckhoff.com](mailto:info@beckhoff.de?subject=TF5120) [www.beckhoff.com](https://www.beckhoff.com)

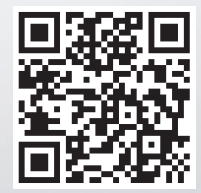